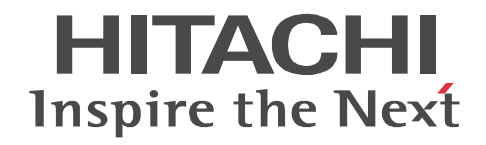

## uCosminexus EUR 
HEUR

EUR
Designer/ EUR Viewer

3020-7-707

OS Windows XP Professional Windows 7 x86 Windows 7 x64 <sup>1</sup> Windows 8 x86 <sup>2</sup> Windows 8 x64 <sup>1</sup> <sup>2</sup> P-2CD2-5694 uCosminexus EUR Designer 09-60 P-2CD2-5394 uCosminexus EUR Viewer 09-60 注※ 1 WOW64 Windows On Windows 64 注※ 2

Windows 8 Modern UI design

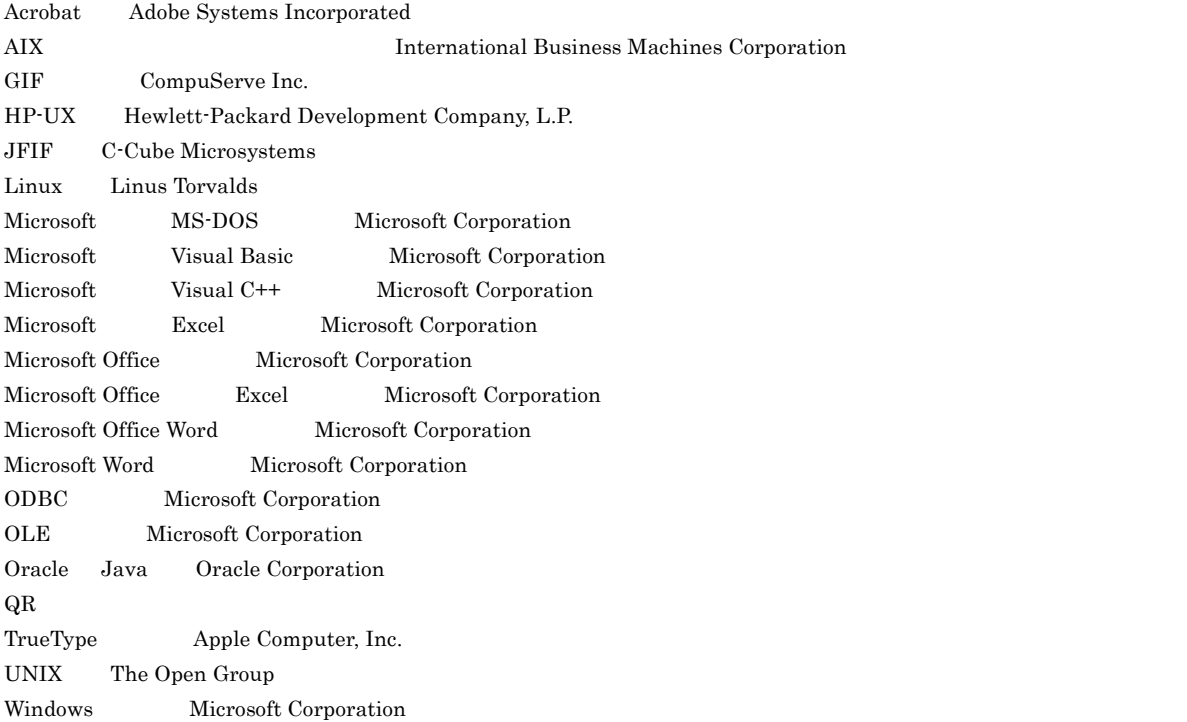

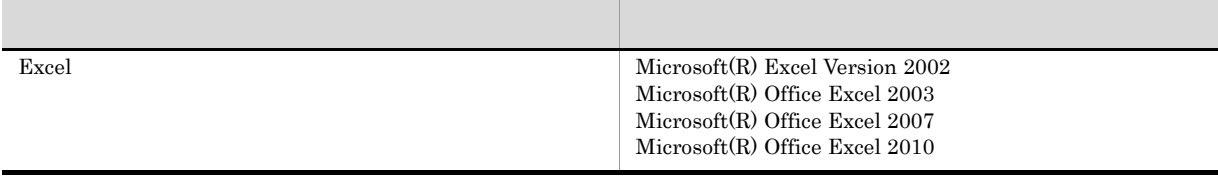

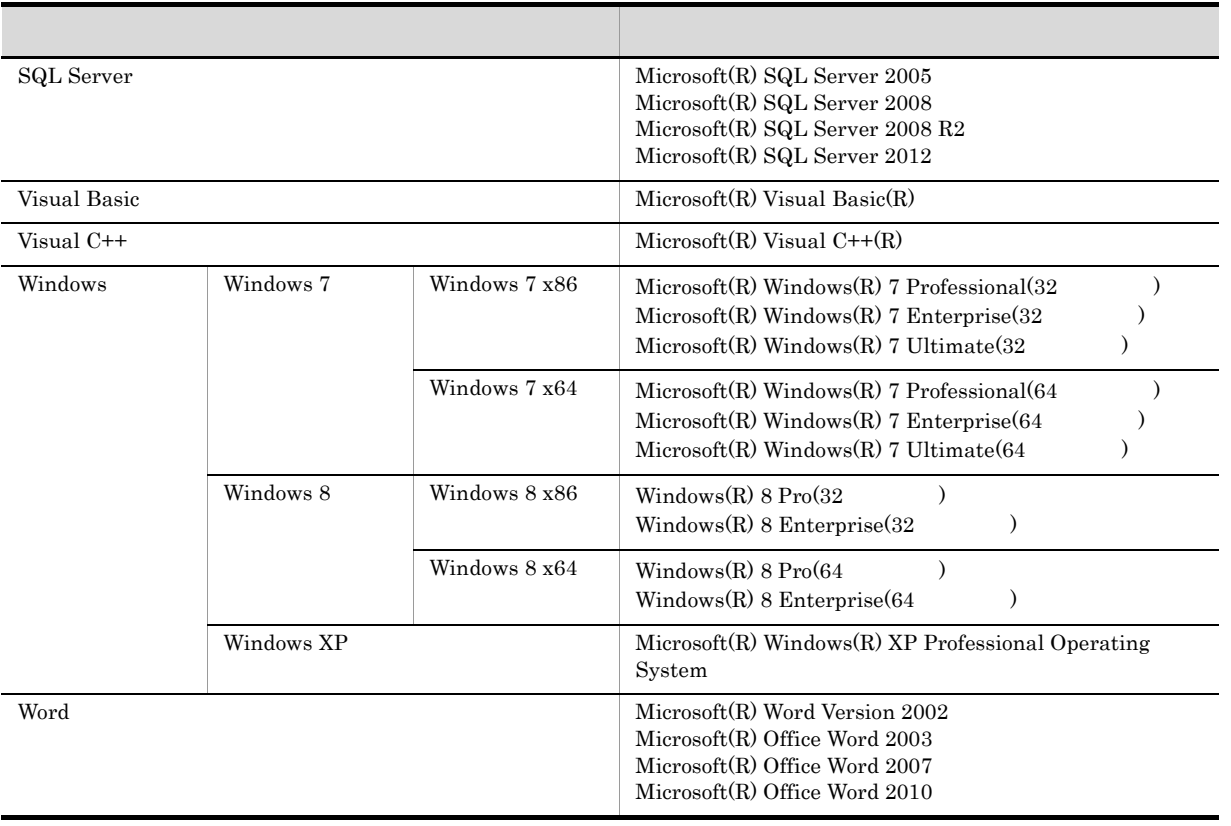

 $2014$  1  $3020-7-707$ 

All Rights Reserved. Copyright (C) 2014, Hitachi, Ltd. All Rights Reserved. Copyright (C) 2014, Hitachi Solutions, Ltd.

## Windows(R)

- **•** uCosminexus EUR Designer
- **•** uCosminexus EUR Viewer

## $Windows$

- Windows
- **EUR**

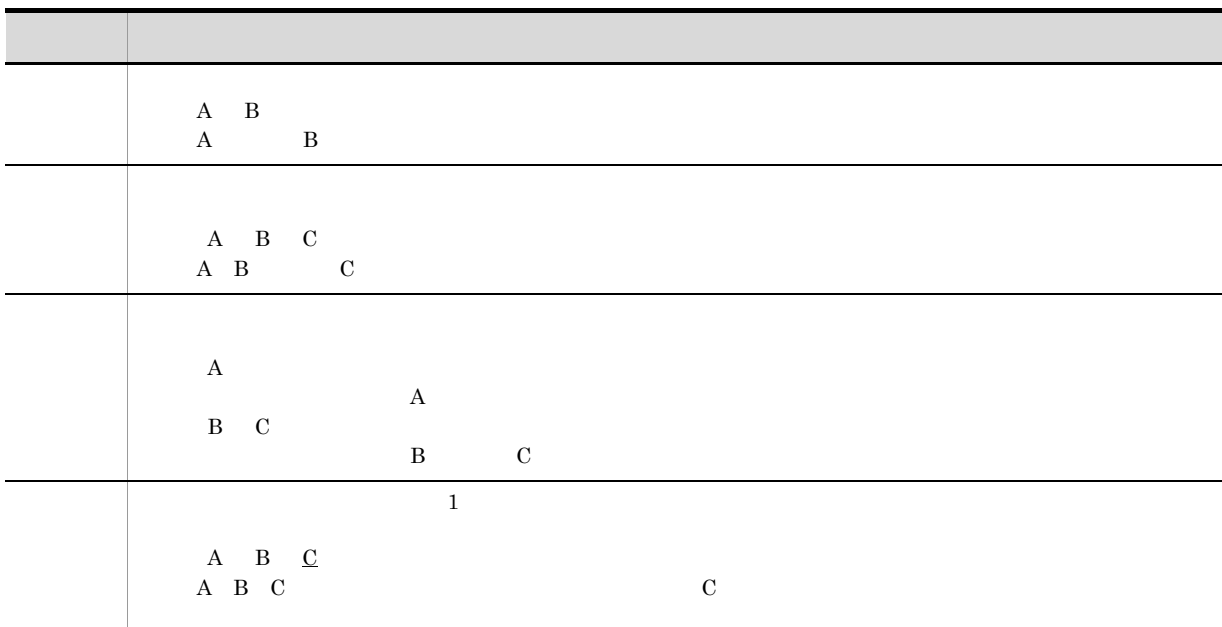

÷.

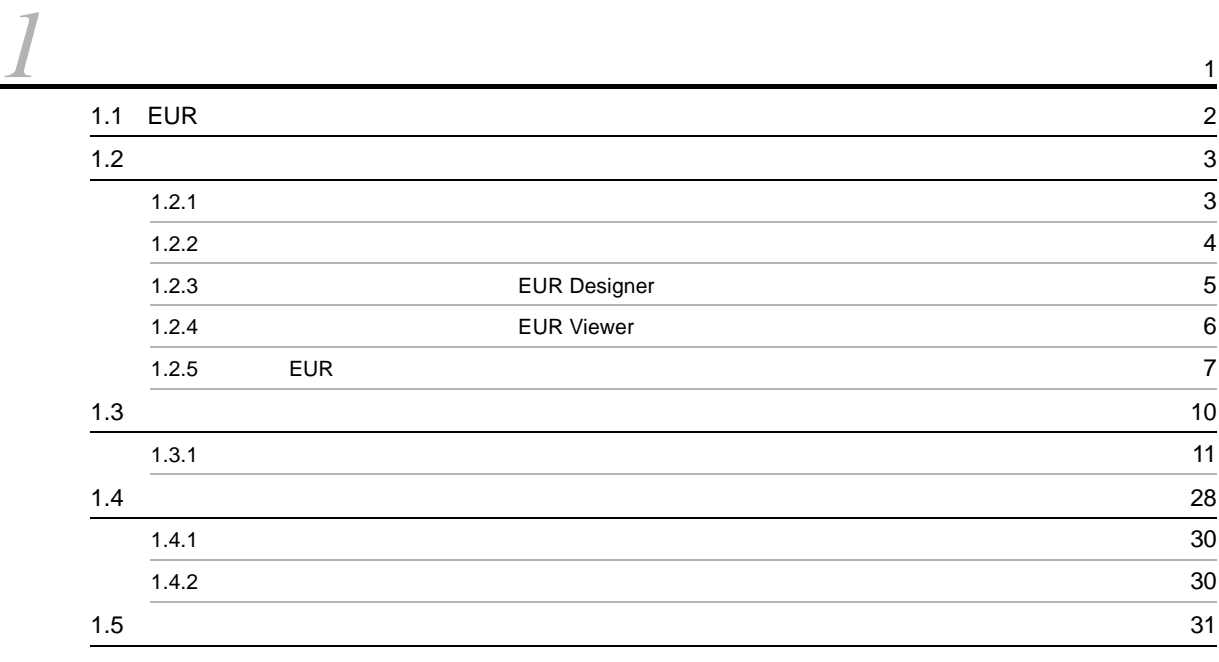

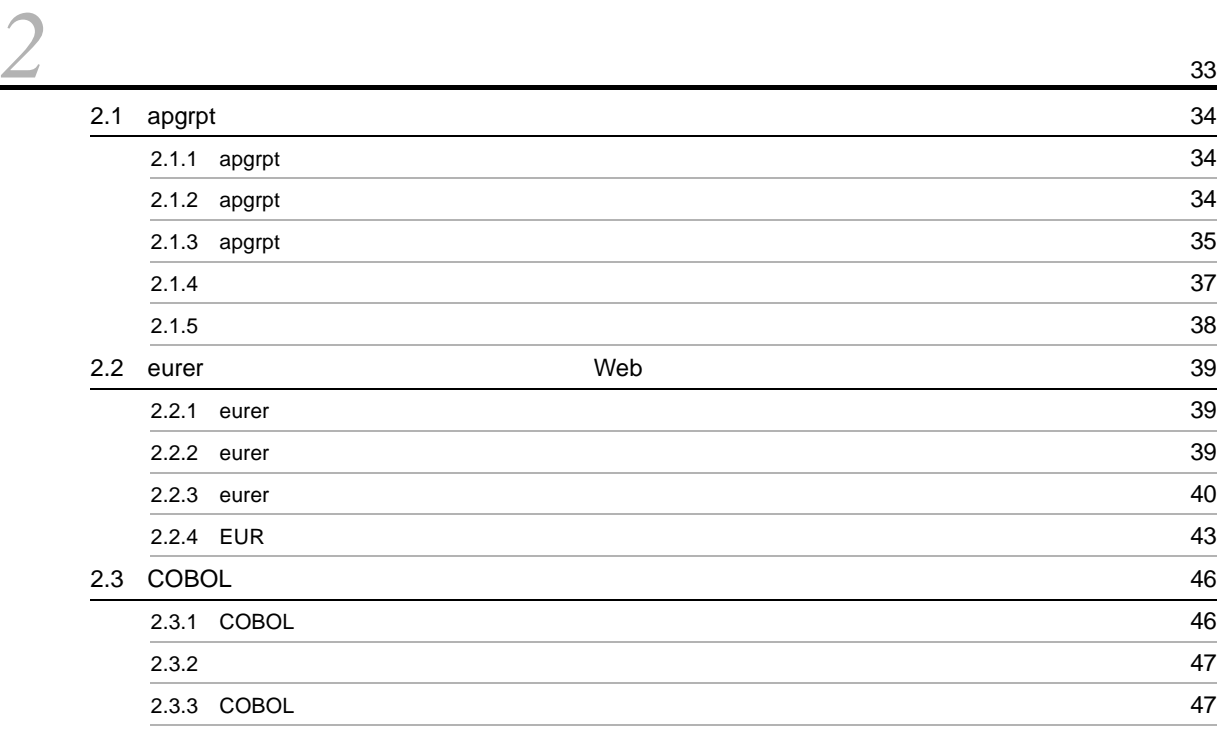

$$
\mathcal{L}^2
$$

[3](#page-58-0) OLE 49  $3.1$  OLE EUR  $50$  $3.1.1$  OLE  $50$  $3.1.2$  EUR OLE  $50$  $3.1.3$  OLE 51  $3.2$  OLE  $E$  EUR  $53$ 

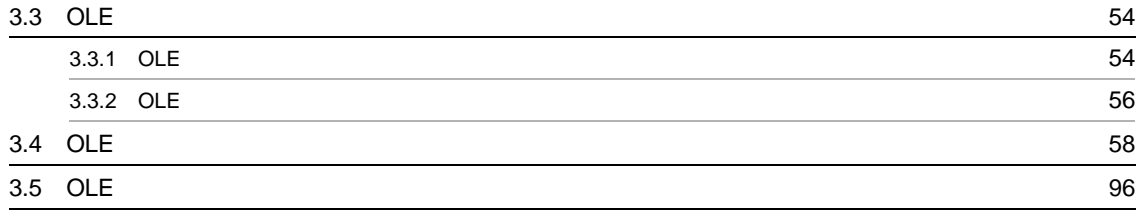

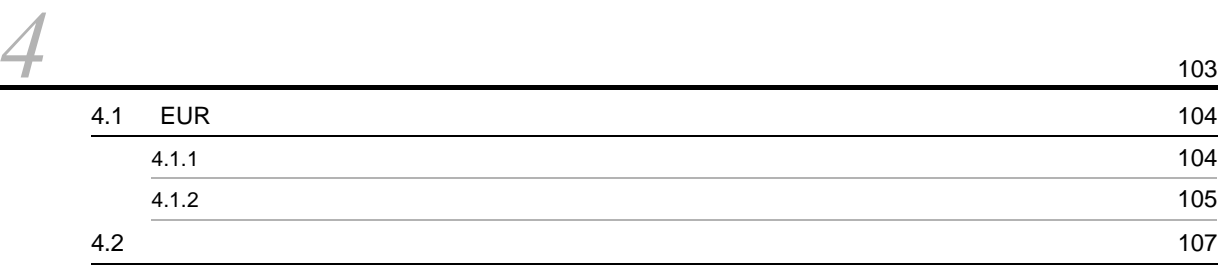

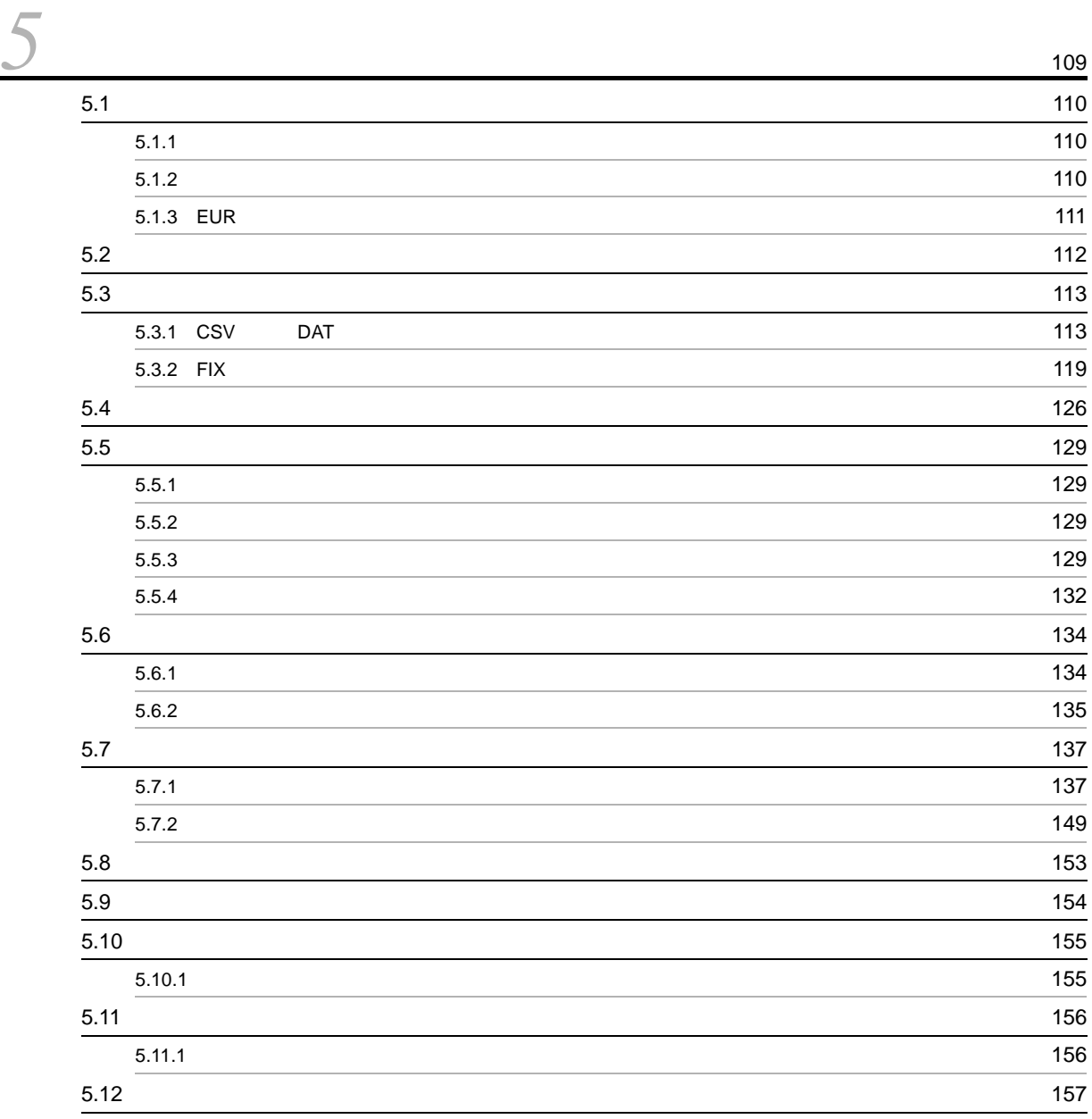

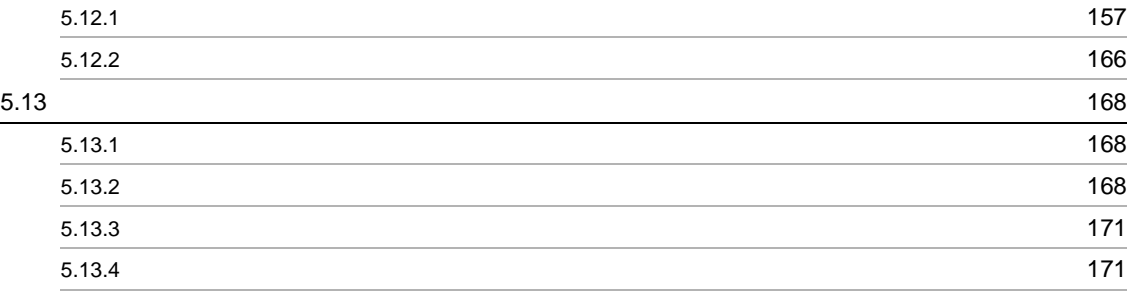

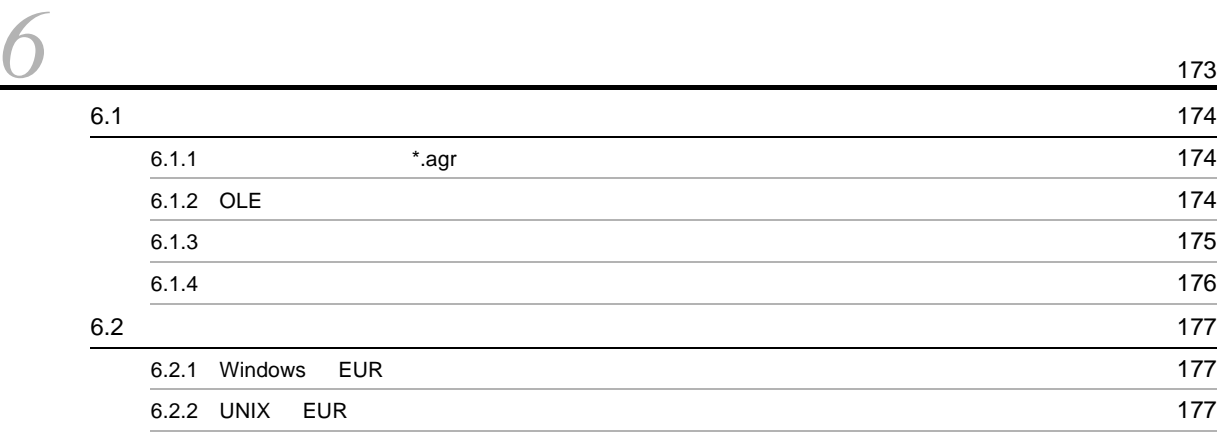

# [7](#page-188-0)<br> $\frac{7}{11}$

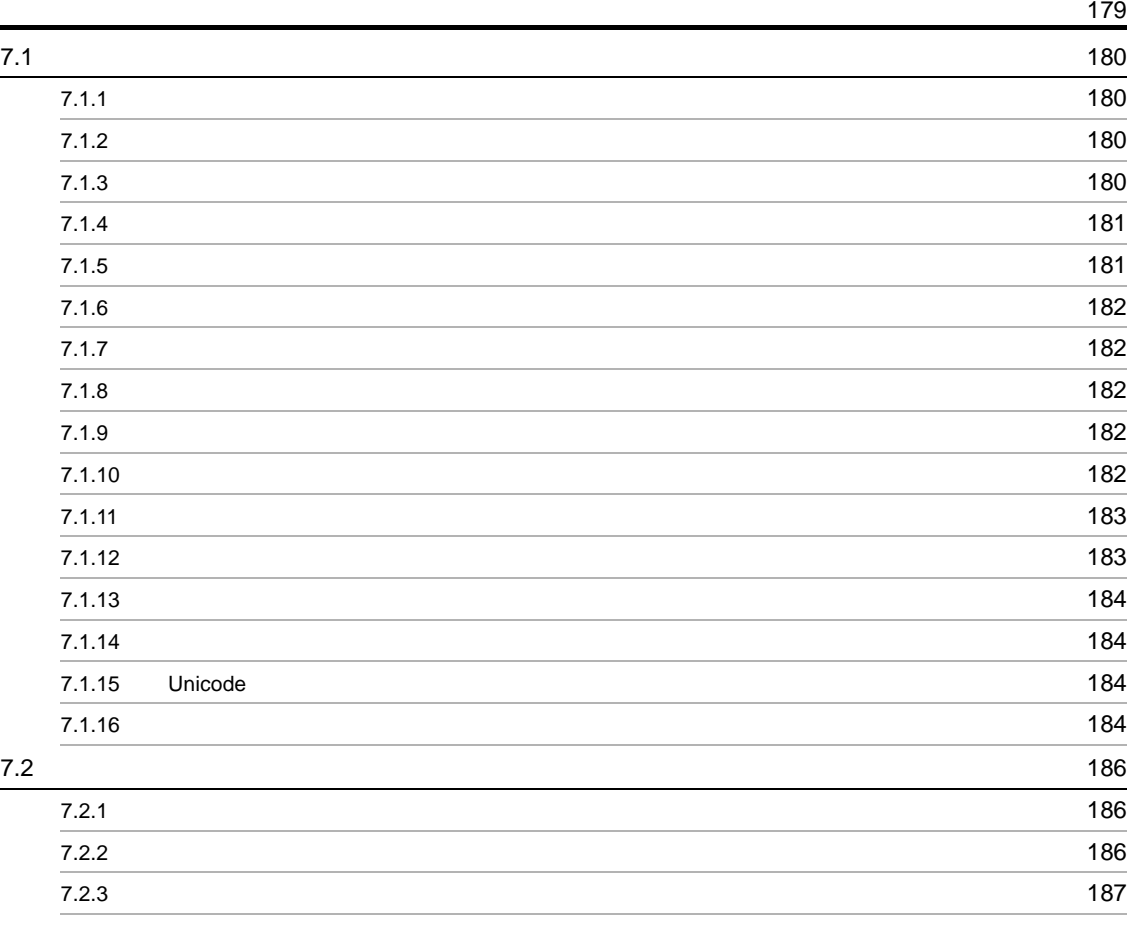

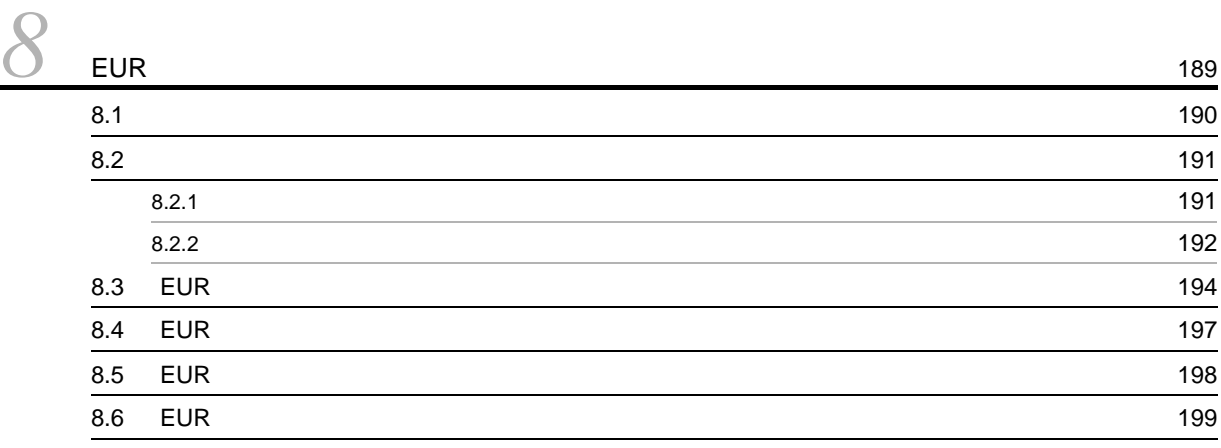

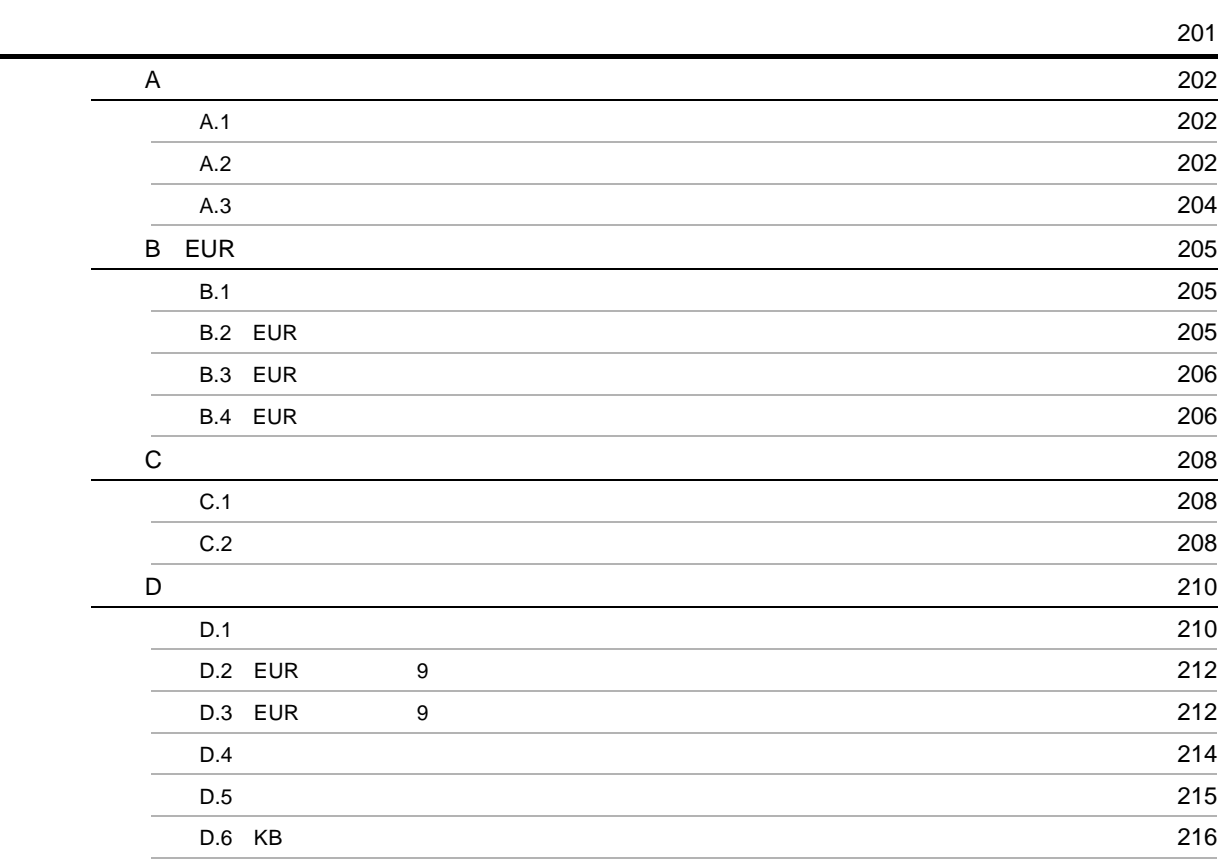

# <span id="page-10-0"></span>*1* 帳票出力の概要

 $EUR$  $EUR$ 

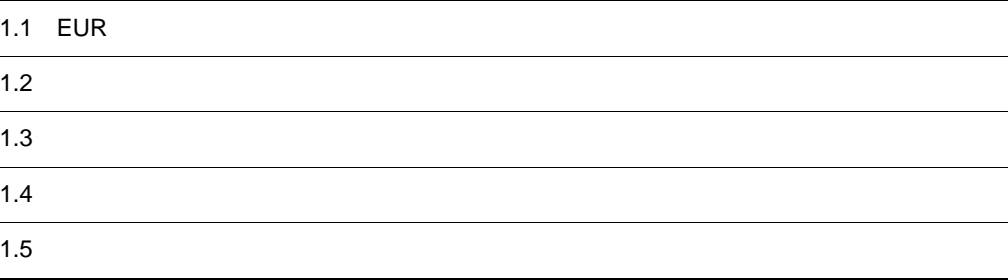

## <span id="page-11-0"></span>1.1 EUR

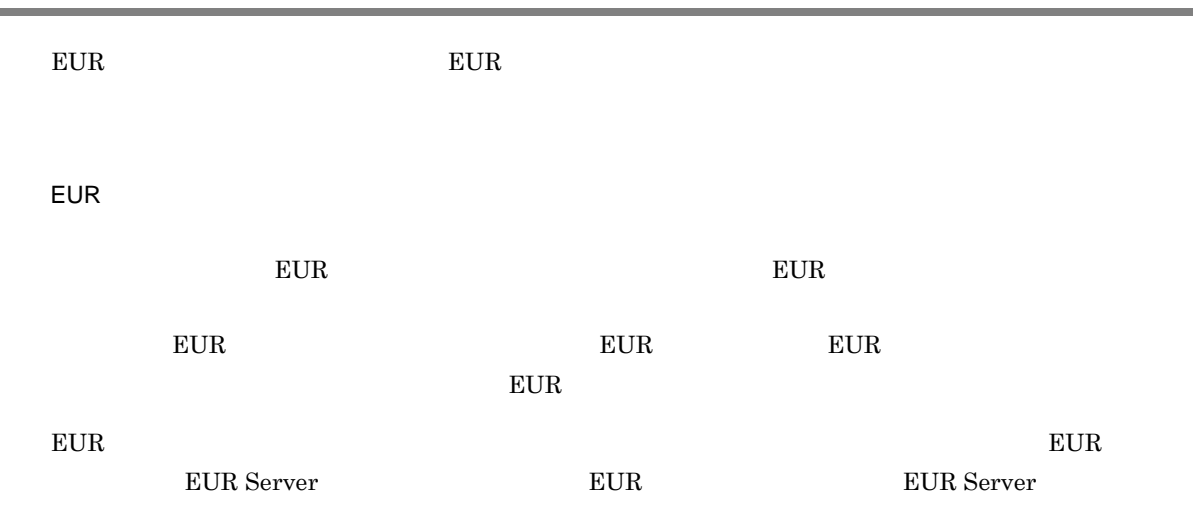

## <span id="page-12-0"></span> $1.2$

## $EUR$

## <span id="page-12-1"></span> $1.2.1$

 $EUR$   $P$ 

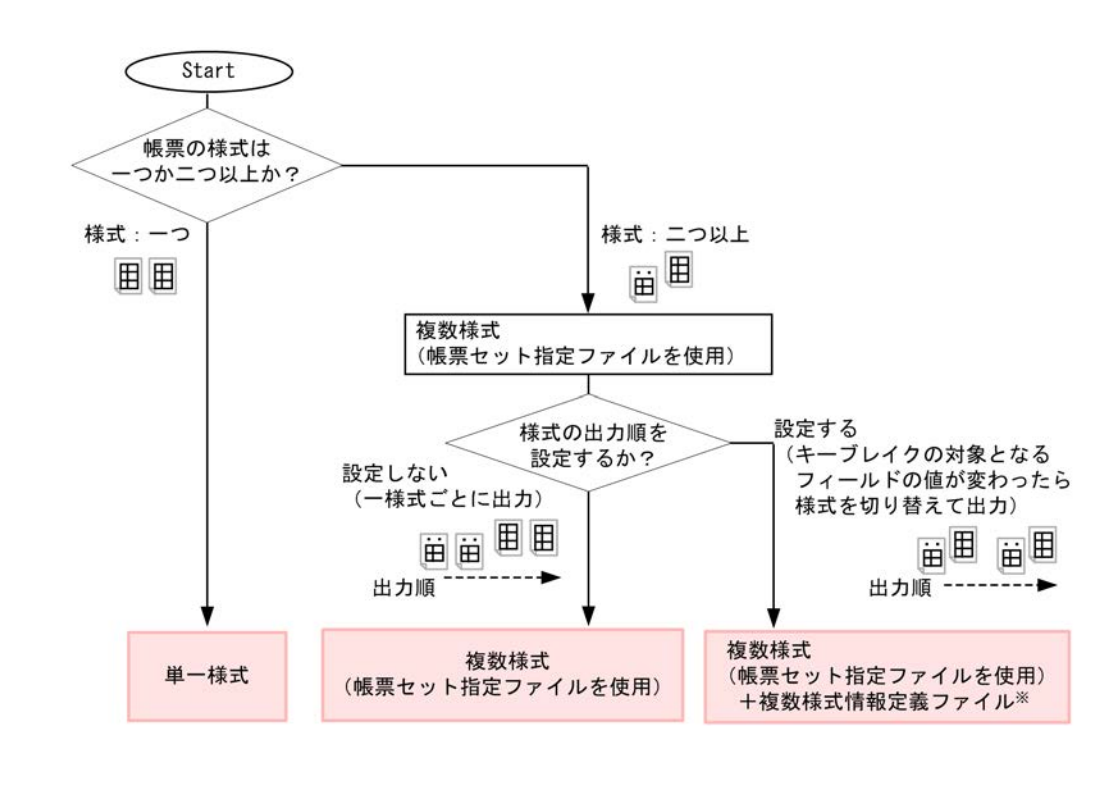

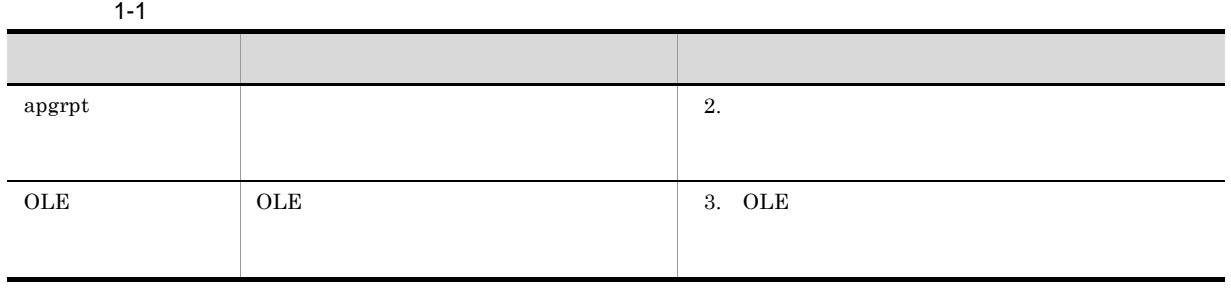

## <span id="page-13-0"></span> $1.2.2$

 $EUR$ 

 $\frac{1}{\sqrt{2}}$ 

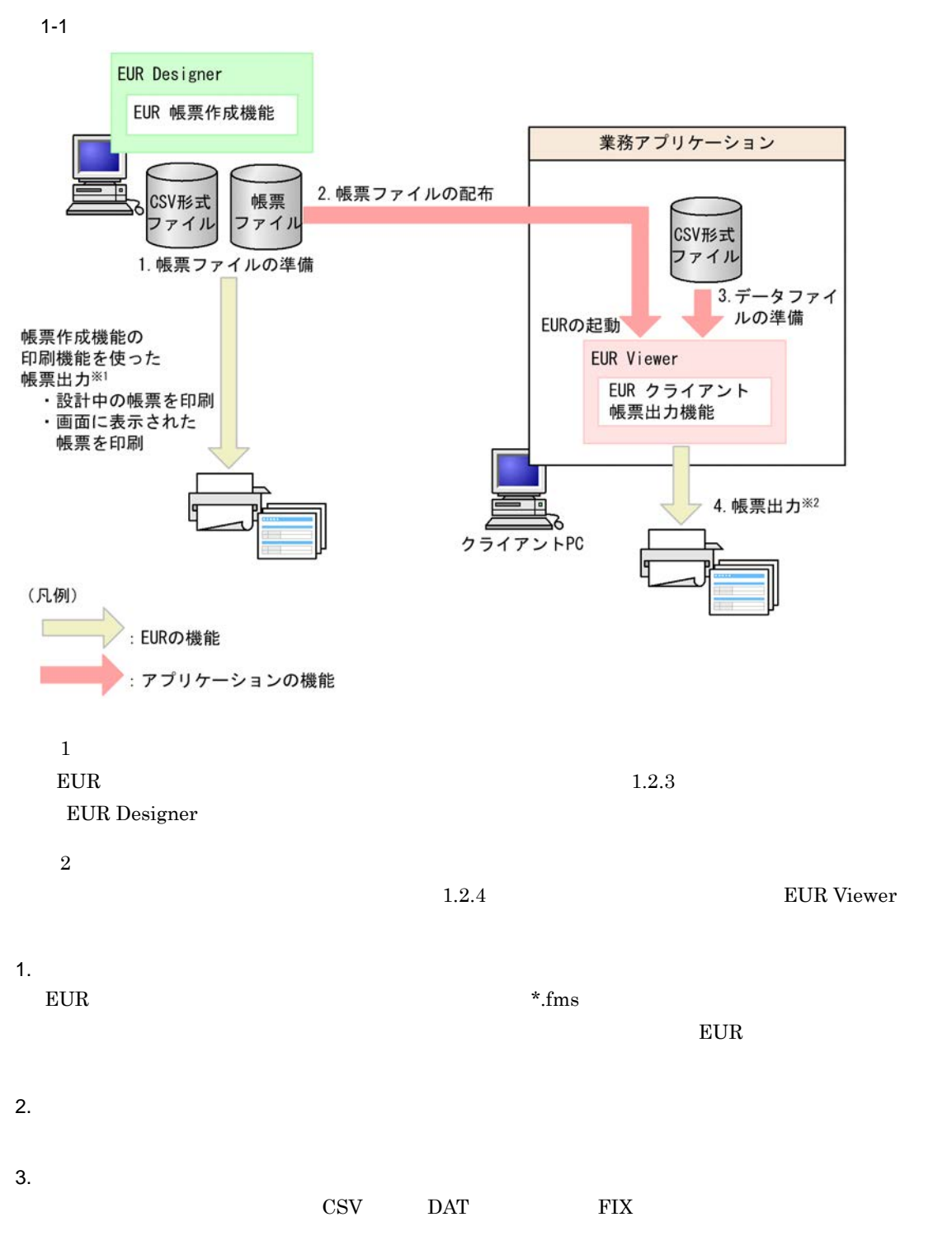

## <span id="page-14-0"></span>1.2.3 EUR Designer

EUR Designer EUR

- **•** 設計中の帳票を出力する
- **•**  $\mathbf{r} = \mathbf{r} \cdot \mathbf{r} + \mathbf{r} \cdot \mathbf{r} + \mathbf{r} \cdot \mathbf{r} + \mathbf{r} \cdot \mathbf{r} + \mathbf{r} \cdot \mathbf{r} + \mathbf{r} \cdot \mathbf{r} + \mathbf{r} \cdot \mathbf{r} + \mathbf{r} \cdot \mathbf{r} + \mathbf{r} \cdot \mathbf{r} + \mathbf{r} \cdot \mathbf{r} + \mathbf{r} \cdot \mathbf{r} + \mathbf{r} \cdot \mathbf{r} + \mathbf{r} \cdot \mathbf{r} + \mathbf{r} \cdot \mathbf{r$
- $EUR$  Designer EUR

Visual Basic Excel Visual C++ COBOL EUR Designer  $E \text{UR}$   $E \text{UR}$ 

- apgrpt
- OLE

EUR Designer EUR NEUR EUR

**EUR Designer** 

1-2 EUR Designer

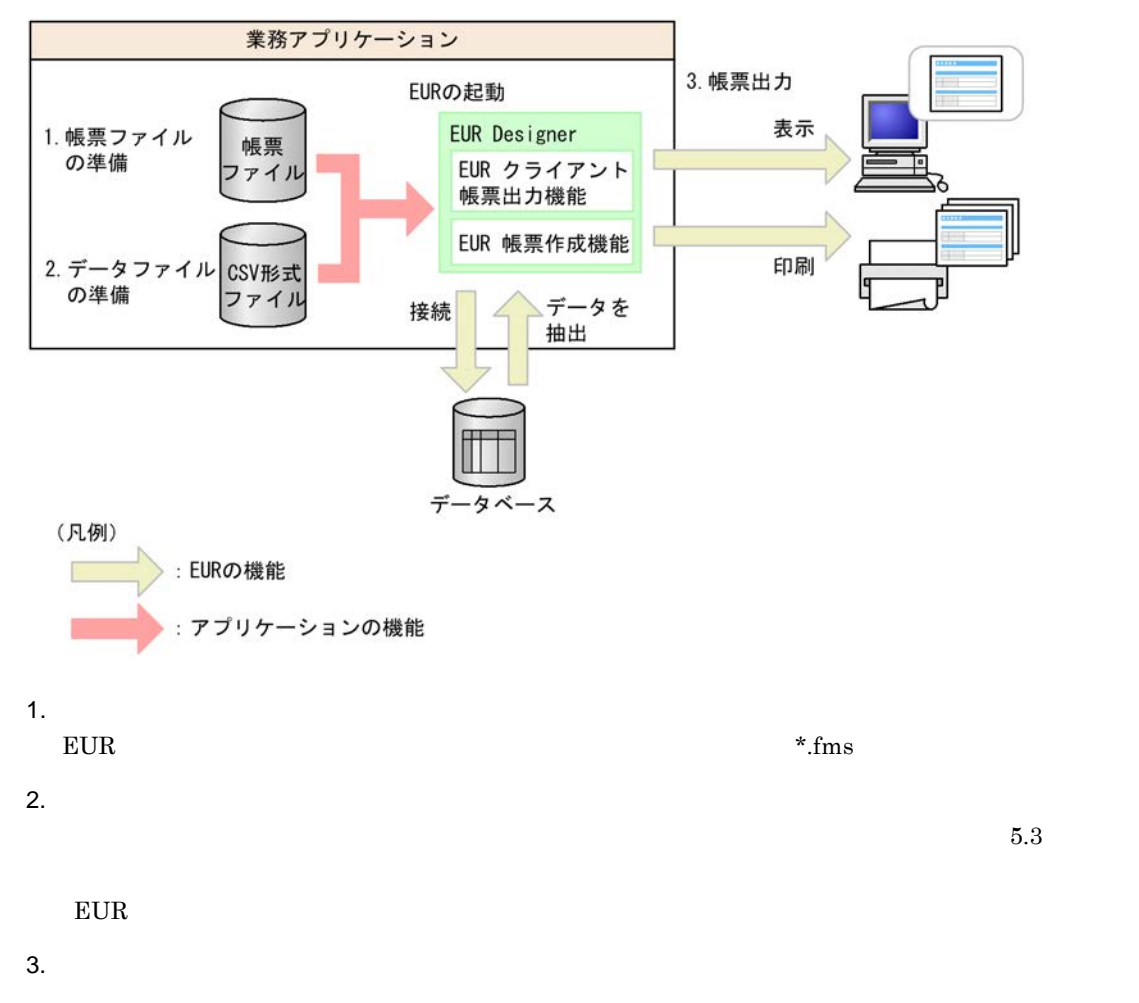

## <span id="page-15-0"></span>1.2.4 EUR Viewer

EUR Viewer EUR

- **•**  $\mathbf{r} = \mathbf{r} \cdot \mathbf{r} + \mathbf{r} \cdot \mathbf{r} + \mathbf{r} \cdot \mathbf{r} + \mathbf{r} \cdot \mathbf{r} + \mathbf{r} \cdot \mathbf{r} + \mathbf{r} \cdot \mathbf{r} + \mathbf{r} \cdot \mathbf{r} + \mathbf{r} \cdot \mathbf{r} + \mathbf{r} \cdot \mathbf{r} + \mathbf{r} \cdot \mathbf{r} + \mathbf{r} \cdot \mathbf{r} + \mathbf{r} \cdot \mathbf{r} + \mathbf{r} \cdot \mathbf{r} + \mathbf{r} \cdot \mathbf{r$
- **EUR Viewer EUR**

Visual Basic Excel Visual C++ COBOL EUR Viewer EUR  $EUR$ 

• apgrpt

• OLE

EUR Viewer EUR

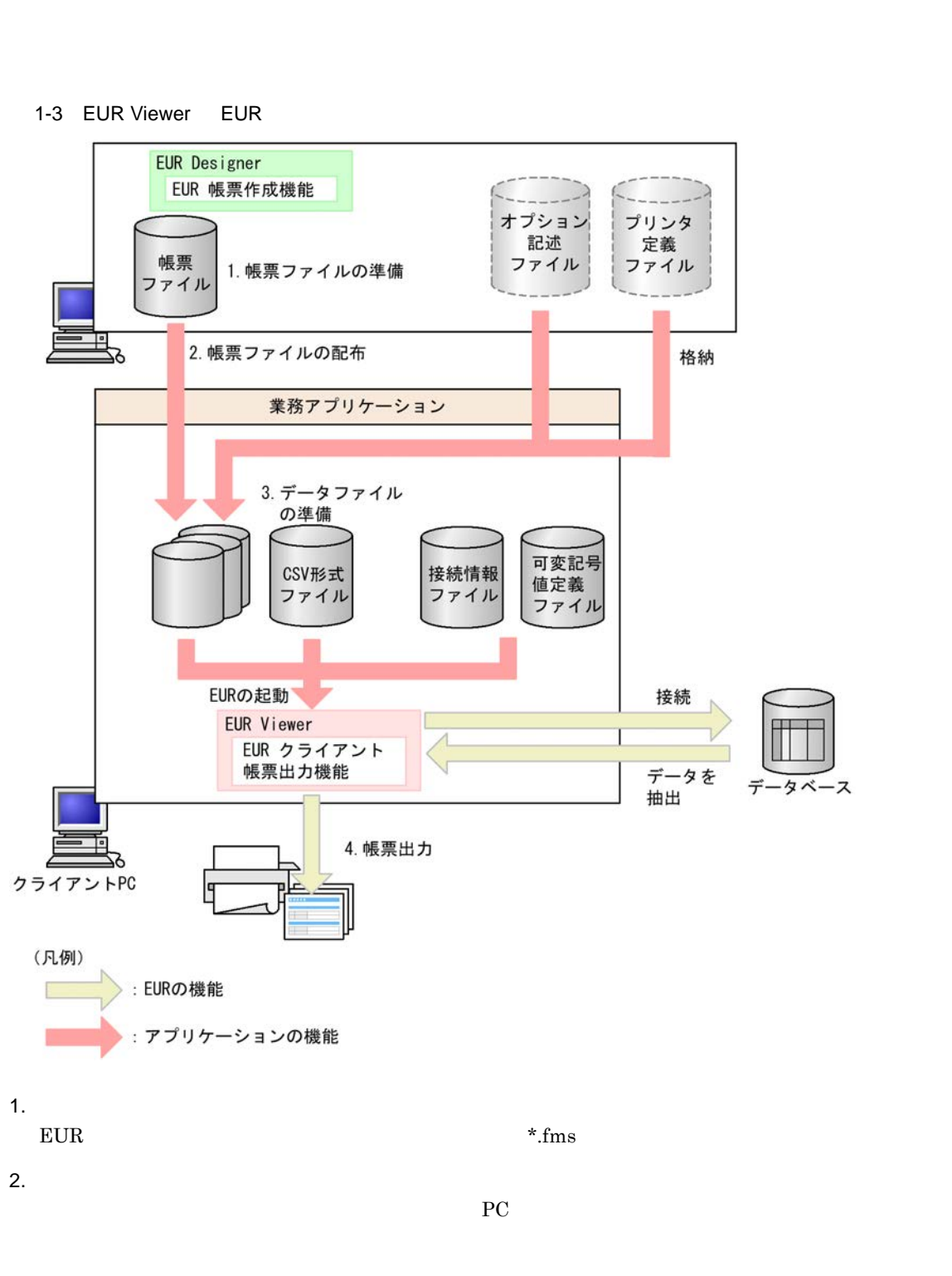

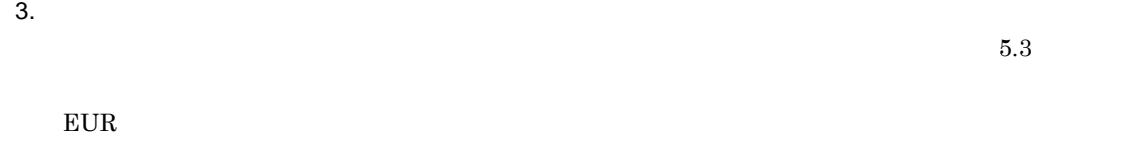

 $4.$ 

## <span id="page-16-0"></span>1.2.5 EUR

 $EUR$  eur  $EUR$ 

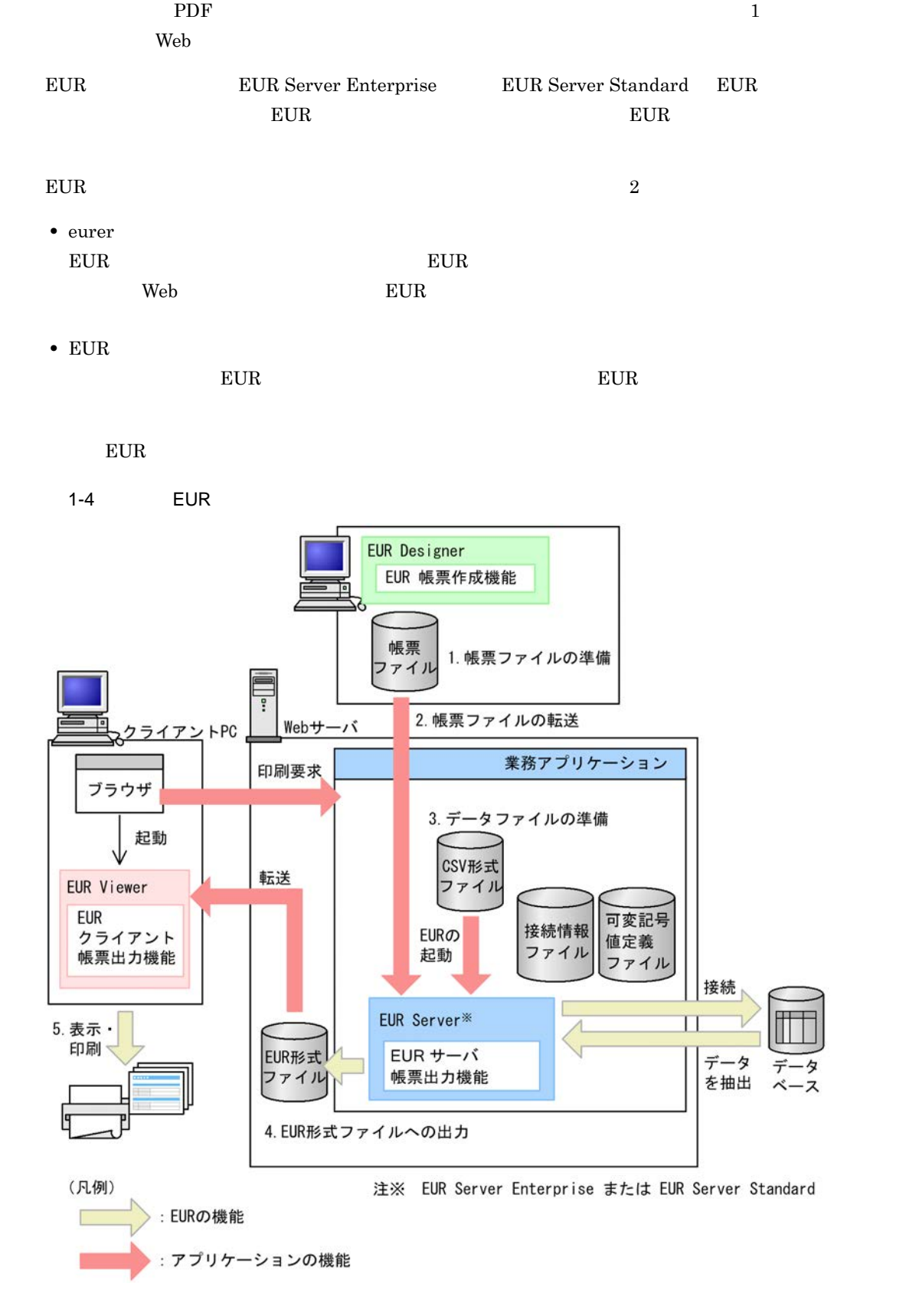

 $1.$  $EUR$  \*.fms  $2.$ EUR Server Enterprise EUR Server Standard  $3.$  $5.3$  $EUR$ 4. EUR  $EUR$  $EUR$  EUR  $EUR$  EUR  $EUR$ Server **EUR Server EUR Server** 5. EUR  $EUR$   $PC$   $EUR$ 

 $1.$ 

## <span id="page-19-0"></span> $1.3$

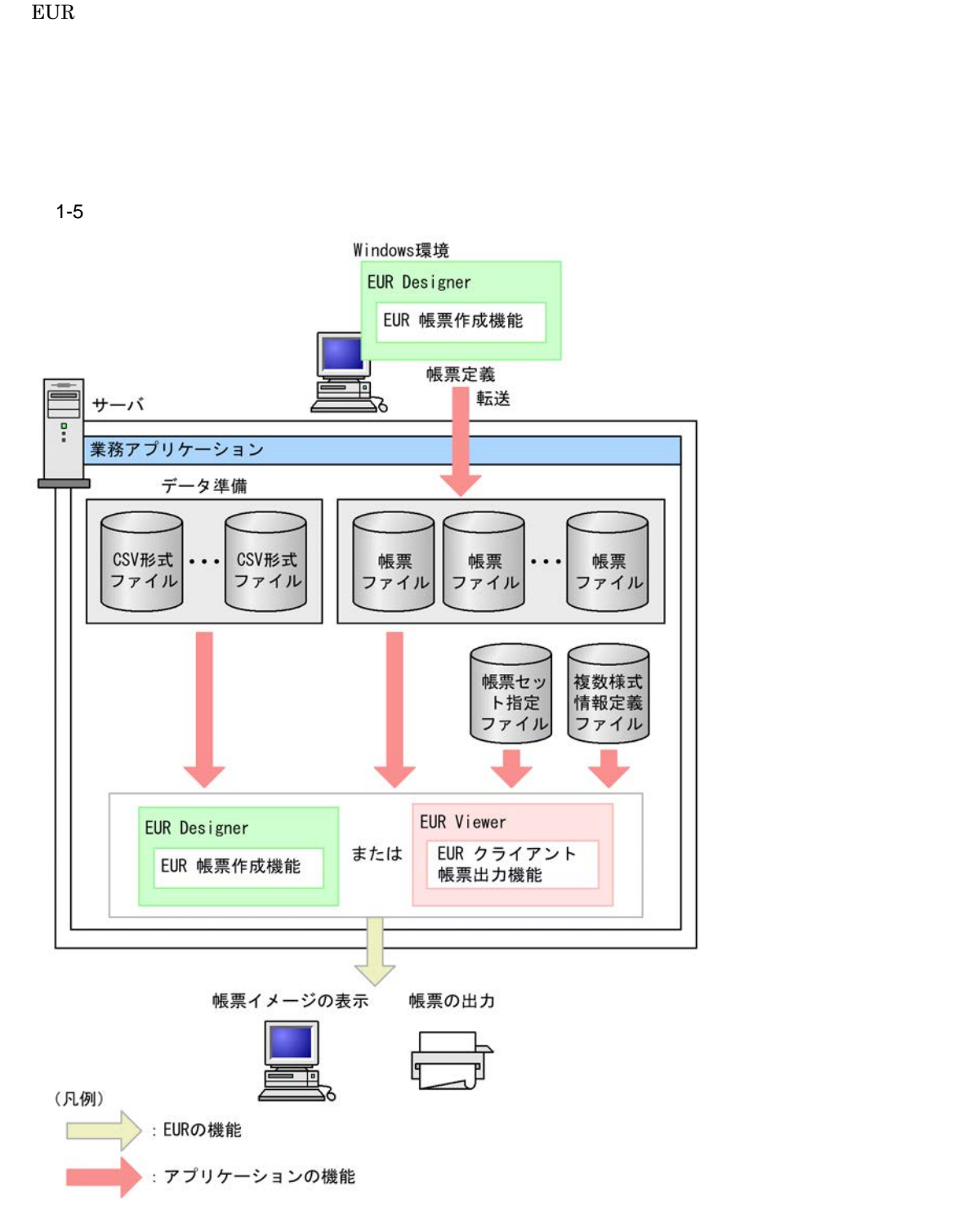

1.  $\blacksquare$ 

 $*$ , fms

 $*$ .fms

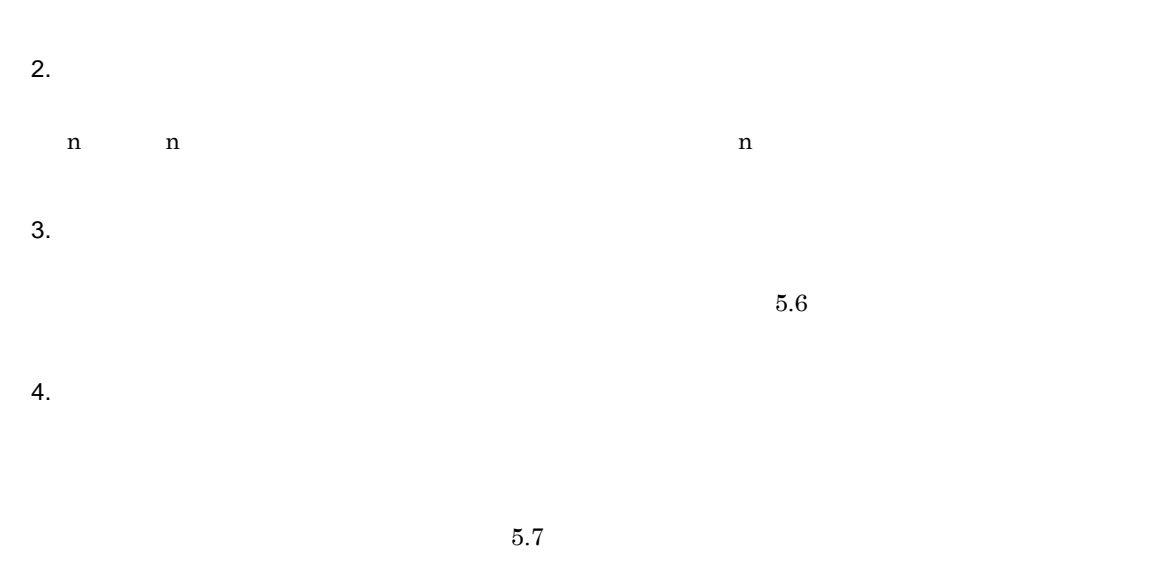

 $5.$ 

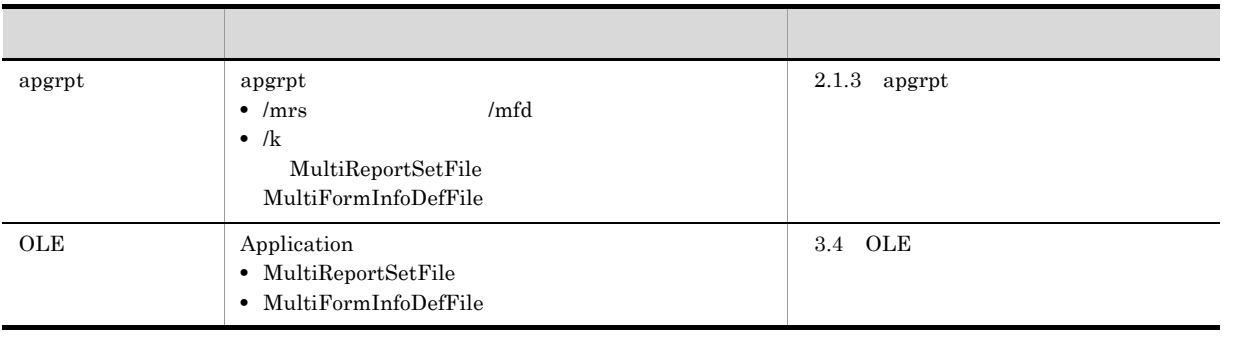

## <span id="page-20-0"></span> $1.3.1$

 $EUR$ 

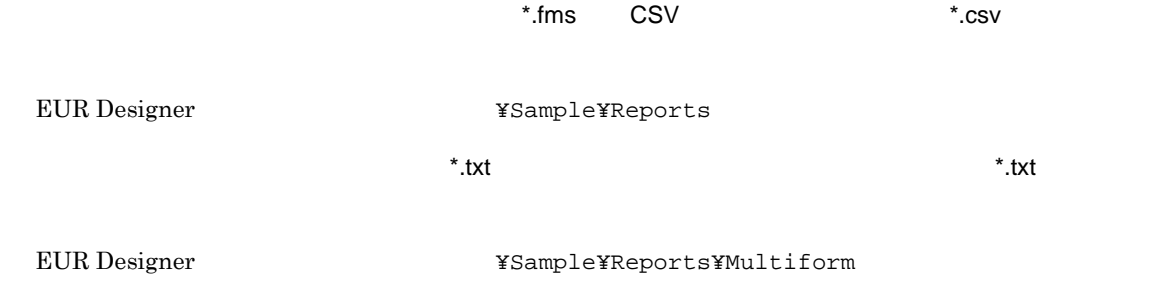

 $\overline{a}$ 

1  $\blacksquare$ 

 $1-6$  .fms  $1$ 請求書 全行年月日: 2021年11月15日  $\frac{333 - 1234}{32.93}$ 黒草都<br>※※※区<br>〇▲口▼町!丁目345-6 〒104-0000<br>京京都〇ム区〇口町1丁目 株式会社△▲□■ ××営業所 個中 **再成会社 〇ムロサービス**<br>TEL: 03-DDDI-1234(記)<br>FAE: 03-DDDI-4597 FXE 05-0000-0507<br>お開会せ先 0.30-000-000<br>- デ日 9:00-3000<br>- 平日 9:00-3000 これ用いただをすしてありがとうこさいます。<br>今日のご購求のご案具をお追りしますので、<br>よろしくお願い申し上げます。 **漏業年月 2003年10月 証示分** 1527610 185,343 円 お寄さま番号:1234507000 ERRAIR<br>MEZARÊR<br>MER<br>MER 15学書卷:000-0000000  $152413 - 19$  $1450$  P<br> $-1500$  P  $\frac{\ln(2m-1)}{\ln(2m)}$ афилия  $\begin{array}{rcl} & \mathbf{a} & \mathbf{b} \\ & \mathbf{a} & \mathbf{b} \\ \hline \\ \mathbf{b} & \mathbf{b} & \mathbf{c} \\ \mathbf{c} & \mathbf{c} & \mathbf{c} \\ \mathbf{d} & \mathbf{c} & \mathbf{c} \\ \mathbf{c} & \mathbf{c} & \mathbf{c} \\ \mathbf{c} & \mathbf{c} & \mathbf{c} \\ \mathbf{c} & \mathbf{c} & \mathbf{c} \\ \mathbf{c} & \mathbf{c} & \mathbf{c} \\ \mathbf{c} & \mathbf{c} & \mathbf{c} \\ \mathbf{c} & \mathbf$ **RED** KASS  $\frac{1}{4\pi}$ in. na west **aus** arimu  $128$ em  $\overline{1}$ **aus** arimu m m  $428$  $\blacksquare$ ano arma m 5. pm **GREE** GE-WA m 300  $520$  $\mathbf{m}$ **B. OL OF CHANG** 2, 20 im ane azum 1,100  $2.49$ o, en ano arma ... n, un  $\overline{10}$ s, en **XAIRE**  $\overline{\mathbf{u}}$ 

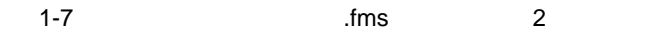

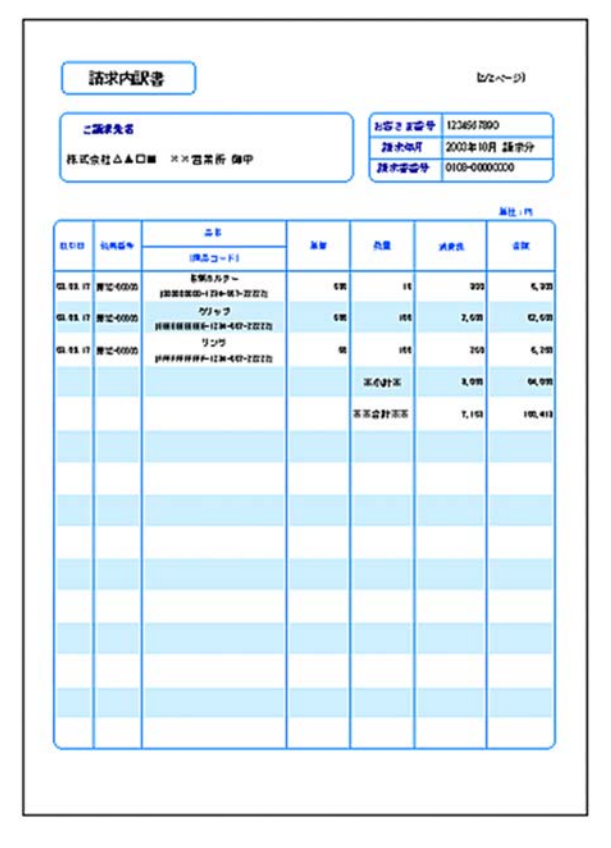

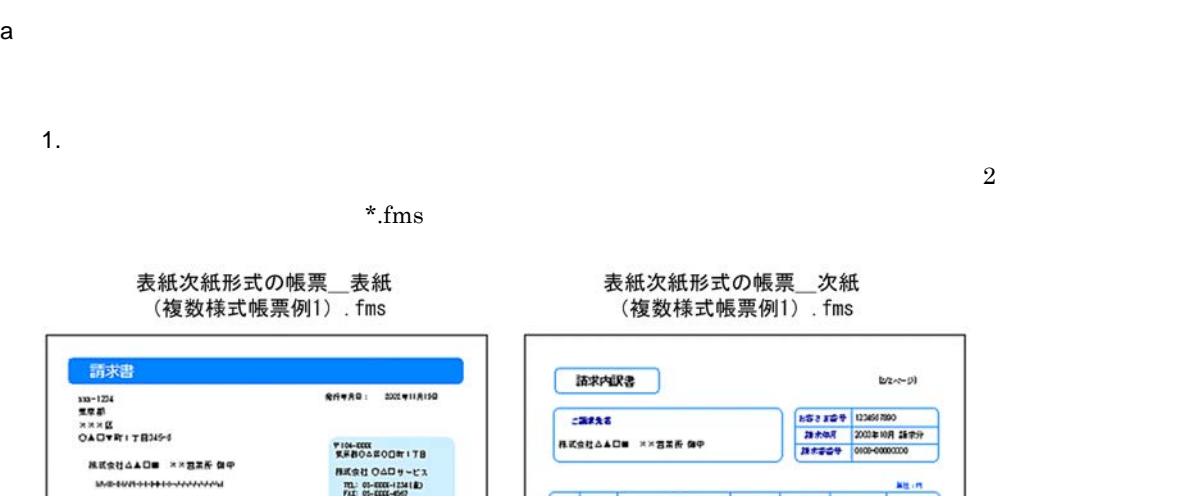

 $1/m$ 

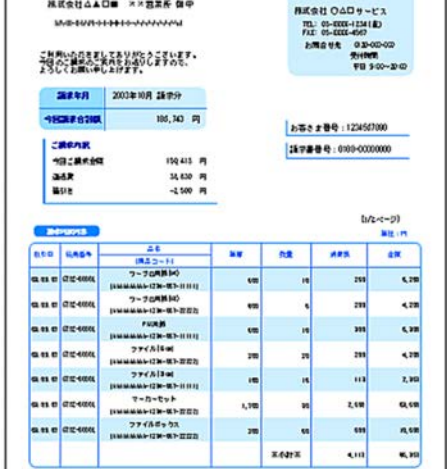

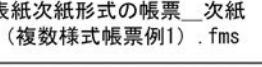

 $2 \t\t \text{n/m}$ 

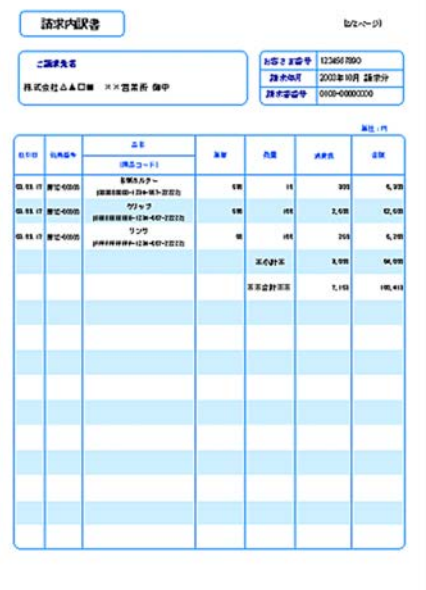

resetpagenumber

 $\ldots$ csv $\ldots$ 

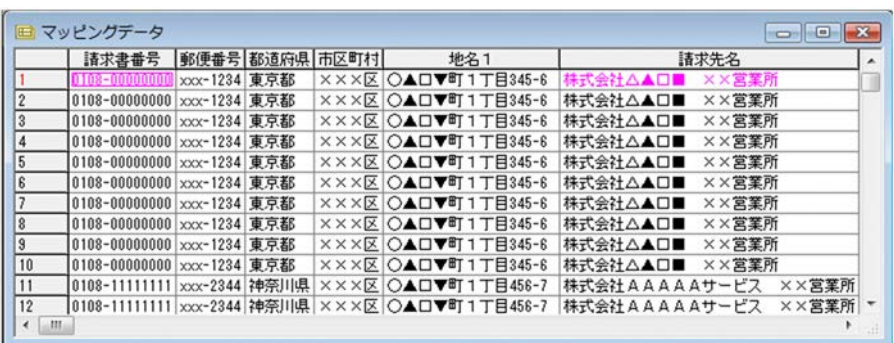

 $3.$ 

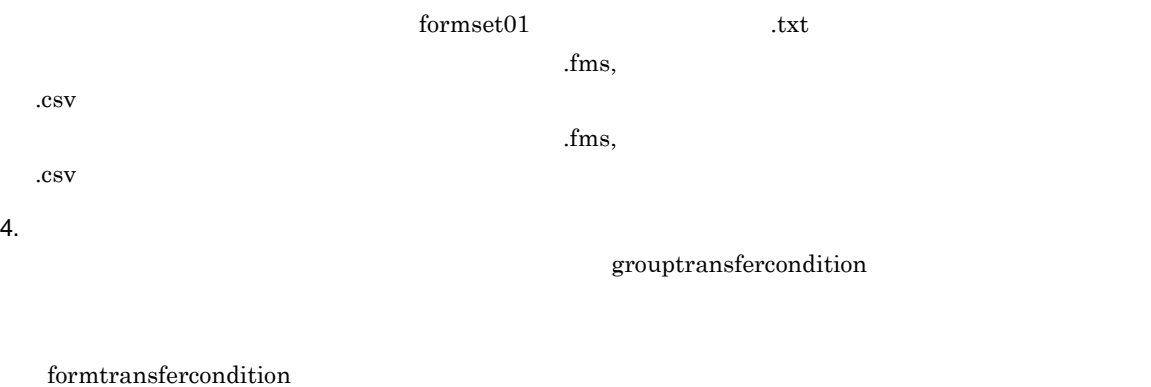

 $formdef01$  txt group 1 { formtransfercondition { keybreaktopform=ON … fieldname="" } formfilename " .fms" { transfercondition=NPNF … 1 printnewpaper=OFF resetpagenumber=ON ... } .<br>formfilename "<br>https://www.fms" { transfercondition=KBNF … printnewpaper=OFF -<br>resetpagenumber=OFF … } }

printnewpaper = ON

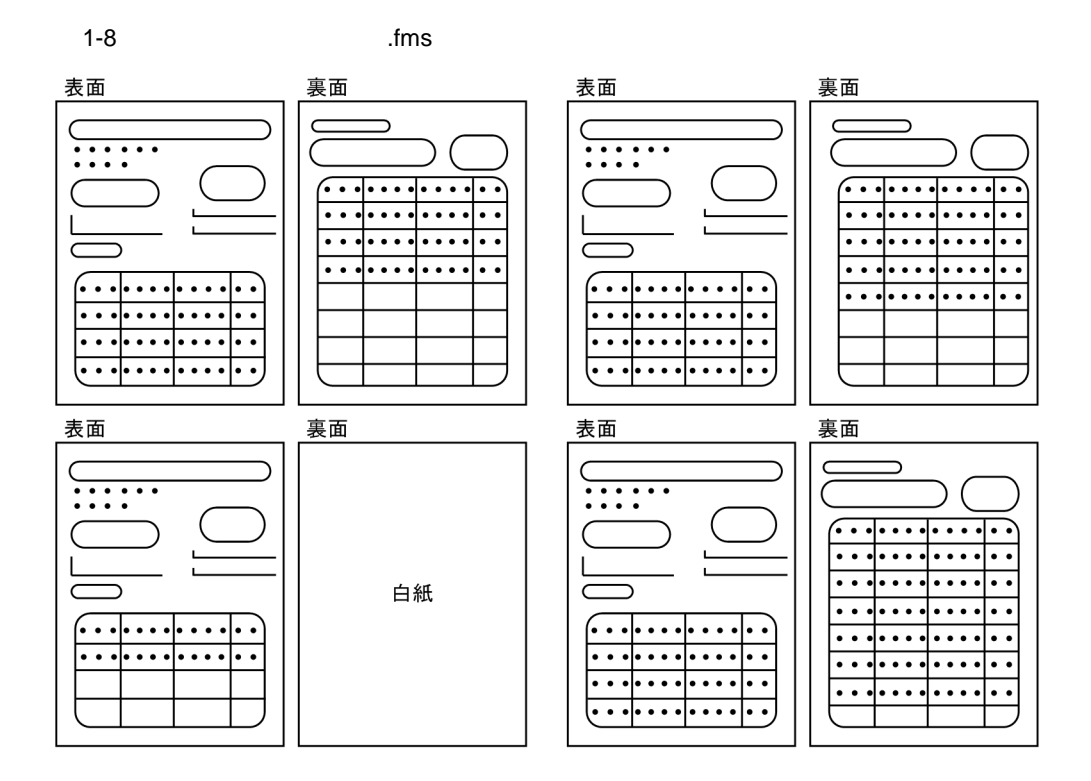

### $5.$

apgrpt

apgrpt /l print /mrs "C:¥TEMP¥formset01 .txt"<br>/mfd "C:¥TEMP¥formdef01 .txt" /mfd "C:¥TEMP¥formdef01

 $2$ 

## と,「従業員勤務歴カード[II]」の 1 様式を合わせて一組にして出力します。

 $\begin{array}{ccc} \text{I} & \text{I} & \text{2} \end{array}$ 

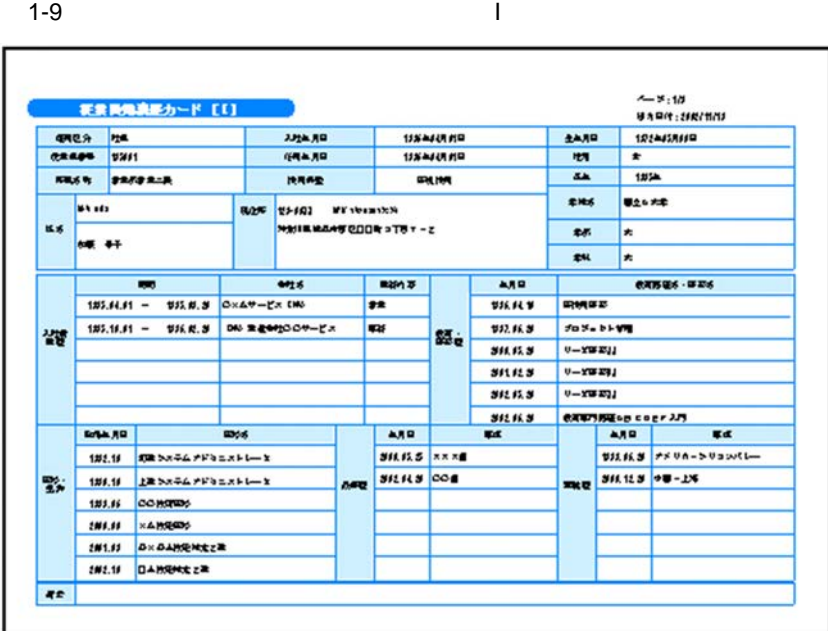

 $1-10$   $\blacksquare$ 

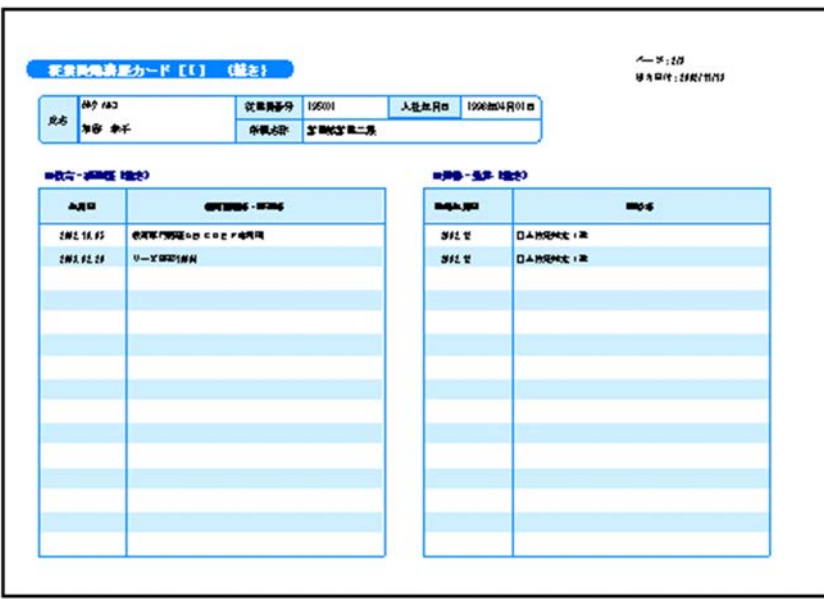

 $\overline{1}$ .

1-11  $\blacksquare$ ページ : 3/1<br>さうロけ : 2012/11/10 従業員整務歴カード [X] 入社年月日 1996年04月01日 119 781 **ERASS 19501** 86 28 8千 MEGA SRIISREA 書作表題 **7091918 0월전 이용법T**  $7091916$  $x + t$ ·St 0.31 NH HEV STARK ALDRA MESt DOXX 19917999 **TIRG** 1205 0.61 **AAR** iika men . . . . **EXECUTIVE RESERVATION AND RESERVATIVE DESCRIPTION FIRST**  $\overline{a}$ like 1995年31 2006年29 第二章 17月前 **4488** 2001 01.21 2006 01.21 MARILLOOK ass INI メルテービス フロジェクト調発 INI AMT-ビス プロジェクト環身 ass 201. 18.21 ass **RADIACER** INI ムルナービス プロジェクトでも a. . . . . a. . . . . . . . . a. 111

 $\bf{I}$  is the set of  $\bf{I}$  $\bf{I}$  $\rm II$  iii) and the state of the state  $\rm II$  $\mathbf I$  $3 \t n/m$  $I = 1/m$  $a \rightarrow a$ 1.  $\blacksquare$ 

 $\mathbf I$  , and  $\mathbf I$  $II \t3$  \*.fms

17

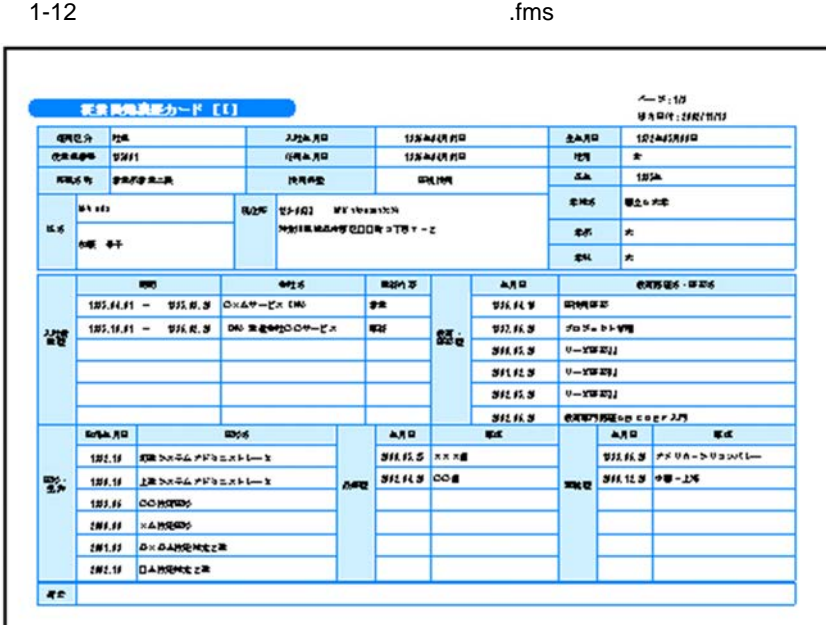

 $1-13$   $\ldots$  fms

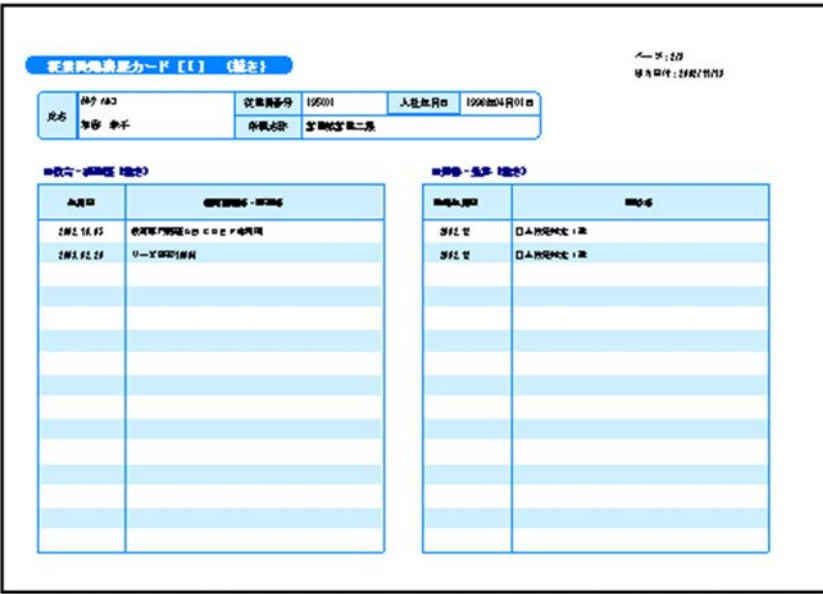

 $1-14$  fms ページ : 3/1<br>さうロけ : 2012/11/10 従業員勤務歴カード [X] 117 (18) **ERRSS 12001** ANTAR ISSENANCE 8.6 **MA 8F** MEGA SRIISREA 書作表題 **2024218 0월전 0월**전 フロウェクトも  $\pi k$ ISLES ISLO 31 ALBERTANA BLOKE MAST DOXX 19917999 **TIKS** iika 1005 0.21 1972 01:20 乳品单元開発 **AARD** . . . . . . . . . . . . . IST. W. 21 ING OLD BLASSERA Exte . . . . ||PILEL21 183 0.21 || 上以上相談 文化学院 おより気み || はは合作 ロロメメ エンジニアリング **FIRST**  $\overline{a}$ like 1995年31 2004年29 北京時代開 **SARR** ENTERE PRODUCE AN ALLE CARE CONTROLLER INI メルテービス フロジェクト調発 akt asa |後| メルラービス ブロジェクト環身 **D**es 201. 18.21 RADIACER INI ムルテービス フロジェクトでも . . . . . . . . . . . . . . . . . . . . . . . . . . . . . . . . . . . . . . . . . . . . . . . . . . . . . . . . . . . . . . . . . . . . ....  $\sim$ . . . . . . . . . . . . . . . . . . . . . . . .  $\overline{a}$ . . . . .... . . . .  $\cdots$ 

 ${\tt resetpage number}$  $2.$ n n  $n$  $\text{C}\text{S}\text{V}$  ,  $\text{C}\text{S}\text{V}$  ,  $\text{C}\text{S}\text{V}$  ,  $\text{C}\text{S}\text{V}$  ,  $\text{C}\text{S}\text{V}$  ,  $\text{C}\text{S}\text{V}$  ,  $\text{C}\text{S}\text{V}$  ,  $\text{C}\text{S}\text{V}$  ,  $\text{C}\text{S}\text{V}$  ,  $\text{C}\text{S}\text{V}$  ,  $\text{C}\text{S}\text{V}$  ,  $\text{C}\text{S}\text{V}$  ,  $\text{C$  $\mathbf I$ 

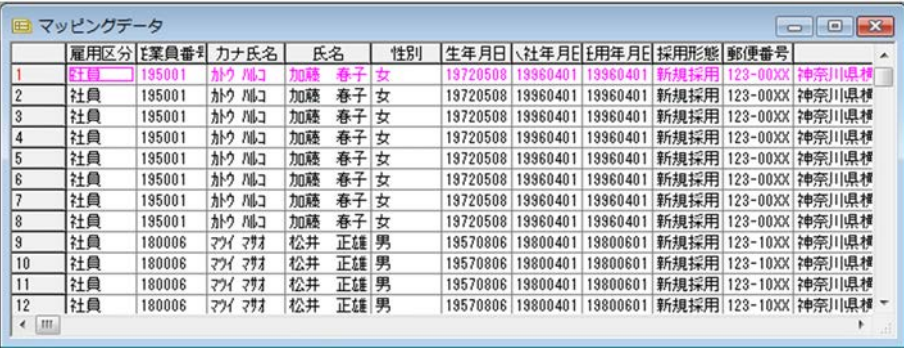

 $\frac{1}{\sqrt{2}}$ .csv

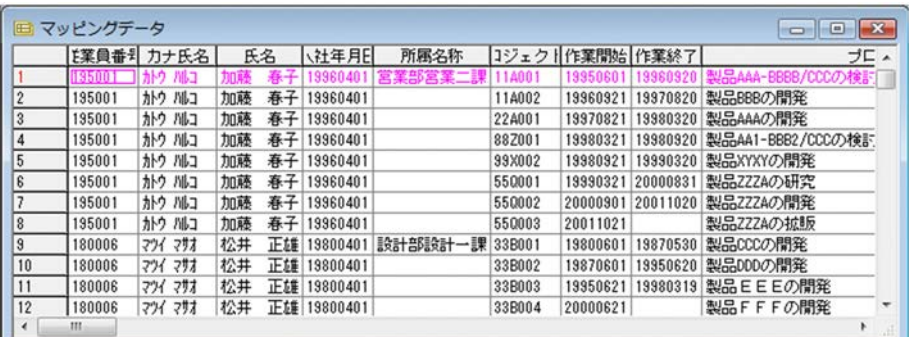

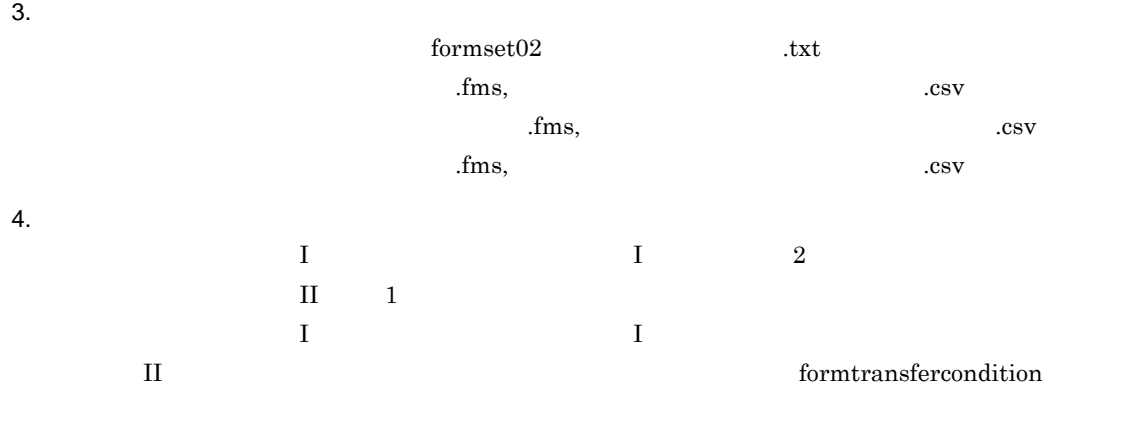

 ${\tt group transfer condition}$ 

transfercondition=KBNF

1-15  $\blacksquare$ 

従業員勤務歴カード [I]

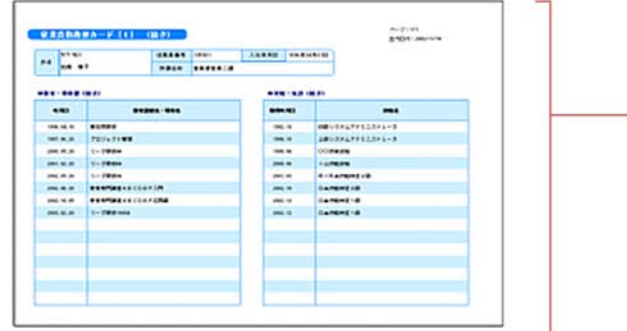

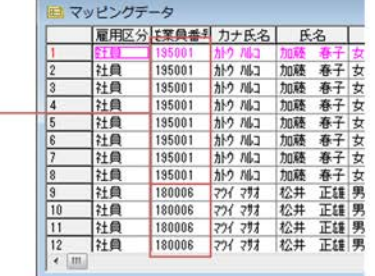

従業員勤務歴カード [I] (続き)

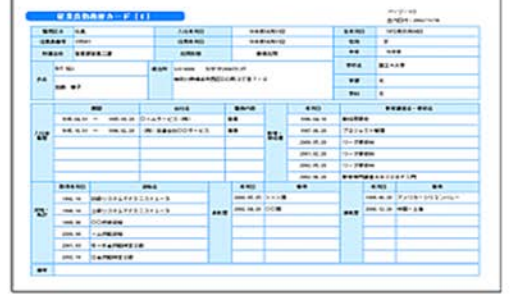

従業員勤務歴1. csvのキーとなるフィールド「従業員番号」がキーブレイクした時点で、 従業員勤務歴カード [II] の出力に移ります。

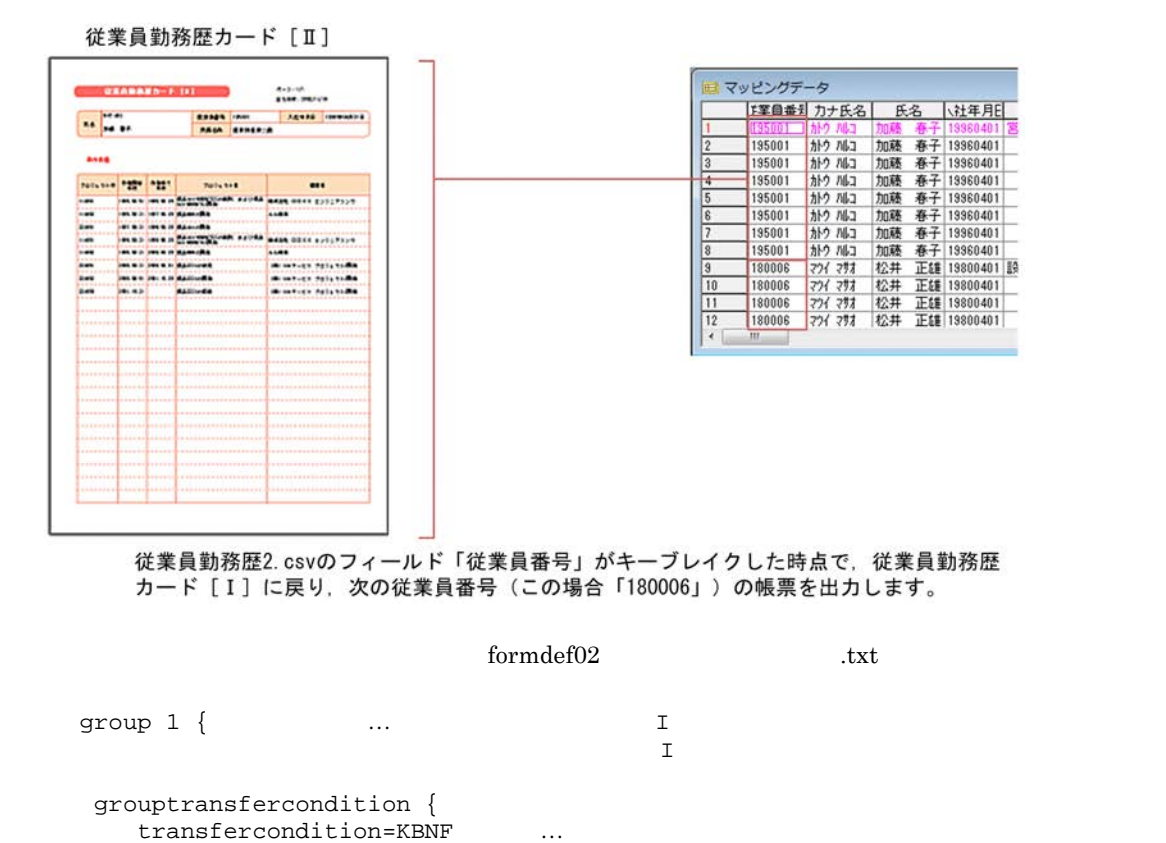

```
fieldname=""
 }
formfilename "
\qquad \qquad .fms" {
  transfercondition=NPNF
                      …従業員勤務歴1が出力されると
                       group 2
  printnewpaper=OFF
  resetpagenumber=ON …
 }
formfilename "\qquad \qquad .fms" {
  transfercondition=KBNF …
  printnewpaper=OFF
  resetpagenumber=OFF …
}
}
\text{group } 2 \left\{ \right. \right. \qquad \qquad \dots \qquad \qquad \text{II}grouptransfercondition {
   transfercondition=KBNF ...
                                          group 1
  fieldname=""
}
formfilename "\qquad \qquad .fms" {
 transfercondition=KBNF
  printnewpaper=OFF
  resetpagenumber=OFF …
 }
}
```
 $\blacksquare$ 

printnewpaper = ON

1-16  $\blacksquare$ 

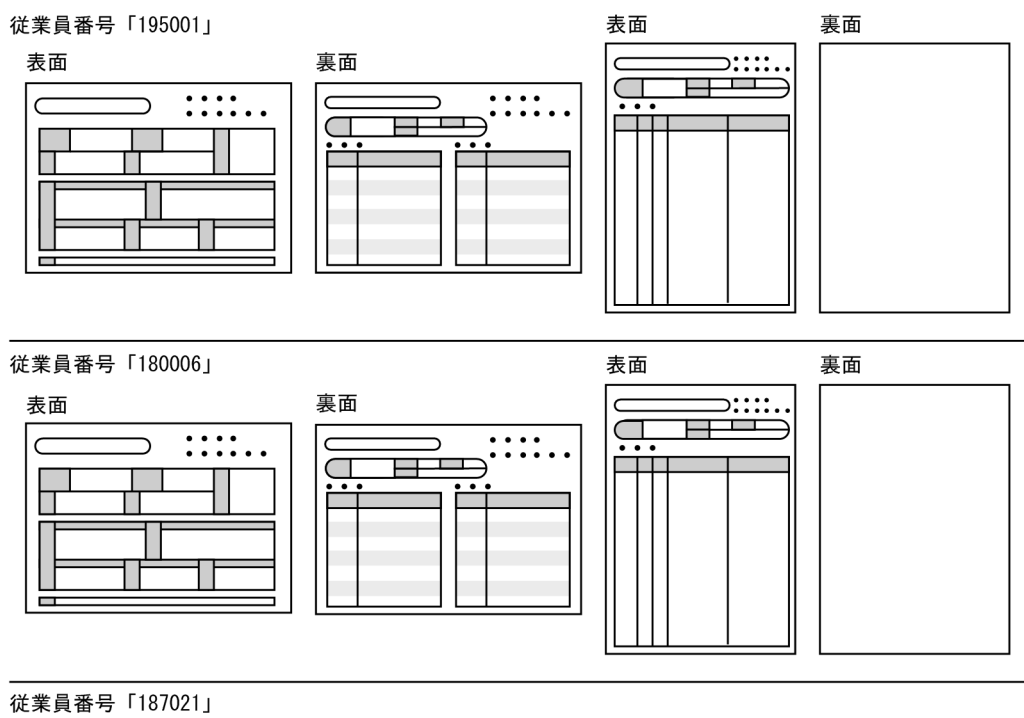

表面

裏面

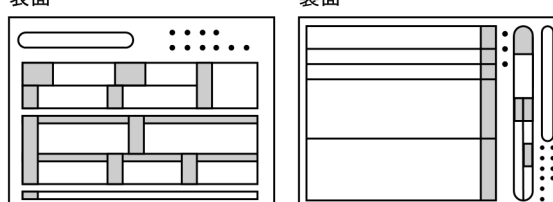

 $5.$ 

apgrpt

```
apgrpt /l print
     /mrs "C:\TEMP\formset02 .txt"
     /mfd "C:\TEMP\formdef02 .txt"
```
3 サンプル帳票「保険申込書」の場合

 $1 - 17$ 

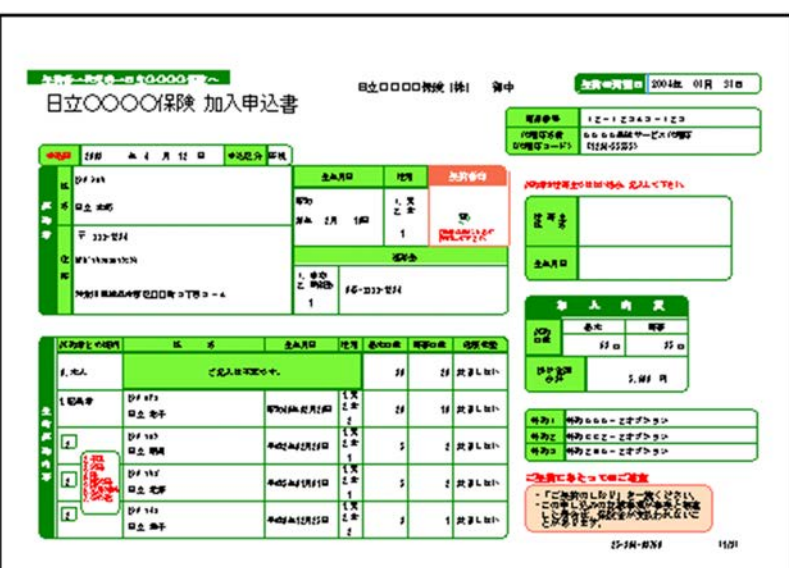

1-18  $\blacksquare$ 

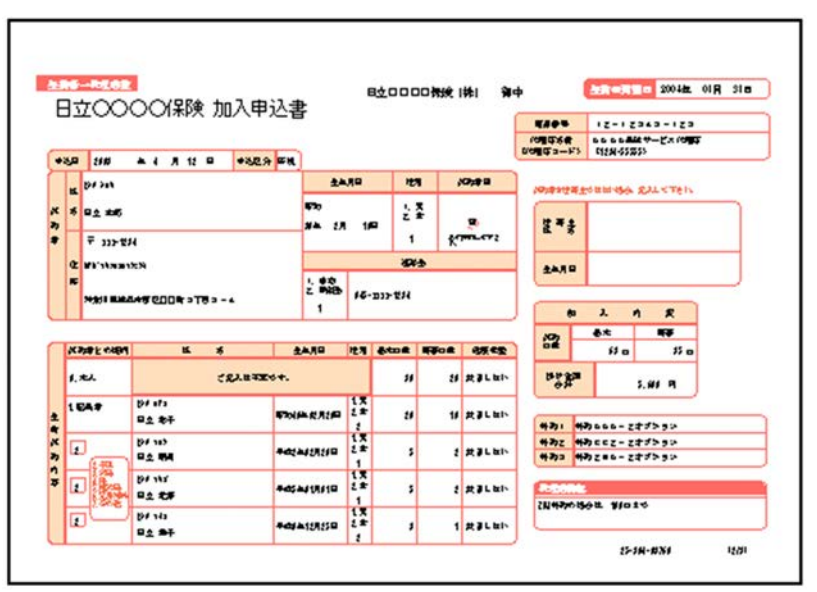

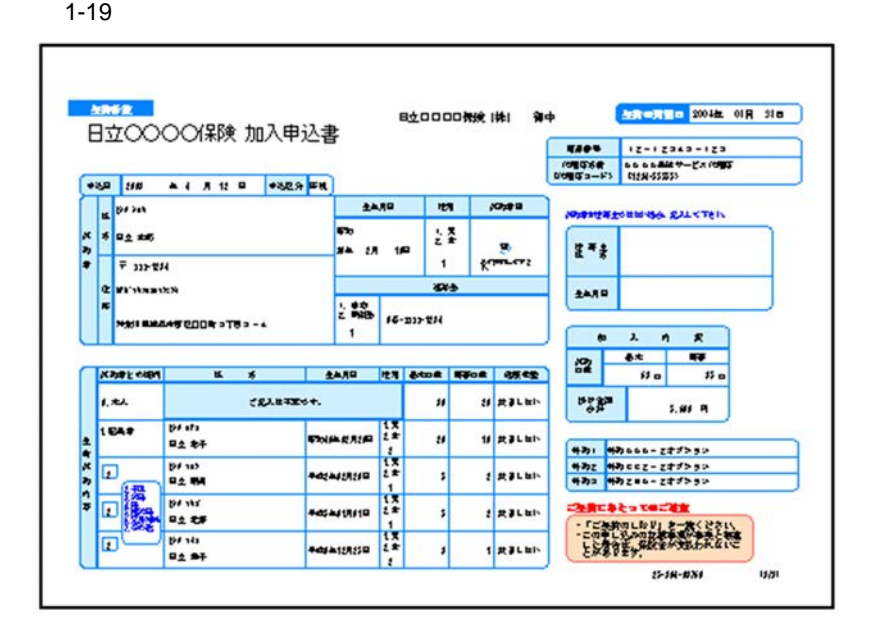

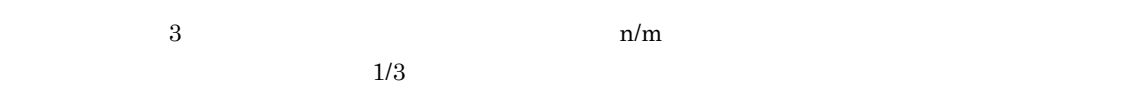

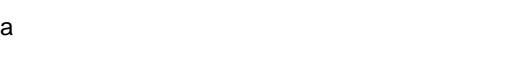

1.  $\blacksquare$  $\sim$  2  $\rm\,$ 

 $*$ , fms

1-20 3 .fms

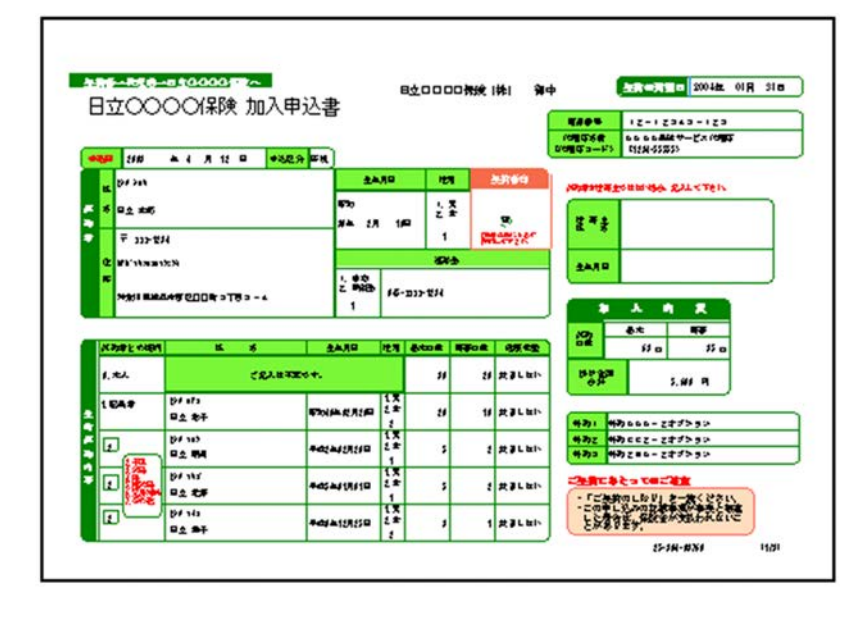

 $1-21$   $3$  .fms **NOS-REAR ARCANG 20048, OIR 318** 日立〇〇〇〇保険 加入申込書 -30 28 - - - - - - -**AARD PET KONFIR E** DESIGN **NORNHALL ADMINISTRATION**  $\frac{1}{2}$ **I**m  $\begin{array}{c} \hline \mathbf{P} \\ \hline \mathbf{P} \\ \mathbf{P} \end{array}$ **NA 28 18**  $I^*$  $\frac{1}{2}$  $\mathbf{1}$ **C** WESTNING  $\overline{\mathbf{w}}$  $24.19$  $\begin{array}{|c|c|c|}\hline \rule{0pt}{13pt} & \rule{0pt}{2pt} \rule{0pt}{2pt} \rule{0pt}{2pt} \rule{0pt}{2pt} & \rule{0pt}{2pt} \rule{0pt}{2pt} \rule{0pt}{2pt} \rule{0pt}{2pt} \rule{0pt}{2pt} & \rule{0pt}{2pt} \rule{0pt}{2pt} \rule{0pt}{2pt} \rule{0pt}{2pt} \rule{0pt}{2pt} \rule{0pt}{2pt} & \rule{0pt}{2pt} \rule{0pt}{2pt} \rule{0pt}{2pt} \rule{0pt}{2pt} \rule{0pt}{2pt} \rule{0pt}{2pt} \rule$ NOI BRANSCOOR STES -4  $\begin{array}{ccccccccc} \bullet & \lambda & \Lambda & \Lambda & \mathcal{R} \end{array}$  $\begin{array}{|c|c|c|}\hline \textbf{R} & \textbf{R}^{\pm} & \textbf{R}^{\pm} \\ \hline \textbf{S} & \textbf{S} & \textbf{S} \\ \hline \end{array}$ KNAFLOON K & SAAR RA SOOK ROOK ONES  $CL$  $\frac{\log 2\pi}{\sigma}$ L.N.  $\overline{\mathbf{u}}$ **出 共ましたい**  $5.99 - 75$  $rac{101.473}{0.007}$ 1 CAP **FRIMERRIE LE MRALES**  $\boldsymbol{u}$ 生命义与内容 |<br>|外列2||HRDLLL-28プトラン<br>|外列2||HRDLRL-28プトラン<br>|外列3||HRDLRL-28プトラン Ħ **PF 103**  $\overline{\mathbf{D}}$ **ROCHAUSE**  $2$  Rackin ł. 回路 **PANT ERBLER**  $\sharp$ Ħ **BF141**<br>**BA** 87 lo ROJASSE 1 RELEN  $15 - 18 - 80 - 84$ **Ball** 

 $1-22$   $3$  .fms

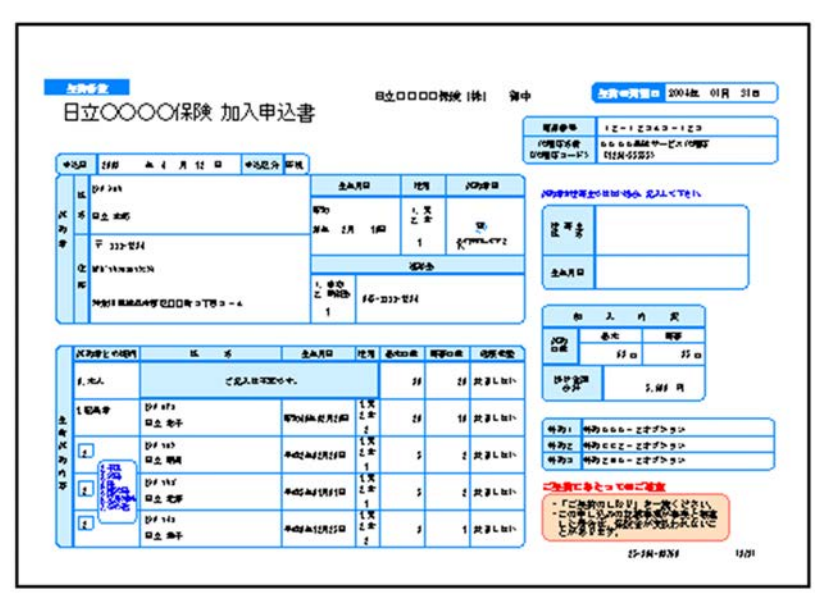

 $ID$ 

 $\overline{2}$ 

- **•** キーとなるフィールドのデータが変わった時点で,ページ番号を開始番号に初期化する
- **•**  $\bullet$

## resetpagenumber

- $2.$  $R$ esv $\sim$
- 1  $1$

1. 帳票出力の概要
$3.$ 

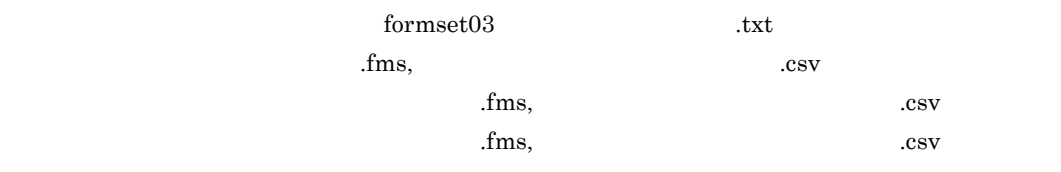

 $4.$ 

```
3{\tt group transfer condition}1 and 1 and 1 and \overline{1} iD
                            formtransfercondition
for <math>med \neq 03</math> .txt
group 1 {
formfilename " .fms" {
  transfercondition=KBNF
                      group 2
  printnewpaper=OFF
  resetpagenumber=ON ...
}
}
group 2 {
formfilename "<br>formfilename "
  transfercondition=KBNF
                     group 3
  printnewpaper=OFF
  resetpagenumber=OFF …
}
}
group 3 {
formfilename "<br>formfilename "
  transfercondition=KBNF
                    group 1
  printnewpaper=OFF
  resetpagenumber=OFF …
}
}
```
apgrpt

 $5.$ 

```
apgrpt /l print
      /mrs "C:¥TEMP¥formset03(複数様式帳票例3).txt"
      /mfd "C:¥TEMP¥formdef03
```
# $1.4$

 $\overline{a}$ 

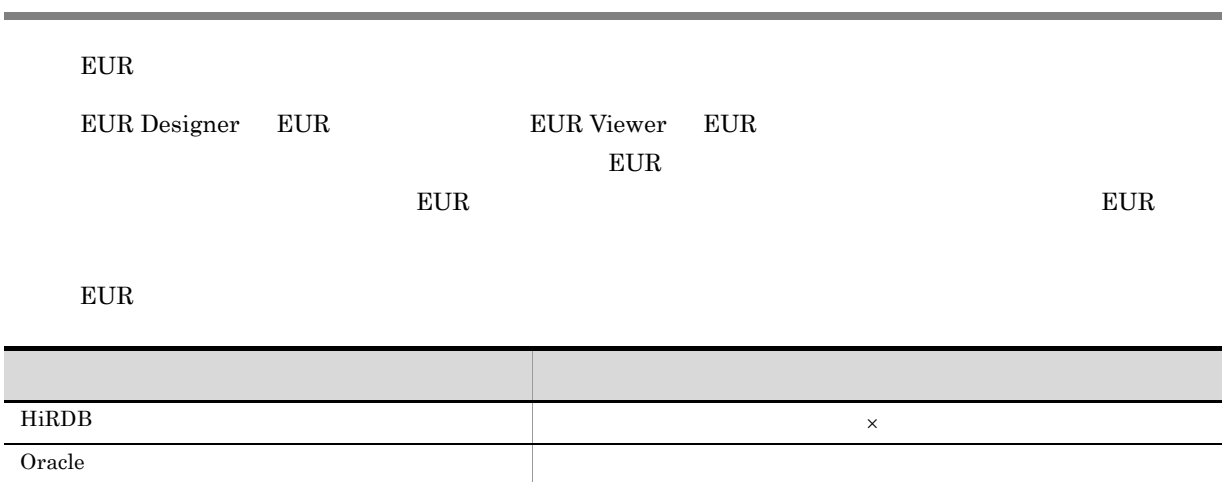

 $\times$ 

DABroker

 $EUR$ 

DABroker EUR Designer EUR Viewer

 $\begin{picture}(150,10) \put(0,0){\dashbox{0.5}(10,0){ }} \put(150,10){\circle{10}} \put(150,10){\circle{10}} \put(150,10){\circle{10}} \put(150,10){\circle{10}} \put(150,10){\circle{10}} \put(150,10){\circle{10}} \put(150,10){\circle{10}} \put(150,10){\circle{10}} \put(150,10){\circle{10}} \put(150,10){\circle{10}} \put(150,10){\circle{10}} \put(150,10){\$ 

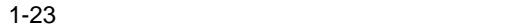

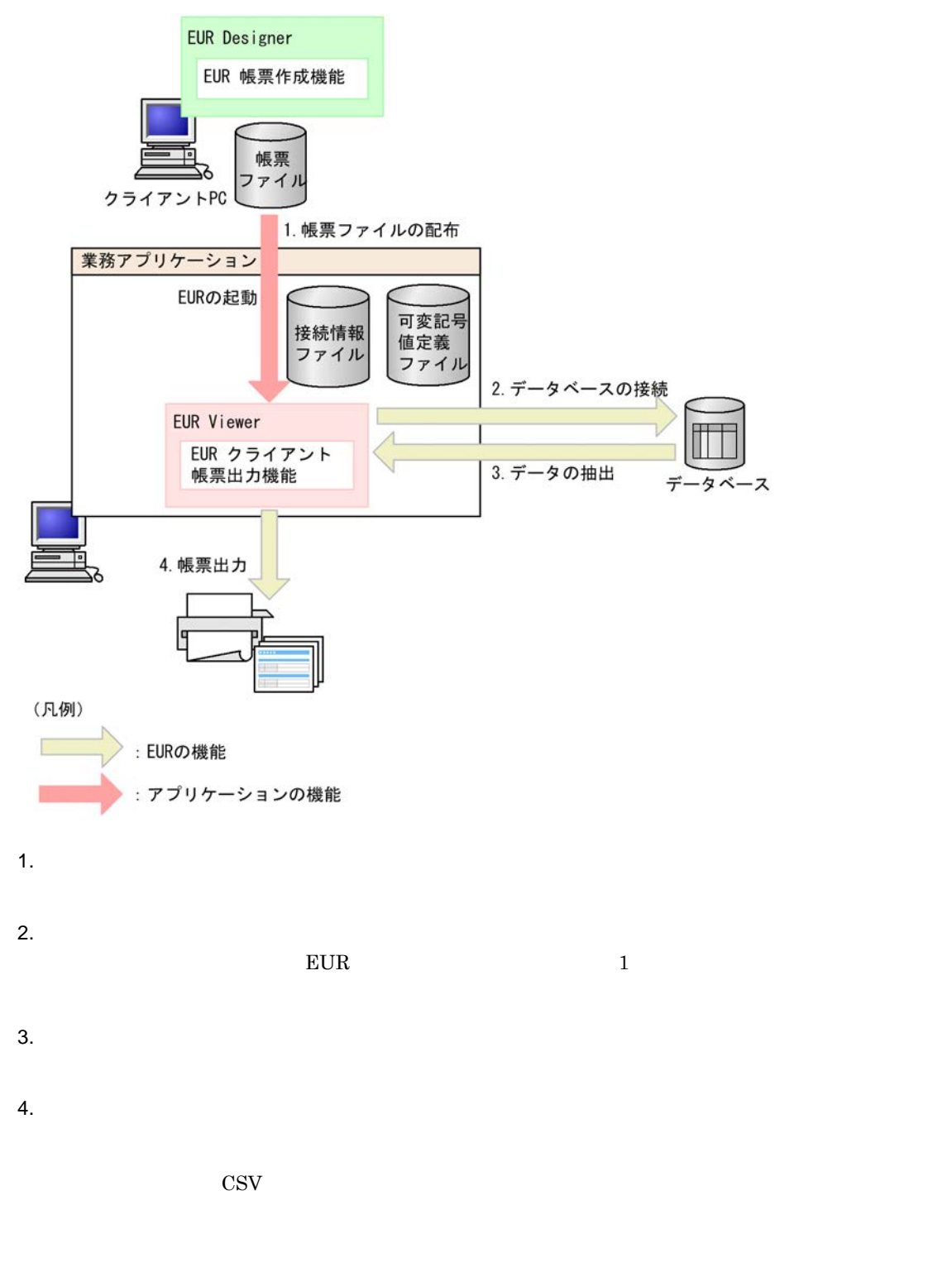

• **•**  $\mathbf{r} = \mathbf{r} \cdot \mathbf{r} + \mathbf{r} \cdot \mathbf{r} + \mathbf{r} \cdot \mathbf{r} + \mathbf{r} \cdot \mathbf{r} + \mathbf{r} \cdot \mathbf{r} + \mathbf{r} \cdot \mathbf{r} + \mathbf{r} \cdot \mathbf{r} + \mathbf{r} \cdot \mathbf{r} + \mathbf{r} \cdot \mathbf{r} + \mathbf{r} \cdot \mathbf{r} + \mathbf{r} \cdot \mathbf{r} + \mathbf{r} \cdot \mathbf{r} + \mathbf{r} \cdot \mathbf{r} + \mathbf{r} \cdot \mathbf{r$ 

# $1.4.1$

 $5.8$ 

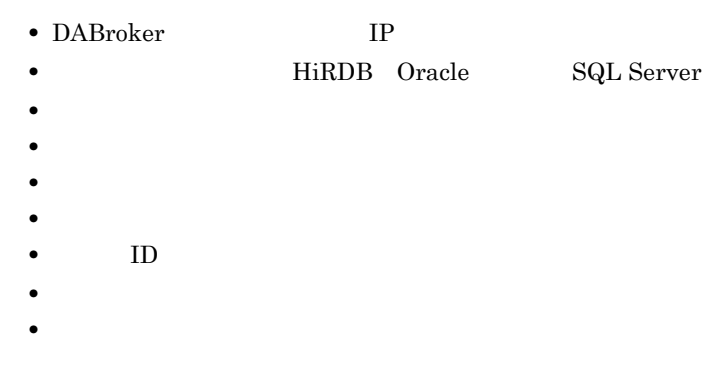

# $1.4.2$

 $5.9$ 

### $EUR$ eur et de la constant de la constant de la constant de la constant de la constant de la constant de la constant de la constant de la constant de la constant de la constant de la constant de la constant de la constant de la

1-2 EUR

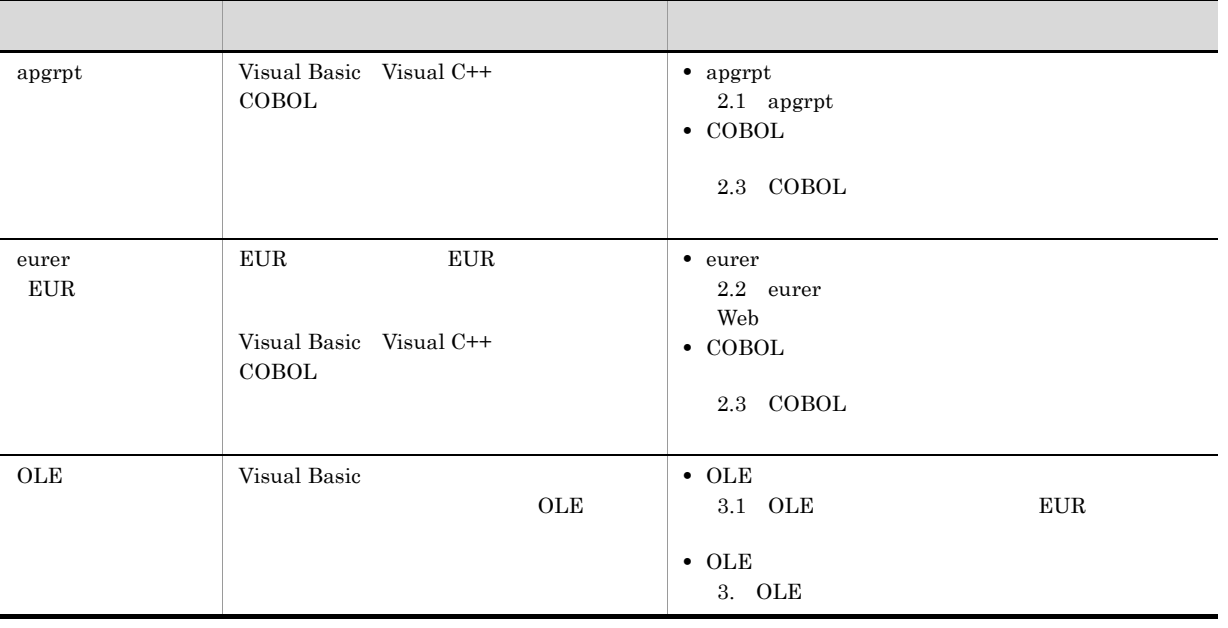

# 2

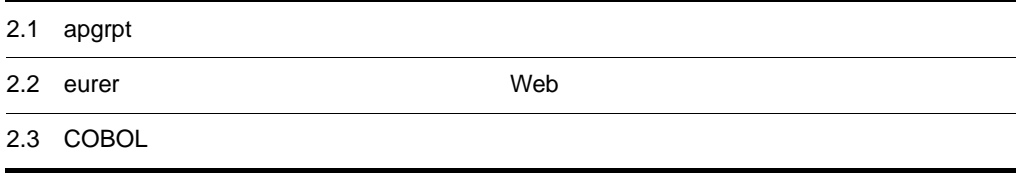

# 2.1 apgrpt

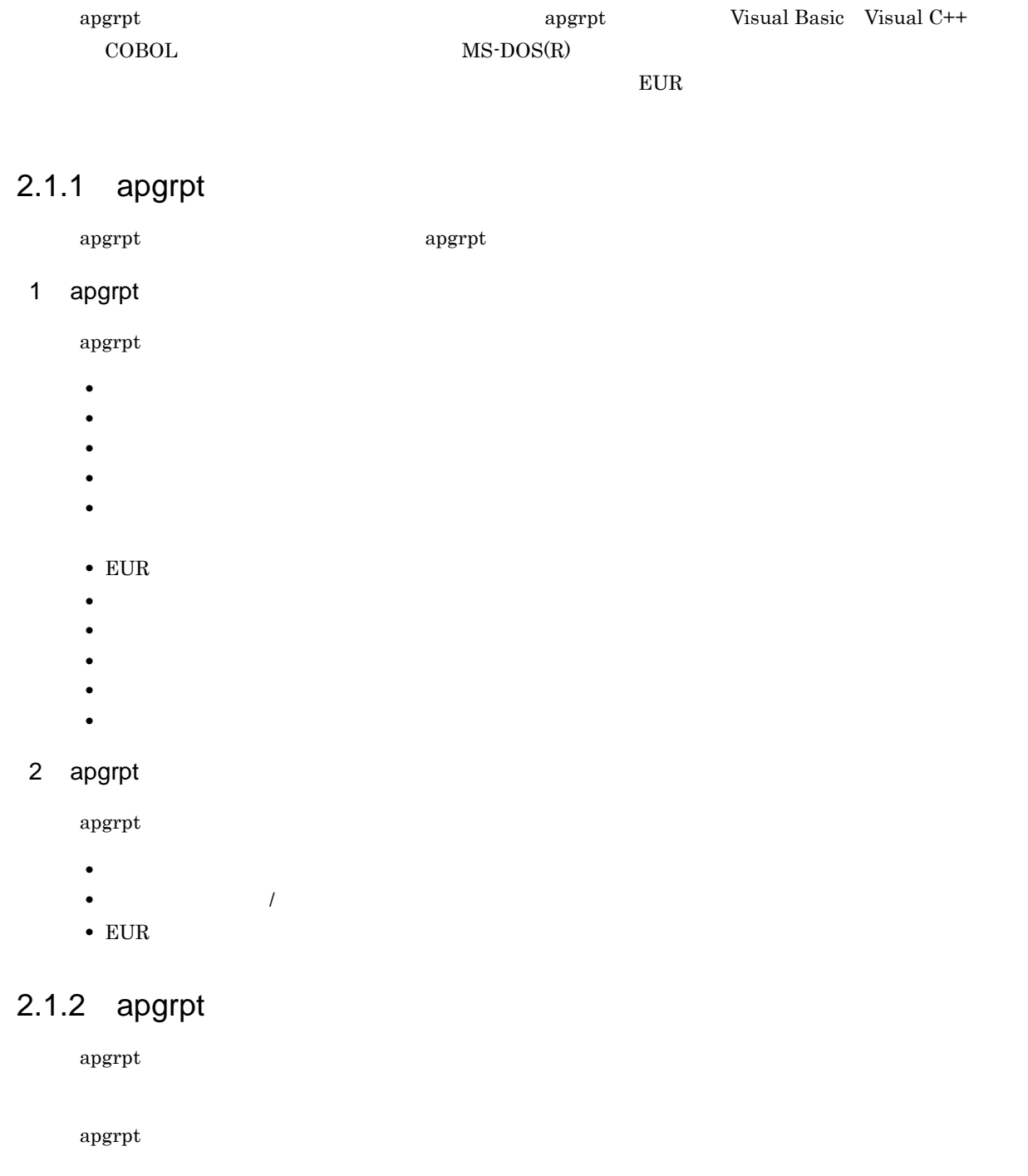

 $5.12.1$ 

### 1 apgrpt

apgrpt

EUR Designer EUR Designer<br>
¥Designer¥Program¥apgrpt.exe EUR Viewer EUR Viewer **And Accept Accept** Viewer  $2\,$  $\operatorname{apgrpt}$ /p  $\,$  $apgrpt$  /p  $\overline{\Lambda}$ EUR  $\Box$  $EUR$ 로 대한 대학 대학 대학 대학 대학 대학 대학 대학 대학 대학 대학 대학 대학 edit  $\blacksquare$ view  $\blacksquare$ 

 $/k$  $\sqrt{k}$  $\mathbf p$ rint  $\Box$ 

# $2.1.3$  apgrpt

apgrpt

 $\mathbf 1$ 

apgrpt .exe /l  $\{\underline{\text{edit}} \mid \text{view} \mid \text{print}\}$ <br>/z  $\mid \text{as}$  $|$  as /p  $\,$  $/p f$  $/\,\mathrm{rc}$  $/rt$ / $mfd$  $/mrs$ /rif  $/k$  $/k$ 

2 apgrpt

 $\text{apgrpt}$ 

 $\star$ .agr $\star$ 

 $2.$ 

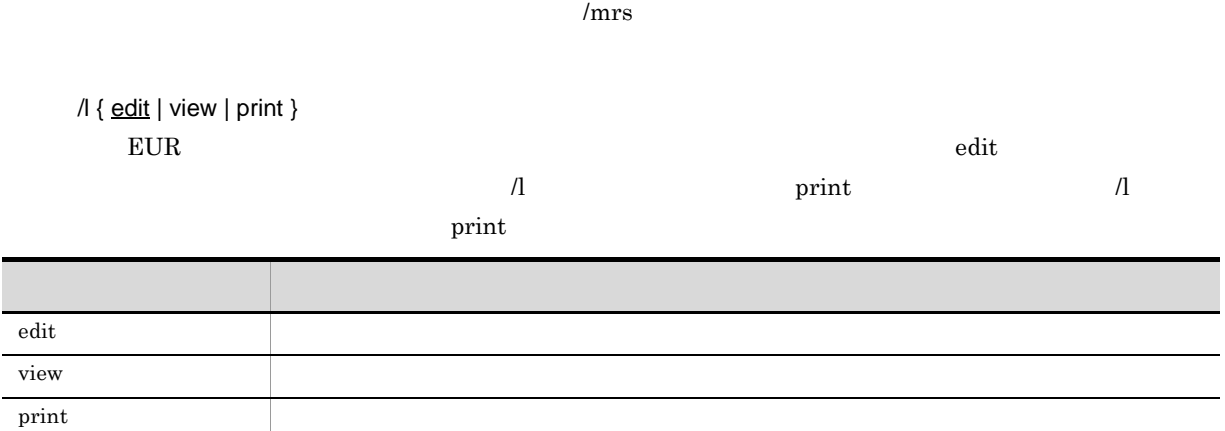

 $EUR$ 

 $\equiv$ 

 $/z$  | as

• **•**  $\mathbf{L} = \mathbf{L} \times \mathbf{L}$ 

• **•**  $\mathbf{r} = \mathbf{r} \cdot \mathbf{r} + \mathbf{r} \cdot \mathbf{r} + \mathbf{r} \cdot \mathbf{r} + \mathbf{r} \cdot \mathbf{r} + \mathbf{r} \cdot \mathbf{r} + \mathbf{r} \cdot \mathbf{r} + \mathbf{r} \cdot \mathbf{r} + \mathbf{r} \cdot \mathbf{r} + \mathbf{r} \cdot \mathbf{r} + \mathbf{r} \cdot \mathbf{r} + \mathbf{r} \cdot \mathbf{r} + \mathbf{r} \cdot \mathbf{r} + \mathbf{r} \cdot \mathbf{r} + \mathbf{r} \cdot \mathbf{r$ 

• **•**  $\mathbf{P} = \mathbf{P} \times \mathbf{P}$ 

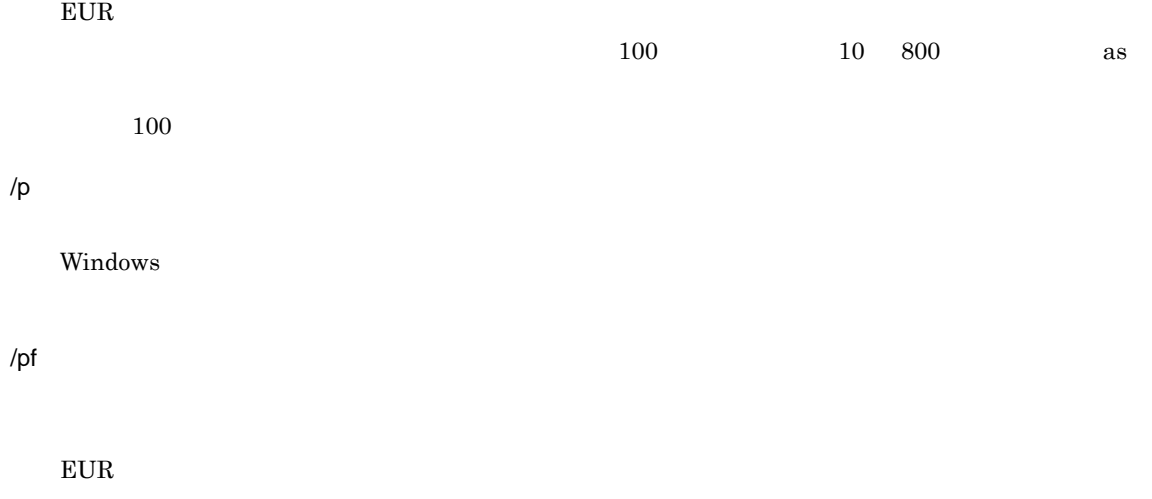

 $\gamma_{\rm pf}$   $\gamma_{\rm p}$  $\gamma_{\rm p}$   $\gamma_{\rm pf}$ 

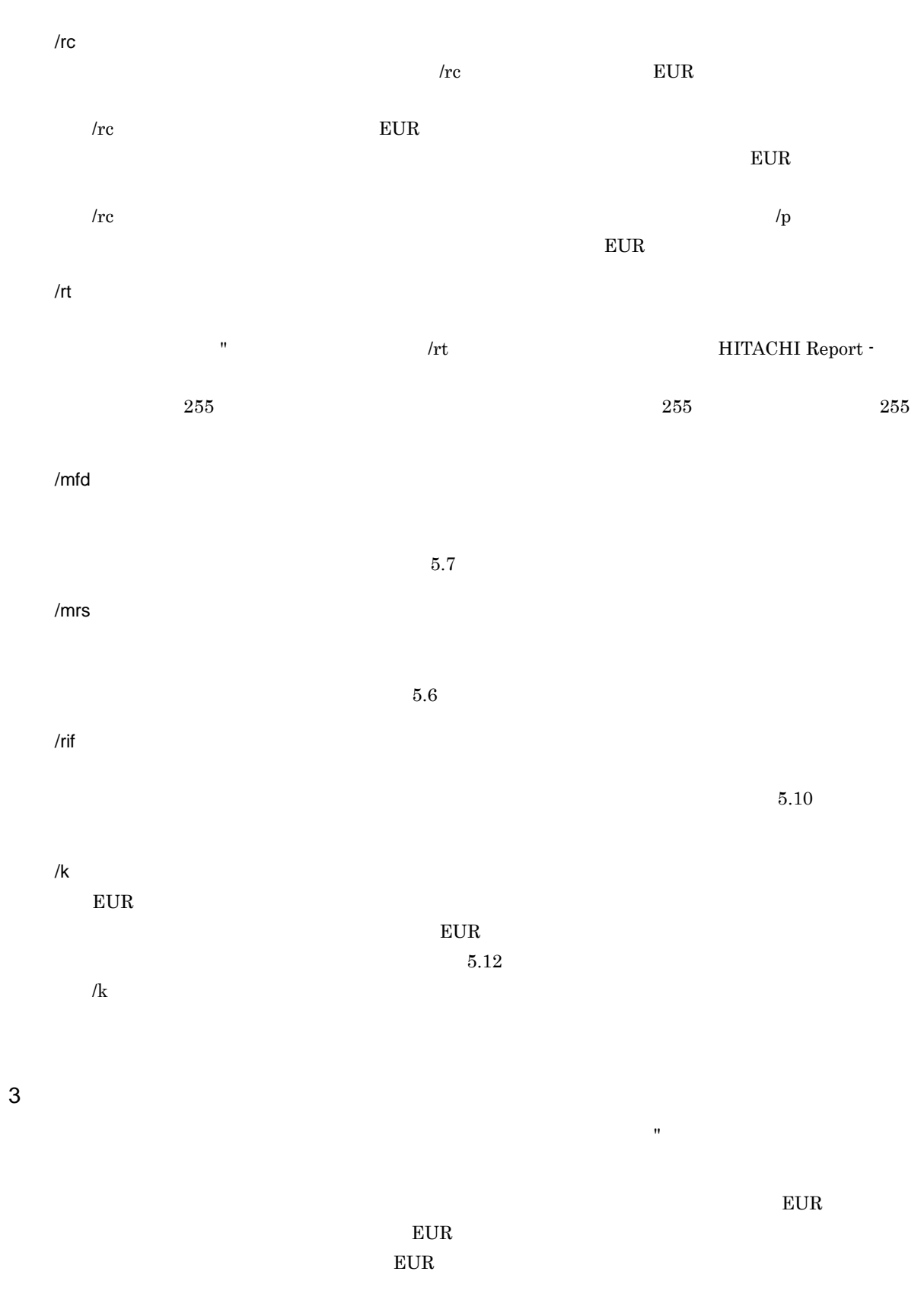

# $2.1.4$

 $\text{apgrpt}$ 

 $5.12.1$ 

### $2.1.5$

Visual Basic

```
1 \blacksquarePrivate Sub Command1_Click(ByVal sender As System.Object, ByVal e As
   System.EventArgs) Handles Command1.Click
       Dim strExeFileName As String
       Dim strRptFileName As String
       Dim strExeOption As String
       Dim lngTaskID As Integer
       strExeFileName = "C:¥Program Files¥HITACHI¥EUR¥" & "Designer¥Program¥" &
   "apgrpt.exe"
                                          ' EUR
       strRptFileName = " .fms"
       strExeOption = "P"lngTaskID = Shell(strExeFileName & Chr(&H20S) & Chr(&H22S) & strRptFileName
   \& \_\_Chr(&H22S) & Chr(&H20S) & strExeOption, AppWinStyle.Hide)
   ' EUR
       End Sub
2Private Sub Command2_Click(ByVal sender As System.Object, ByVal e As
   System.EventArgs) Handles Command2.Click
       Dim strExeFileName As String
       Dim strRptFileName As String
       Dim strExeOption As String
       Dim lngTaskID As Integer
       strExeFileName = "C:¥Program Files¥HITACHI¥EUR¥" &
   "Designer¥Program¥apgrpt.exe"
                                                  ' EUR<br>'
       strRptFileName = " .fms"
       strExeOption = "/l print /z 75"
                           '起動オプションに帳票印刷ウィンドウ表示とズーム倍率を指定
       lngTaskID = Shell(strExeFileName & Chr(&H20S) & Chr(&H22S) & strRptFileName
   & _{-}Chr(&H22S) & Chr(&H20S) & strExeOption, AppWinStyle.NormalFocus)
       'EUR実行ファイルを起動 End Sub
```
# 2.2 eurer Web

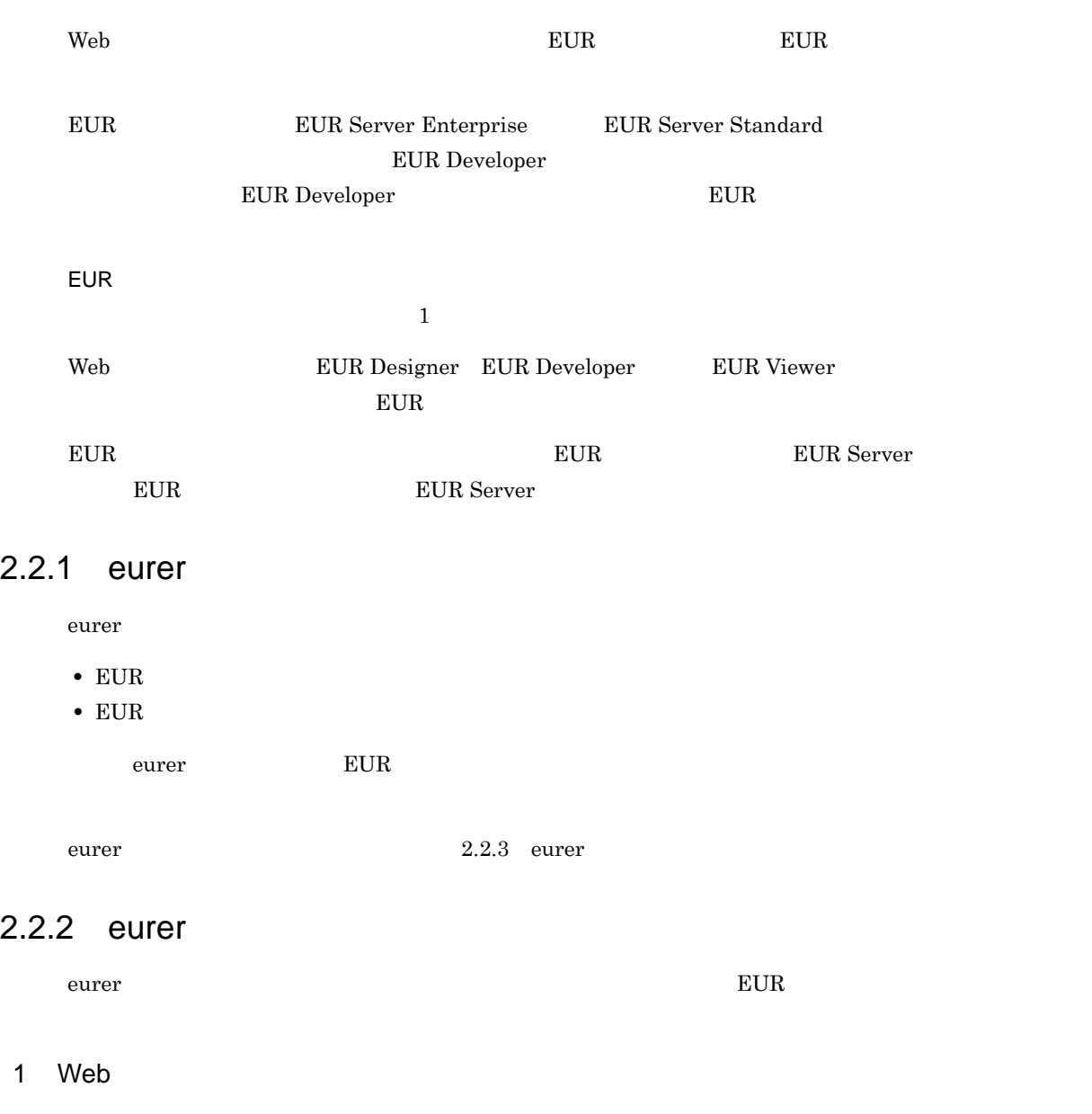

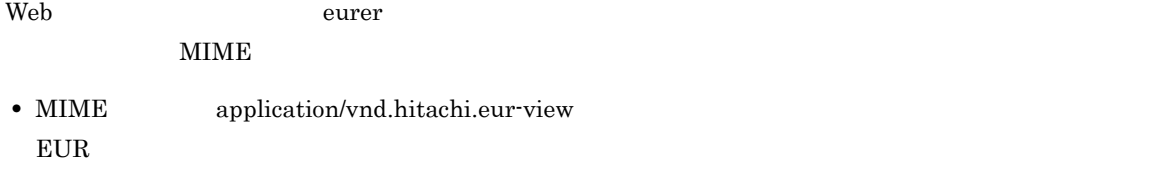

• MIME application/vnd.hitachi.eur-print  ${\rm EUR}$ 

### 2 EUR

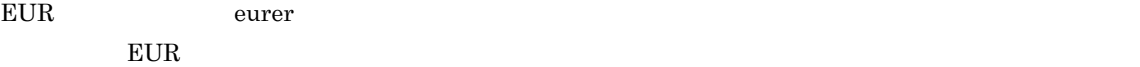

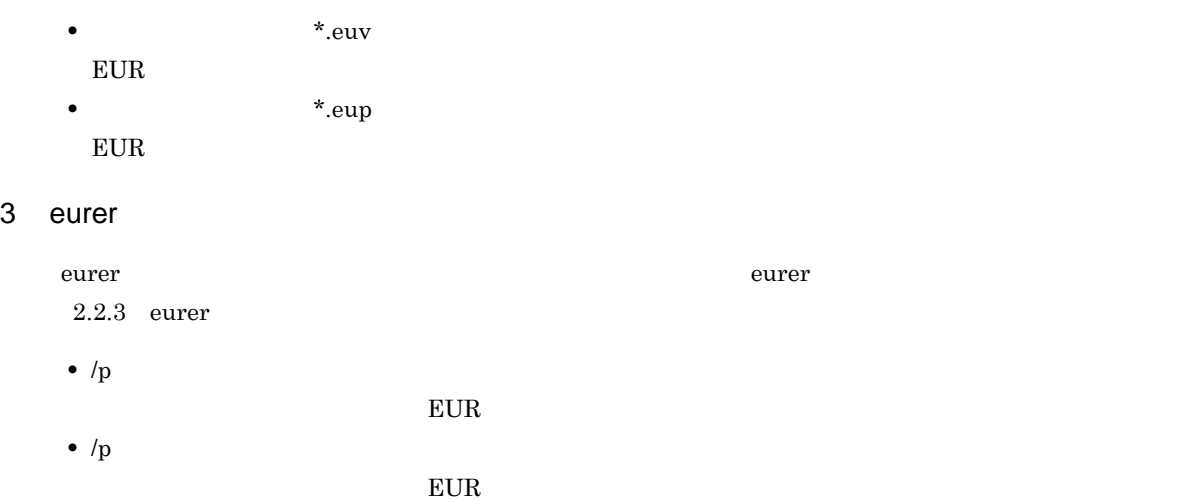

# $2.2.3$  eurer

eurer  $\overline{z}$ 

 $\mathbf 1$ 

Eurer .exe EUR /nomessage  $/p$ 

### 2 eurer

eurer  $\overline{C}$ 

### EUR

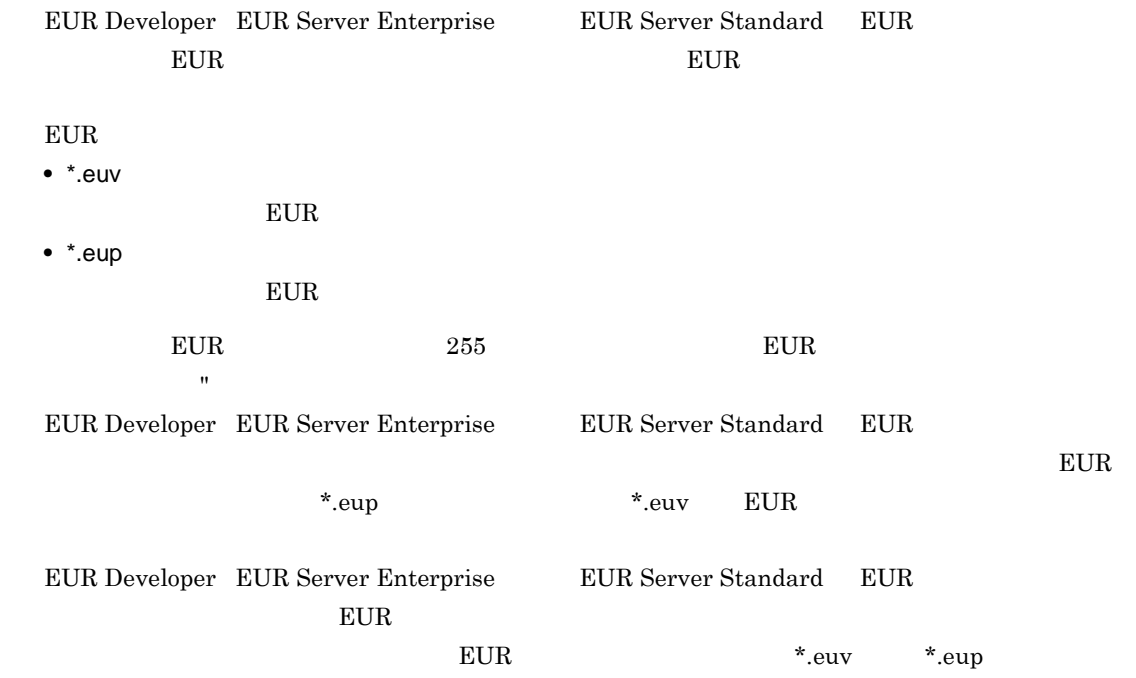

 $2.$ 

/nomessage

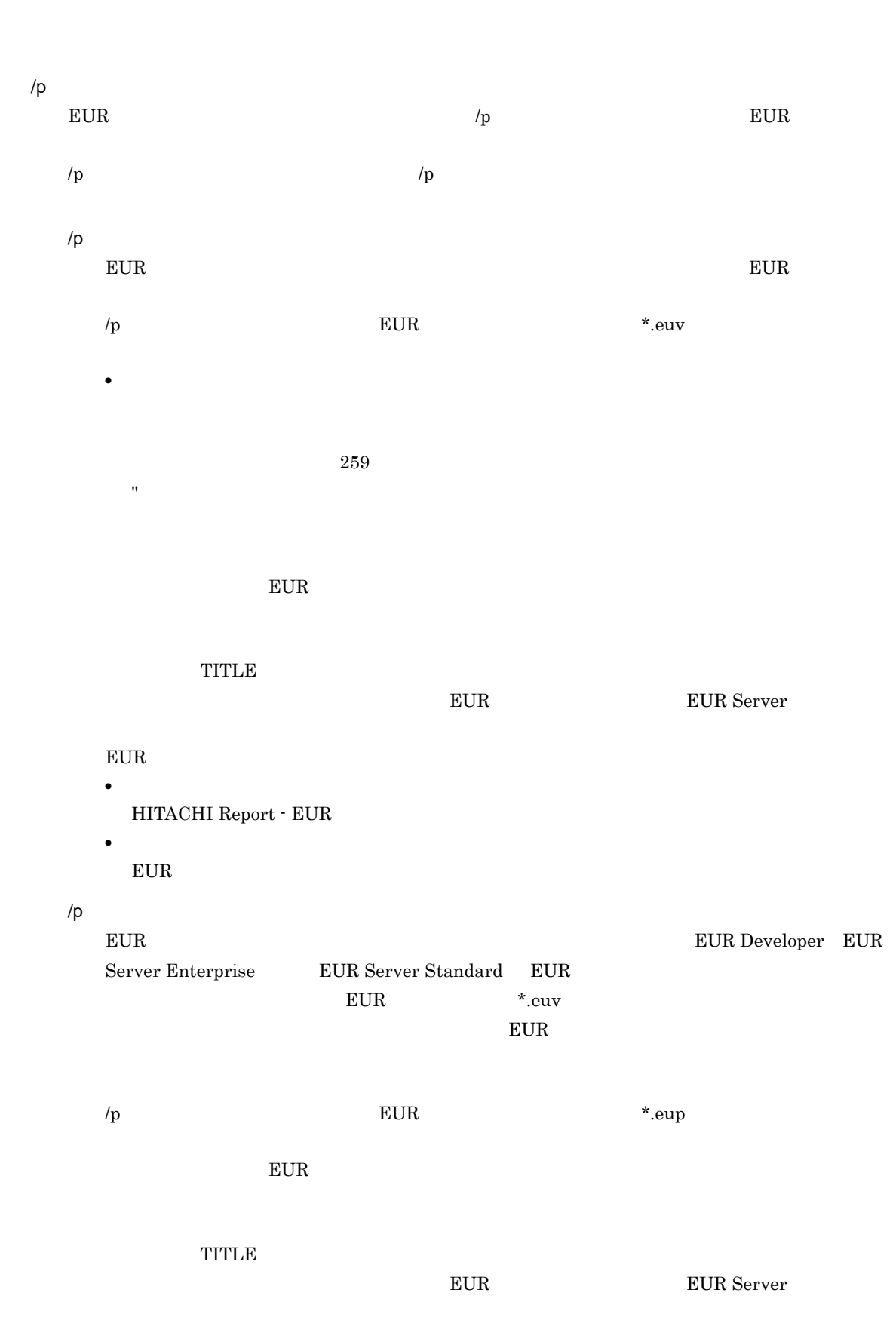

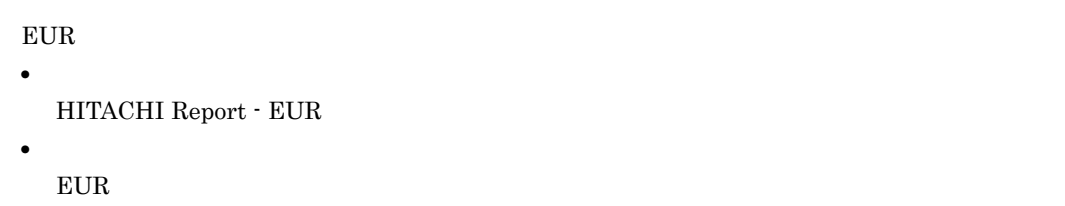

### 3 eurer

eurer  $\epsilon$ urer  $\epsilon$ 

 $\overline{\text{eurer}}$ 

2-1 eurer

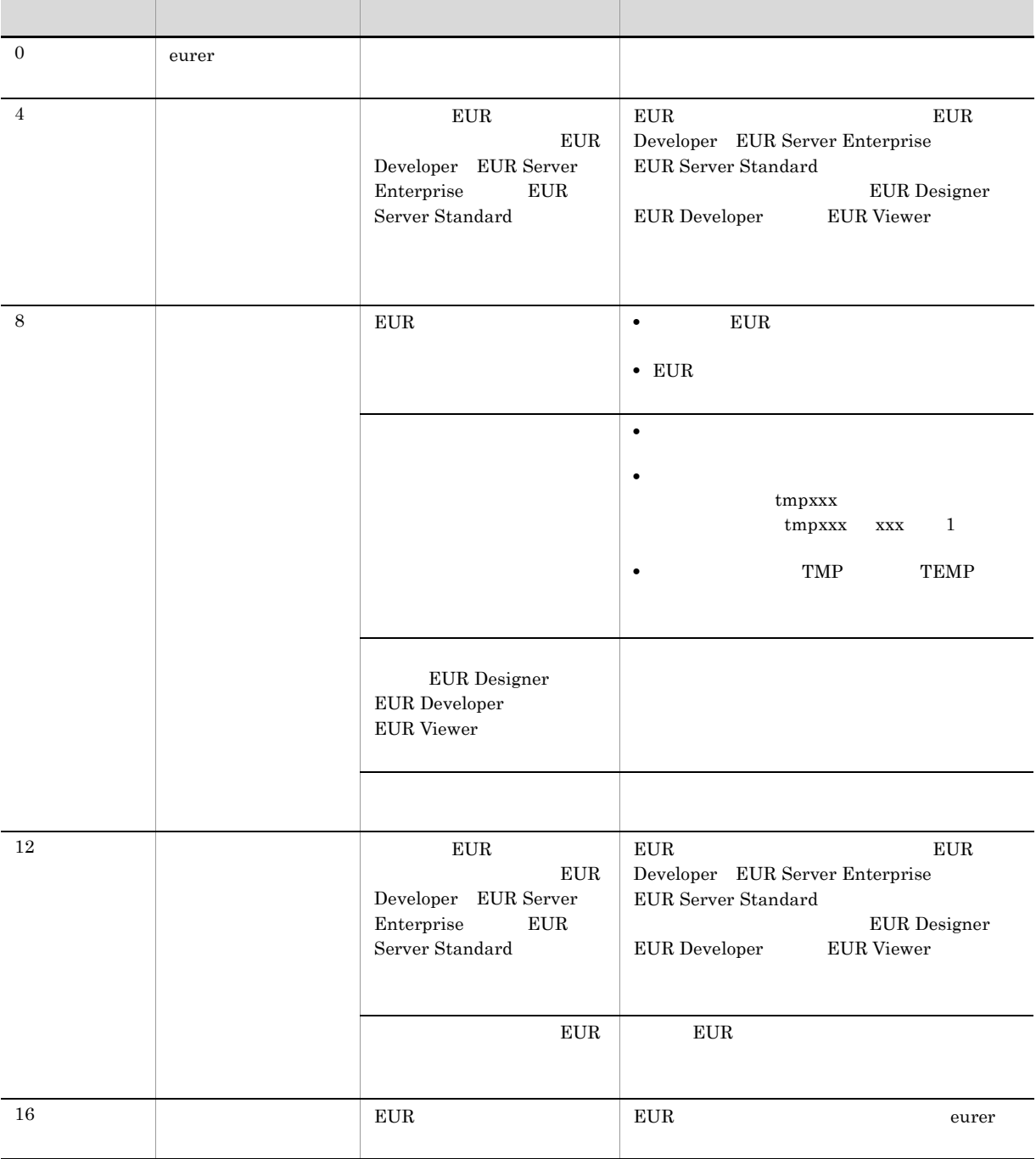

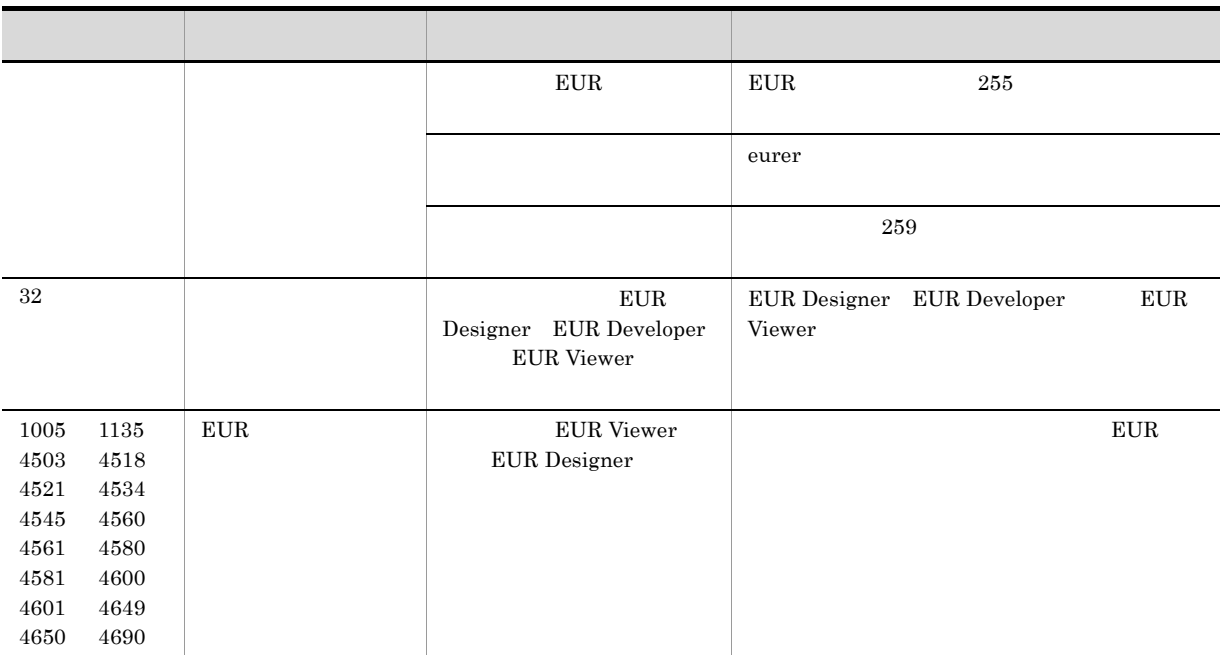

### 4 eurer

eurer

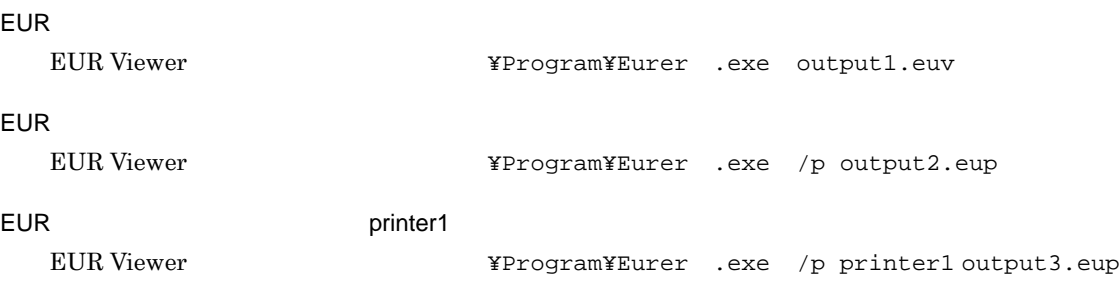

### 2.2.4 EUR

 $E \text{UR}$ 

 $EUR$  even a set of  $EUR$  is the set of  $EUR$  of  $EUR$ 

### 1  $\blacksquare$

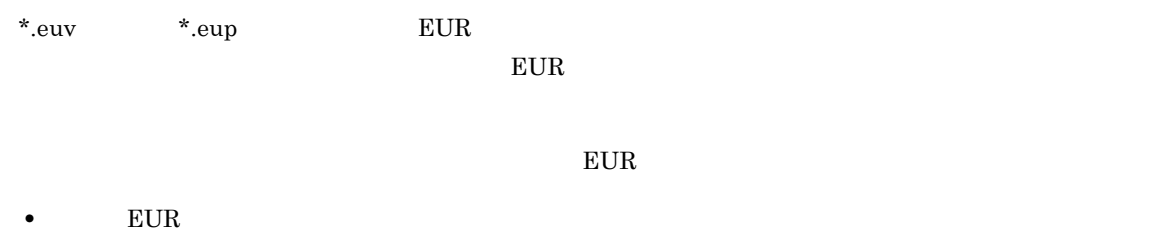

• \*.euv<sup>\*</sup>.eup • EUR  $*$ .euv  $*$ .euv  $2.$ 

 $2 \overline{a}$ 

 $2.$ 

 $EUR$ 

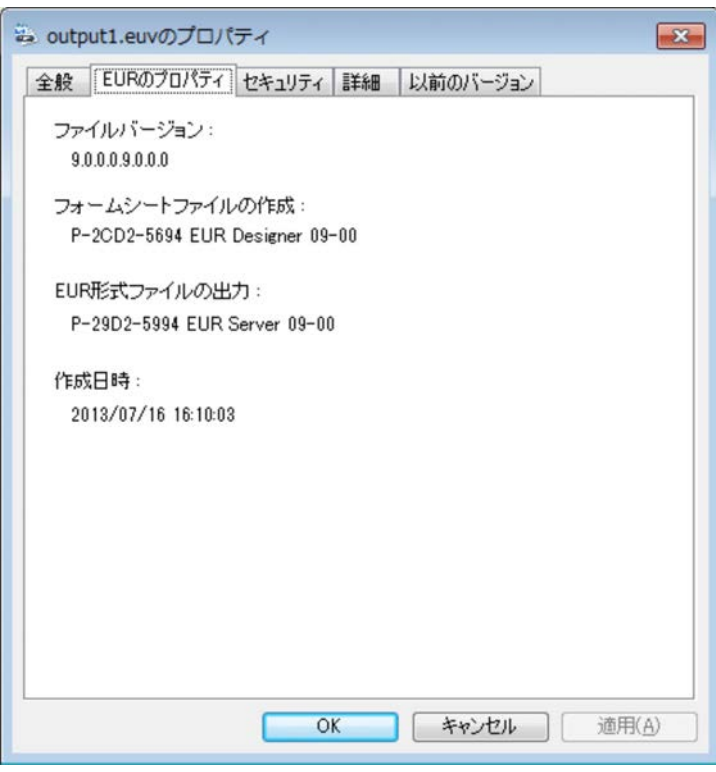

V1.R1.S1.Z1.V2.R2.S2.Z2  $\bar{V}$  ${\bf R}$  $S$  $Z=0$ EUR Developer EUR Server Enterprise EUR Server Standard EUR  $EUR$  eur eur  $EUR$ • **•** EUR • **EUR •** V1.R1.S1.Z1 EUR Developer EUR Server Enterprise EUR Server Standard **•** V2.R2.S2.Z2  $EUR$   $EUR$ 

 $2.$ 

### $EUR$

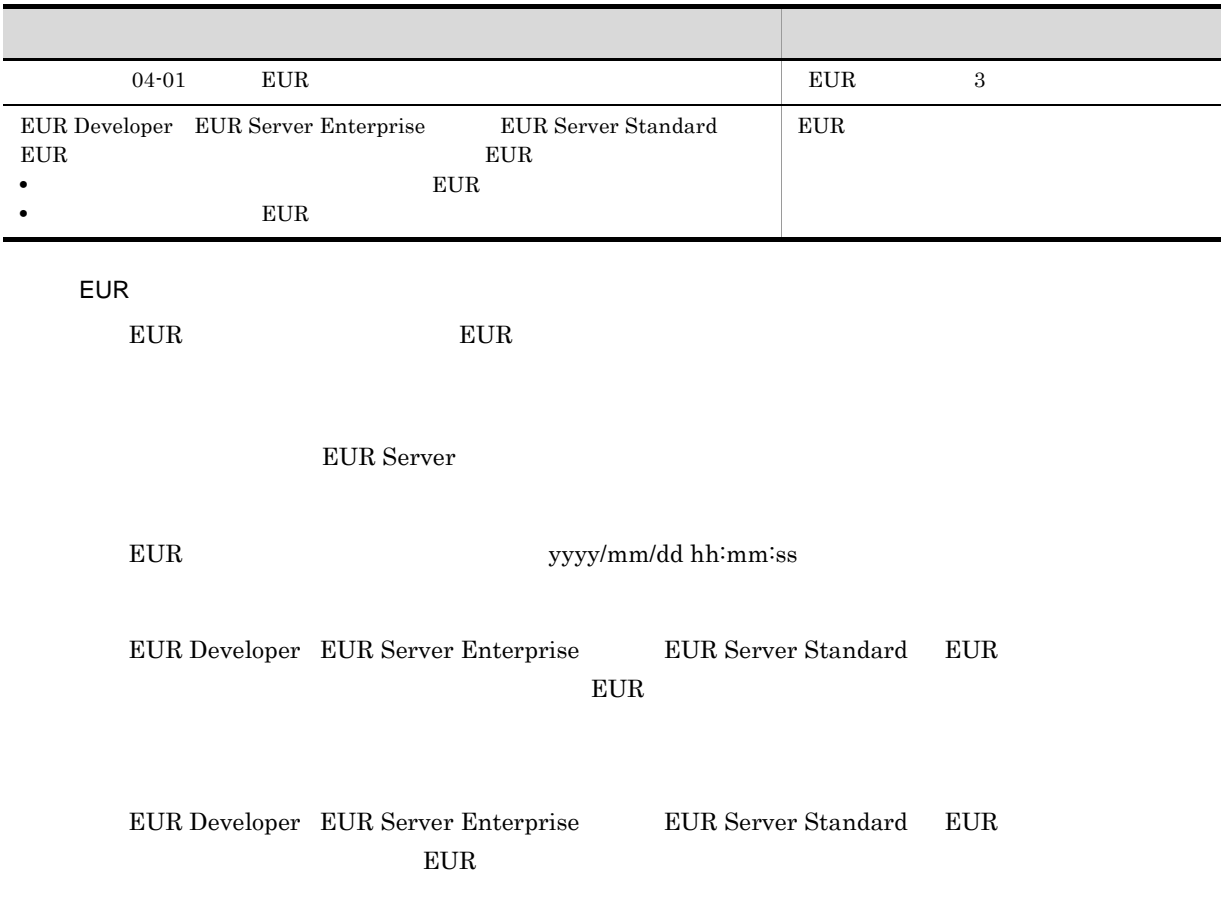

# 2.3 COBOL

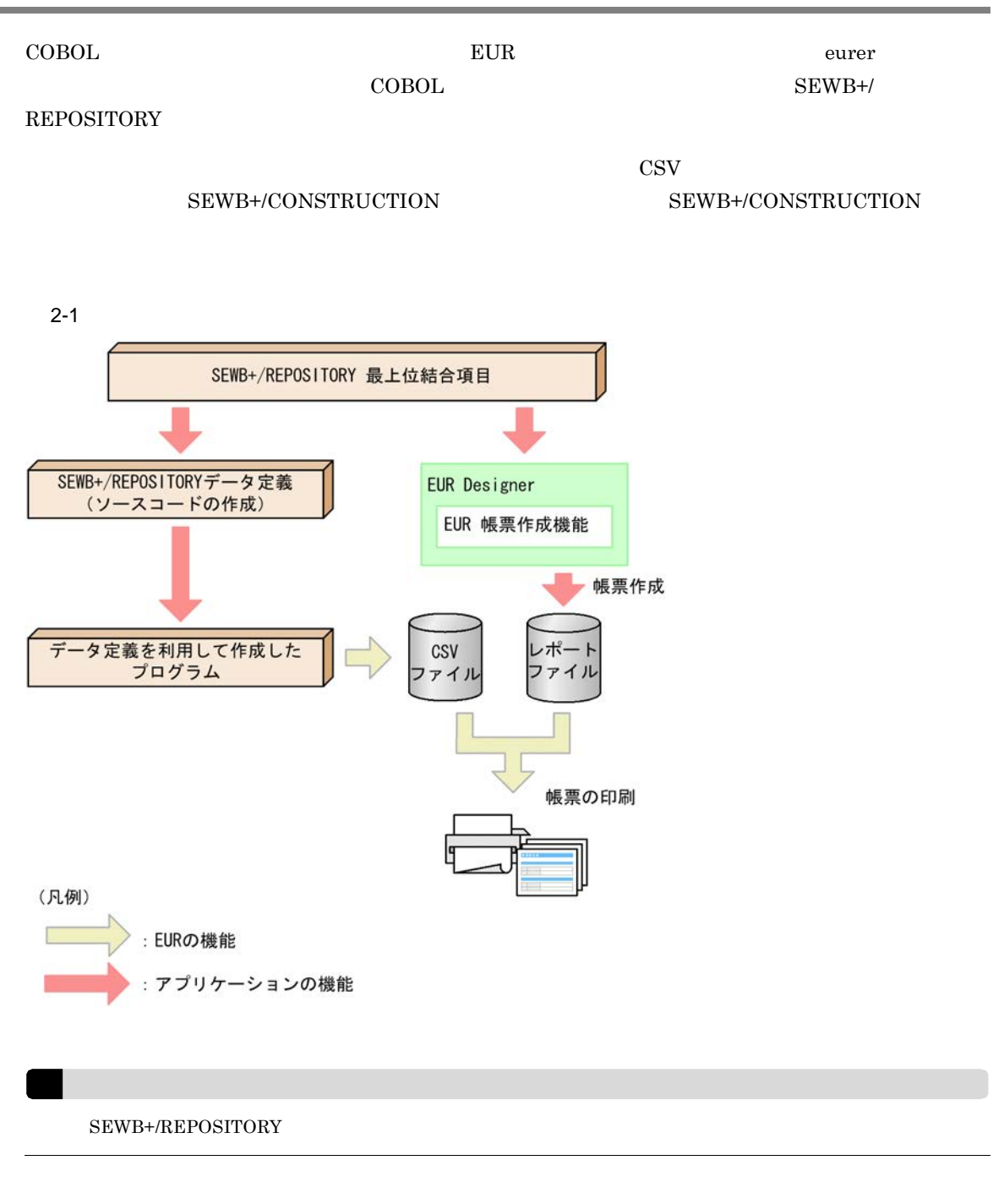

### 2.3.1 COBOL

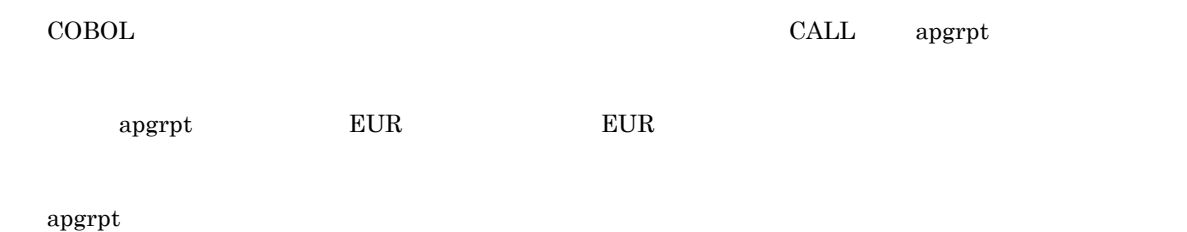

COBOL  $Table.csv$  Table.csv IDENTIFICATION DIVISION. PROGRAM-ID.EUR. DATA DIVISION. WORKING-STORAGE SECTION. 01 EXEC-NAME PIC X(100) VALUE 'EUR '¥Designer¥Program¥apgrpt.exe table.fms /k c:¥tmp¥Table.txt'. PROCEDURE DIVISION. CALL EXEC-NAME. STOP RUN. c:¥tmp¥Table.txt [Hitachi EUR] PrinterName= MappingDataFile=Table.csv

### COBOL EXECUTE EXECUTE COBOL SERVER SERVER THAT THE COBOL SERVER SERVER SERVER THAT THE SERVER SERVER SERVER SERVER SERVER SERVER SERVER SERVER SERVER SERVER SERVER SERVER SERVER SERVER SERVER SERVER SERVER SERVER SERVER SE

 $2.3.2$ 

 $5.12$ 

### 2.3.3 COBOL

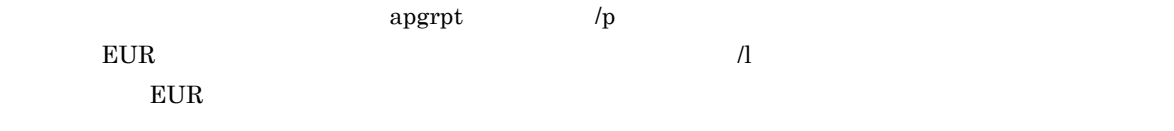

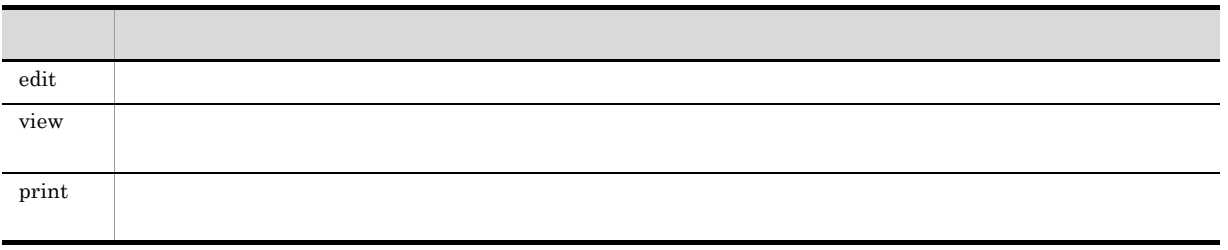

 $\sqrt{k}$ 

# *3* OLE オートメーションを使用した

### EUR OLE  $\sim$

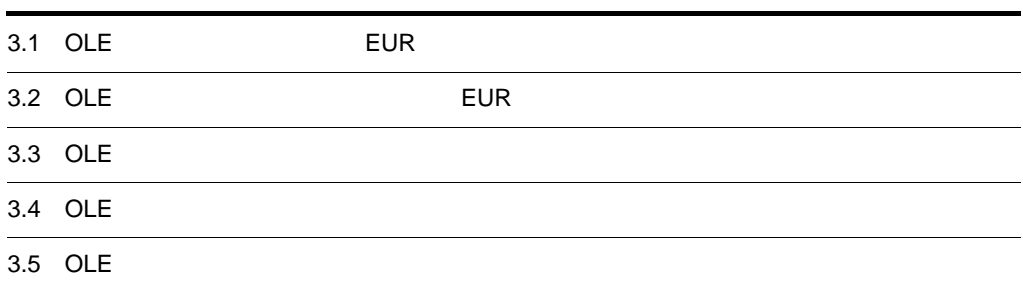

# 3.1 OLE EUR

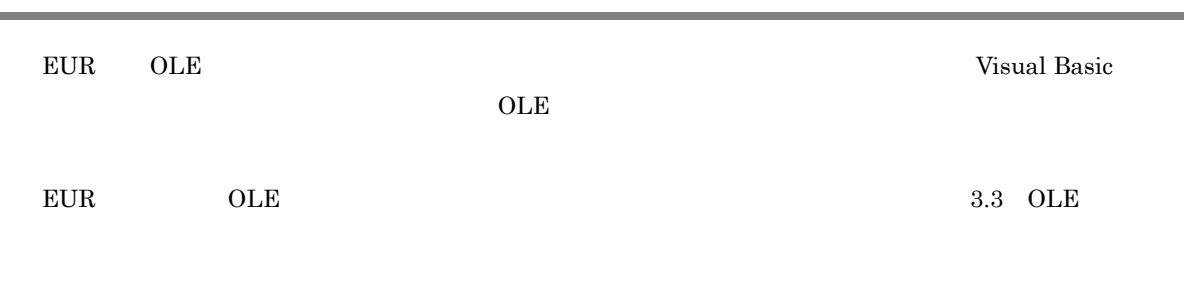

# 3.1.1 OLE

OLE  $\overline{\text{OLE}}$ 

OLE  $\overline{\text{OLE}}$ 

- 
- **• • •**  $\mathbf{r} = \mathbf{r} \times \mathbf{r}$ • **•**  $\mathbf{r} = \mathbf{r} \cdot \mathbf{r} + \mathbf{r} \cdot \mathbf{r} + \mathbf{r} \cdot \mathbf{r} + \mathbf{r} \cdot \mathbf{r} + \mathbf{r} \cdot \mathbf{r} + \mathbf{r} \cdot \mathbf{r} + \mathbf{r} \cdot \mathbf{r} + \mathbf{r} \cdot \mathbf{r} + \mathbf{r} \cdot \mathbf{r} + \mathbf{r} \cdot \mathbf{r} + \mathbf{r} \cdot \mathbf{r} + \mathbf{r} \cdot \mathbf{r} + \mathbf{r} \cdot \mathbf{r} + \mathbf{r} \cdot \mathbf{r$
- EUR
- *• i*  $\frac{1}{2}$
- **•**  $\mathbf{r} = \mathbf{r} \cdot \mathbf{r}$
- **• •** *•*  $\mathbf{r} = \mathbf{r} \cdot \mathbf{r}$
- **•** ページ番号印刷に関する指定(帳票の余白にページ番号を印刷するかどうか,ページ番号の印刷形式,
- 
- **•**  $\bullet$
- **•** Production and Production and Production and Production and Production and Production and Production and Production and Production and Production and Production and Production and Production and Production and Produc
- **• •** [*P*] [*P*] [*P*] [*P*] [*P*] [*P*] [*P*] [*P*] [*P*] [*P*] [*P*] [*P*] [*P*] [*P*] [*P*] [*P*] [*P*] [*P*] [*P*] [*P*] [*P*] [*P*] [*P*] [*P*] [*P*] [*P*] [*P*] [*P*] [*P*] [*P*] [*P*] [*P*] [*P*] [*P*] [*P*] [
- **•** ウィンドウを表示する位置,大きさ,ウィンドウのアクティブ状態の指定
- **•** 給紙トレイの指定
- **•**  $\mathbf{e} = \mathbf{e}^{-\mathbf{e} \cdot \mathbf{e}^{-\mathbf{e} \cdot \mathbf{e}^{-\mathbf{e} \cdot \mathbf{e}^{-\mathbf{e} \cdot \mathbf{e}^{-\mathbf{e} \cdot \mathbf{e}^{-\mathbf{e} \cdot \mathbf{e}^{-\mathbf{e} \cdot \mathbf{e}^{-\mathbf{e} \cdot \mathbf{e}^{-\mathbf{e} \cdot \mathbf{e}^{-\mathbf{e} \cdot \mathbf{e}^{-\mathbf{e} \cdot \mathbf{e}^{-\mathbf{e} \cdot \mathbf{e}^{-\mathbf{e} \cdot \mathbf{e}^{-\mathbf{e}$
- **• •**  $\mathbf{r} = \mathbf{r} \cdot \mathbf{r} + \mathbf{r} \cdot \mathbf{r} + \mathbf{r} \cdot \mathbf{r} + \mathbf{r} \cdot \mathbf{r} + \mathbf{r} \cdot \mathbf{r} + \mathbf{r} \cdot \mathbf{r} + \mathbf{r} \cdot \mathbf{r} + \mathbf{r} \cdot \mathbf{r} + \mathbf{r} \cdot \mathbf{r} + \mathbf{r} \cdot \mathbf{r} + \mathbf{r} \cdot \mathbf{r} + \mathbf{r} \cdot \mathbf{r} + \mathbf{r} \cdot \mathbf{r} + \mathbf{r} \cdot \$
- **•** 置き換え表管理情報ファイルの指定 •<br>• Letter *and the complete and the complete and the complete and the complete and the complete and the complete*
- EUR

# 3.1.2 EUR OLE

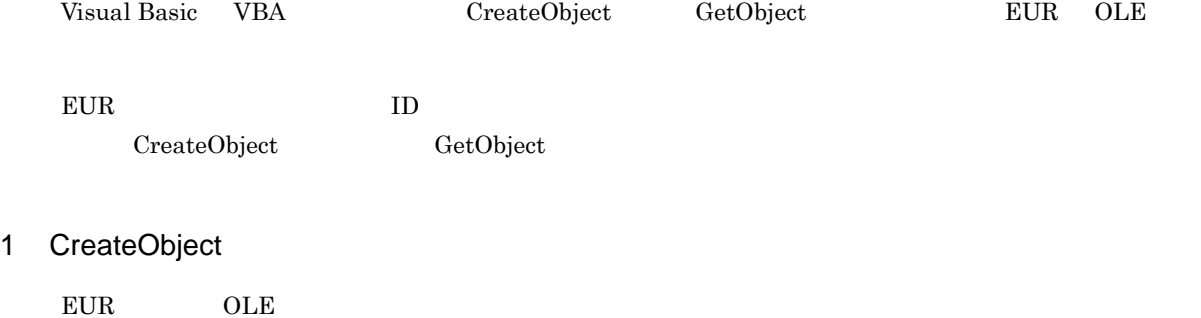

CreateObject

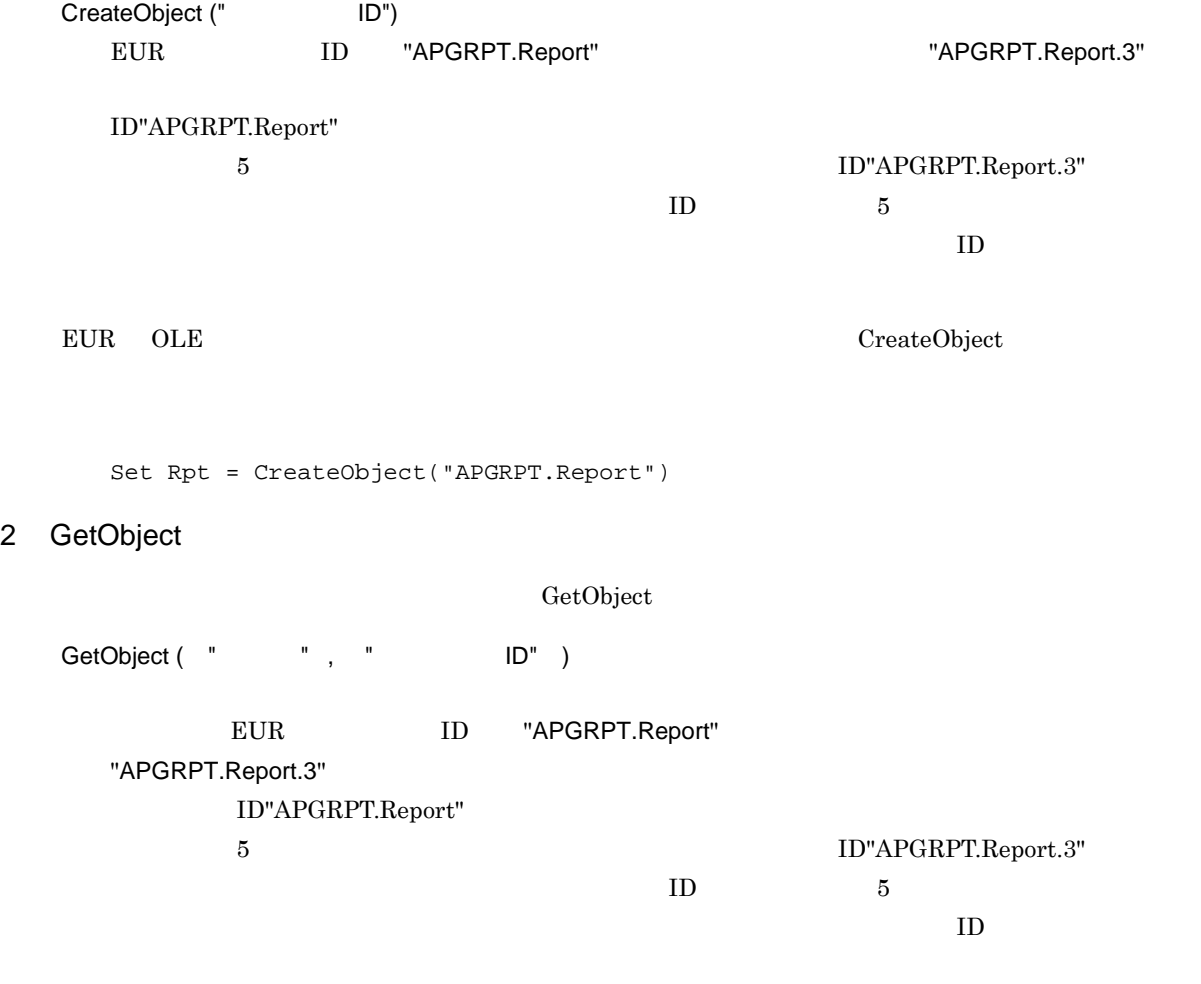

 ${\tt GetObject}$ 

Set Rpt = GetObject("c:¥eur¥table.agr")

# 3.1.3 OLE

 $OLE$ 

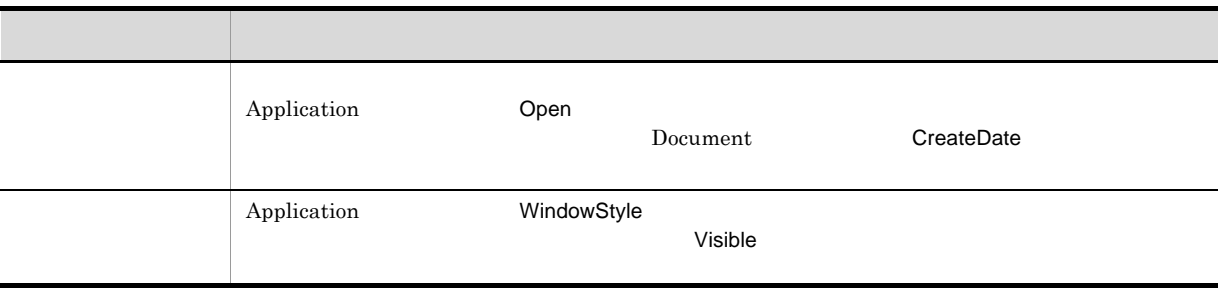

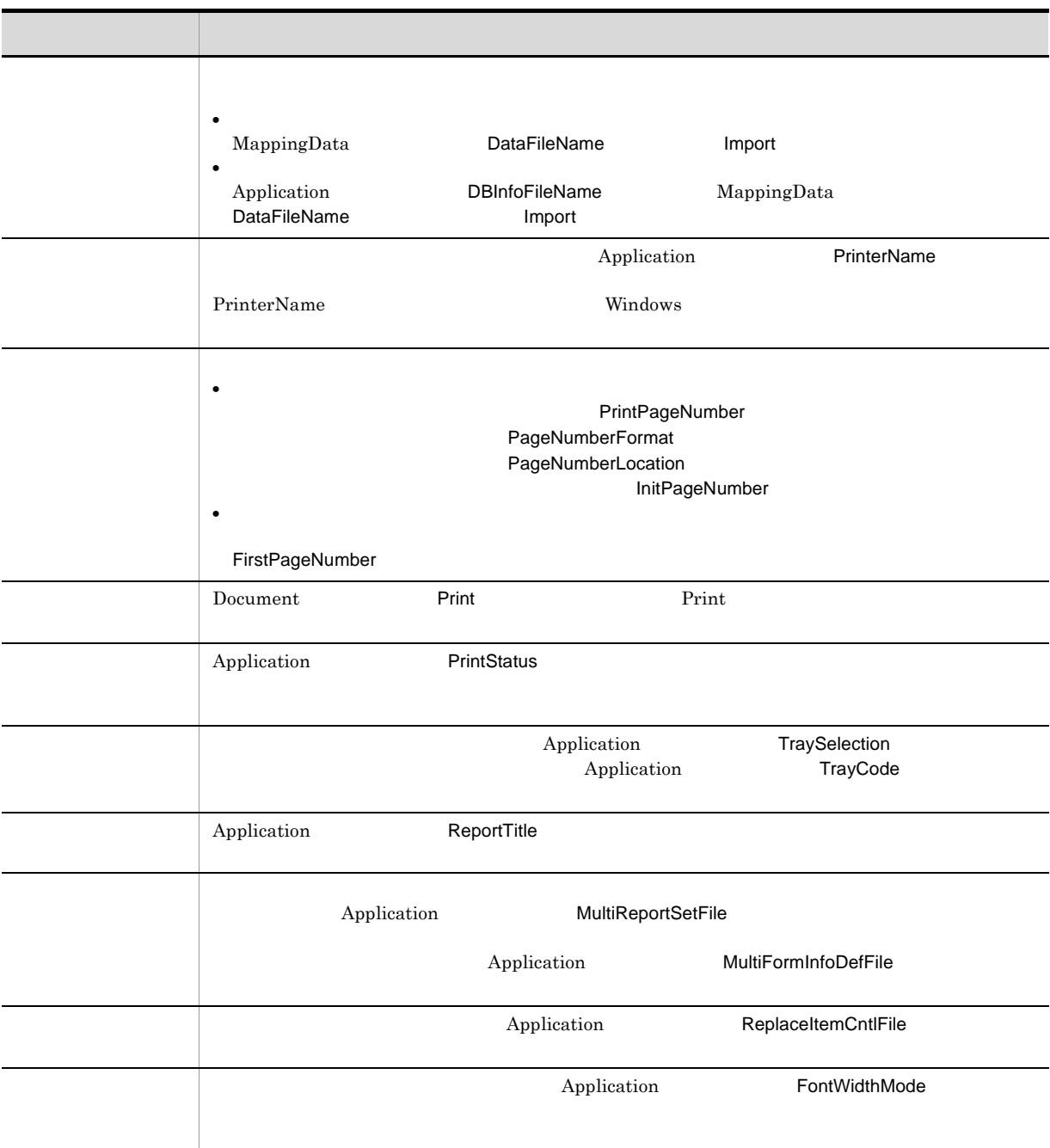

# 3.2 OLE EUR

EUR OLE 3-1 EUR

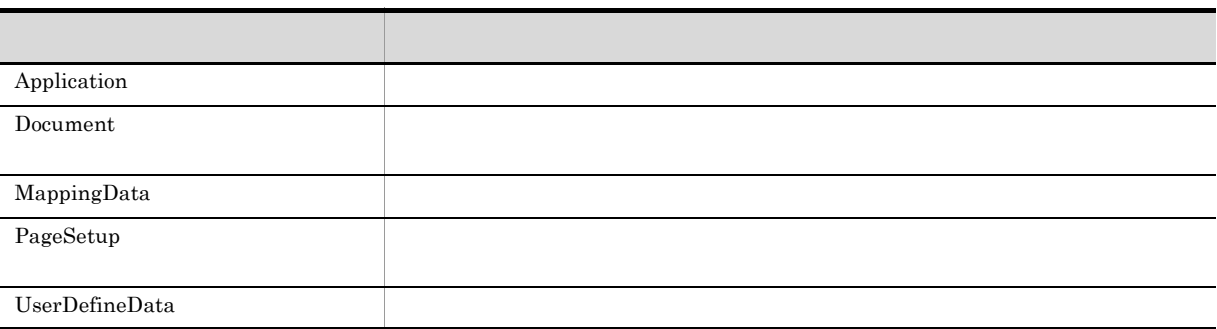

# 3.3 OLE

# 3.3.1 OLE

OLE ,

### 3-2 OLE

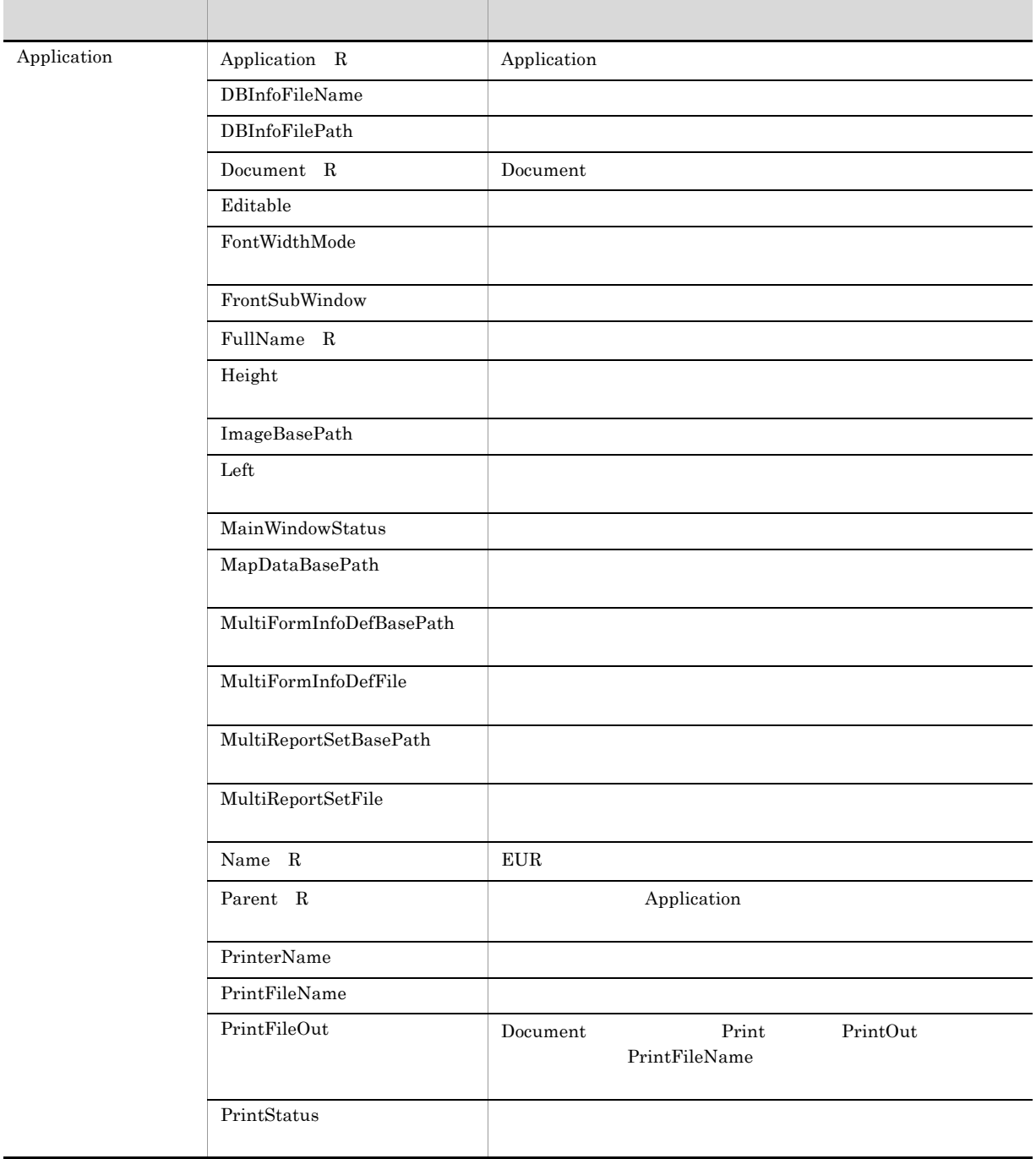

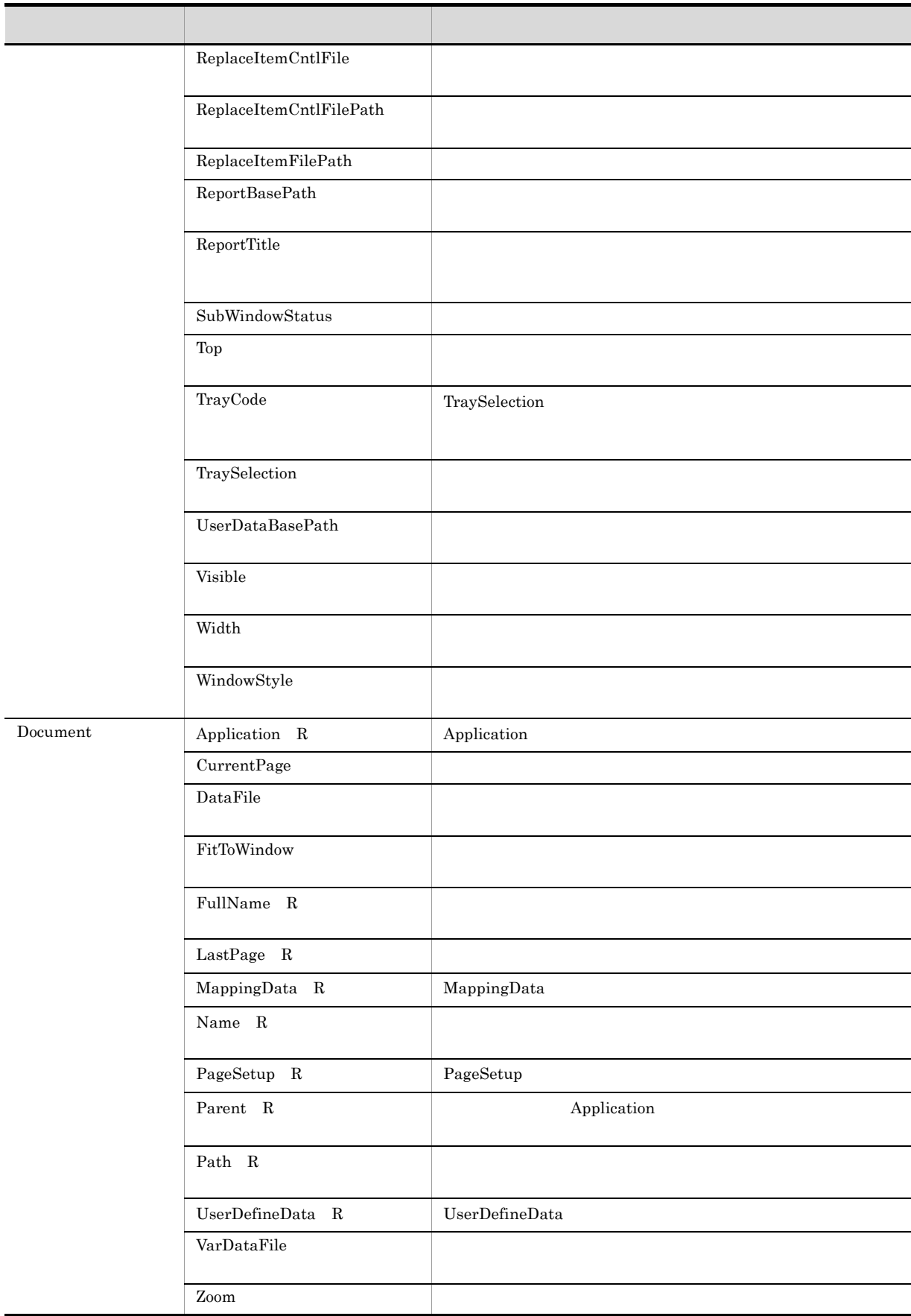

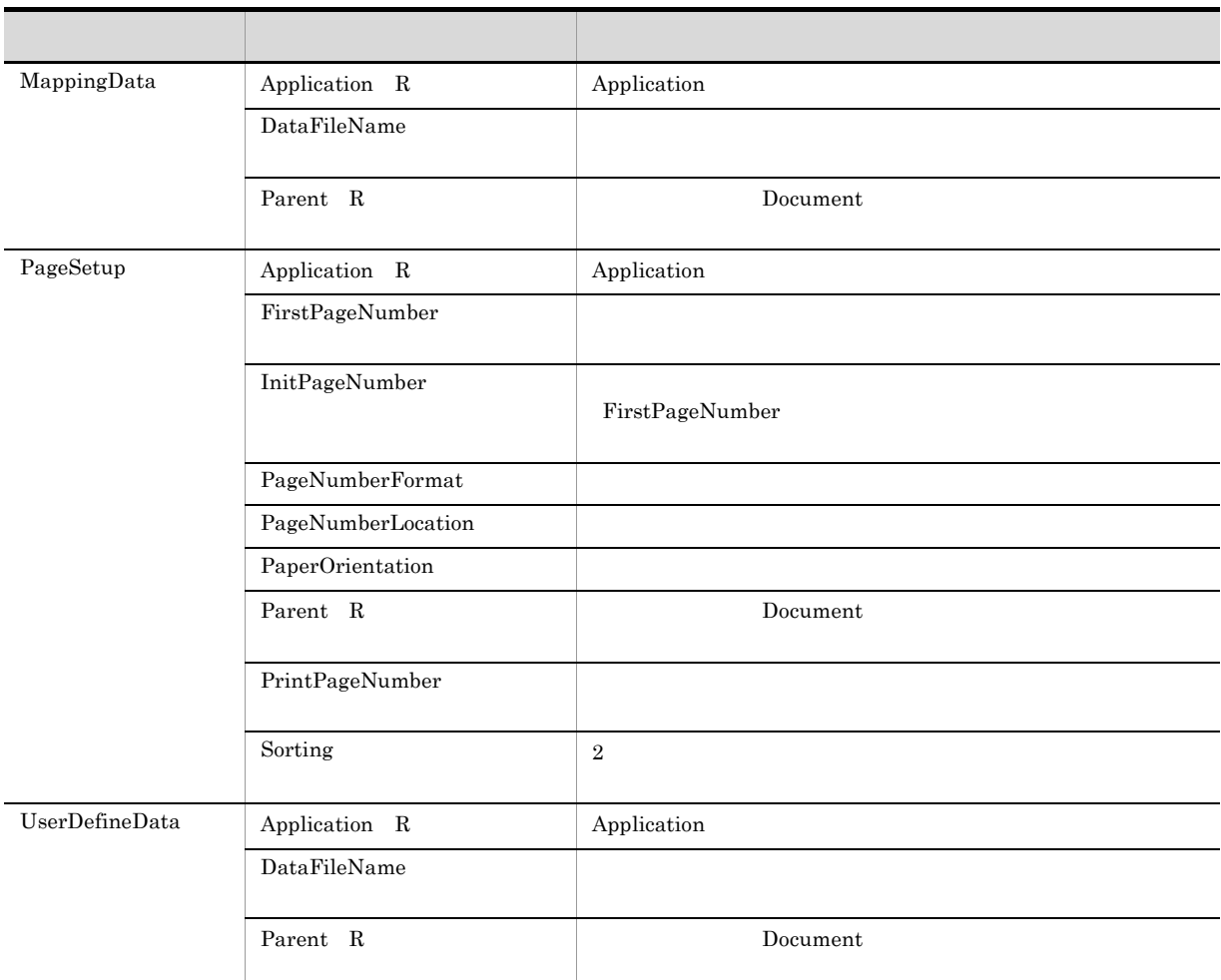

### R :

# 3.3.2 OLE

OLE

### 3-3 OLE

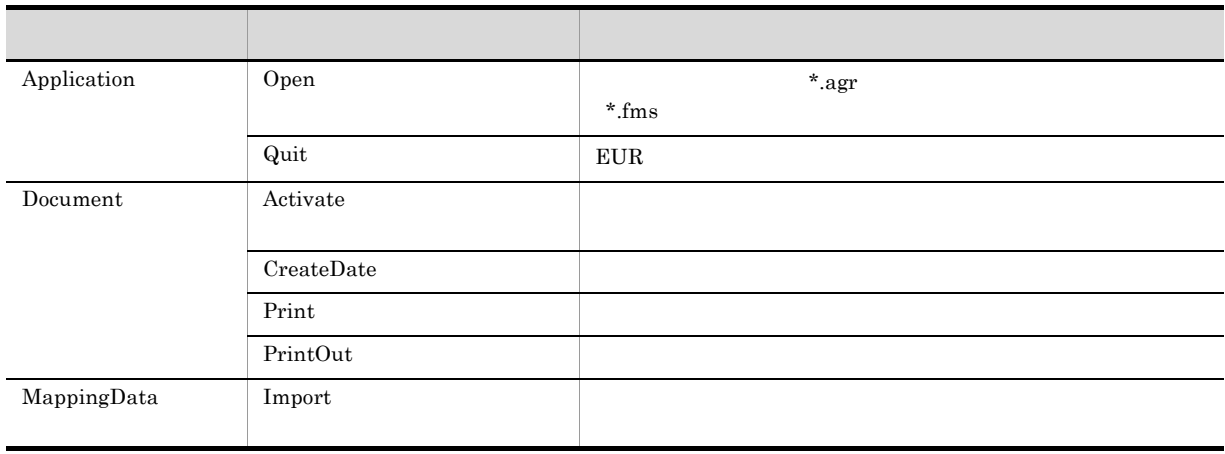

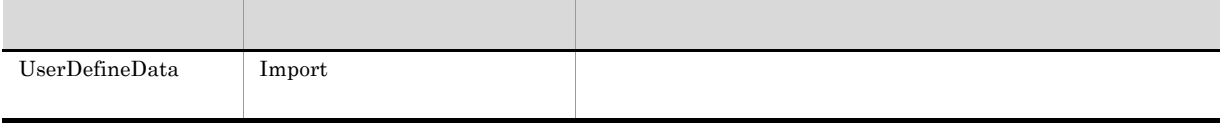

# 3.4 OLE

EUR OLE  $\overline{C}$ Application Application Application Document PageSetup MappingData UserDefineData Application  $\Delta$ pplication  $\Delta$ Object rpt Document Application  $app$ Set app = rpt.Application

CurrentPage

Document

Integer

 $\overline{2}$ rpt.CurrentPage = 2

3. OLE

### DataFileName

### MappingData UserDefineData

DataFileName The Theorem 2012 is a state of the May 2012 is a state of the May 2013 is a state of the May 2013 DataFileName Open • DataFileName •<br>•<br>· • DataFileName **Open** • Open DataFileName • DataFileName  $\bullet$  NULL  $\bullet$ String  $\mathbf{rpt}$ MappingData •<br>• <sub>The S</sub>andar Andar Andar Andar Andar Andar Andar Andar Andar Andar Andar Andar Andar Andar Andar Andar Andar rpt.MappingData.DataFileName = "tbl.dat" •<br>• <sub>The T</sub>ransaction of the Transaction of the Transaction of the Transaction of the Transaction of the Transaction

rpt.MappingData.DataFileName = "c:¥eur¥tbl.dat"

filename = rpt.MappingData.DataFileName

rpt.UserDefineData.DataFileName = "tbl.dat"

•<br>• <sub>The S</sub>andar Andar Andar Andar Andar Andar Andar Andar Andar Andar Andar Andar Andar Andar Andar Andar Andar

UserDefineData

**filename** 

```
• データファイルをフルパスで指定する場合
 rpt.UserDefineData.DataFileName = "c:¥eur¥tbl.dat"
                             filename
 filename = rpt.UserDefineData.DataFileName
```
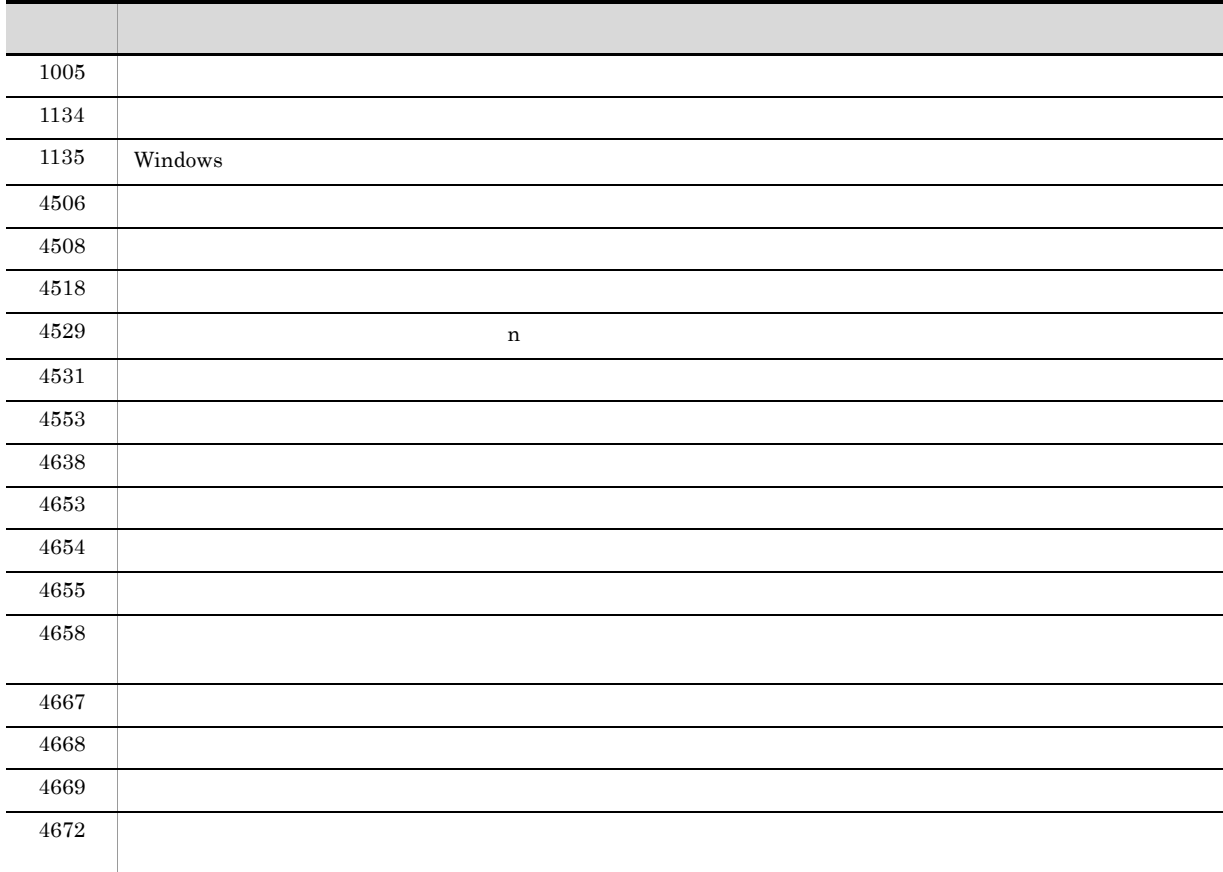

# DataFile

Document

<u>DataFile 2000 DataFile 2000 Deen</u> 2012

 $\rm DataFile$ 

- DataFile
- •<br>•<br>Press *press press press press press press press press press press press press press press press press press pre*

3. OLE

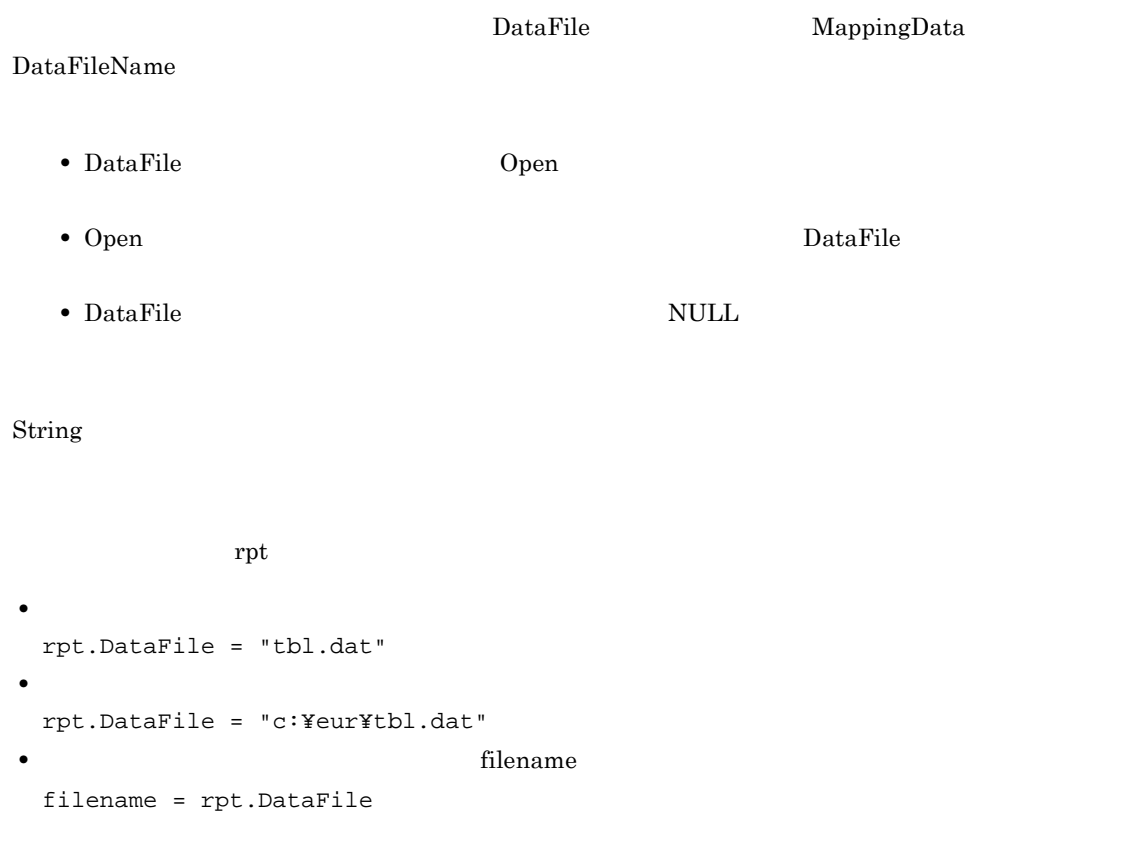

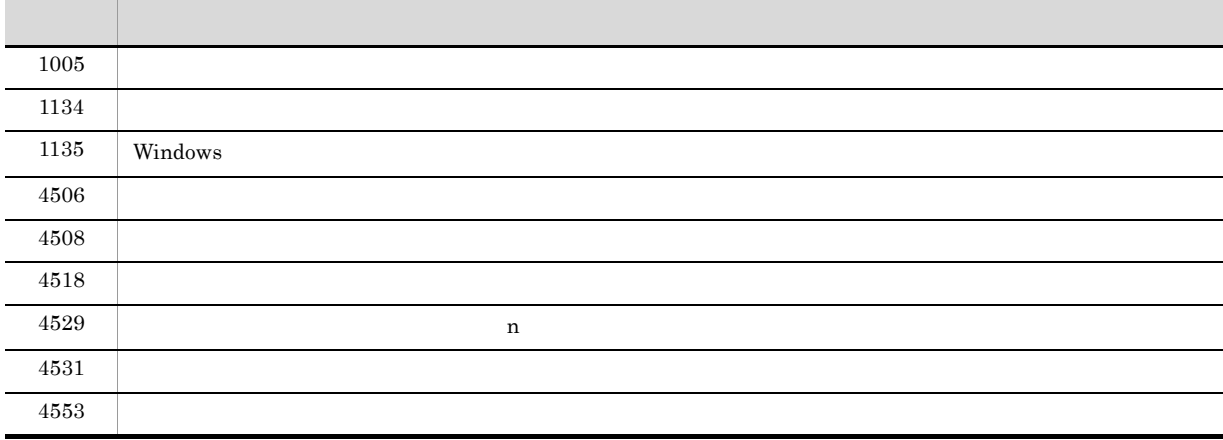

# DBInfoFileName

Application

- 1. DBInfoFilePath
- $2.$

```
DBInfoFileName
                                         MultiReportSetFile
String
\mathbf{rpt}• 接続情報ファイルをファイル名で指定する場合
  rpt.Application.DBInfoFileName = "dbinfo.txt"
 •<br>• Extending Transfer and Transfer and Transfer and Transfer and Transfer and Transfer and Transfer and Transfer
  rpt.Application.DBInfoFileName = "c:¥eur¥dbinfo.txt"
                                    • filename
  filename = rpt.Application.DBInfoFileName
```
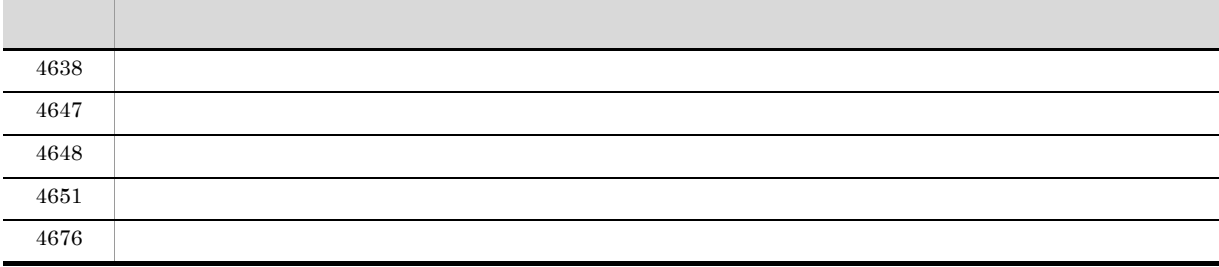

# DBInfoFilePath

Application

DBInfoFileName

DBInfoFilePath

 $\texttt{c:}\texttt{\texttt{F}eur}\texttt{file}\texttt{fdbinfo}\texttt{f} \qquad \texttt{c:}\texttt{\texttt{f}} \qquad \qquad \texttt{f}$
String

rpt.Application.DBInfoFilePath = "c:¥eur¥file¥dbinfo"

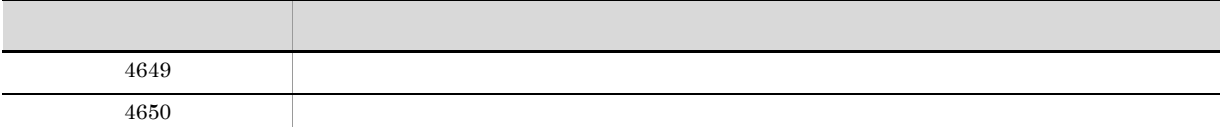

#### Document

Document Application  $Document$ Object rpt Producer Application Document Document Application  $\Gamma$  $\operatorname{doc}$ Set doc = rpt.Application.Document

### Editable

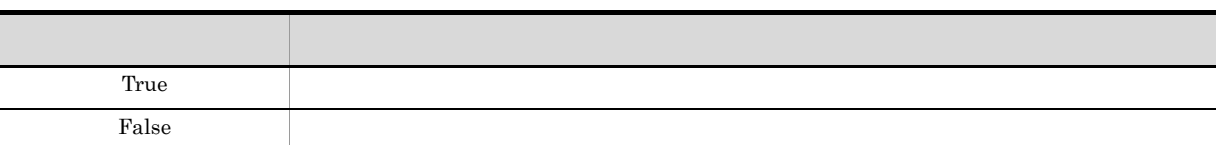

True

Application

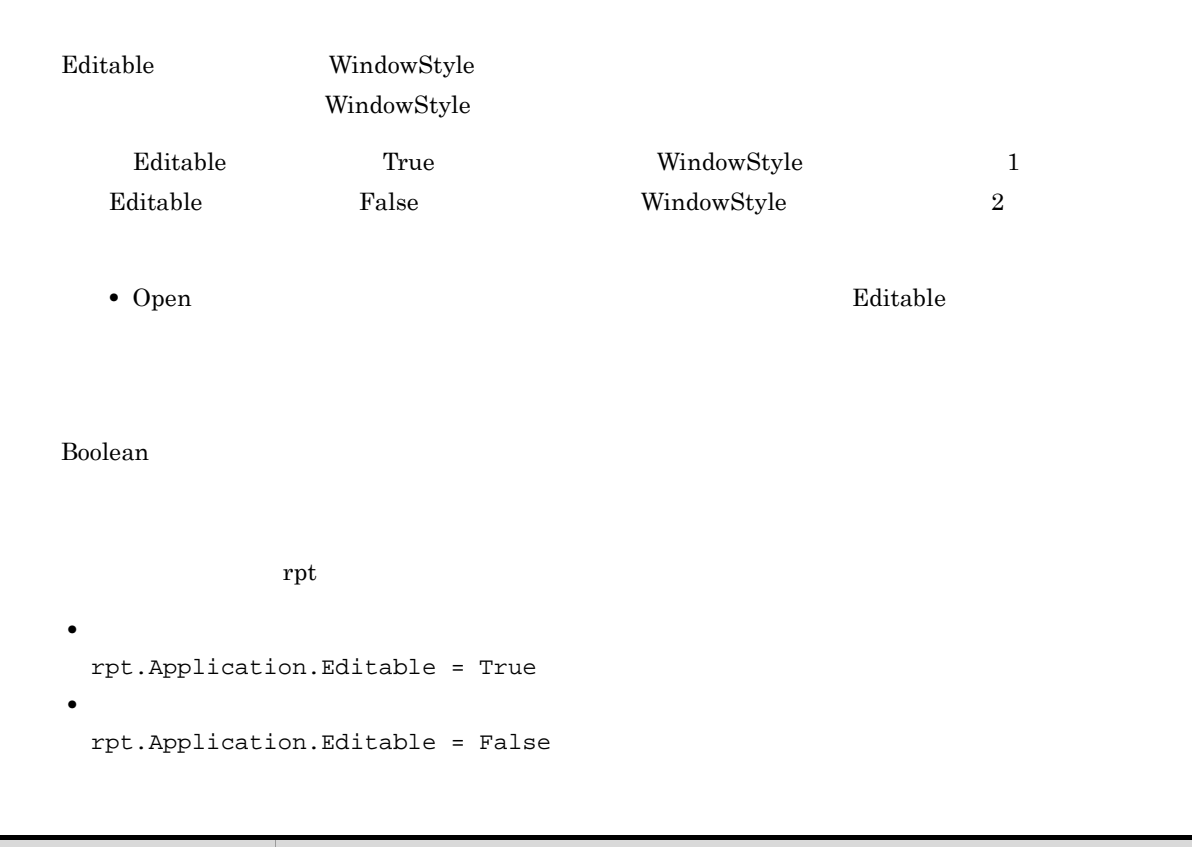

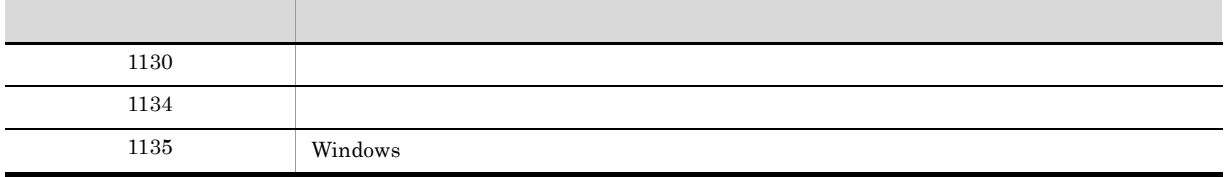

### FirstPageNumber

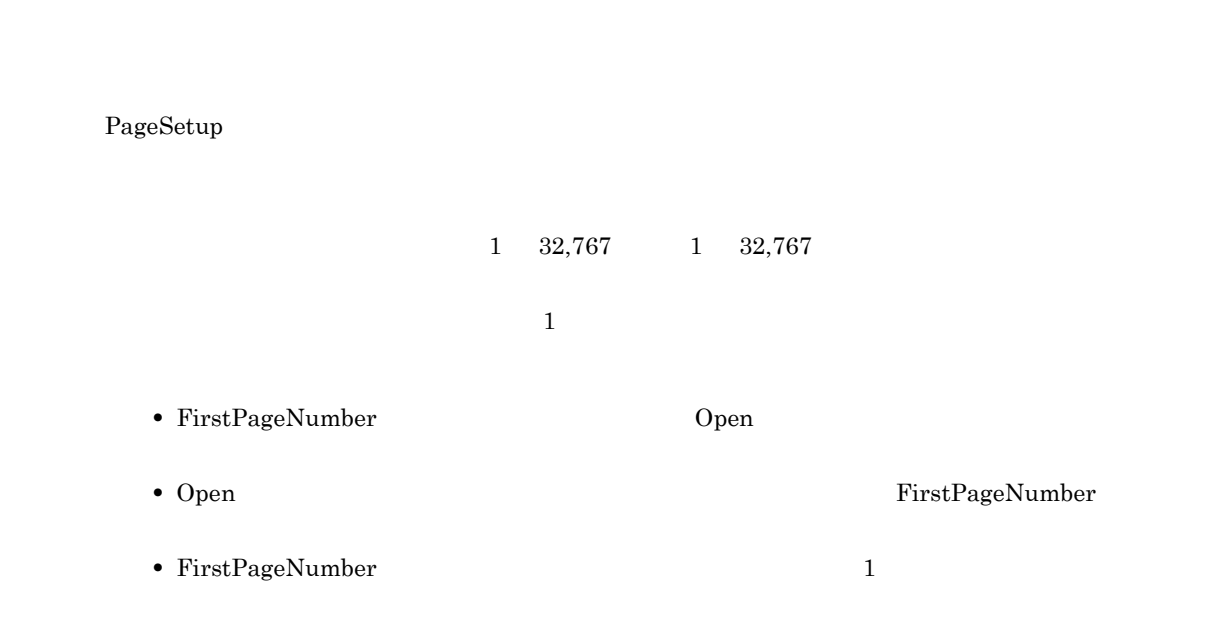

Integer

 $\mathop{\rm rpt}$  5

rpt.PageSetup.FirstPageNumber = 5

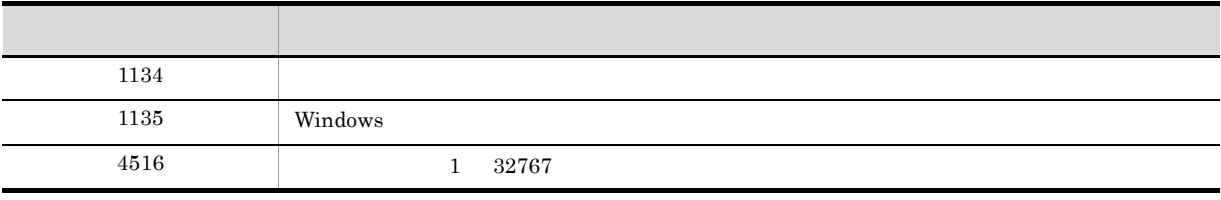

### FitToWindow

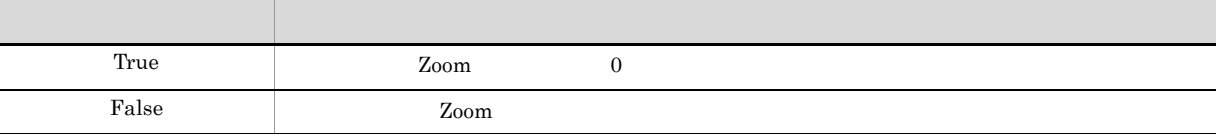

False

Document

Boolean

 $\mathbf{rpt}$ 

rpt.Zoom = 0

rpt.FitToWindow = True

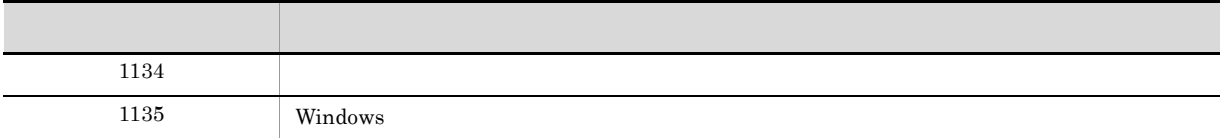

### FontWidthMode

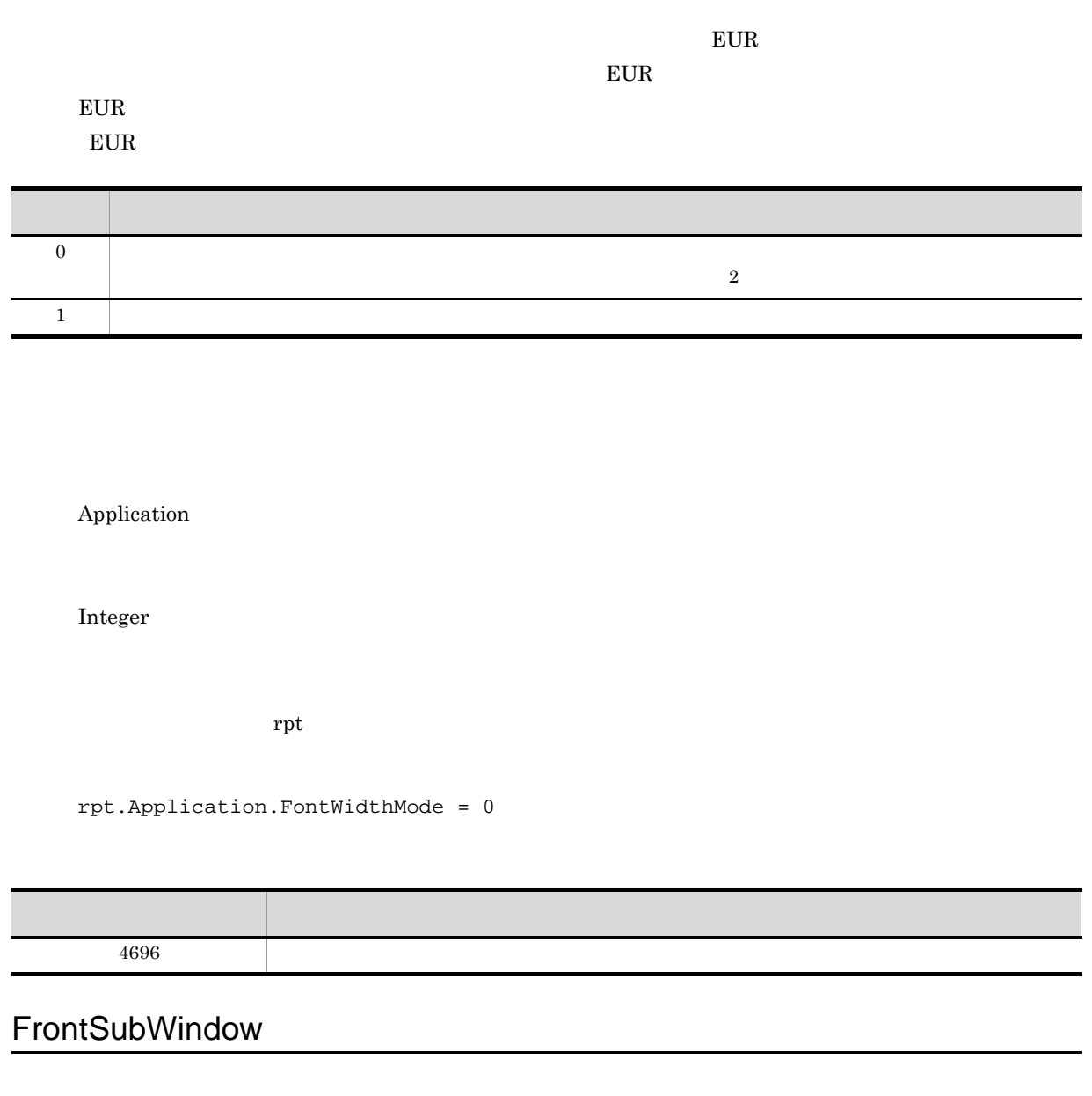

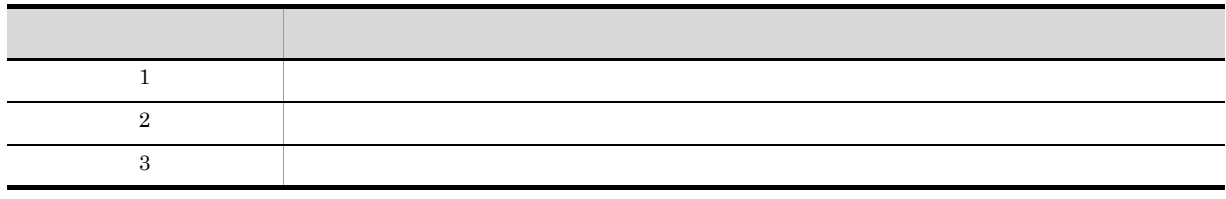

 $\mathbf 1$ 

Application

Integer

 $\mathbf r$ pt  $\mathbf r$ 

rpt.Application.FrontSubWindow = 1

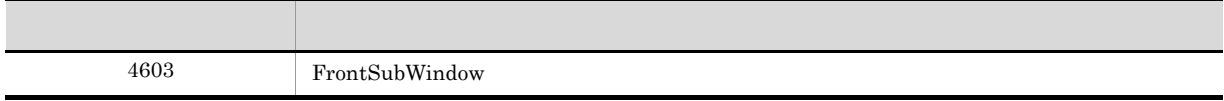

## FullName

Application

Document

Application Document

- *Application*
- Document Open スペッド マンディア FullName アカウンド FullName  $\mbox{NULL}$

String

Application  $\mathbf{rpt}$ rptexe = rpt.Application.FullName Document  $\mathbf{rpt}$ rptname rptname = rpt.FullName

67

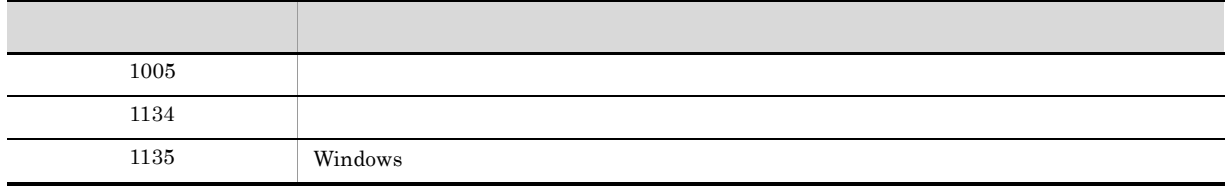

## Height

Application

Integer

 $\mathop{\rm rpt}$   $\qquad \qquad 500$ 

rpt.Application.Height = 500

## ImageBasePath

Application

ImageBasePath c:¥eur¥file¥image¥ c:¥

String

rpt.Application.ImageBasePath = "c:¥eur¥file¥image"

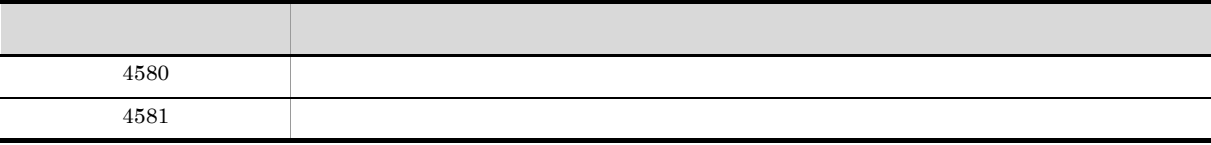

# InitPageNumber

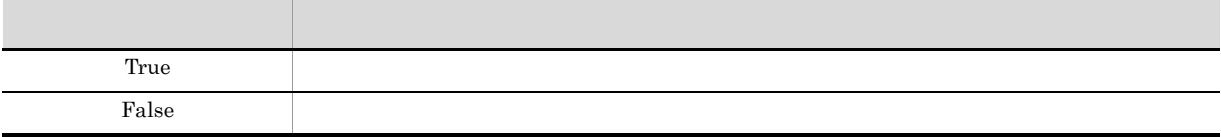

PageSetup

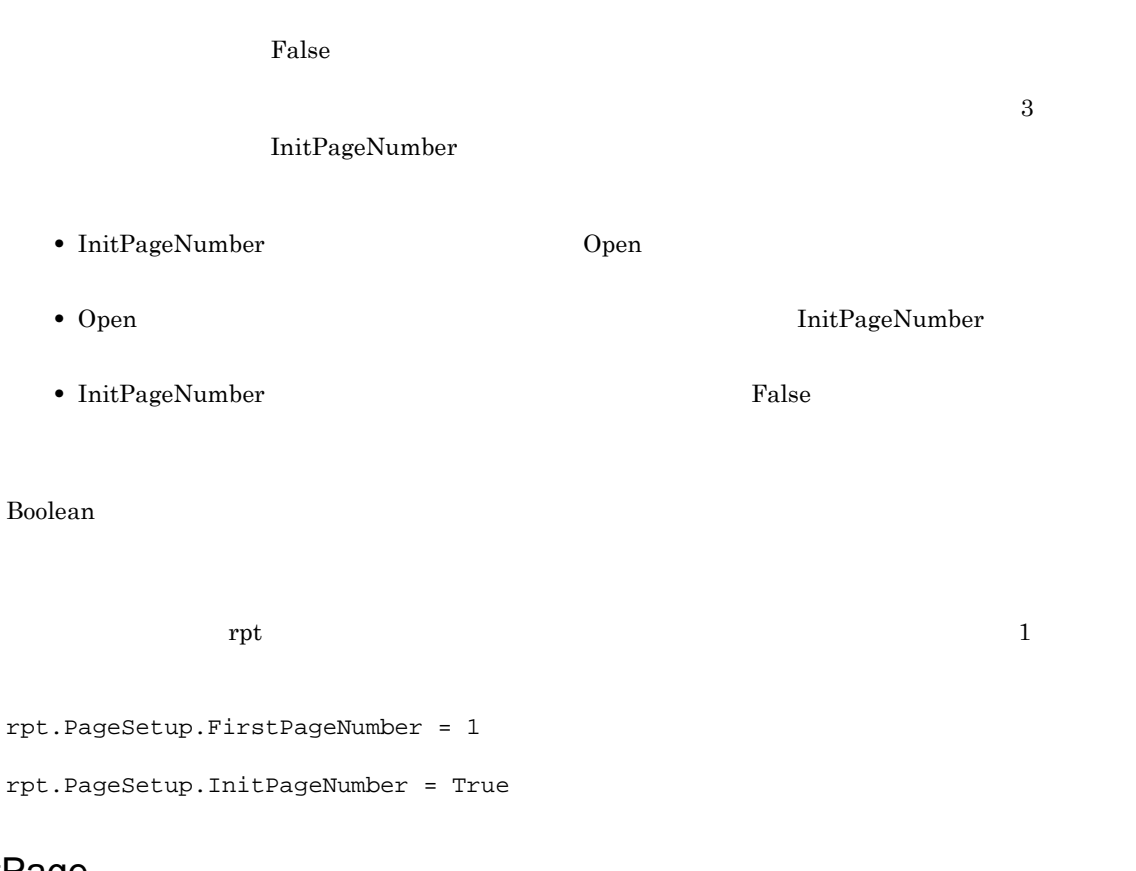

# LastPage

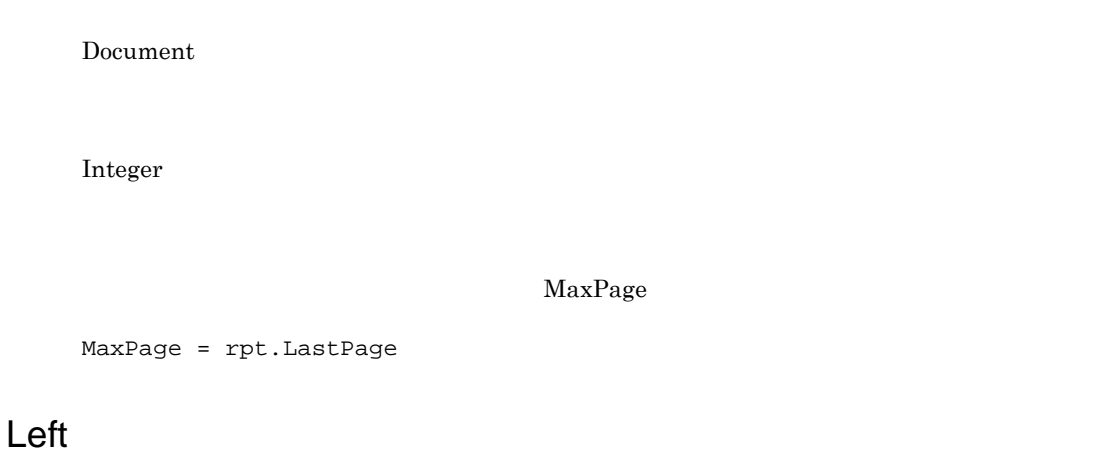

Application

Integer

 $\rm\,rpt}$  50  $\rm\,$ 

rpt.Application.Left = 50

### **MainWindowStatus**

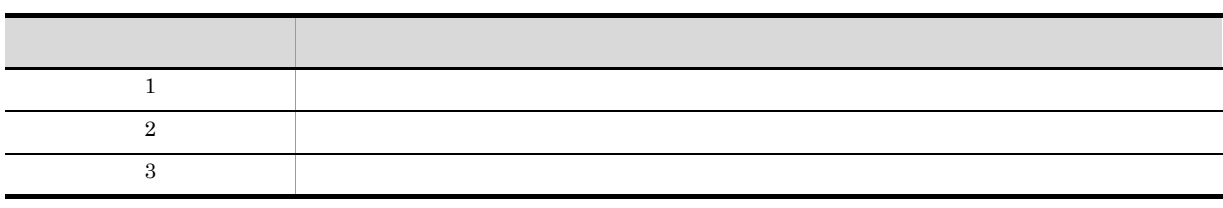

 $\mathbf 1$ 

Application

Integer

 $\mathop{\rm rpt}$ 

rpt.Application.MainWindowStatus = 3

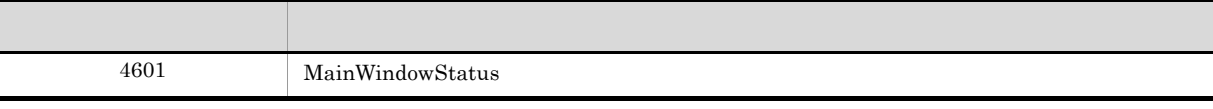

# MapDataBasePath

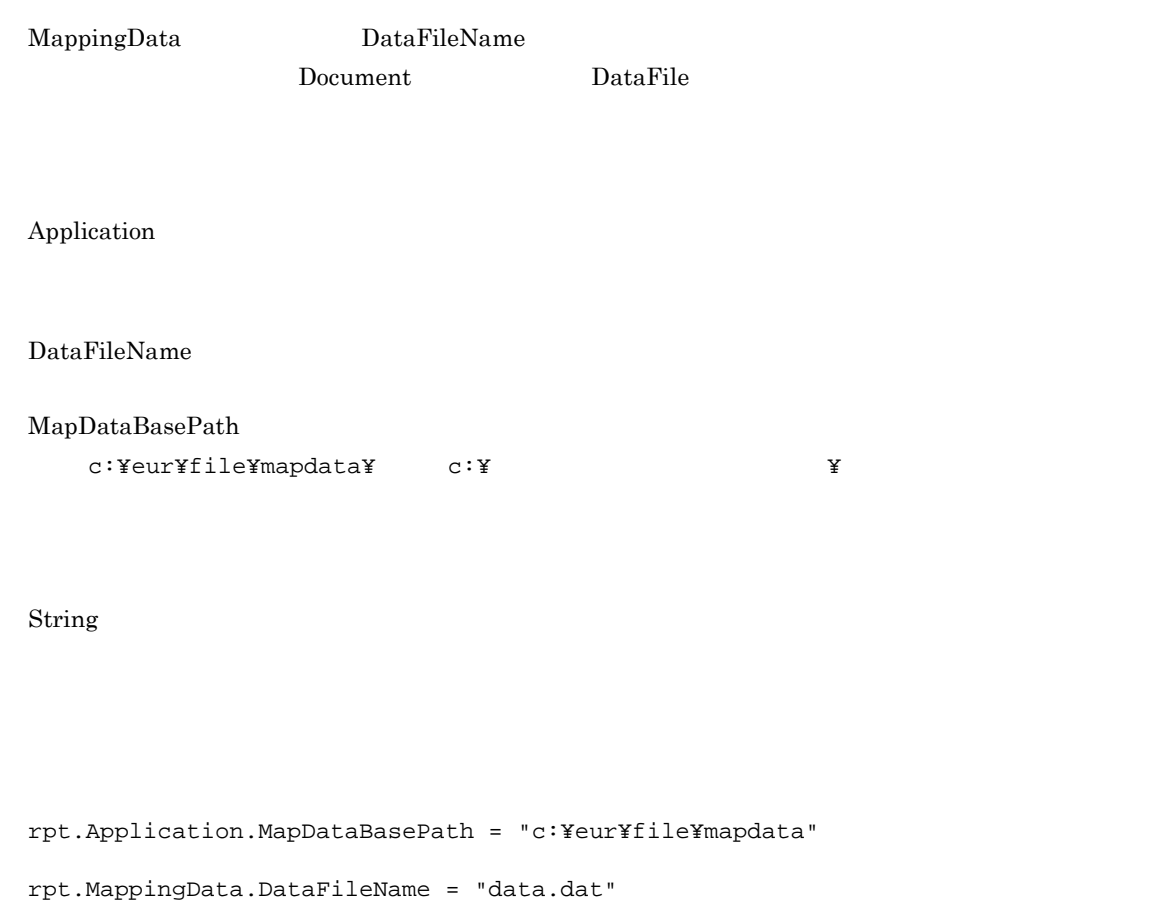

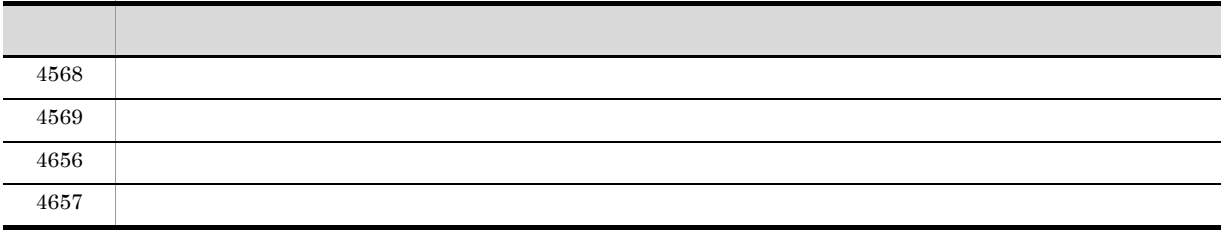

# MappingData

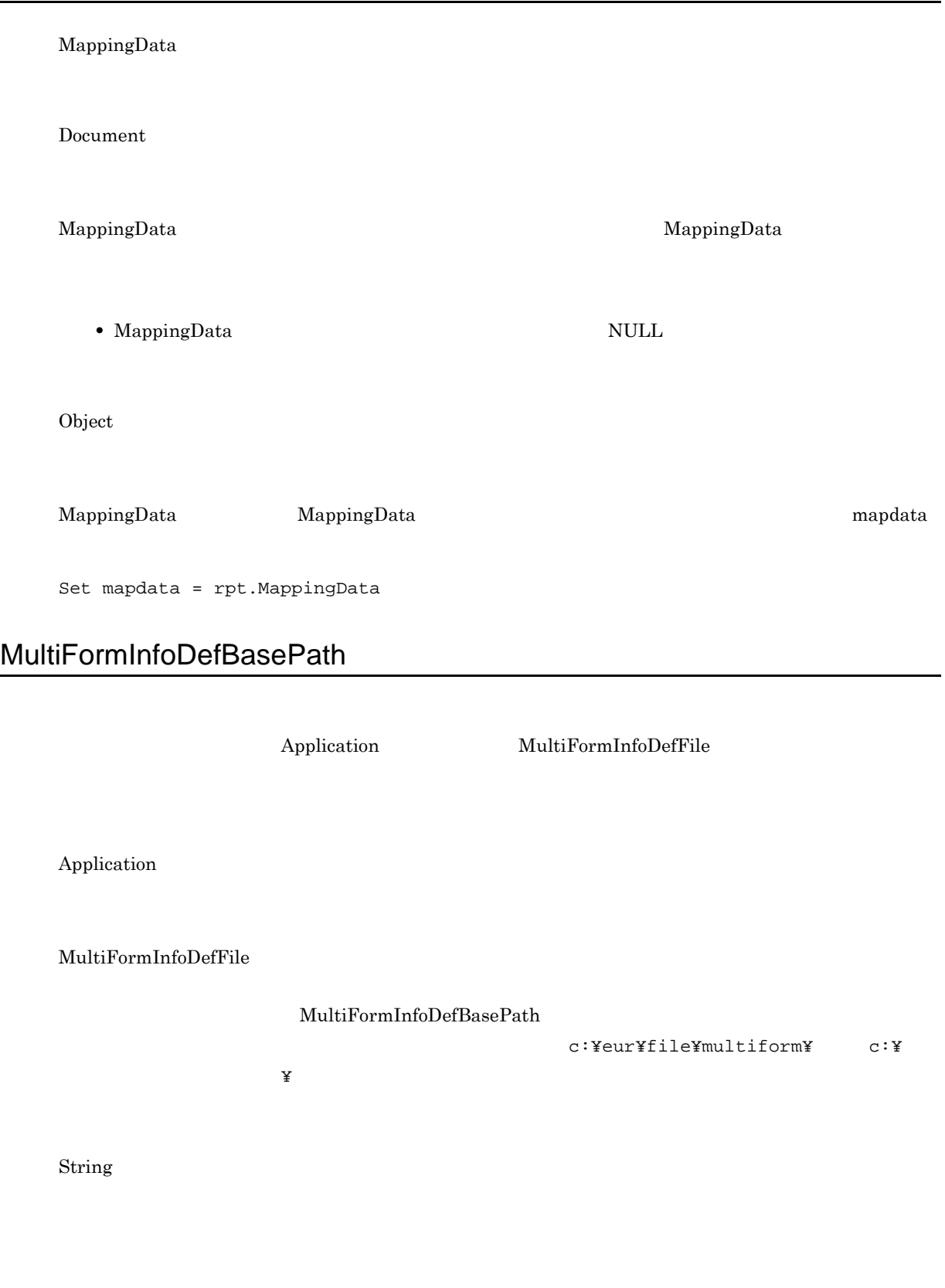

```
3. OLE
```

```
rpt.Application.MultiFormInfoDefFile = "multiform.txt"
rpt.Application.MultiReportSetBasePath = "c:¥eur¥file¥reportset"
rpt.Application.MultiReportSetFile = "reportset.txt"
rpt.Application.Open("report.fms")
```
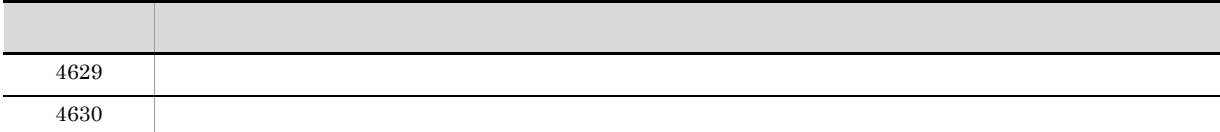

#### **MultiFormInfoDefFile**

Application

 $5.7$ 

String

```
rpt.Application.MultiFormInfoDefFile = "c:¥eur¥file¥multiform¥multiform.txt"
rpt.Application.MultiReportSetBasePath = "c:¥eur¥file¥reportset"
rpt.Application.MultiReportSetFile = "reportset.txt"
rpt.Application.Open("report.fms")
```
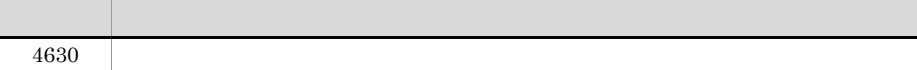

### **MultiReportSetBasePath**

Application MultiReportSetFile

Application

 $MultiReportSetFile$ 

 $\text{MultiReportSetBasePath}$ c:Yeur¥file¥reportset¥ c:¥  $\mathbb {X}$ String rpt.Application.MultiReportSetBasePath = "c:¥eur¥file¥reportset" rpt.Application.MultiReportSetFile = "reportset.txt" rpt.Application.MultiFormInfoDefBasePath = "c:¥eur¥file¥multiform" rpt.Application.MultiFormInfoDefFile = "multiform.txt" rpt.Application.Open("report.fms")

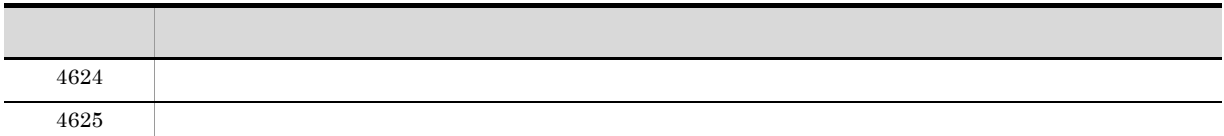

## **MultiReportSetFile**

Application

 $5.6$ 

String

```
rpt.Application.MultiReportSetBasePath = "c:¥eur¥file¥reportset"
rpt.Application.MultiReportSetFile = "reportset.txt"
rpt.Application.MultiFormInfoDefBasePath = "c:¥eur¥file¥multiform"
rpt.Application.MultiFormInfoDefFile = "multiform.txt"
rpt.Application.Open("report.fms")
```
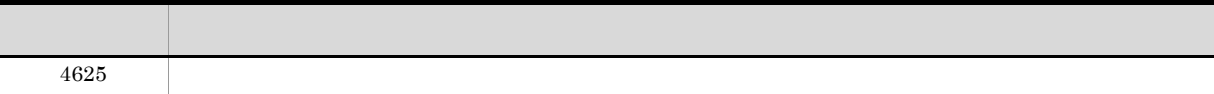

#### Name

Application

Document

Application Document

- **Application**
- **Document** Open DictionaryFile

 $NULL$ 

String

Application  $\mathbf{rpt}$  $\text{rptobj} = \text{rpt}.\text{Application}.\text{Name}$ Document  $\mathbf{rpt}$ rptname

rptname = rpt.Name

# PageNumberFormat

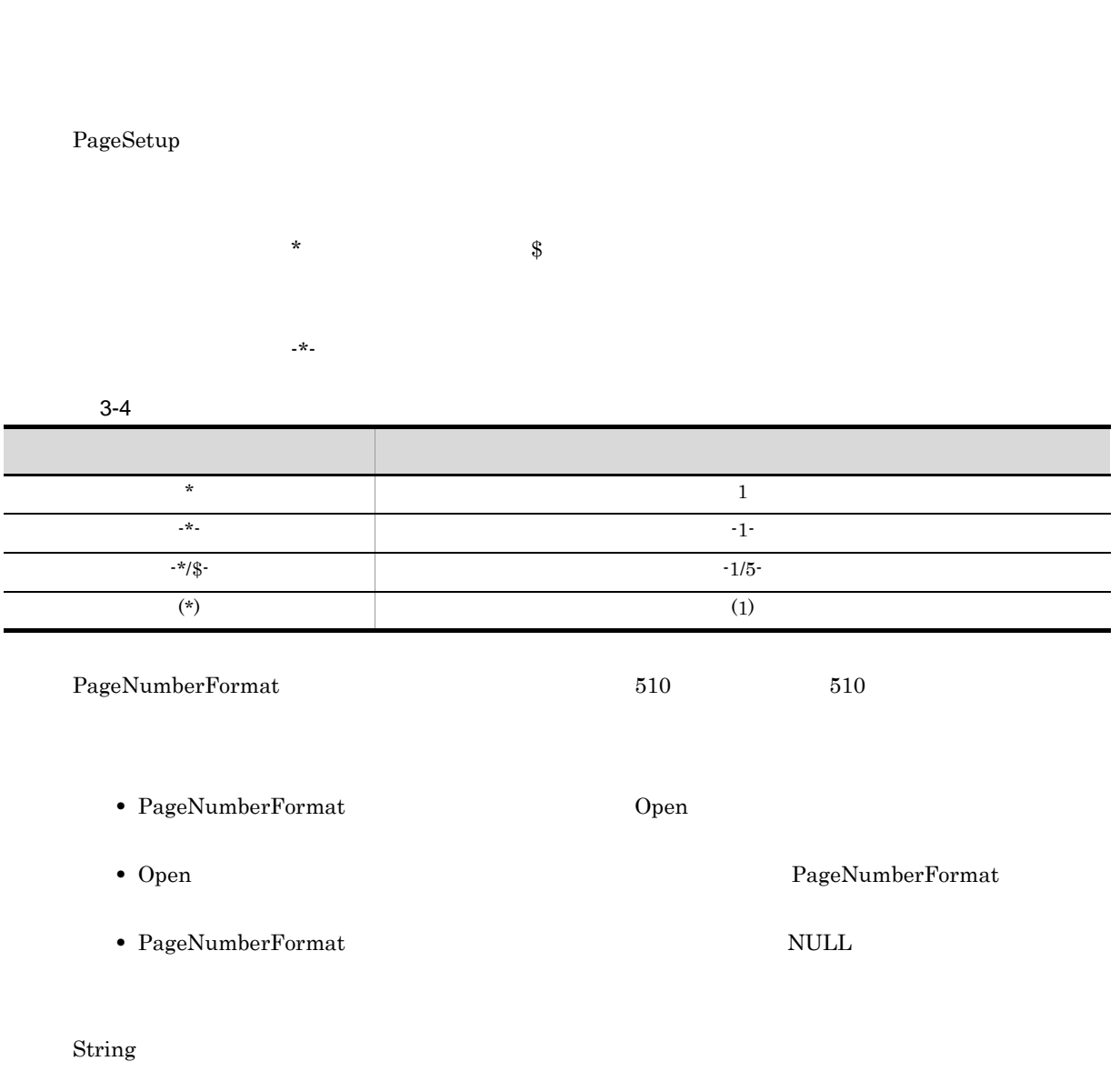

 $\mathbf{rpt}$ 

rpt.PageSetup.PageNumberFormat = "-\*/\$-"

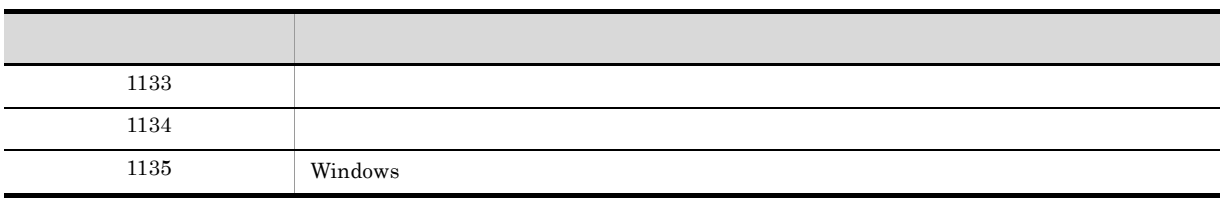

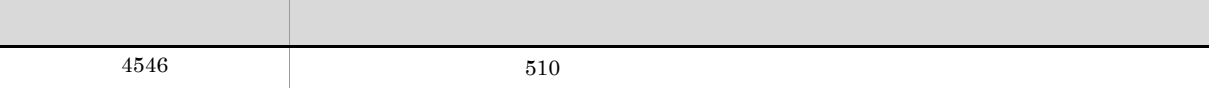

# PageNumberLocation

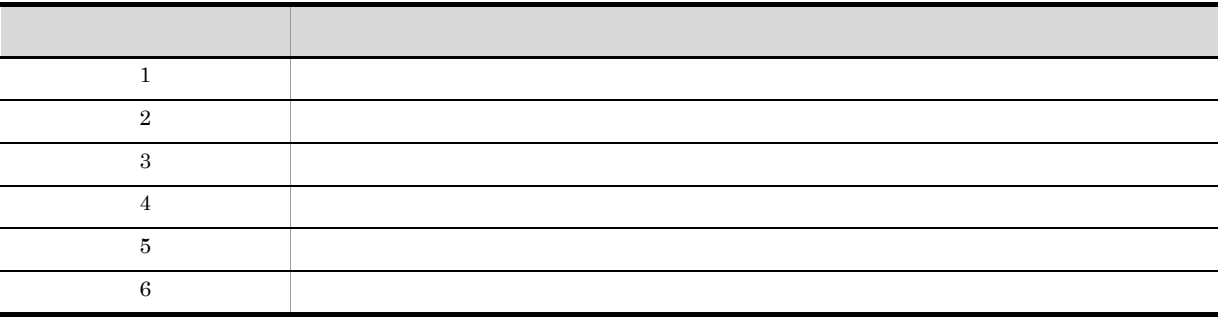

PageSetup

• PageNumberLocation **Open**  $O$ 

• PageNumberLocation **5** 

- Open PageNumberLocation PageNumberLocation
- Integer

 $\mathbf{rpt}$ 

rpt.PageSetup.PageNumberLocation = 2

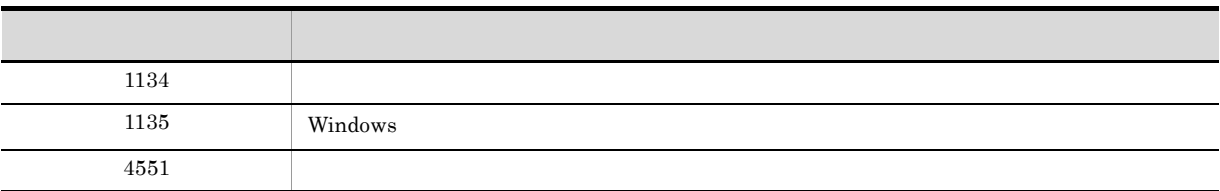

## PageSetup

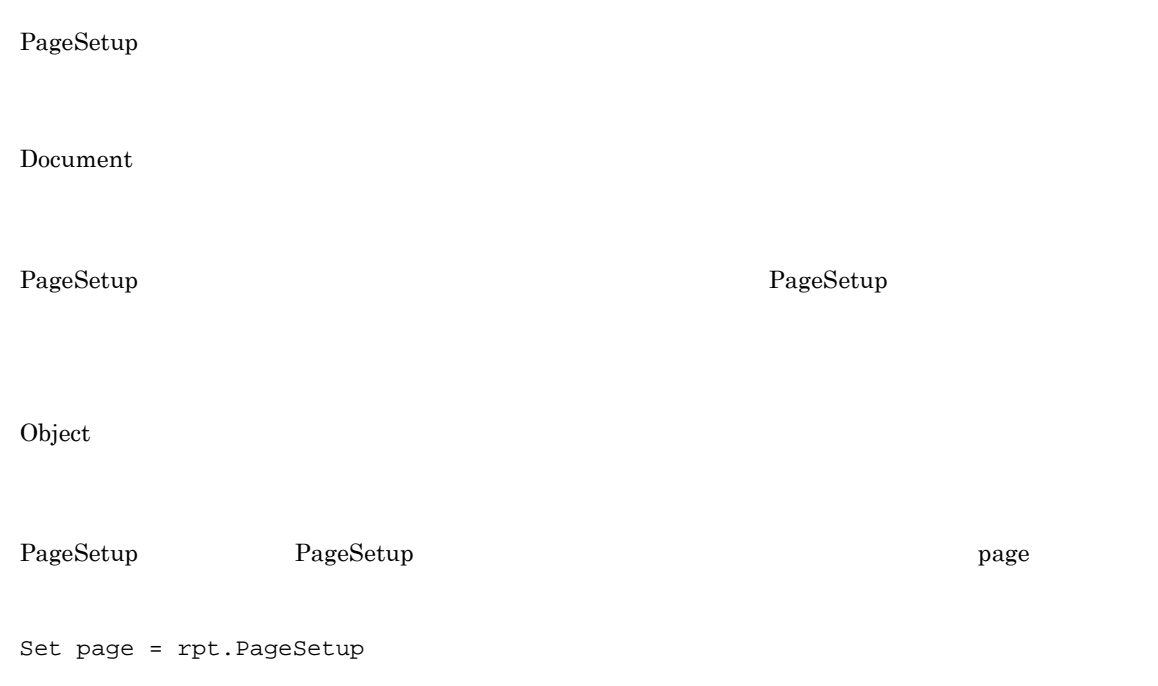

# PaperOrientation

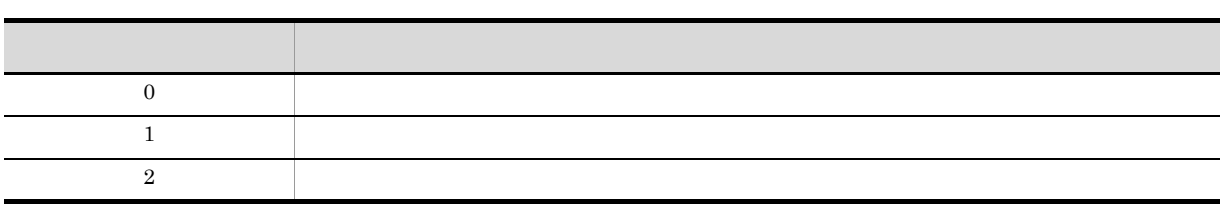

 $\overline{0}$ 

PageSetup

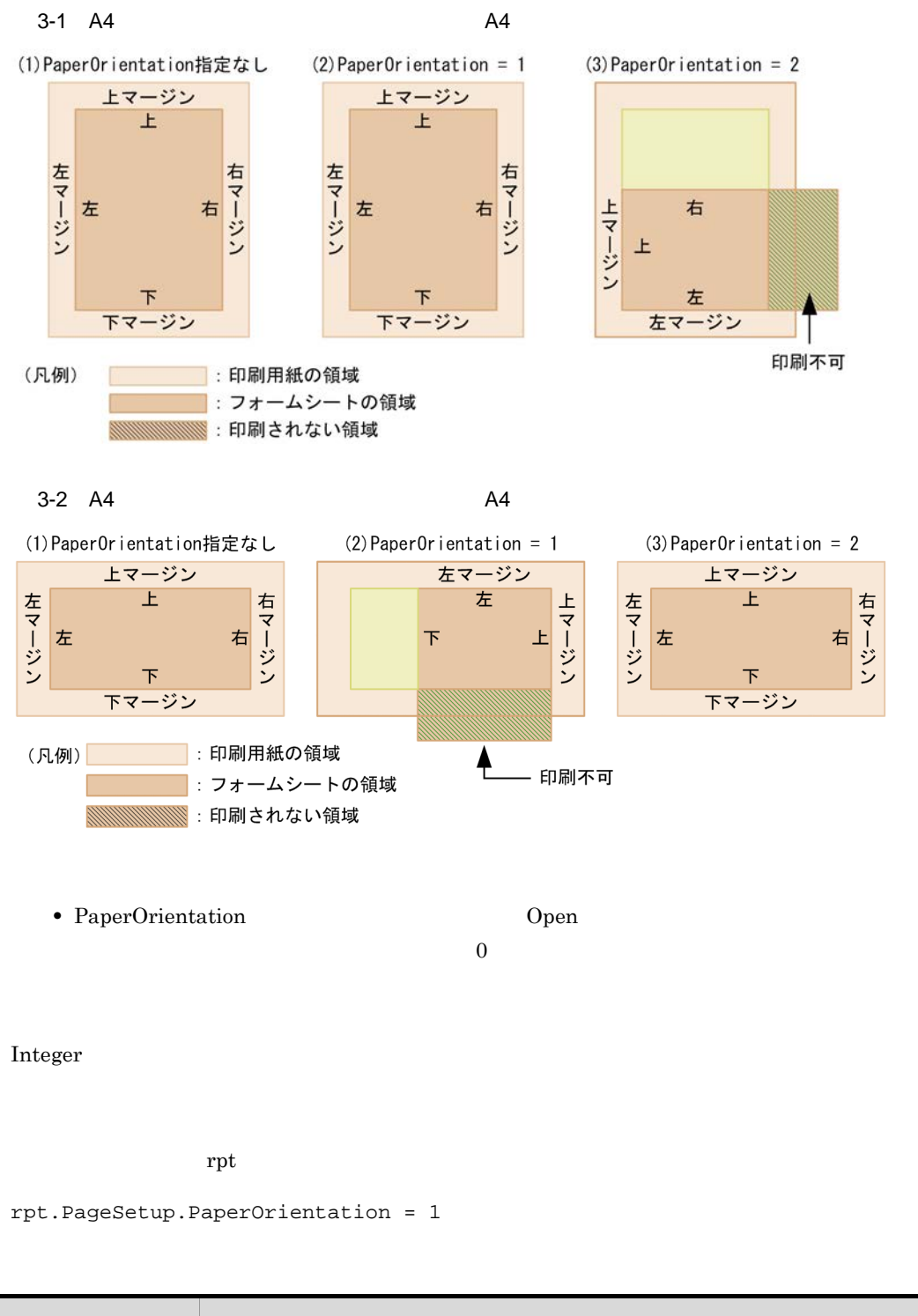

### コード・ショット しゅうしょう しゅうしょう しゅうしゅう  $4565$

#### Parent

#### Application Document PageSetup MappingData UserDefineData

Application Document

```
Application
```
PageSetup MappingData UserDefineData

Document

Object

 $\mathbf{parent}$ 

Application Set parent = rpt.Application.Parent

Document

Set parent = rpt.Parent

PageSetup

Set parent = rpt.PageSetup.Parent

MappingData

Set parent = rpt.MappingData.Parent

UserDefineData

Set parent = rpt.UserDefineData.Parent

#### Path

Document

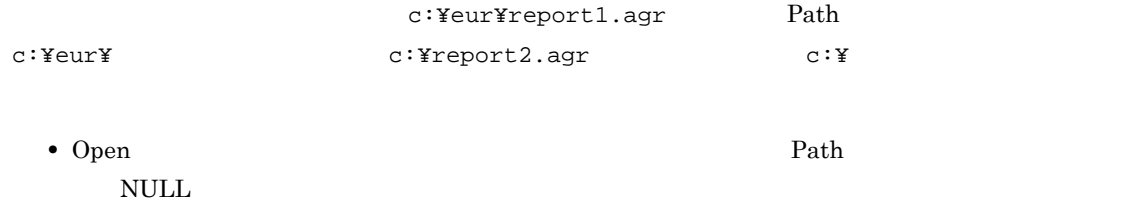

#### String

 $\begin{array}{ccccc} \texttt{rpt} & \texttt{ord} & \texttt{d} & \texttt{ord} & \texttt{d} & \texttt{ord} \end{array}$ 

pathname = rpt.Path

### PrinterName

Application

PrinterName Document Print/PrintOut Windows

String

rpt.Application.PrinterName = "Printer name"

#### **PrintFileName**

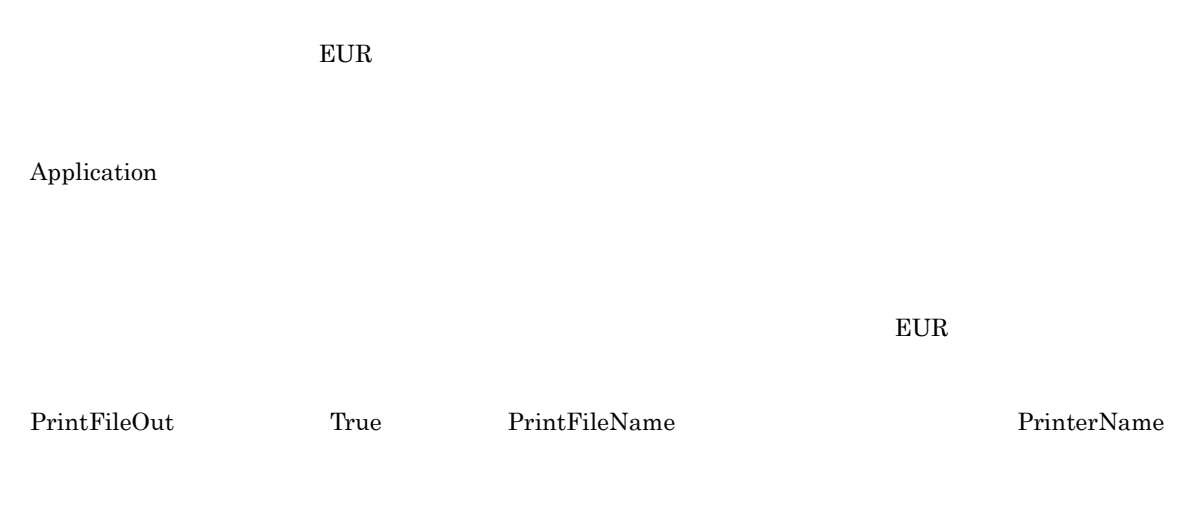

rpt.Application.PrintFileName = "c:¥eur¥print¥file1"

rpt.Application.PrintFileOut = True

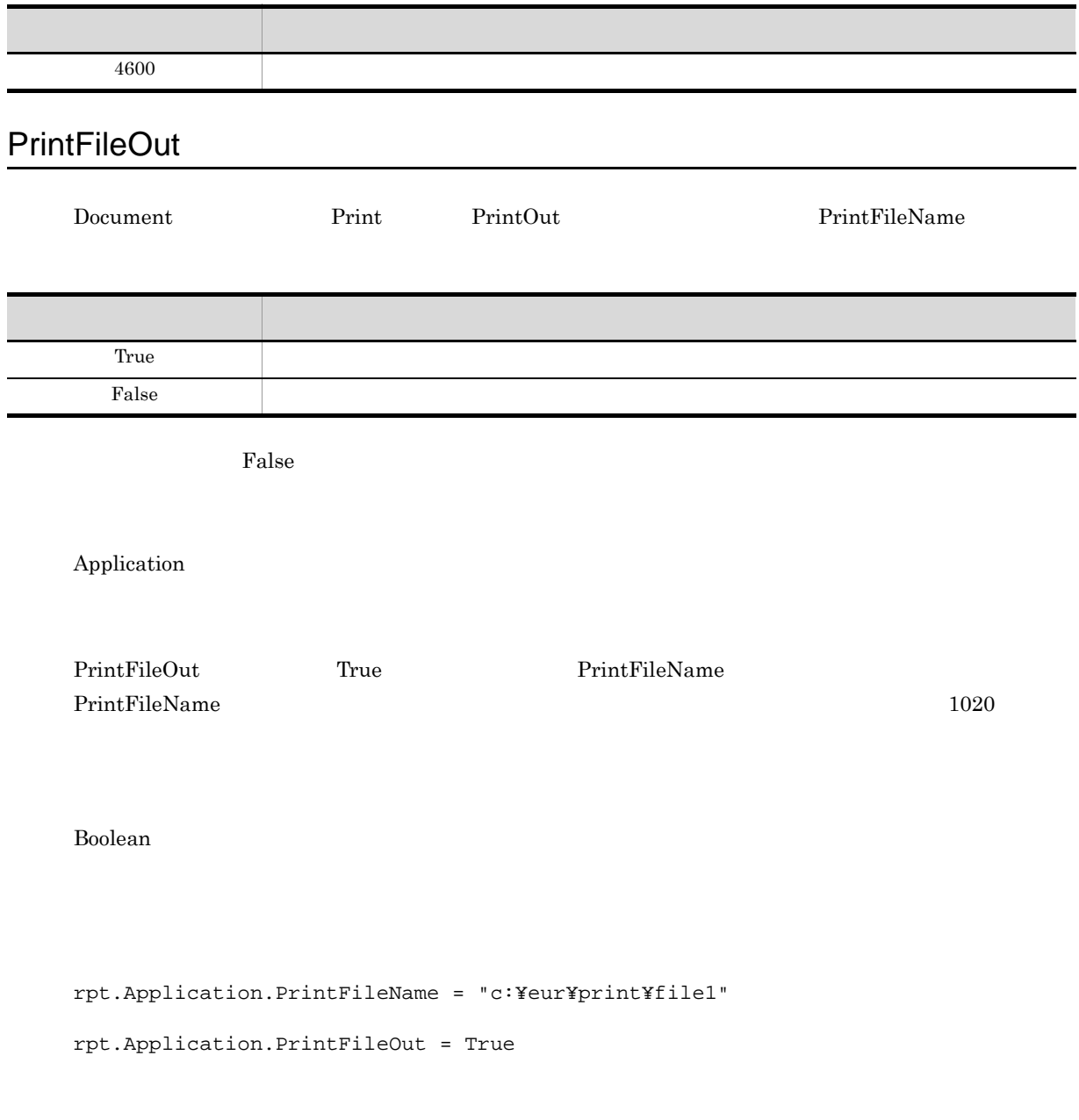

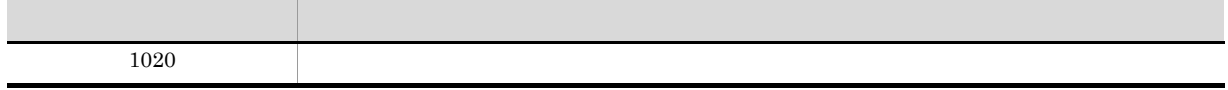

## PrintPageNumber

f

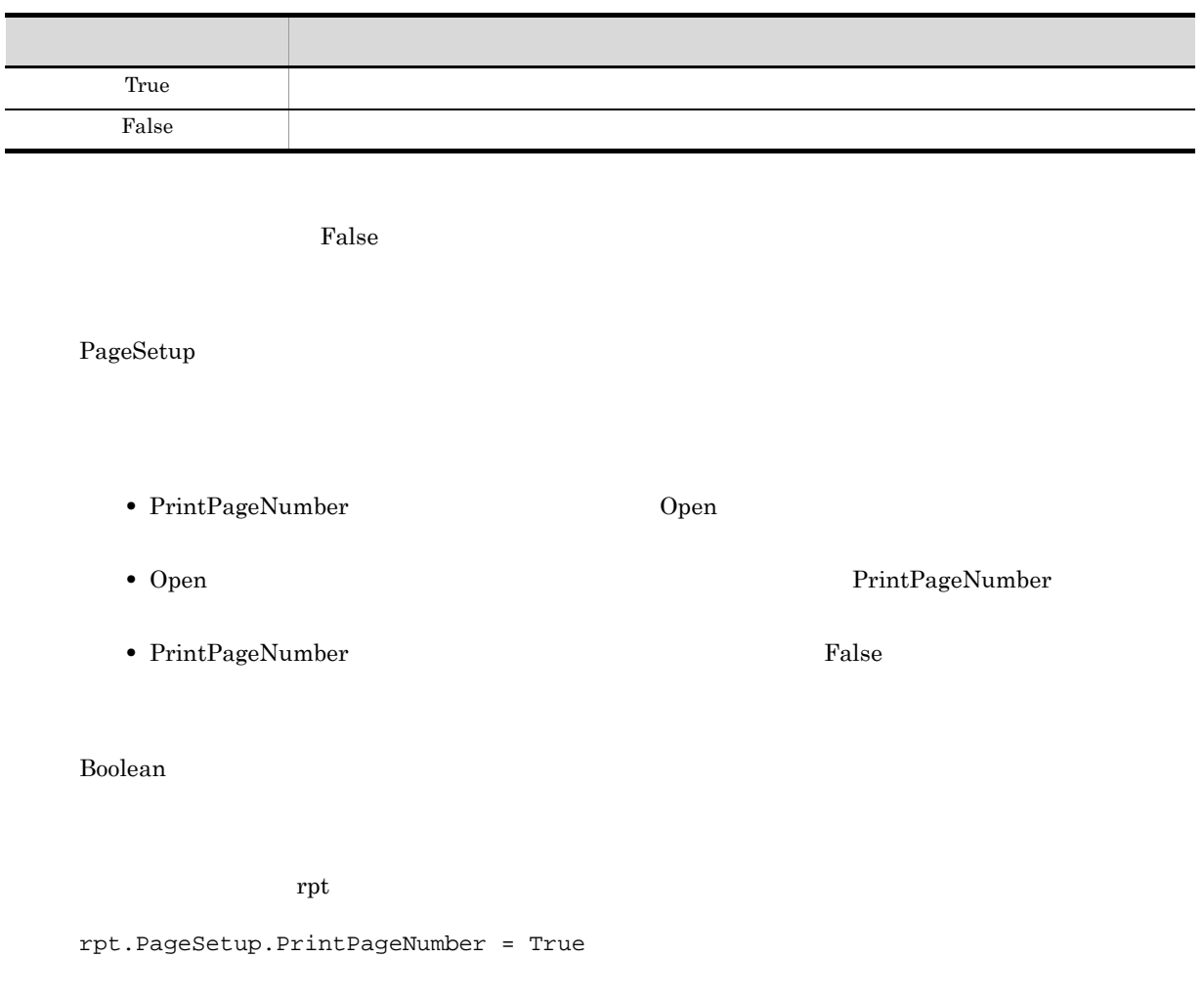

### PrintStatus

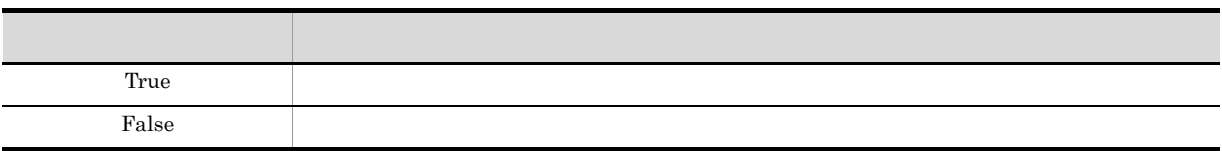

False

Application

Boolean

rpt.Application.PrintStatus = True

# ReportBasePath

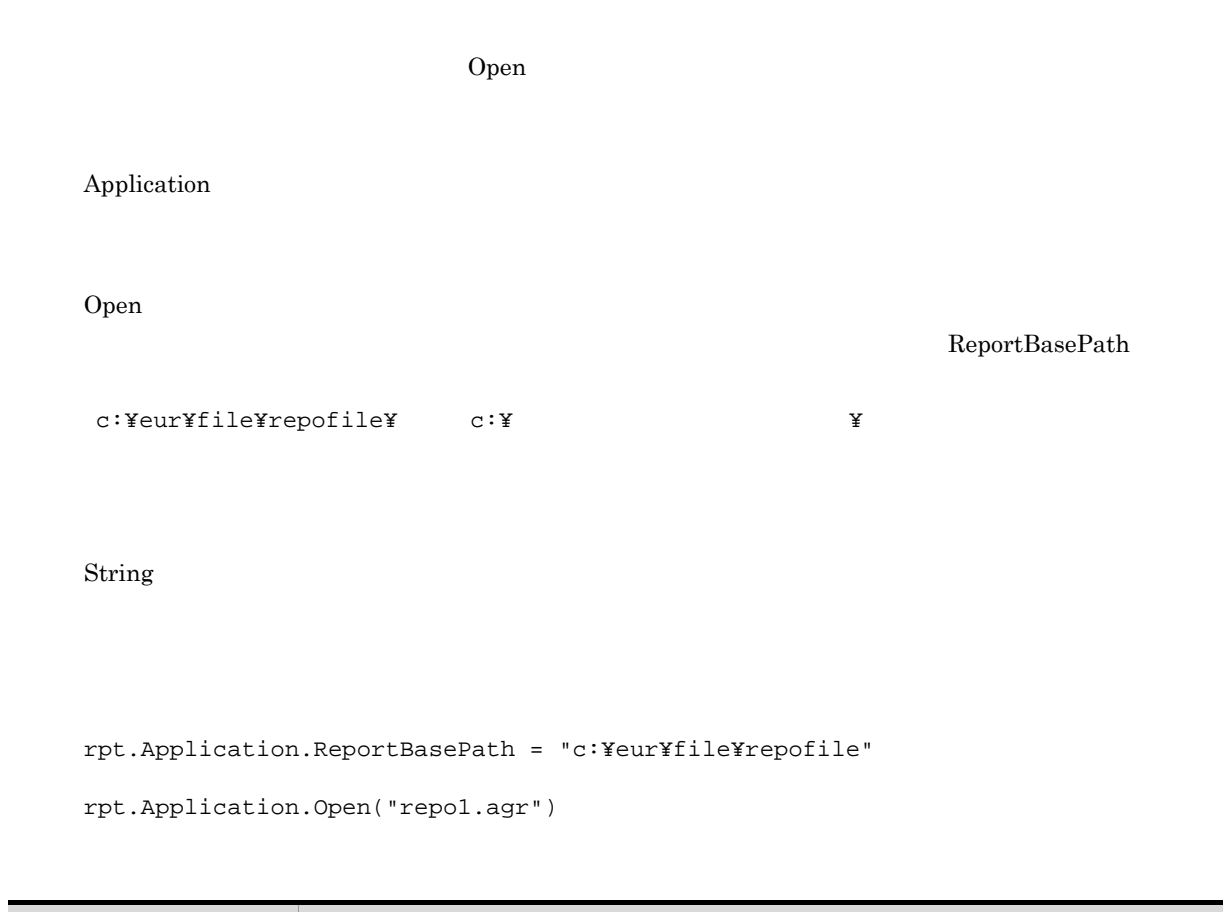

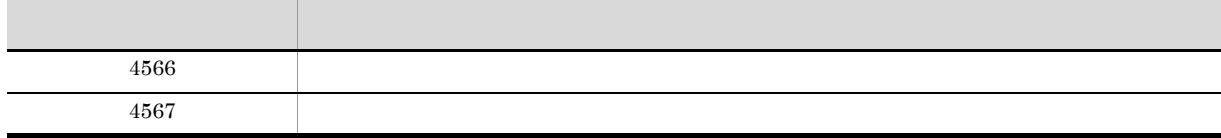

# ReplaceItemCntlFile

Application

1. ReplaceItemCntlFilePath

 $2.$ 

String

 $\mathbf{rpt}$ • **•**  $\blacksquare$ rpt.Application.ReplaceItemCntlFile = "Index.csv" • **•**  $\blacksquare$ rpt.Application.ReplaceItemCntlFile = "c:¥data¥Index.csv"  $filename$ filename = rpt.Application.ReplaceItemCntlFile

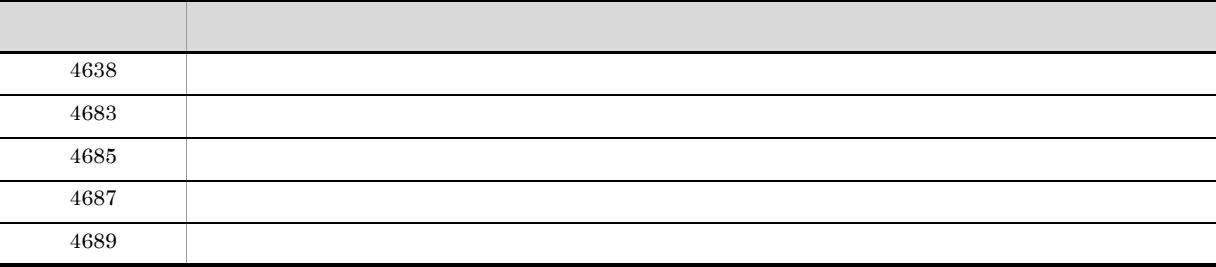

### ReplaceItemCntlFilePath

Application

ReplaceItemCntlFile

ReplaceItemCntlFilePath

を取得することもできます。例えば,「c:¥eur¥file¥data¥」や「c:¥」のように,文字列の最後に

 $\mathbf{Y}$ 

String

rpt.Application.ReplaceItemCntlFilePath = "c:¥data¥Index"

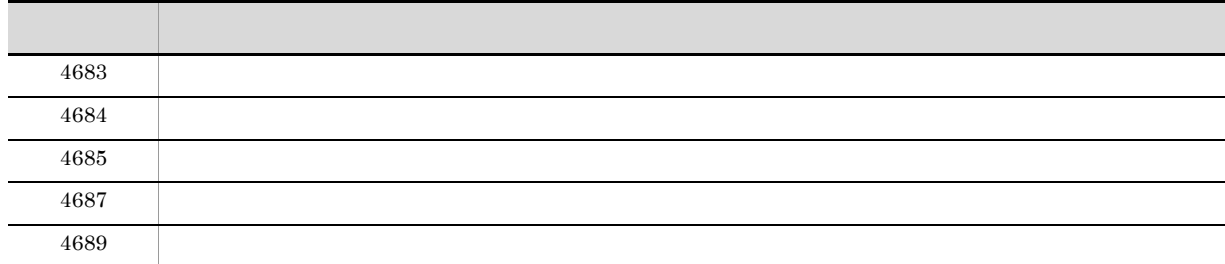

## ReplaceItemFilePath

Application

 ${\bf ReplaceItemCntlFile}$ ReplaceItemFilePath c:¥eur¥file¥data¥ c:¥

String

rpt.Application.ReplaceItemFilePath = "c:¥data¥Index"

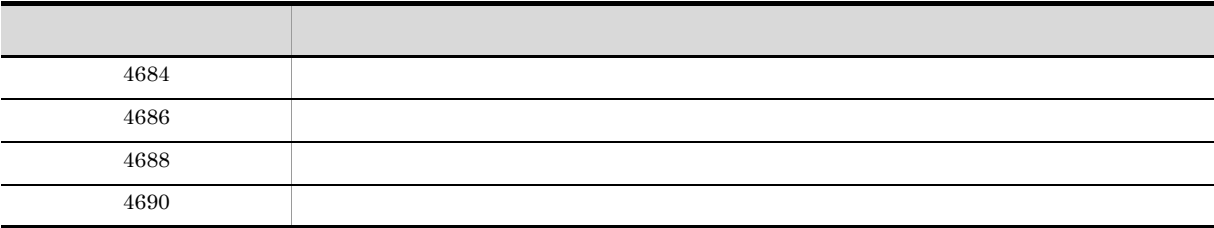

## ReportTitle

 $H$  , we have the first state  $H$  is the first state of the first state  $H$ 

Application

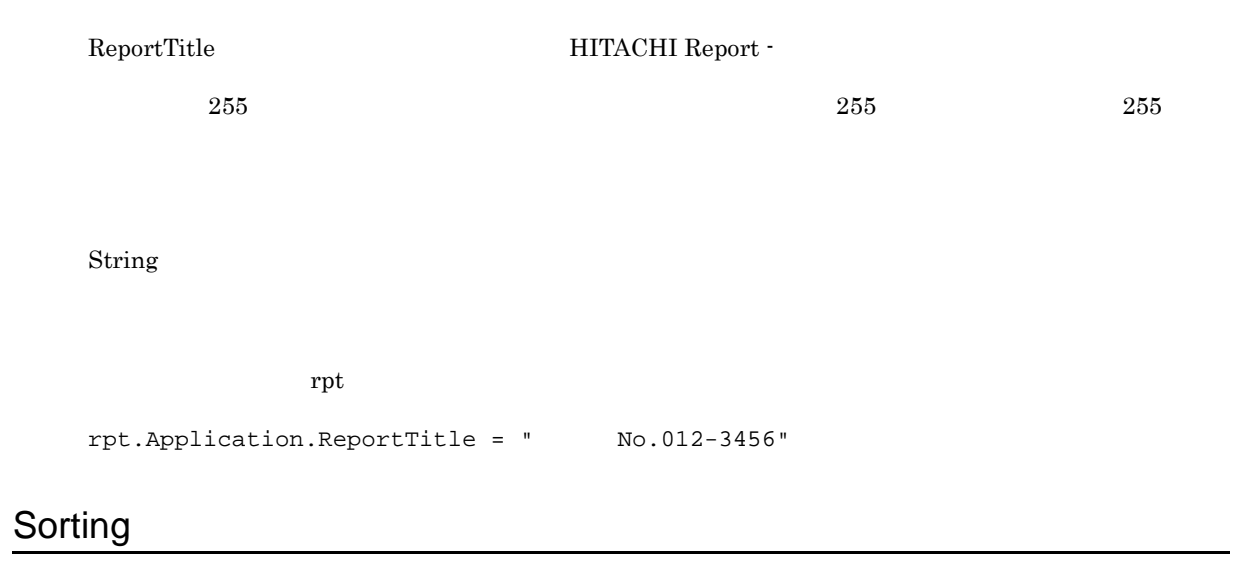

 $2$ 

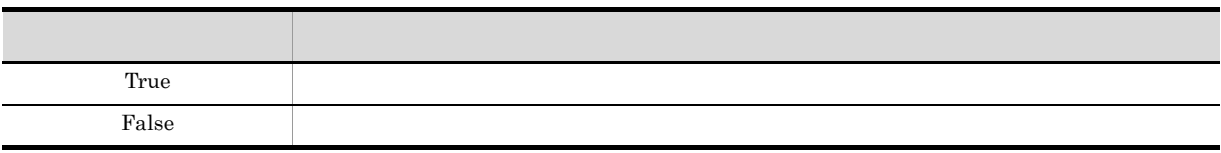

True

PageSetup

- Sorting **Open**  $\overline{O}$
- **•** Open メソッドの実行によって複数様式帳票が開かれているときに Sorting プロパティを指定して
- Sorting True

Boolean

 $\mathop{\rm rpt}$ 

rpt.PageSetup.Sorting = False

### SubWindowStatus

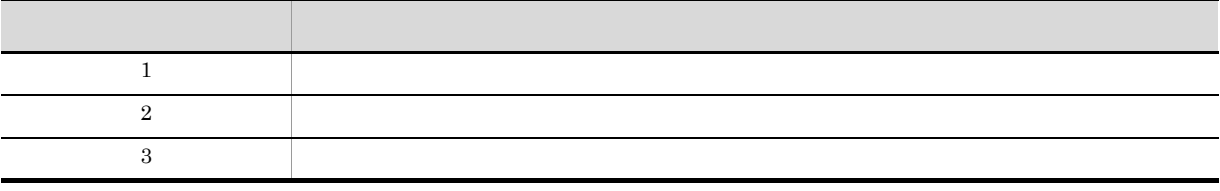

 $\mathbf 1$ 

Application

Integer

 $\mathbf{rpt}$ 

rpt.Application.SubWindowStatus = 3

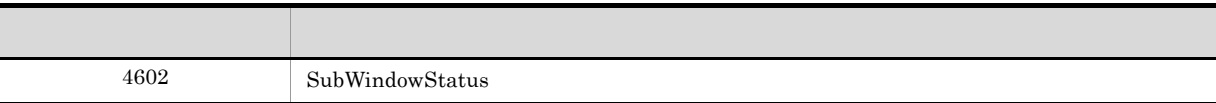

## Top

Application

Integer

 $\mathbf{rpt}$ 

rpt.Application.Top = 0

## TrayCode

TraySelection

 $\frac{1}{\sqrt{1-\frac{1}{\sqrt{1-\frac{1$ TraySelection  $W$ indows  $256$ 

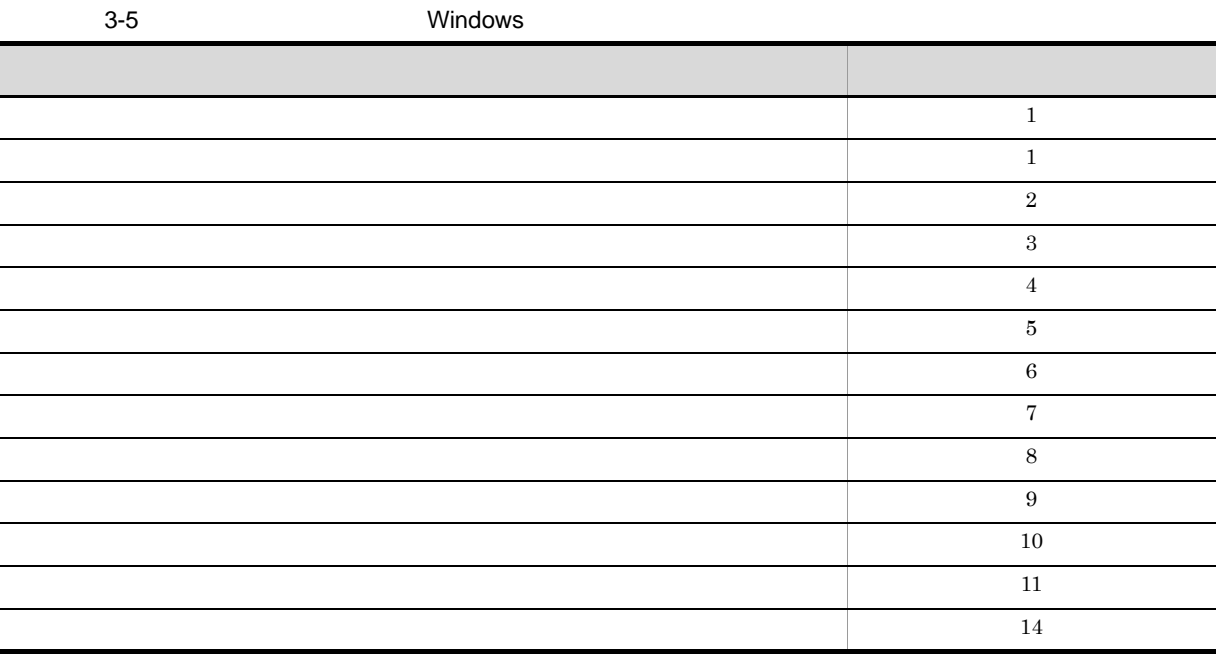

 $Windows$ 

トレイコードと異なる場合があります。また,Windows で規定されている給紙トレイコードであっても,

 $EUR$ 

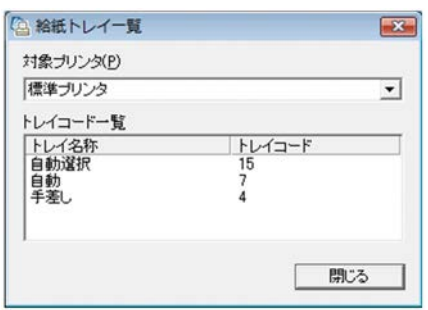

Eurtyl.exe

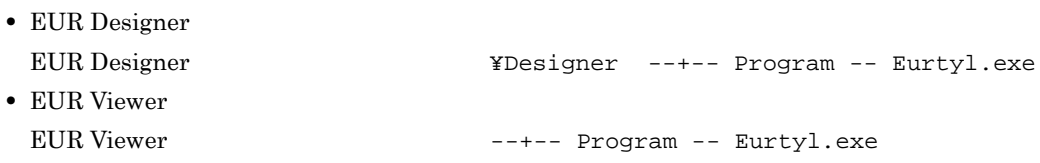

Application

```
TrayCode PrinterName TraySelection
Integer
\mathbf{rpt}rpt.Application.PrinterName = "Printer name"
rpt.Application.TraySelection = 1
rpt.Application.TrayCode = 2
```
## TraySelection

 $\overline{0}$ 

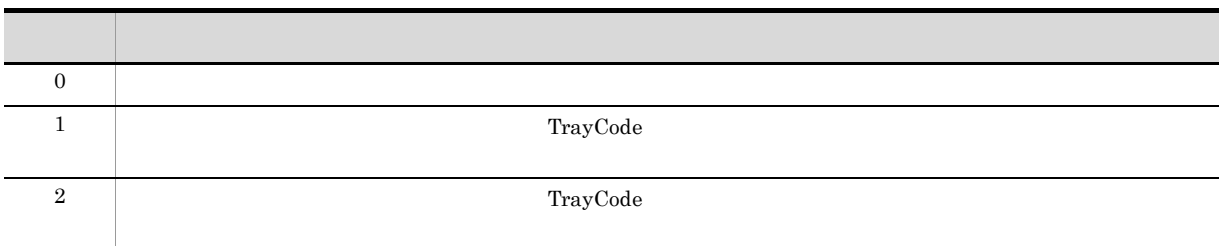

Application

TraySelection PrinterName

Integer

 $\mathbf r$ pt  $\mathbf r$ rpt.Application.PrinterName = "Printer name" rpt.Application.TraySelection = 1

### コード・ショット しゅうしょう しゅうしゅう しゅうしゅう  $4613$

## UserDataBasePath

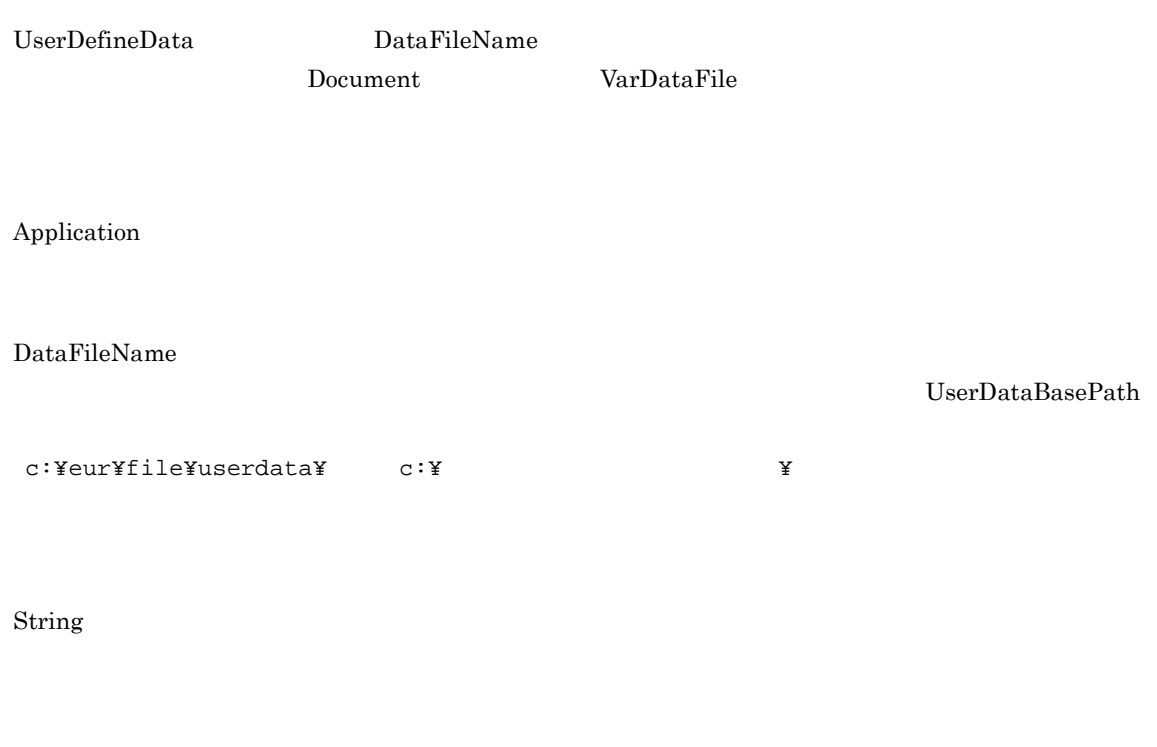

rpt.Application.UserDataBasePath = "c:¥eur¥file¥userdata"

rpt.UserDefineData.DataFileName = "data.dat"

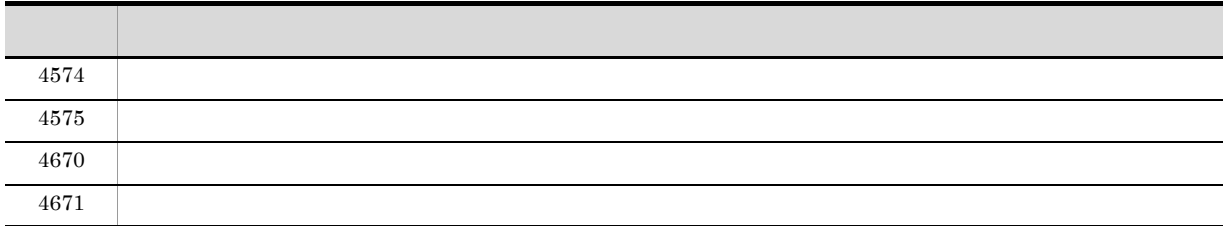

### UserDefineData

UserDefineData

Document

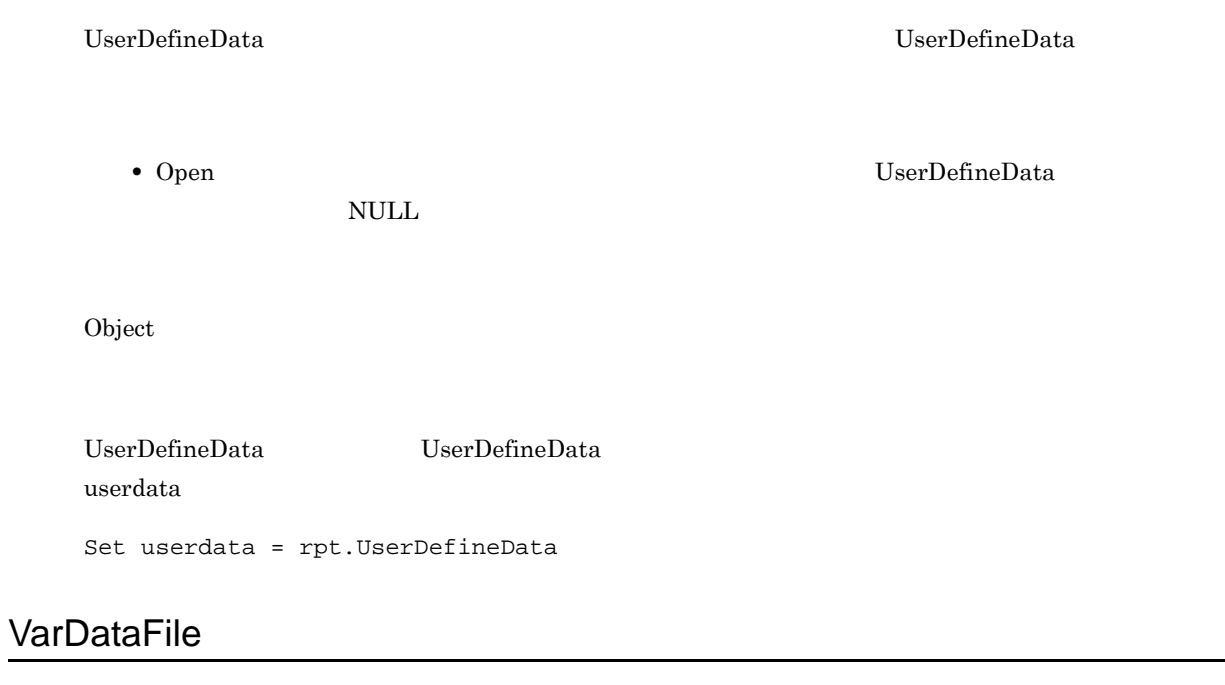

Document

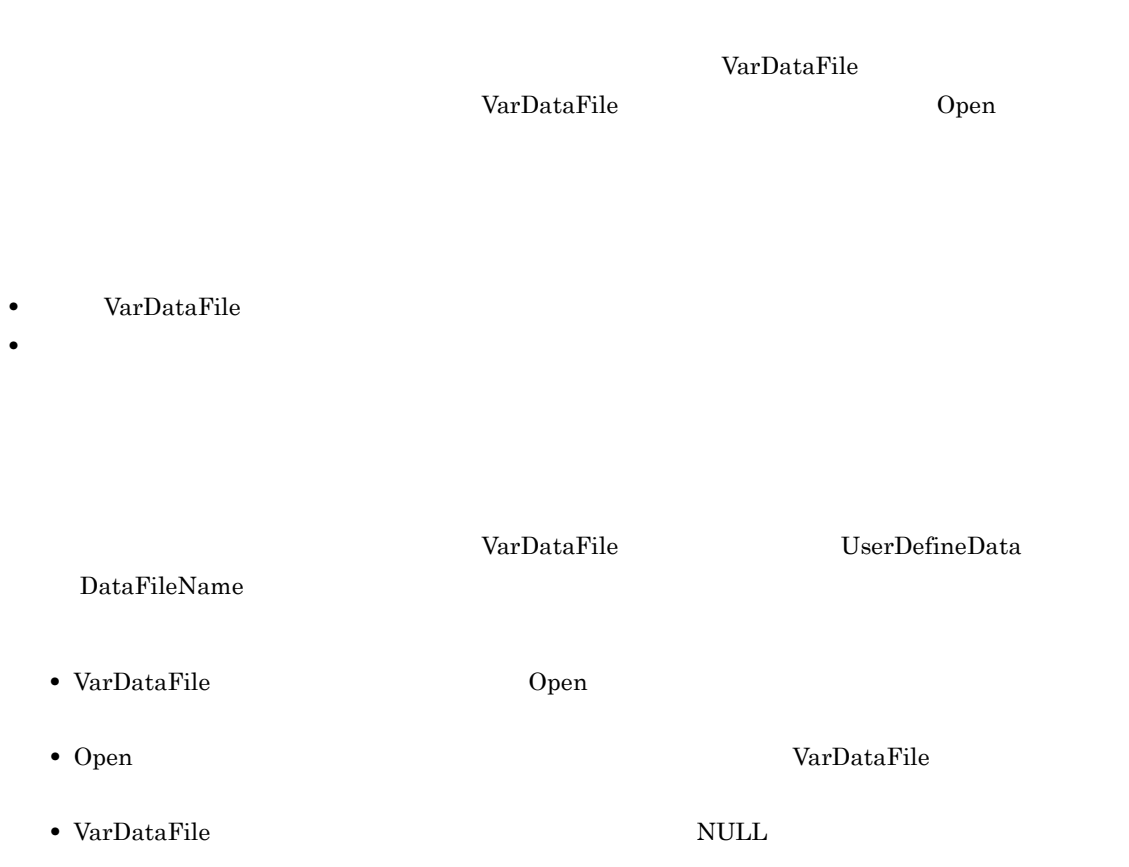

String

 $\mathbf{rpt}$ • **•**  $\bullet$ rpt.VarDataFile = "vartbl.dat" • **•**  $\blacksquare$ rpt.VarDataFile = "c:¥eur¥vartbl.dat" • **•** *•*  $\blacksquare$   $\blacksquare$  varfilename = rpt.VarDataFile

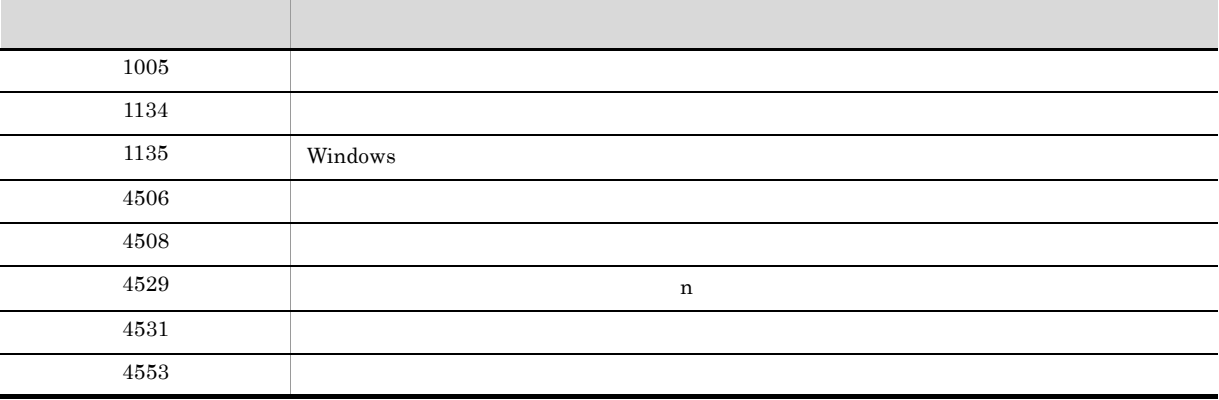

## Visible

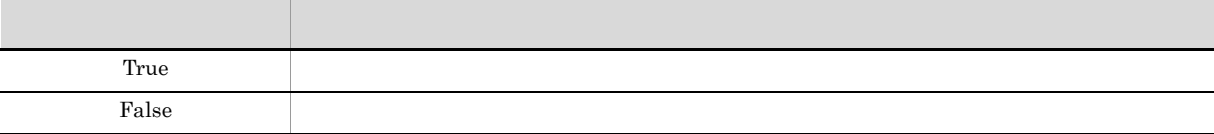

False

Application

Boolean

rpt rpt  $\mathbf{r}$ 

rpt.Application.Visible = True

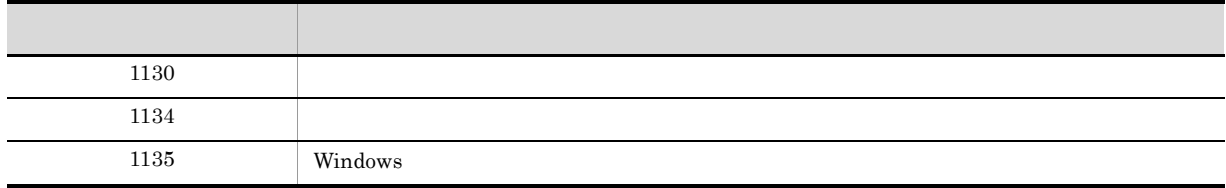

Width

Application

Integer

 $\rm rpt \hspace{0.5cm} 1,000$ 

rpt.Application.Width = 1000

# WindowStyle

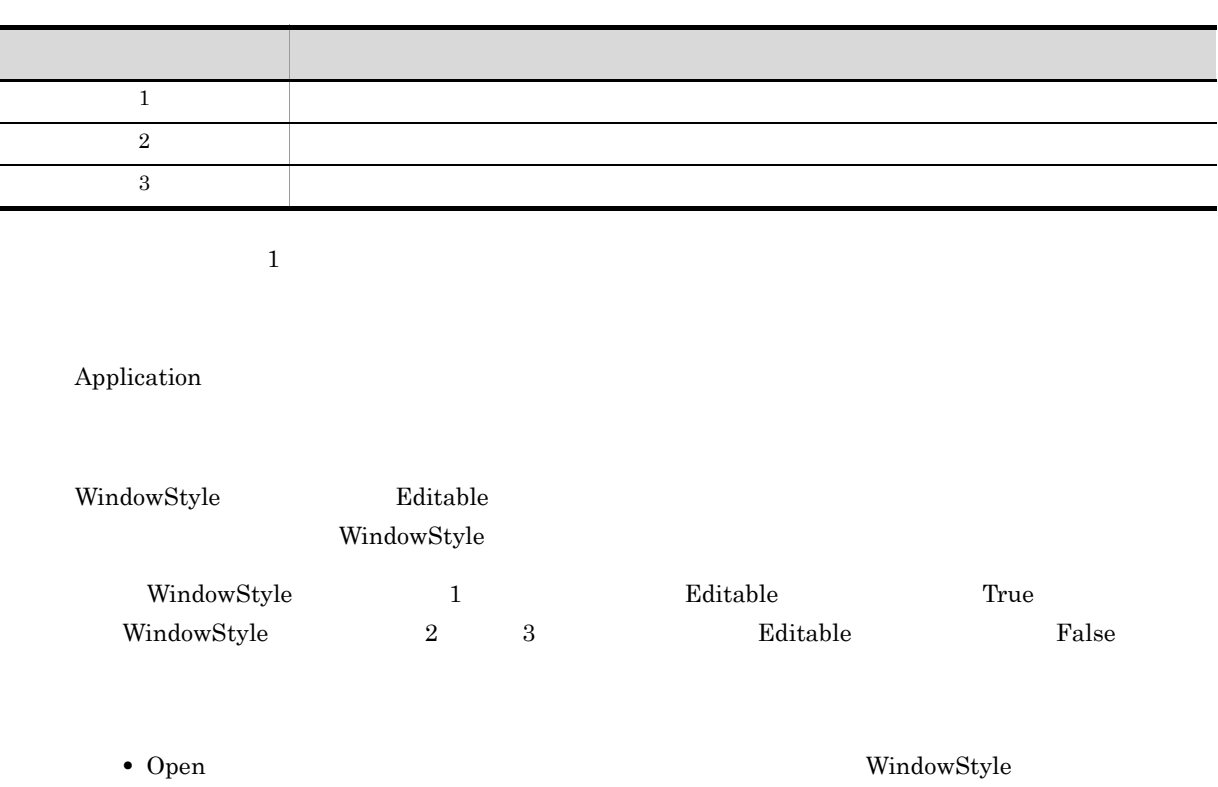

#### Integer

 $\mathbf{rpt}$ 

rpt.Application.WindowStyle = 1

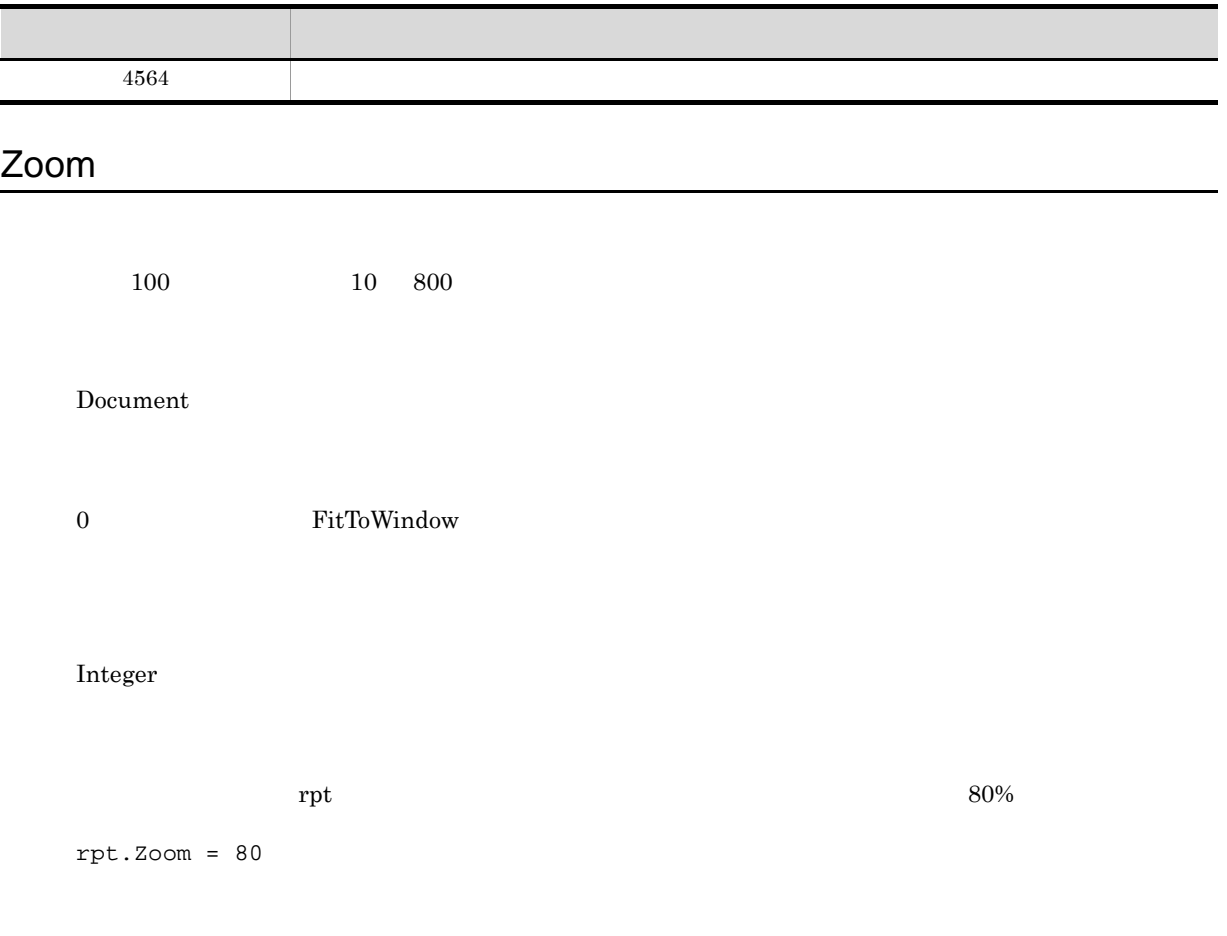

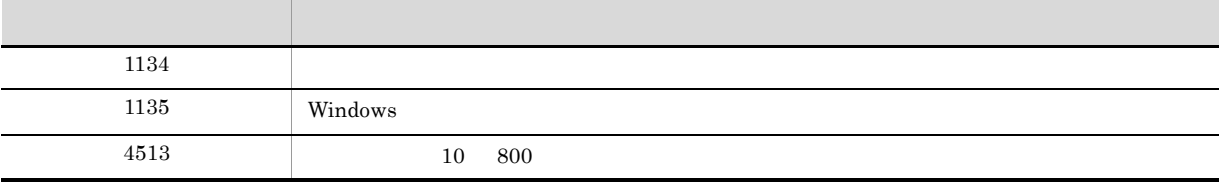

EUR OLE  $\sim$ 

Activate

Document

Activate

Empty

 $\mathop{\rm rpt}$ 

rpt.Activate

### **CreateDate**

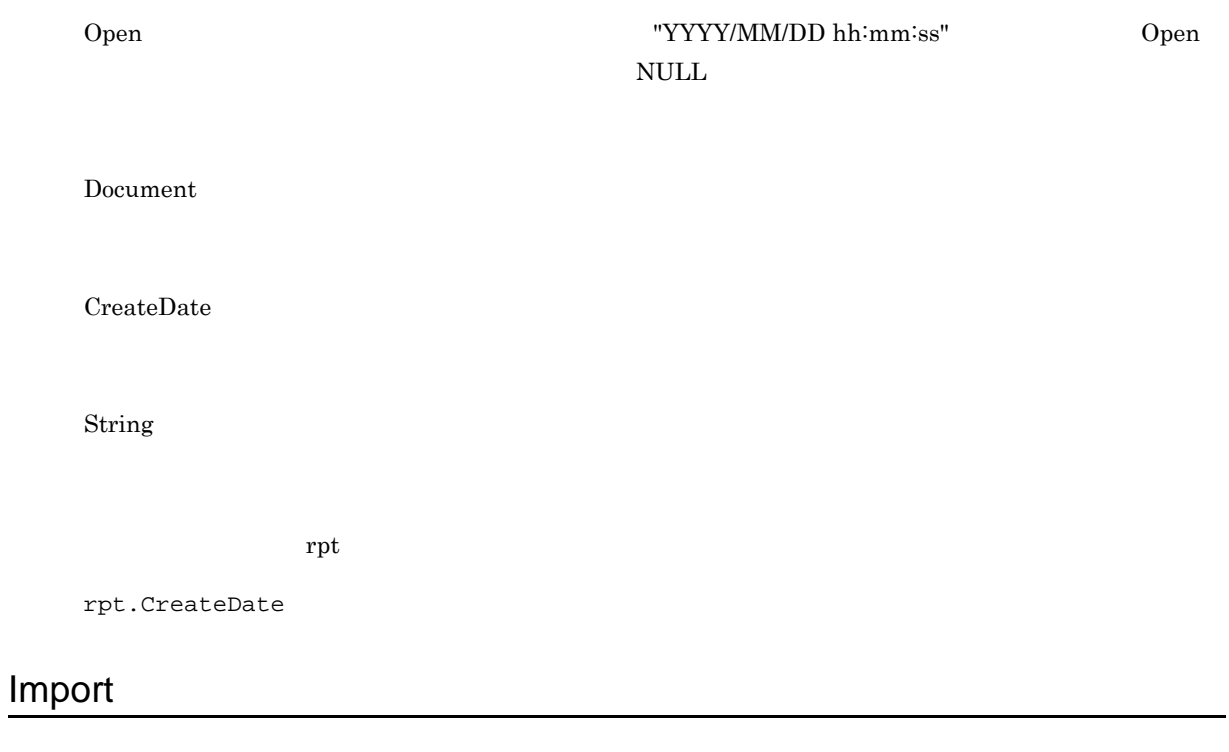

MappingData UserDefineData

#### MappingData UserDefineData

#### Import(datatype)

datatype Integer

# $Import$ MappingData UserDefineData  $\overline{0}$  and  $\overline{1}$  and  $\overline{1}$  and  $\overline{2}$  and  $\overline{1}$  and  $\overline{2}$  and  $\overline{1}$  and  $\overline{2}$  and  $\overline{2}$  and  $\overline{2}$  and  $\overline{2}$  and  $\overline{2}$  and  $\overline{2}$  and  $\overline{2}$  and  $\overline{2}$  and  $\overline{2}$  and  $\overline{2}$  and

• Open  $\blacksquare$ 

String

#### $\mathbf{rpt}$

#### MappingData

```
• データファイルからデータを入力する場合
 rpt.MappingData.DataFileName = "tbl.dat"
 rpt.MappingData.Import(0)
• データベースのデータを入力する場合
 rpt.Application.DBInfoFileName = "dbinfo.txt"
 rpt.MappingData.DataFileName = "dbvar.txt"
 rpt.MappingData.Import(1)
     UserDefineData
• データファイルからデータを入力する場合
 rpt.UserDefineData.DataFileName = "tbl.dat"
 rpt.UserDefineData.Import(0)
• データベースのデータを入力する場合
 rpt.Application.DBInfoFileName = "dbinfo.txt"
 rpt.UserDefineData.DataFileName = "userdbvar.txt"
 rpt.UserDefineData.Import(1)
```
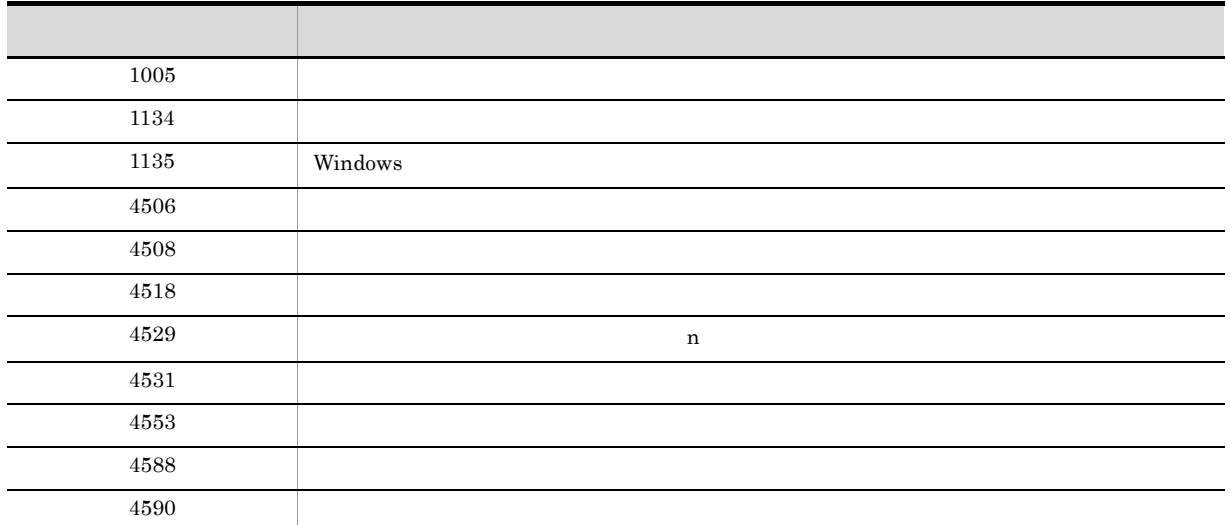

# Open

 $\star$ .agr  $\star$ .fms

Application

Open(report)

report String

• Open

- •<br>•<br>Profiles the profiles of the profiles of the profiles of the profiles of the profiles of the profiles of the p
- •<br>

 $EUR$  $EUR$ 

 $\rm{EUR}$
**•** Open メソッドで帳票ファイル名を指定しても,指定されたファイル名は無効になります。 • Open MultiReportSetFile MultiFormInfoDefFile

Empty

rpt rpt to the second that  $\mathbf{r}$ 

rpt.Application.Open("report1.agr")

rpt.Application.Open("c:¥eur¥report1.agr")

• **•** <u>• Transference</u>

**•** ファイル名だけを指定してレポートファイルを開く場合

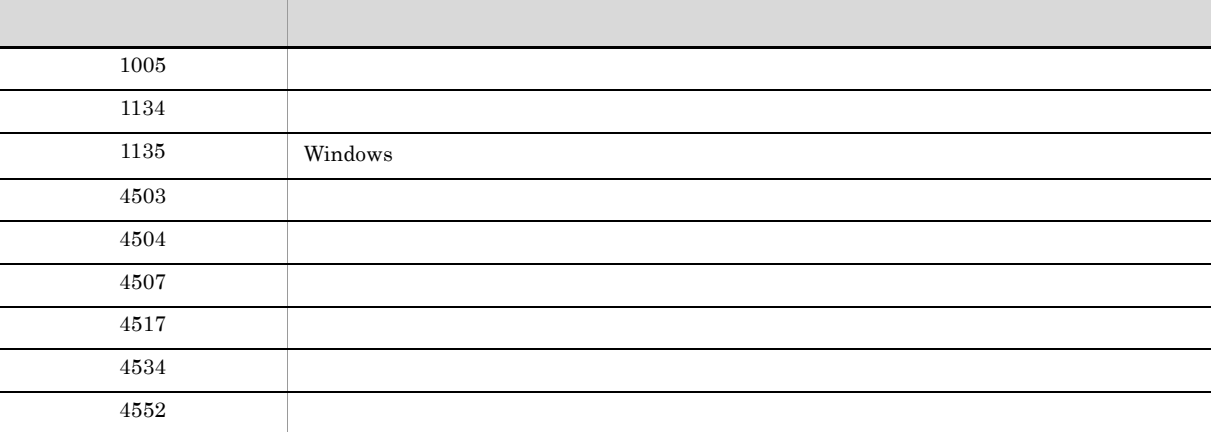

#### Print

Document

Print(from,to,copies)

from Integer

 $\overline{0}$  32,767  $\overline{0}$ 

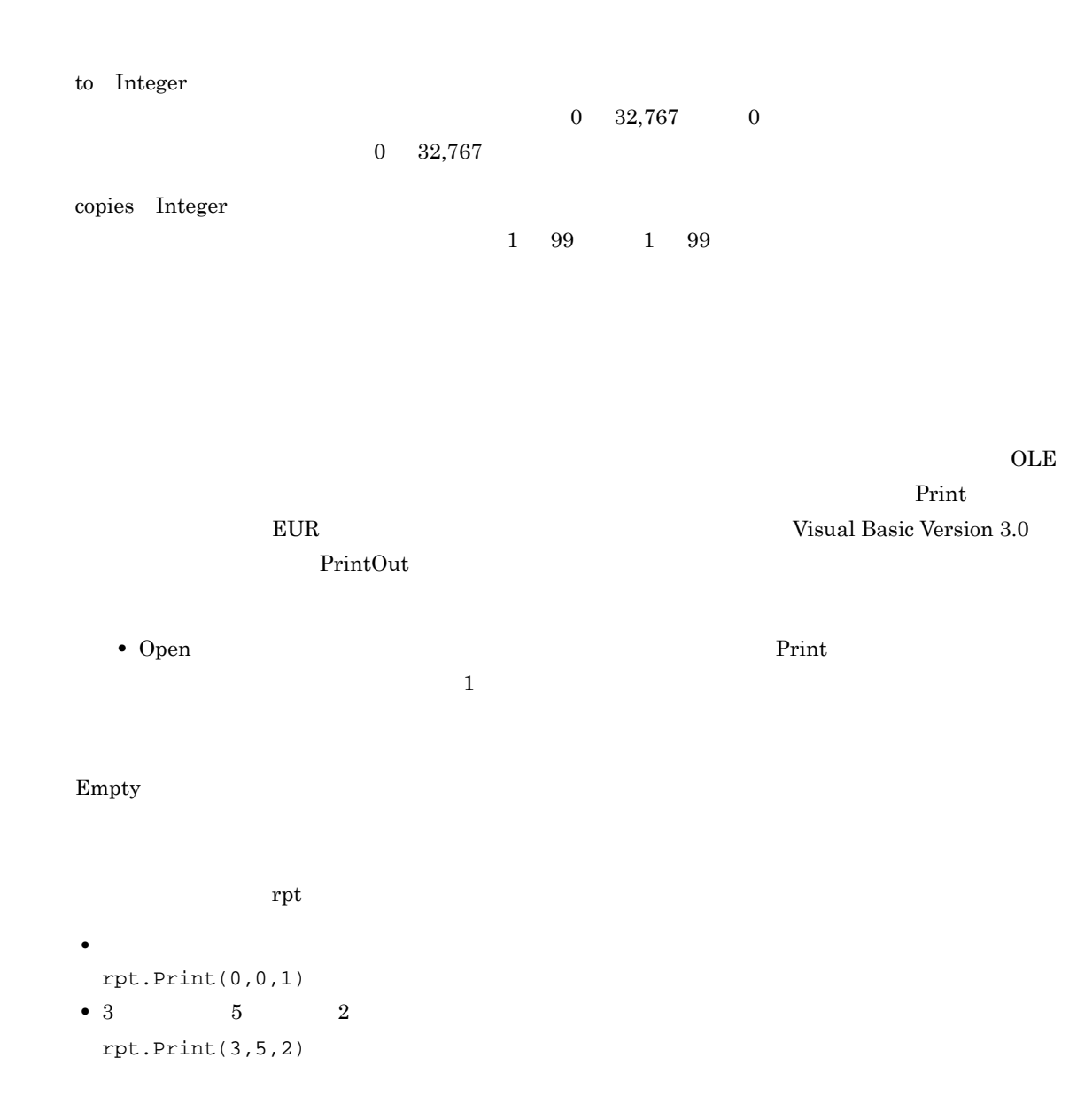

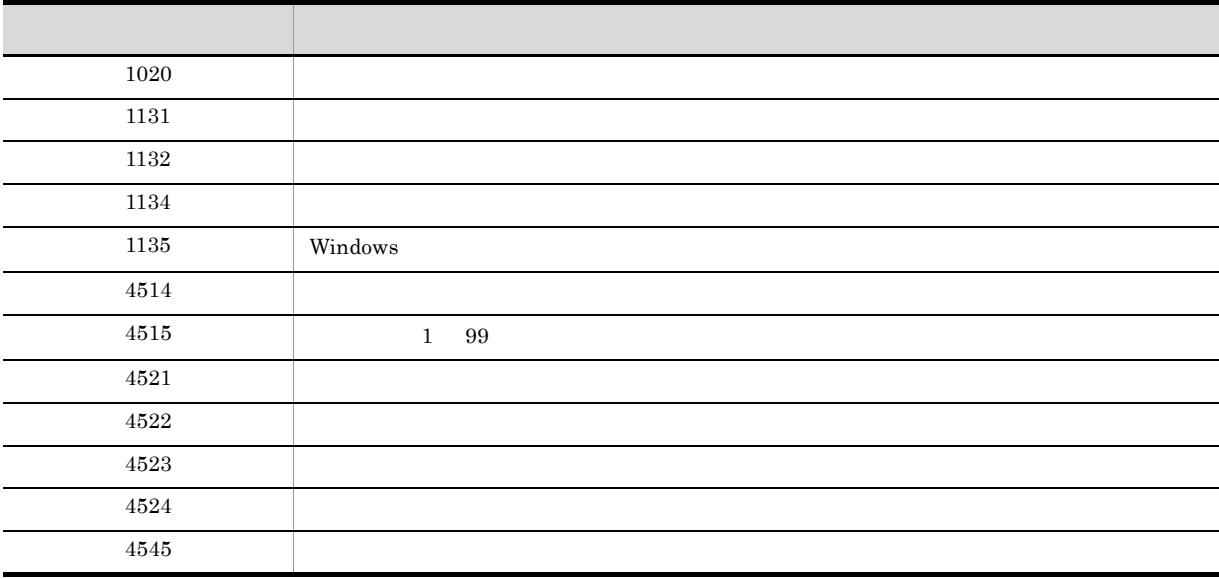

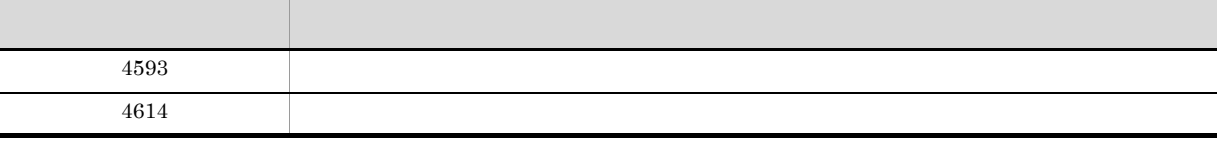

#### **PrintOut**

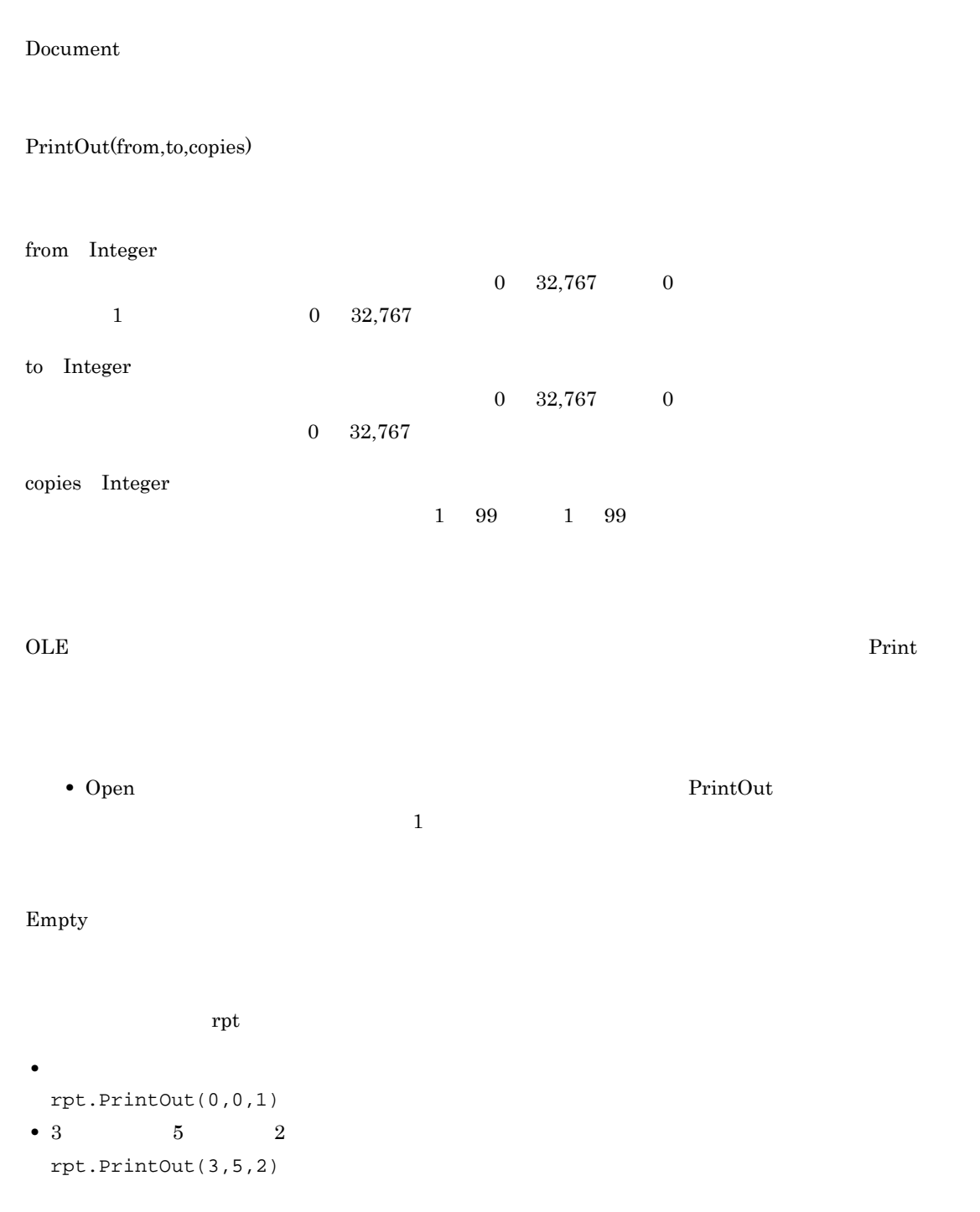

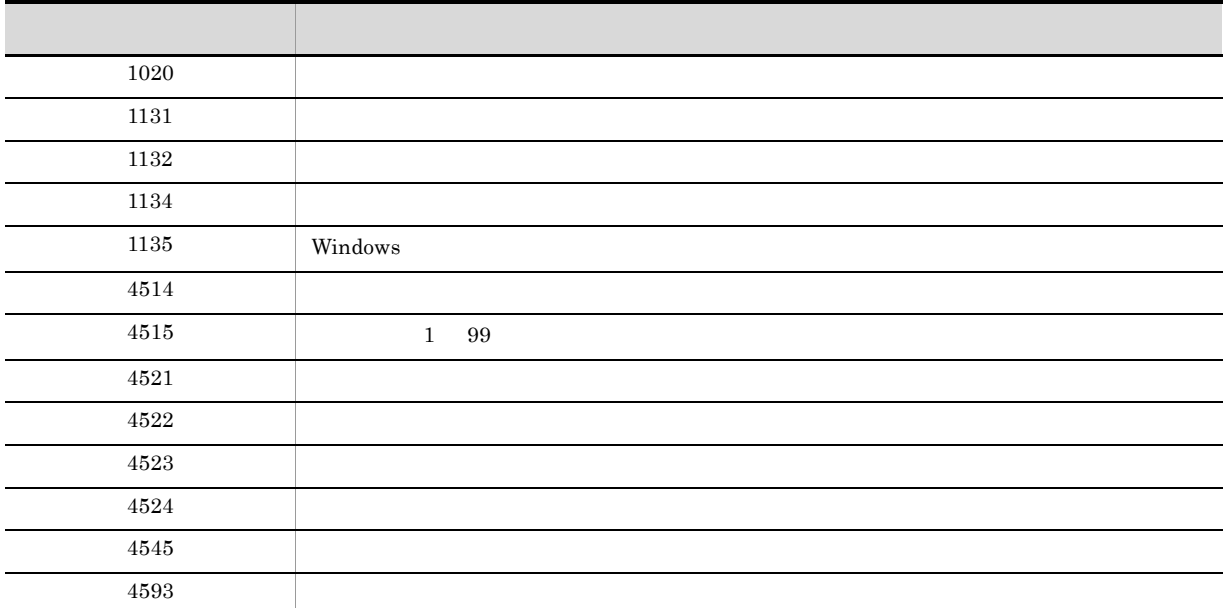

## Quit

 $EUR$ 

Application

Quit

Empty

rpt rpt to the set of  $\mathbf{r}$ 

rpt.Application.Quit

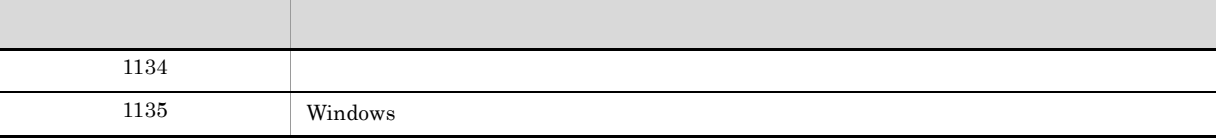

*4* スタートメニューからのプレ

 $EUR$ 

 $EUR$ 

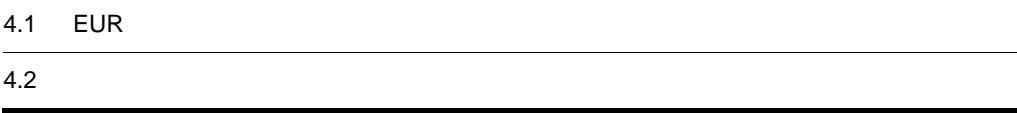

## 4.1 EUR

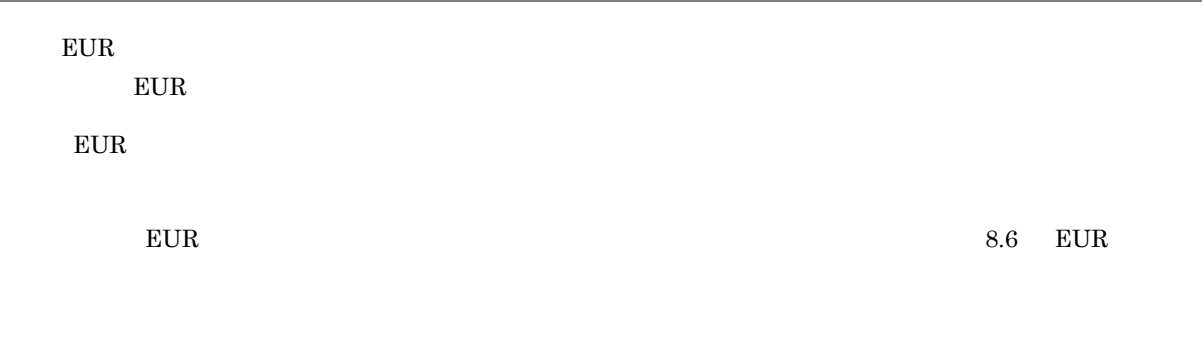

## $4.1.1$

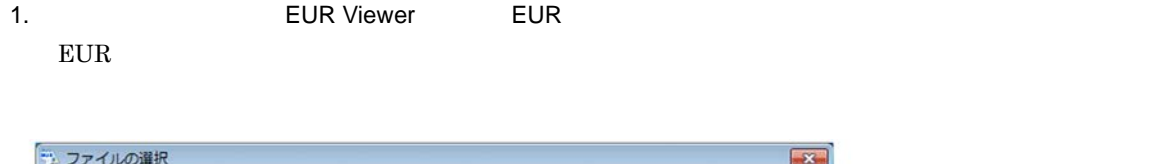

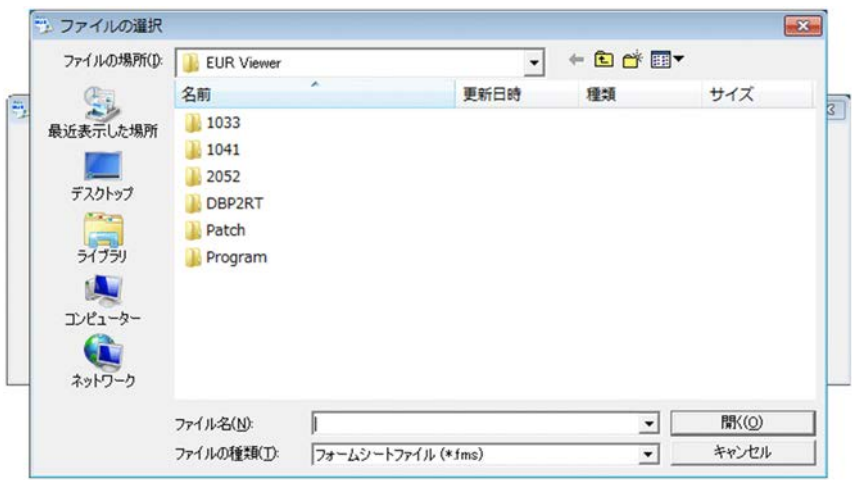

**EUR Viewer** 

 $2.$ 

 $EUR$ 

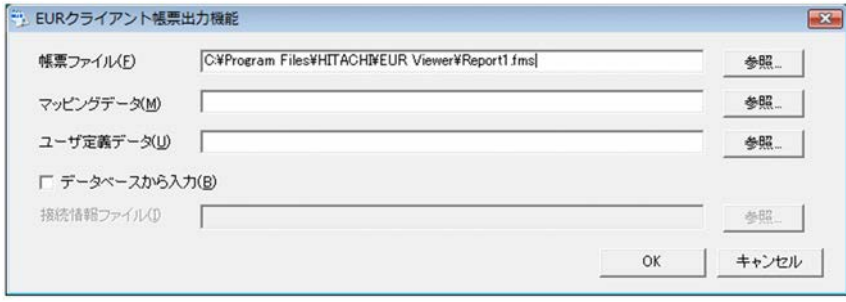

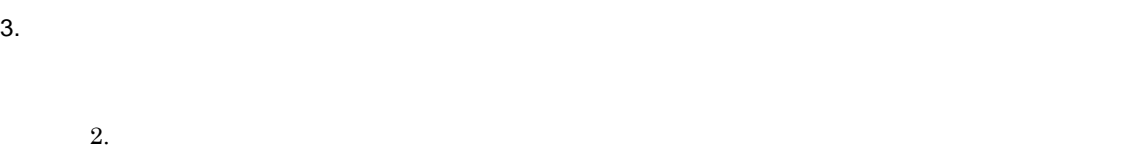

4. COK

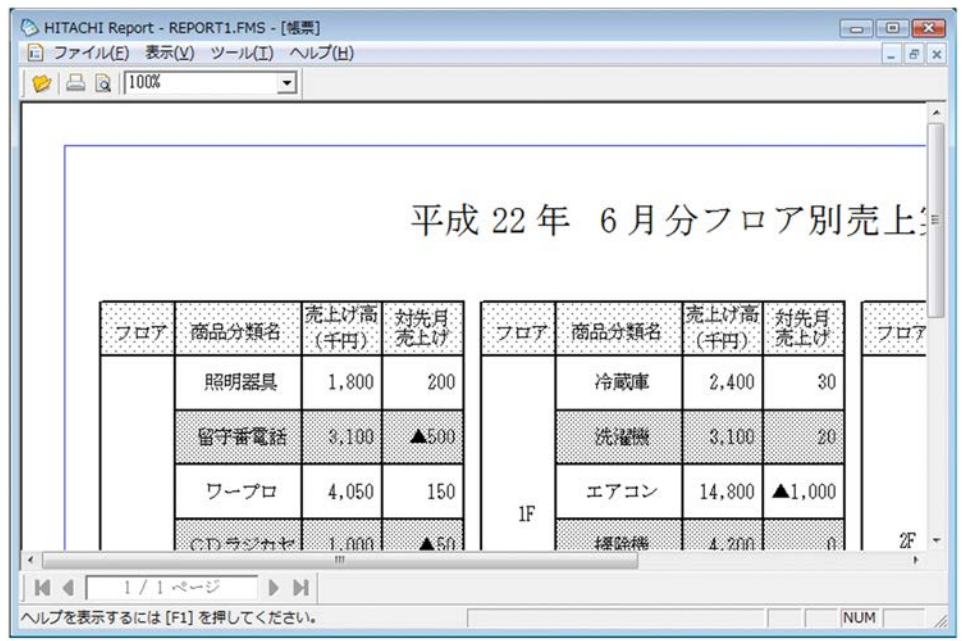

 $\sim$  3  $\sim$ 

ときはつきは そうしょう こうしょうかん こうしょうかい こうしょうかい しゅうしょく

 $4.1.2$ 

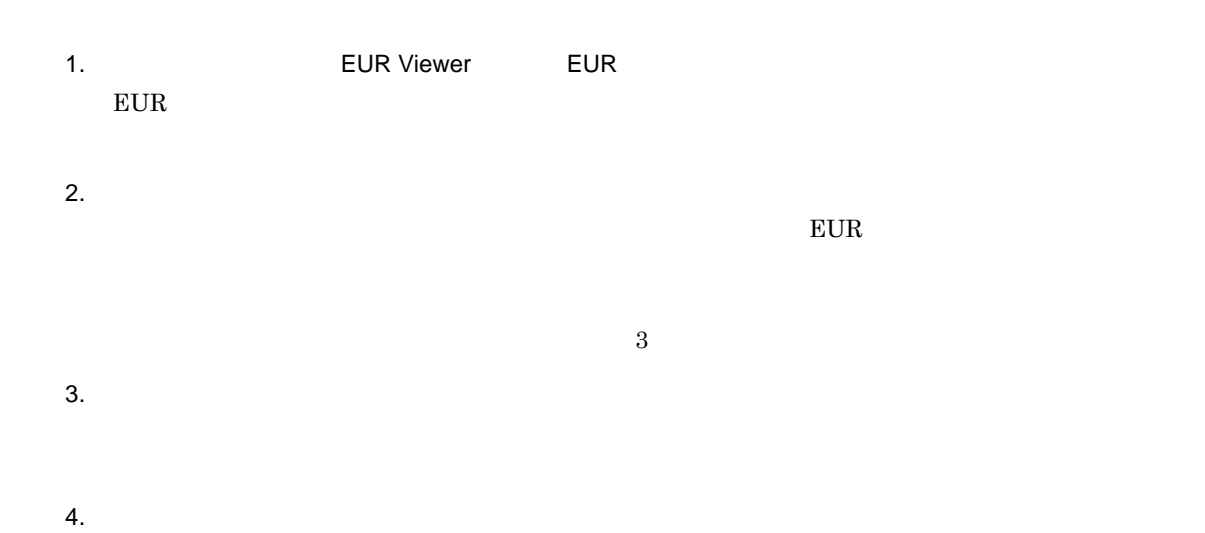

 $5.$  OK

そのように そうしょう こうしょうかん こうしょうかん こうしょうかん こうしょうかい

 $EUR$ 

 $EUR$ 

 $8.2.2$ 

# *5* 帳票出力で使用するファイル

#### $EUR$

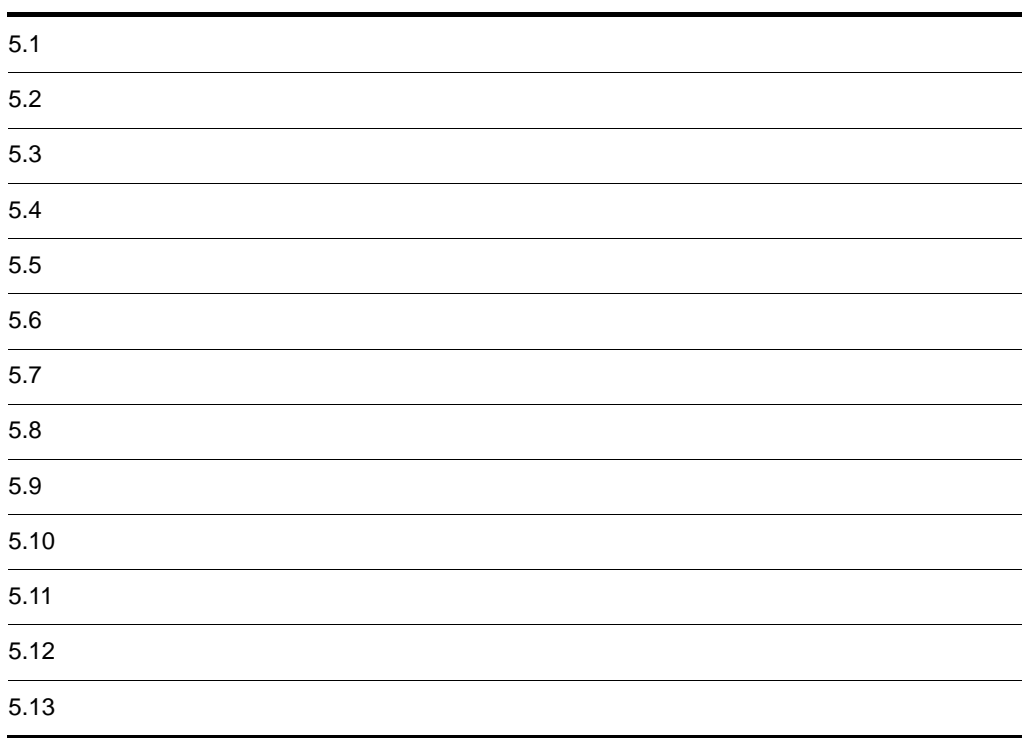

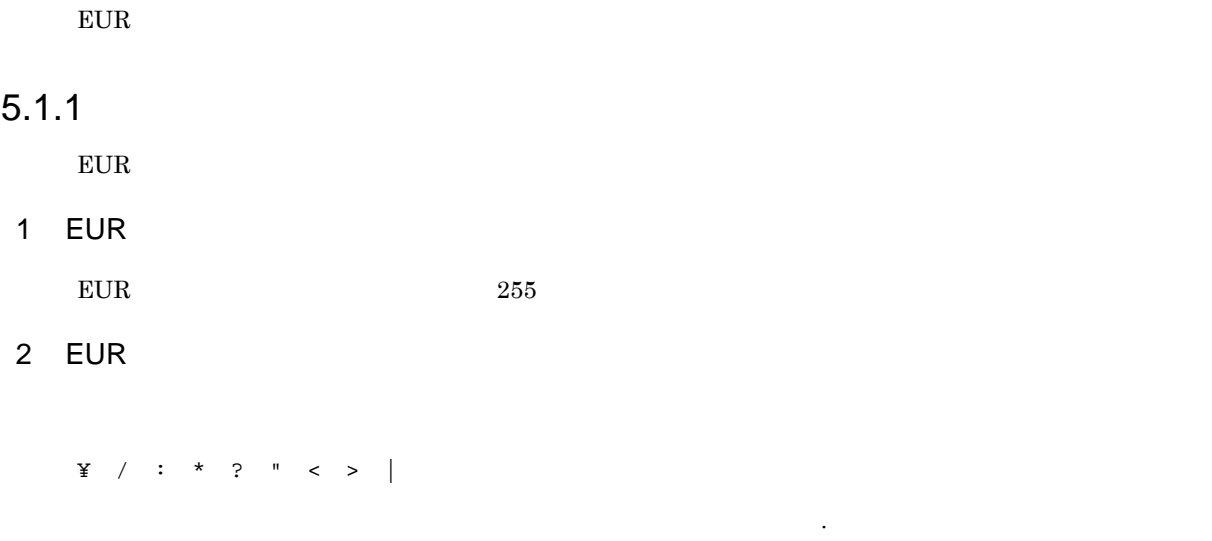

## $\mathcal{O}(\mathcal{O}_\mathcal{A})$  , and the contract of  $\mathcal{O}_\mathcal{A}$  , and  $\mathcal{O}_\mathcal{A}$  , and  $\mathcal{O}_\mathcal{A}$  , and  $\mathcal{O}_\mathcal{A}$  , and  $5.1.2$

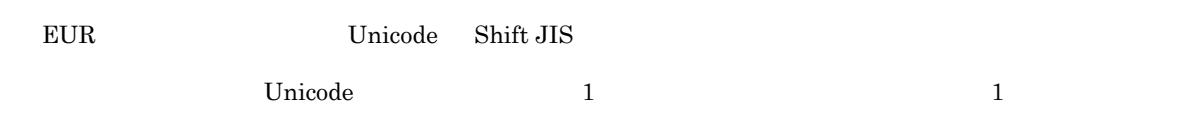

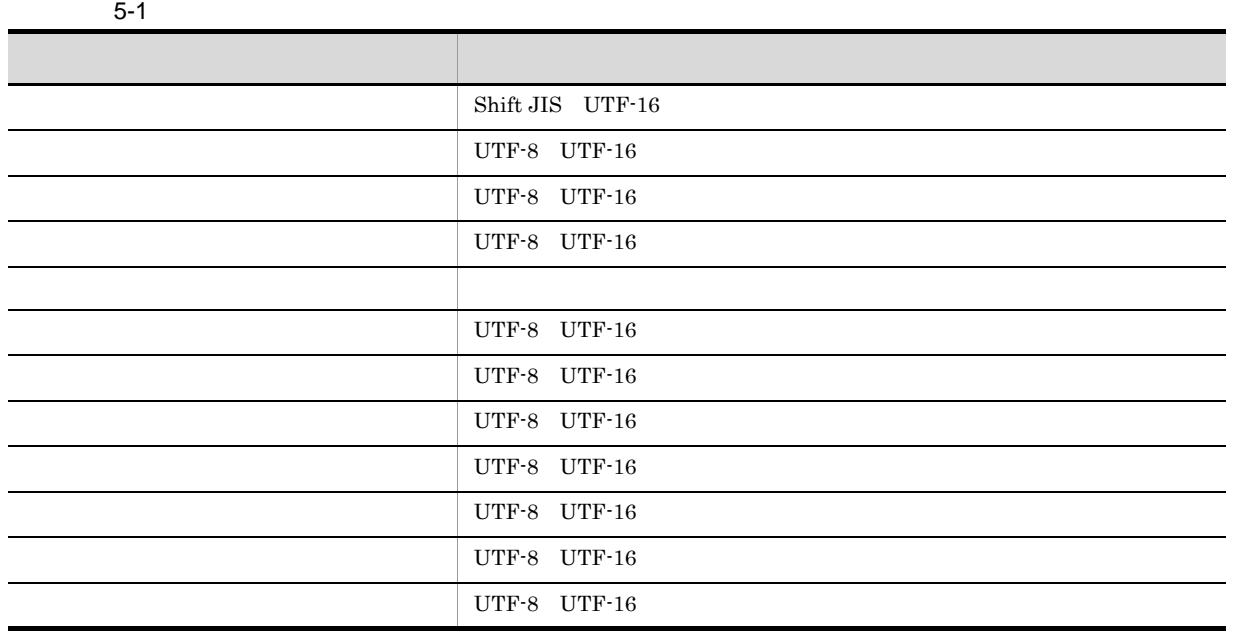

1

BOM Byte Order Mark UTF-16

 $_{\rm{70}T}^2$  UTF-8  $\begin{array}{ccccc}\n & & 1 & & \n\end{array}$ 3

 $C$ 

## 5.1.3 EUR

 $EUR$  $EUR$ 

## $5.2$  $\text{EUR}$   $\text{EUR}$   $\text{L}$   $\text{EUR}$   $\text{L}$   $\text{L}$   $\text{L}$   $\text{L}$   $\text{L}$   $\text{L}$   $\text{L}$   $\text{L}$   $\text{L}$   $\text{L}$   $\text{L}$   $\text{L}$   $\text{L}$   $\text{L}$   $\text{L}$   $\text{L}$   $\text{L}$   $\text{L}$   $\text{L}$   $\text{L}$   $\text{L}$   $\text{L}$   $\text{L}$   $\text$

 $E \text{UR}$ 

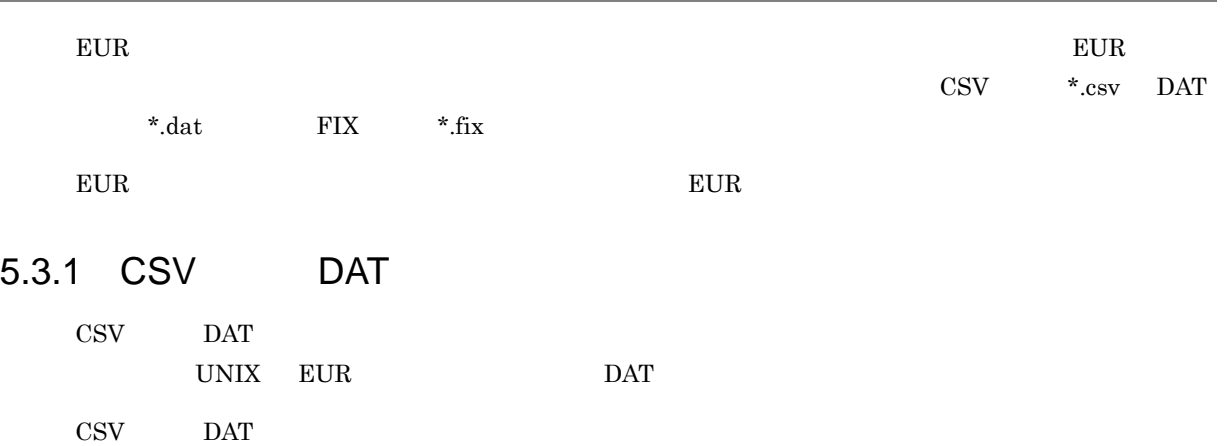

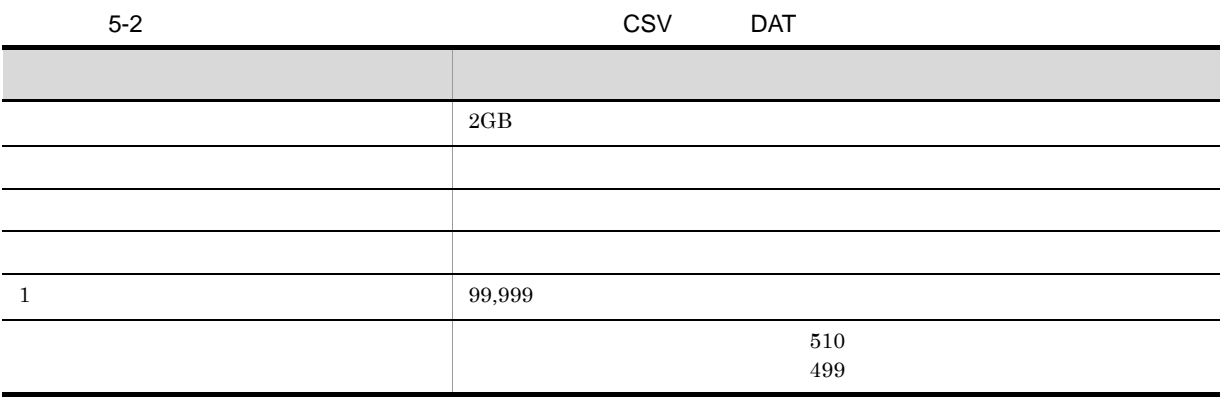

 $\text{CSV}$  part  $\text{DAT}$  $\begin{array}{ccccc}\n 1 & 1 & 1 & 2 & 1 \\
 \end{array}$ 

5-1 CSV DAT<br>
1, "DVDレコーダー", "LD1. tif", 98000, 20010523, 4901234567894, 0<br>
2, "テレビ", "TV1. tif", 150000, 20010523, 4901234567894, 0<br>
3, "カメラ", "CA1. gif", 50000, 20010524, 4901234567894, 1<br>
4, "ビデオデッキ", "VTR. gif", 120000  $(1)$  (2)  $(3)$  $(1)$  $(4)$  $(5)$  $(6)$ (データ型) (1) 数値データ (1) 致恒テータ<br>(2) 文字データ<br>(3) 画像データ<br>(4) 日付データ (5) バーコードデータ (6) 特殊行レベルデータ

 $\mathbf{u}$ 

1  $\blacksquare$ 

- <sub>1</sub> ようし たいこの 無線空白の ある数値データの両端を 「"」では、 「」では、 「」では、 「」では、 「」では、 「」では、 「」では、 「」では、 「」では、 「」では、 「」では、 「」では、 「」では、 「」では、 「」では、 「」では、 「」では、 「」では、 「」では、 「」では、 「」では、 「」では、 「」では、 「」では、 「」では、 「」では、 「」では、 「」では、 「」では、 「」では、 「」では、 「
- $126"$   $126$  $" \t -126 \t "$   $-126$ • "<br>• The contract of the contract of the contract of the contract of the contract of the contract of the contract of
	- $315$   $315$

## 2 文字データ

- $\mathbf w$ • "!」ということに、「"」と「"」を二つ続けて記述し,『"」ということに、「"」で「"」を二つ続けて記述し,
- ${\bf E}^{\sf H}{\bf U}{\bf R}^{\sf H}$
- "<br>• The contract extensive product the contract extensive product that is a second that is a second that is a second that is a second that is a second that is a second that is a second that is a second that is a second
- eur and a later several several several several several several several several several several several several several several several several several several several several several several several several several severa
- **•** 区切り文字を文字データとして記述する場合は,文字列の両端を「"」で囲んでください。
- ,  ${\rm EU,R}$   ${\rm ~}$   ${\rm ~}$  **•** "」で囲まれていない文字列の終端は,区切り文字,改行コード,または ¥0 Null 0x00)にしてくだ
- **•**  $\frac{1}{20}$  Null 0x00
- **•** 文字列中のタブコードは,半角空白一つに変換されます。ただし,タブコードが区切り文字として使用
- "
- $\mathbf{u}$
- Windows BITMAP
- JPEG
- GIF
- TIFF
- PNG
- $EUR$   $5.4$

 $\overline{4}$ 

 $3$ 

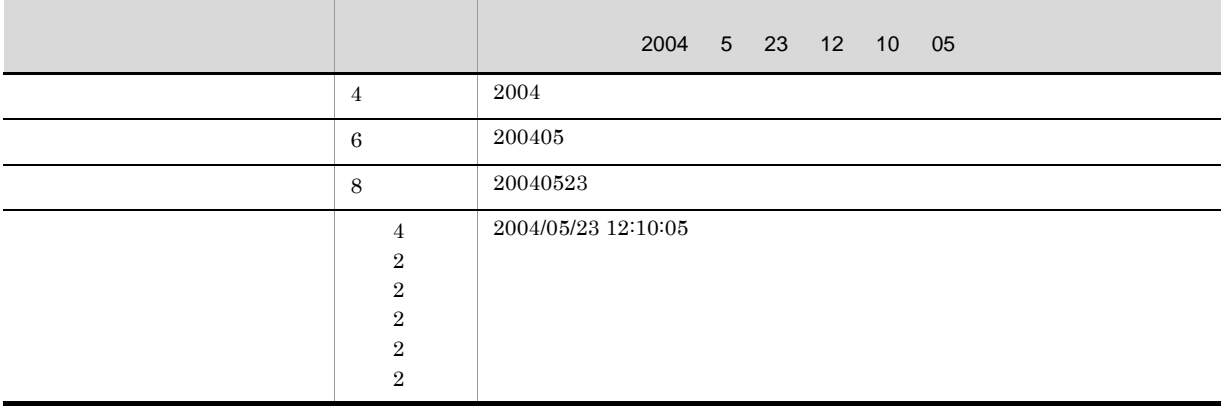

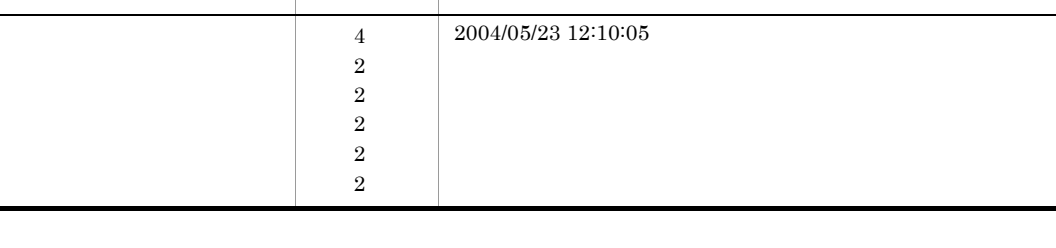

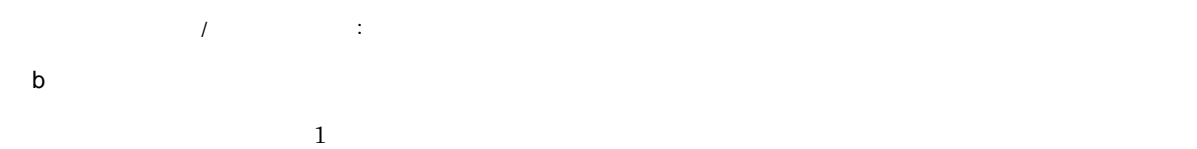

a

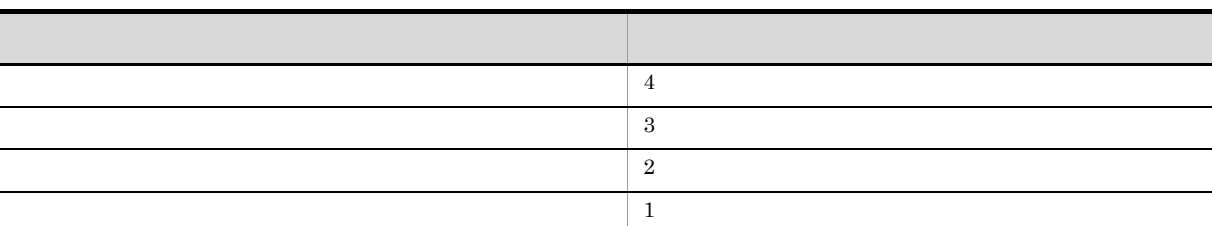

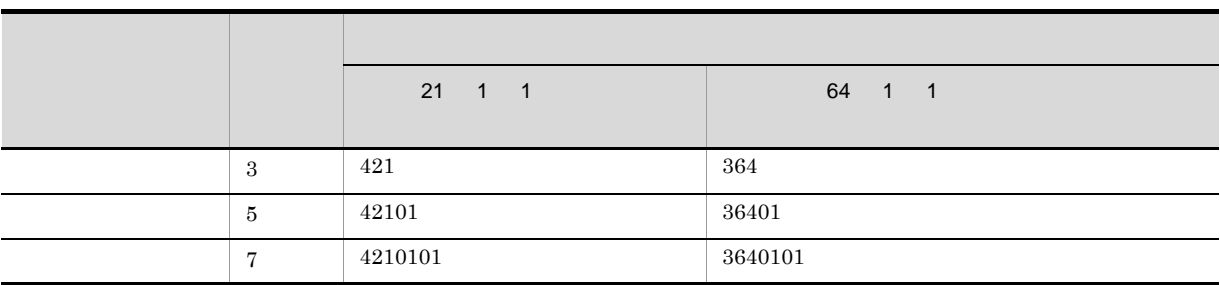

 $1 \t1$ 

- 1 **1 1 1 1 1 1 1**
- **•**「平成 21 年」を「H21」と表示できます。

 $5.$ 

#### $EUR$

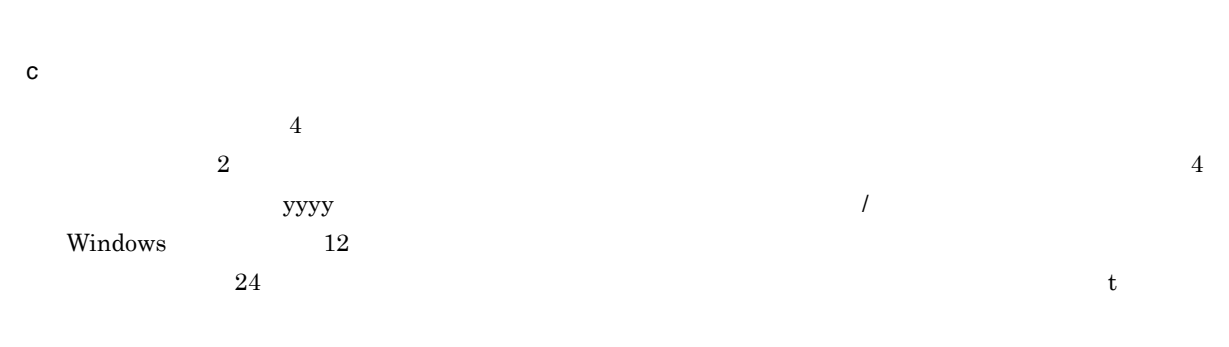

#### $5$

## $EUR$ •  $JAN$  $0\qquad 9$  $13 \hspace{5.5cm} 12$ • JAN  $0\qquad 9$ データの桁数は,8 文字(固定),または 7 文字(固定)です。 • ITF  $0\qquad 9$  $14$  and  $13$  $16$  and  $15$  $6 \qquad \qquad 5$

• CODE39 使用できるデータは,半角数字(0 9),半角英字(A Z),半角記号「-\$/+%.」,および半角

#### • CODE128

- **•** 入力データセットの指定が「コードセット B」の場合  $0 \t9$ , A Z a z,  $1 \t\cdots$  # \$ & a, ( ) \* + , - . / : ; < = > ? @ [ ¥ ] ^ \_ ` { | } ~ •  $\bullet$  **C**  $0 \t 9$  $\rm C \qquad \qquad 2$
- GS1-128 UCC/EAN-128
- $0 \t 9$  ()  $44$

- NW-7
- $0 \t 9 \t -5 : / . +$ • QR  $\rm QR$   $\rm QR$ 
	- $EUR$ **•** 入力データセットの指定が「文字列」の場合
	- $40$ • 16  $\bullet$ 
		- $16$  $40 \times 2$
	- 16  $\bullet$  $8$  Terms  $16$
- $40 \times 2$ •<br>「カスタマバーコード」にする場合。
- $\begin{array}{ccccccc} 0 & 9 & & & A & Z & & & \end{array}$
- $7 \t20$  and  $23$ • UPC-A
- $0 \t 9$  $12 \hspace{52pt} 11$
- UPC-E  $0\qquad 9$ 
	- $8$   $7$

#### $6$

- $1 \quad 99$
- *and the set of the set of the set of the set of the set of the set of the set of the set of the set of the set of the set of the set of the set of the set of the set of the set of the set of the set of the set of th*
- **•** 複数レコードに同一レベルを指定した場合,一つのレコードを編集すると,同一レベルのレコードすべ
- $\bullet$  **0**

#### 7 区切り文字

- $\blacksquare$
- $\,$  $\overline{a}$ ) and  $\overline{a}$
- 

117

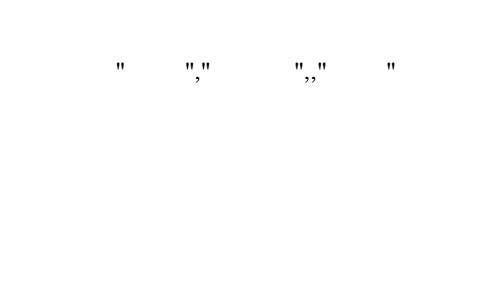

指定したデータ:,,,500

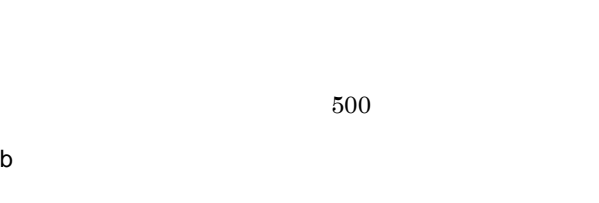

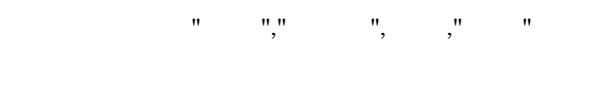

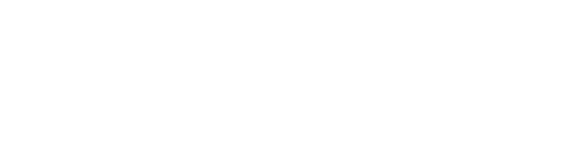

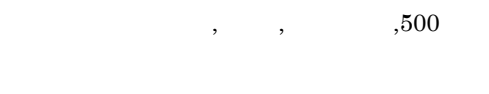

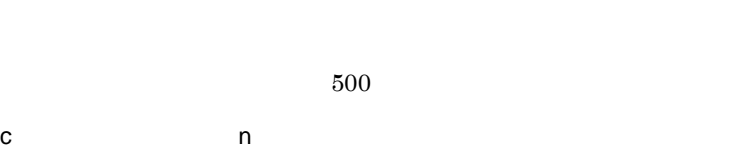

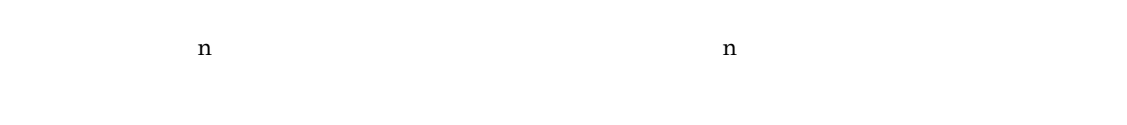

 $\begin{array}{cccc} \textbf{u} & \textbf{u} & \textbf{u} & \textbf{u} \\ \textbf{v} & \textbf{v} & \textbf{v} & \textbf{v} \\ \end{array}$ 

 $n$ 

 $\frac{4}{3}$ 

## 5.3.2 FIX

d 1

FIX しょうこく しゅうしょく しゅうしょく しゅうしゅう しゅうしゅう しゅうしゅう しゅうしゅうしょく しゅうしょく しゅうしょく しゅうしょく しゅうしょく しゅうしゅうしょく

 $\rm{FIX}$ 

 $5-3$  FIX

 $\mathbf{u} = \mathbf{v} - \mathbf{u}$ 

指定したデータ:,500

指定したデータ:,,,

二つ目のデータ:500

 $1$ 

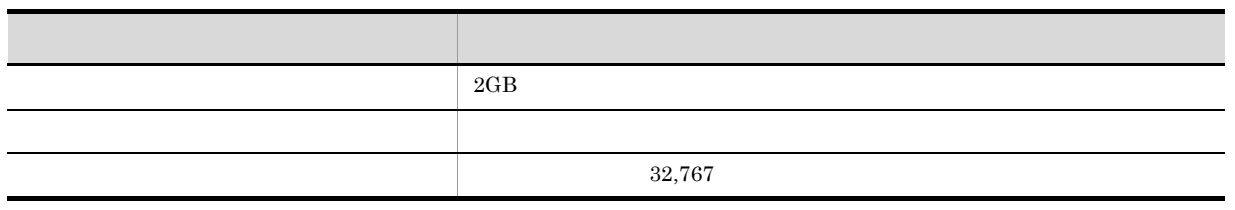

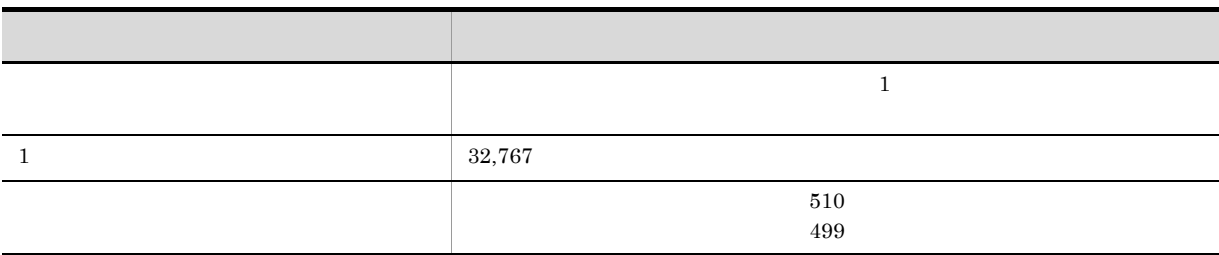

 $\rm{FIX}$ 

5-2 FIX

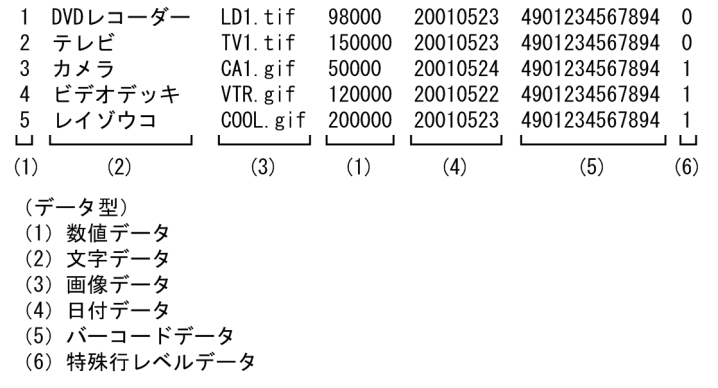

 $\mathbf 1$ 

2 文字データ

 $3$ 

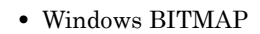

- JPEG
- GIF
- TIFF
- PNG

 $EUR$   $5.4$ 

4

a

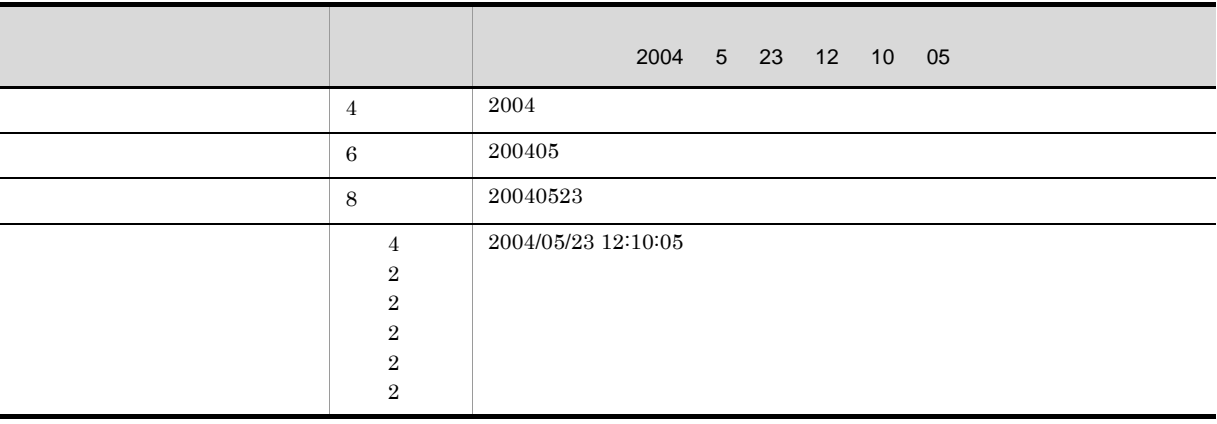

 $\|f\|_{\infty}$ 

b)和暦

 $\frac{1}{1}$ 

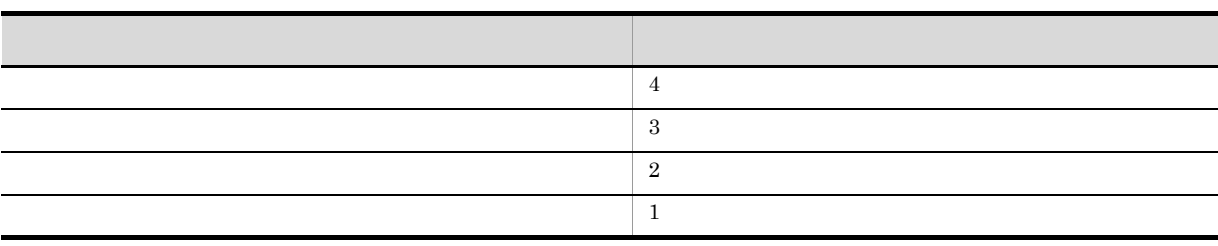

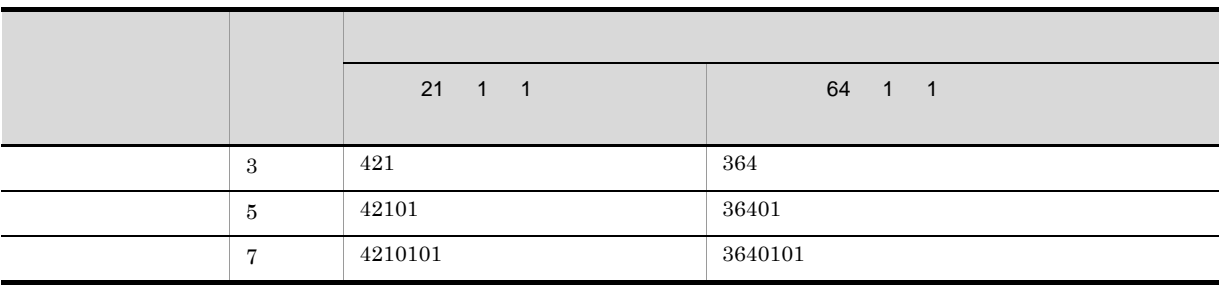

 $1 \t1$ 

 $5.$ 

- 1 **1** • 21 H21
- $EUR$ c<sub>)</sub> experimental experimental experimental experimental experimental experimental experimental experimental experimental experimental experimental experimental experimental experimental experimental experimental experimen  $4$  $2 \t\t 4$  $\alpha$ yyyy $\alpha$ Windows  $12$
- $24$  t  $5$ 
	- $EUR$ •  $JAN$  $0\qquad 9$  $13 \hspace{24pt} 12$ • JAN  $0 \t 9$ データの桁数は,8 文字(固定),または 7 文字(固定)です。 • ITF  $0 \t 9$  $14$  and  $13$  $16$  and  $15$  $6 \qquad \qquad 5$ • CODE39
		- 使用できるデータは,半角数字(0 9),半角英字(A Z),半角記号「-\$/+%.」,および半角
		- CODE128
		- **•** 入力データセットの指定が「コードセット B」の場合 ;  $\langle$  = > ? @ [ \ \ ] ^ \_ ` { | } ~
		- $\bullet$  C  $0 \t 9$
- 半角数字(0 9),半角英字(A Z a z),半角記号「!"#\$%&'()\*+,-./:
	- $\rm C \qquad \qquad 2$

• GS1-128 UCC/EAN-128  $\begin{array}{cccc} 0 & 9 & & & \\ \end{array}$  $44$ • NW-7  $0 \t 9$ ,  $-5 : / . +$ • QR **•** 入力データセットの指定が「文字列」の場合  $JIS X 0201$   $JIS X$  $0208$  $20$ • 16 **16**  $0 \t 9$ , A F a f  $JIS$  X 0201  $\rm JIS$ X $\rm 0208$  $16$  $20 \times 2$ • 16  $\bullet$  $8\,$  $40 \times 2$ •<br>「カスタマバーコード」にする場合。  $\begin{array}{ccccccc} 0 & 9 & & & A & Z & & & - \end{array}$  $7 \t20$  23 • UPC-A  $0\qquad 9$  $12$  and  $11$ • UPC-E  $0\qquad 9$  $8$   $7$  $6$  $1 \quad 99$ 

• *• and the set of the set of the set of the set of the set of the set of the set of the set of the set of the set of the set of the set of the set of the set of the set of the set of the set of the set of the set of th* 

 $\overline{0}$ 

**•** 複数レコードに同一レベルを指定した場合,一つのレコードを編集すると,同一レベルのレコードすべ

7 区切り文字

 $5.$ 

# $\rm{FIX}$

 $a$  $4$ 

 $500$ 

三つ目のデータ:500 b n  $\mathbf a$  $n \t n$ 

 $4$ 

 $n$ 

指定したデータ:500 1000

一つ目のデータ:500 二つ目のデータ:1000  $c$  1

 $1$ 

#### EUR **EUR**

- **•** Windows BITMAP
- **•** JPEG
- **•** GIF GIF GIF87a GIF GIF89a
- **•** TIFF TIFF 6.0
- **•** PNG
- 5-4 **EUR**

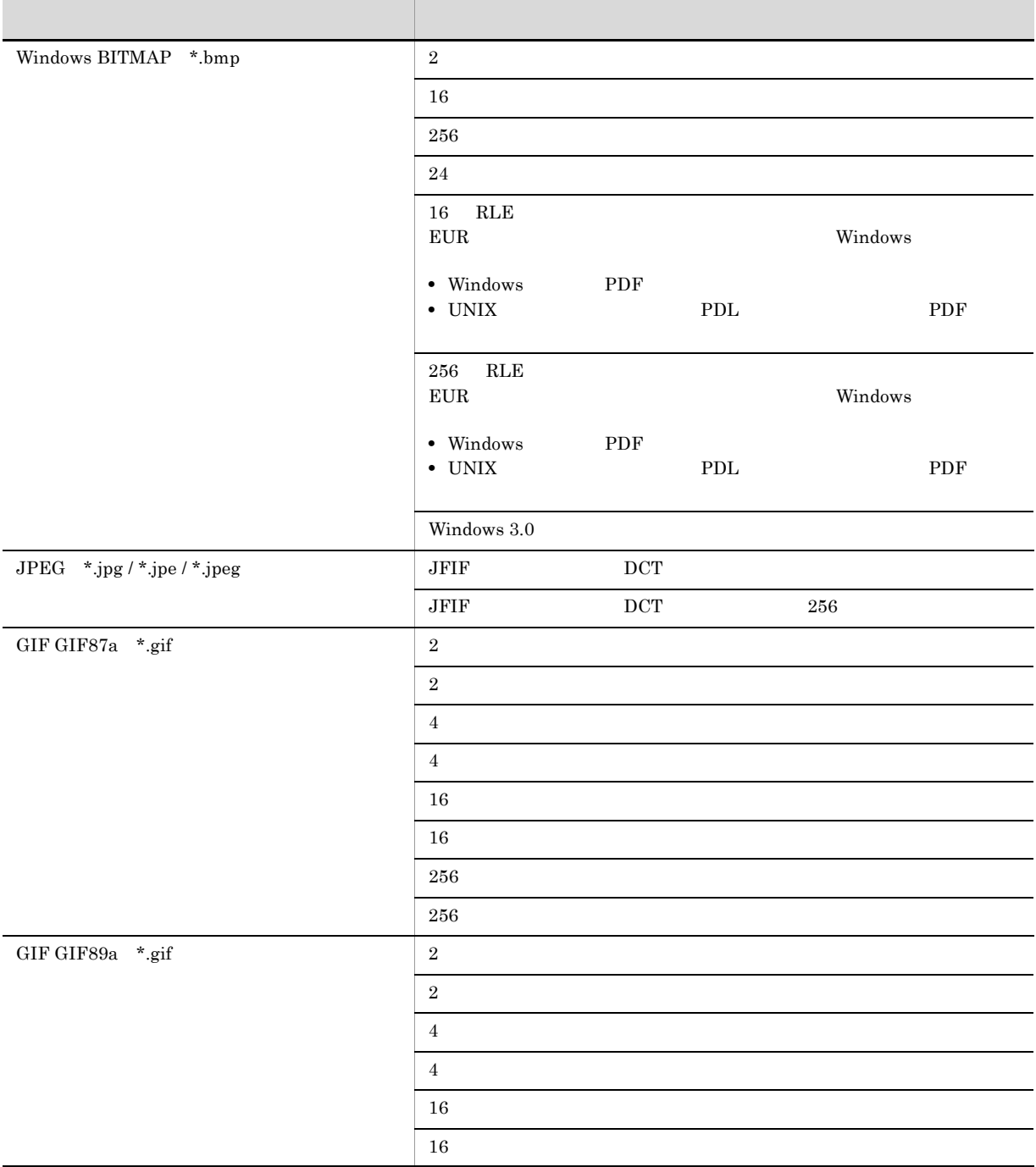

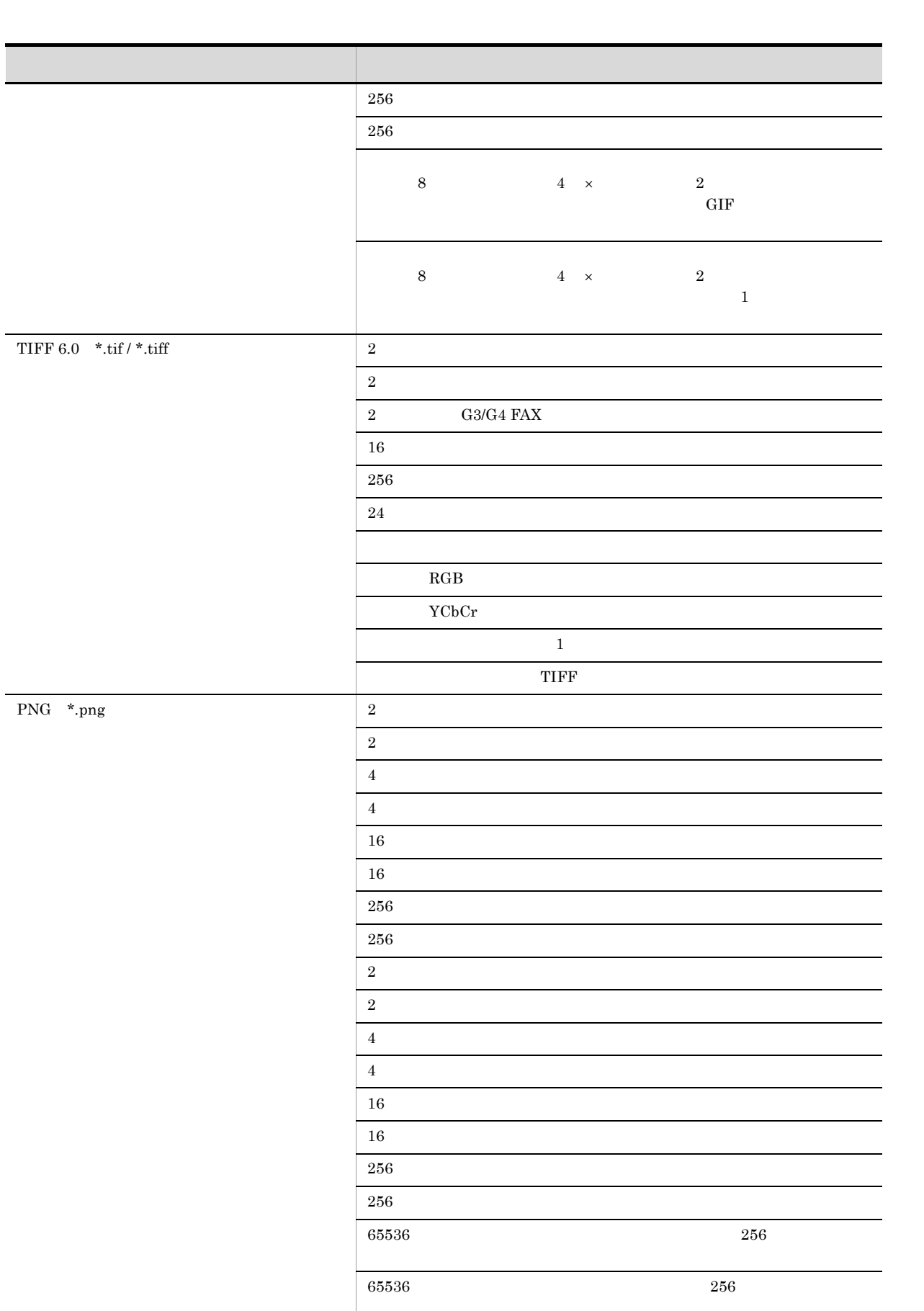

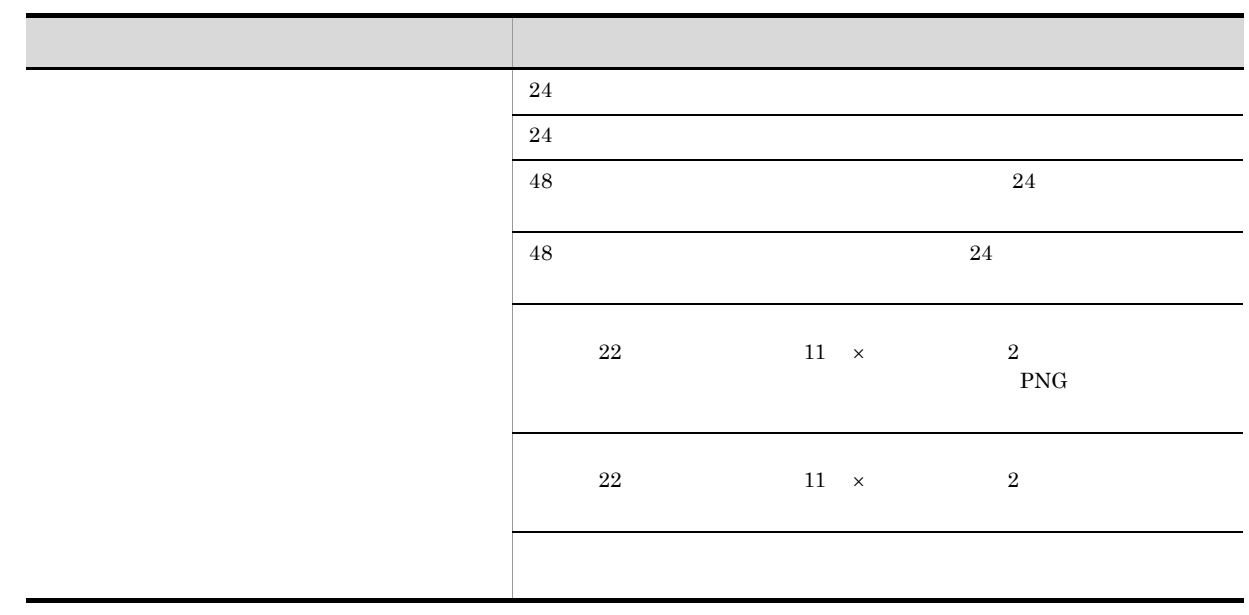

#### $\rm CODE128$

#### $5.5.1$

printerinf

• EUR Designer EUR Designer **¥Designer** • EUR Viewer EUR Viewer

#### $5.5.2$

 $[$   $]$ 

 $=$ 

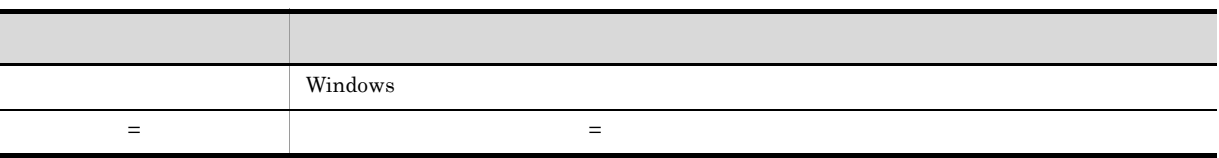

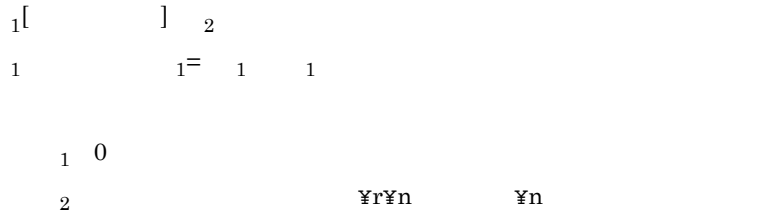

### $5.5.3$

1 PaperShiftX

 $1 \qquad \text{nn.n} \qquad \qquad 0.1 \text{mm}$ 

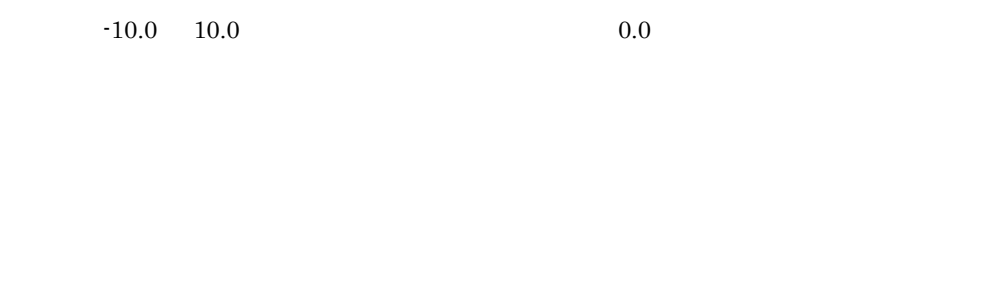

#### 2 PaperShiftY

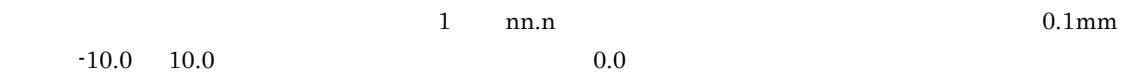

#### 3 CODE128PARAM

 $CODE128$ 

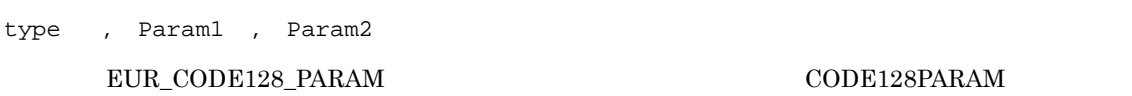

#### type

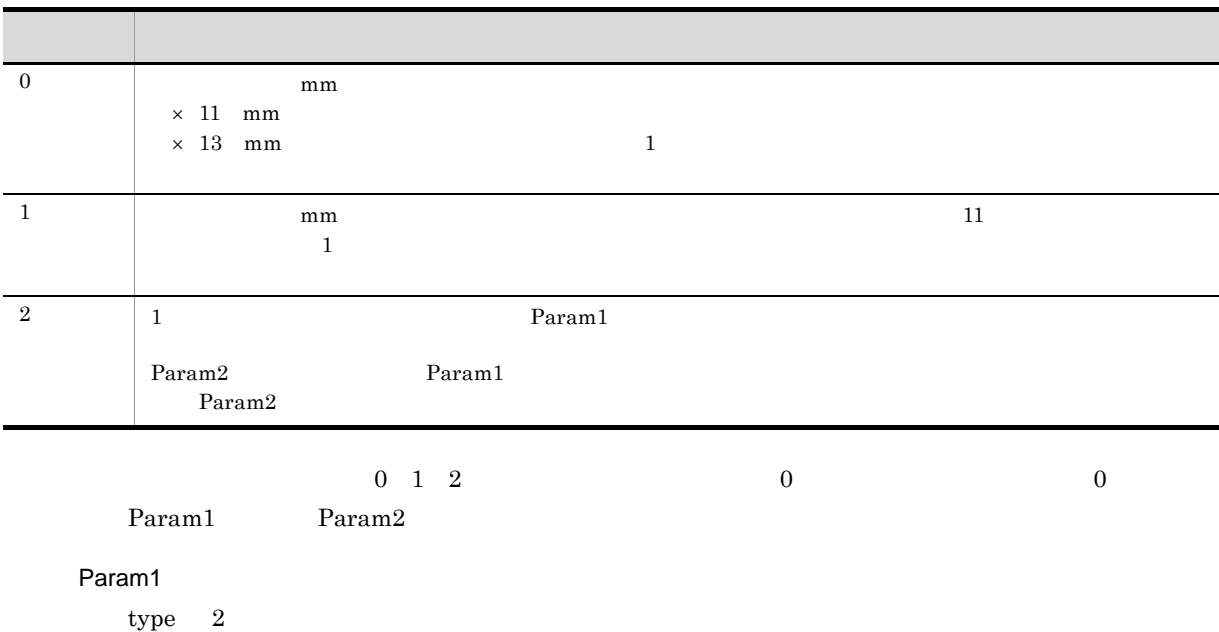

 $\frac{1}{\sqrt{2\pi}}$ 

#### Param1

#### $=$  Param1  $\div$  25.4  $\times$  dpi

 $300$ dpi

#### 5-5 300dpi

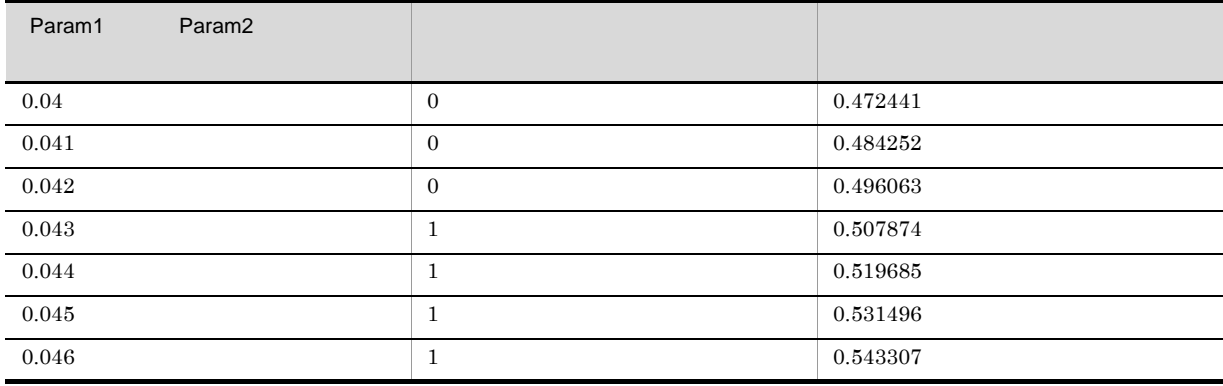

#### $600\mathrm{d}\mathrm{pi}$

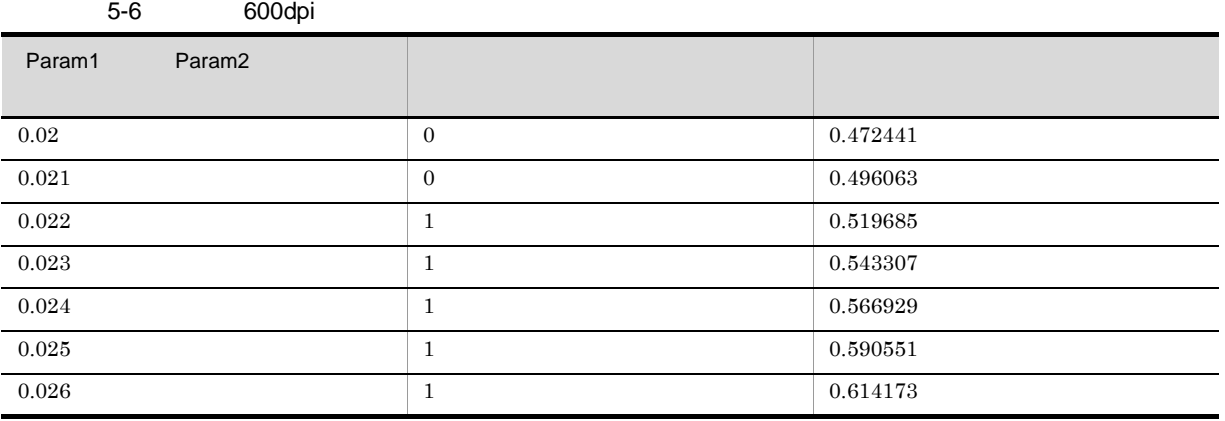

#### Param2

type 2  $\text{Param1}$ 

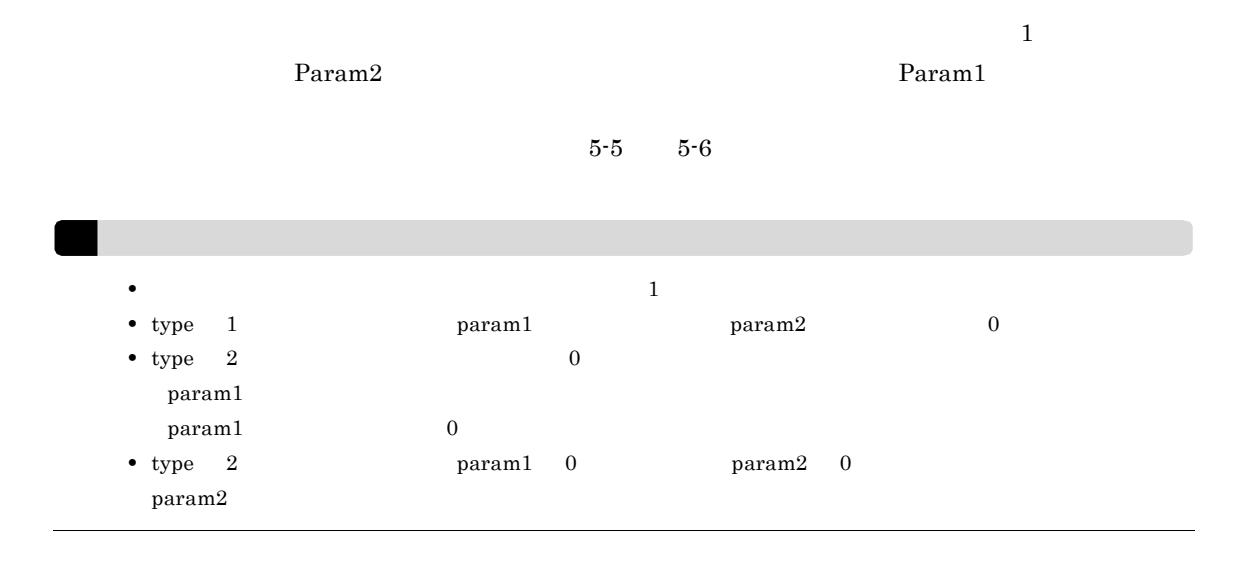

#### 4 CODE128PATTERN

#### $\text{EUR\_CODE128\_PARAM} \qquad \qquad \text{CODE128PATHERN}$

 $\text{CODE128PARM}$ 

CODE128PATTERN=

#### 5 BarcodeImageSize

 $QR$ 

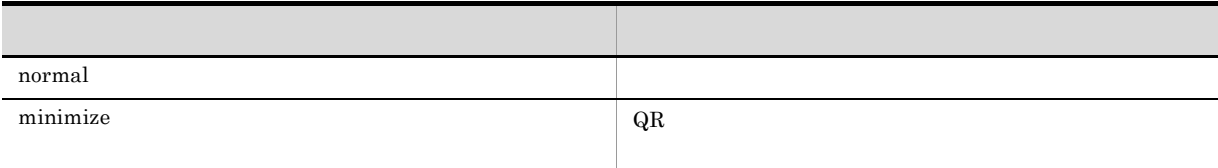

minimize

 $\mathbf{R}$  minimize  $\mathbf{Q}$ R  $\mathbf{R}$ 

 $\bf DrawBarStyle$ 

#### 6 DrawBarStyle

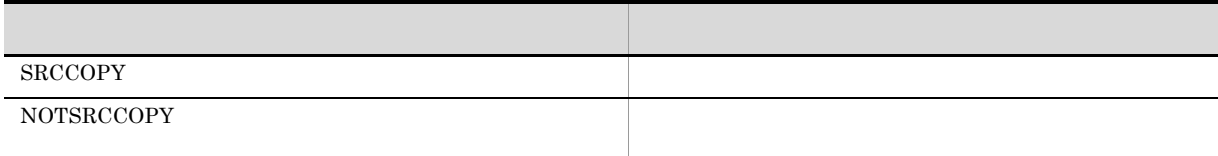

NOTSRCCOPY

#### NOTSRCCOPY

#### $5.5.4$

 $2$ 

#### • Printer1

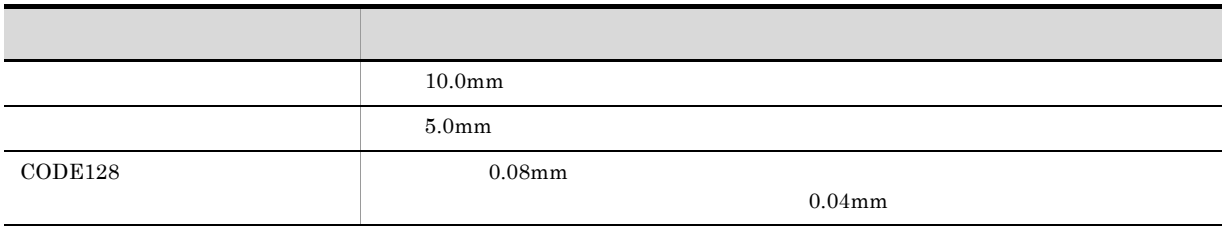

• Printer2

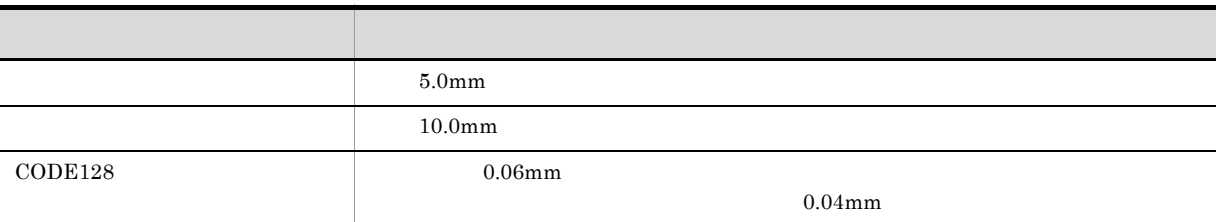

[Printer1] PaperShiftX=10.0 PaperShiftY=5.0 CODE128PARAM=2,0.08,0.04 [Printer2]

PaperShiftX=5.0 PaperShiftY=10.0 CODE128PARAM=2,0.06,0.04

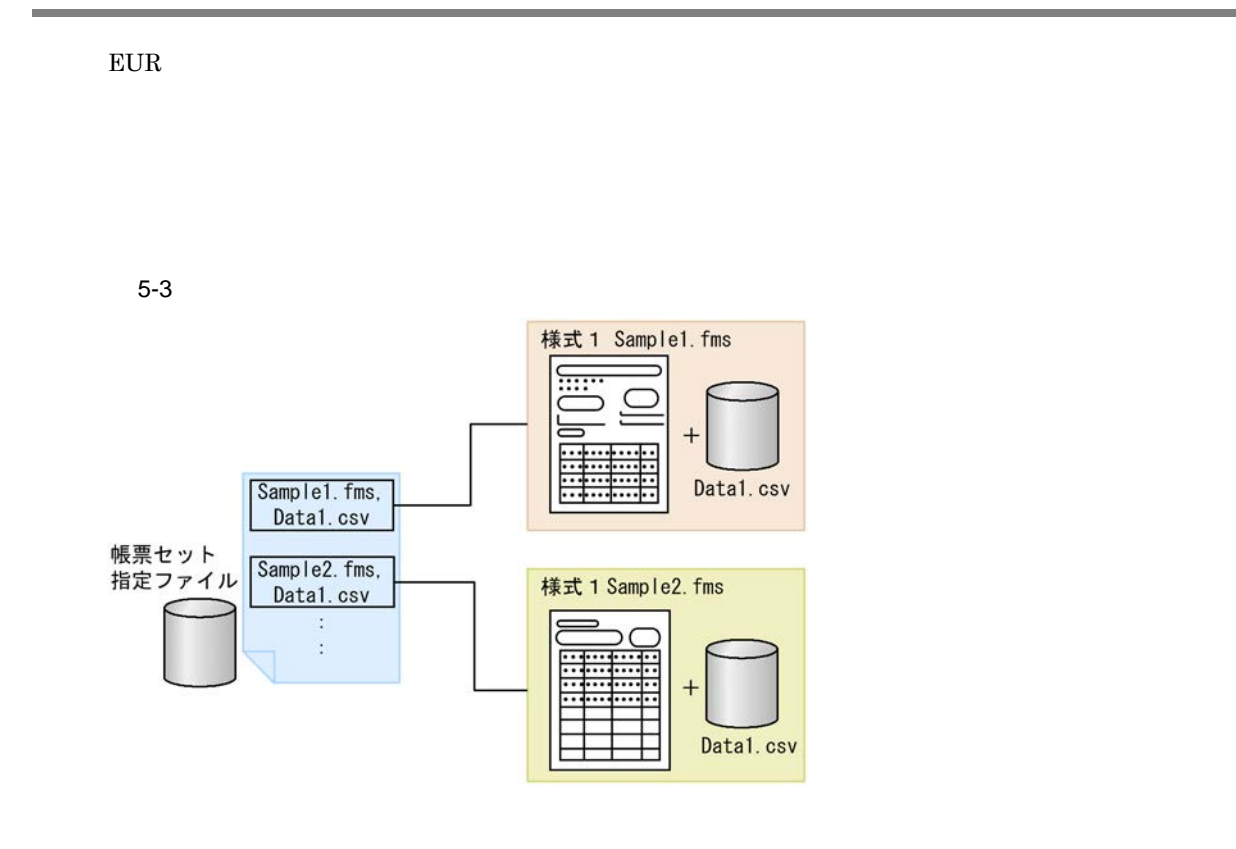

 $5.7$ 

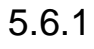

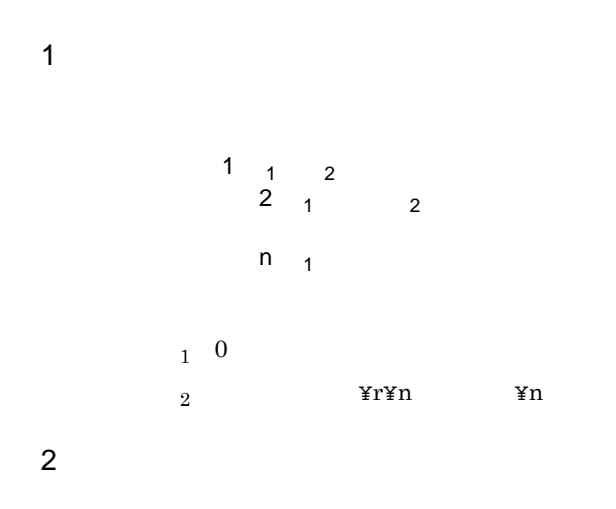
a)帳票セットの形式

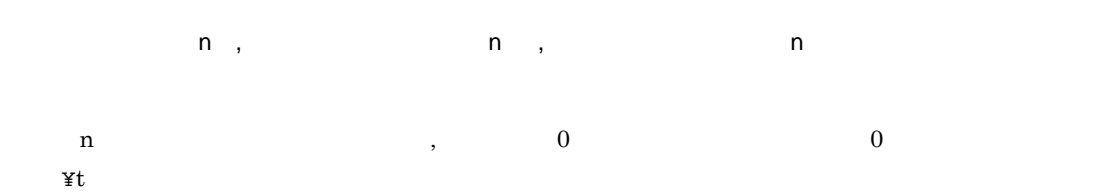

• **•**  $\mathcal{P}$ 

• **•**  $\bullet$ 

 $EUR$ 

### DBInfoFileName

#### DBInfoFileName

- b)  $\Box$ **•** 帳票ファイルに指定できるファイルの種類は,フォームシートファイル(\*.fms)です。フォームシー  $4623$ • トッピングデータファイル,コードのファイル,コードでは、コードのコードをデータファイル,コードではない
	- **•** ファイル名に空白が含まれている場合は,個々のファイルを「"」で囲んでください。例えば,フォー

### "Report 1.fms",Mapdata.csv

- c) experiments experiments and the experiments of  $\mathbf{e}$ • **•**  $\bullet$  . The contract of the contract of the contract of the contract of the contract of the contract of the contract of the contract of the contract of the contract of the contract of the contract of the contract of t  $4623$ 
	- **•**  $\mathbf{r} = \mathbf{r} \times \mathbf{r}$
	- **•**  $\mathbf{r} = \mathbf{r} \cdot \mathbf{r}$  $10$
	- トットは, 「"」では、「"」では、「"」では、「"」では、「"」では、「"」では、「"」では、「"」では、「"」では、「"」では、「"」では、「"」では、「"」では、「"」では、「"」では、「"」では、「"」では、「"」では、「"」では、「"」では、「"」では、「"」では、「"」では、「"」では、「"」では、「"」では、「"」では、「"」では、「"」では、「"」では、「"」では、「"」では、「"」では、「"」では、「"」では、「"」で

### $5.6.2$

 $EUR$ 

2,147,483,647

### 1  $\blacksquare$

formset $01$  .txt external tormset01 by the control of the total control of the total control of the total control of the total control of the total control of the total control of the total control of the total control of the total control  $\mathbf{fms}$ ,

1).csv  $\mathbf{fms},$ 1).csv  $2$ 

 ${\rm formset} 02$  .txt

 $\text{fms},$  $\text{fms},$  $\text{fms},$   $\text{csv}$ 

#### 3 サンプル帳票「保険申込書」の場合

formset $03$  .txt

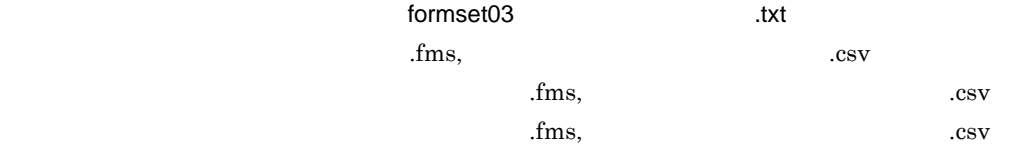

extending tormset02 txt

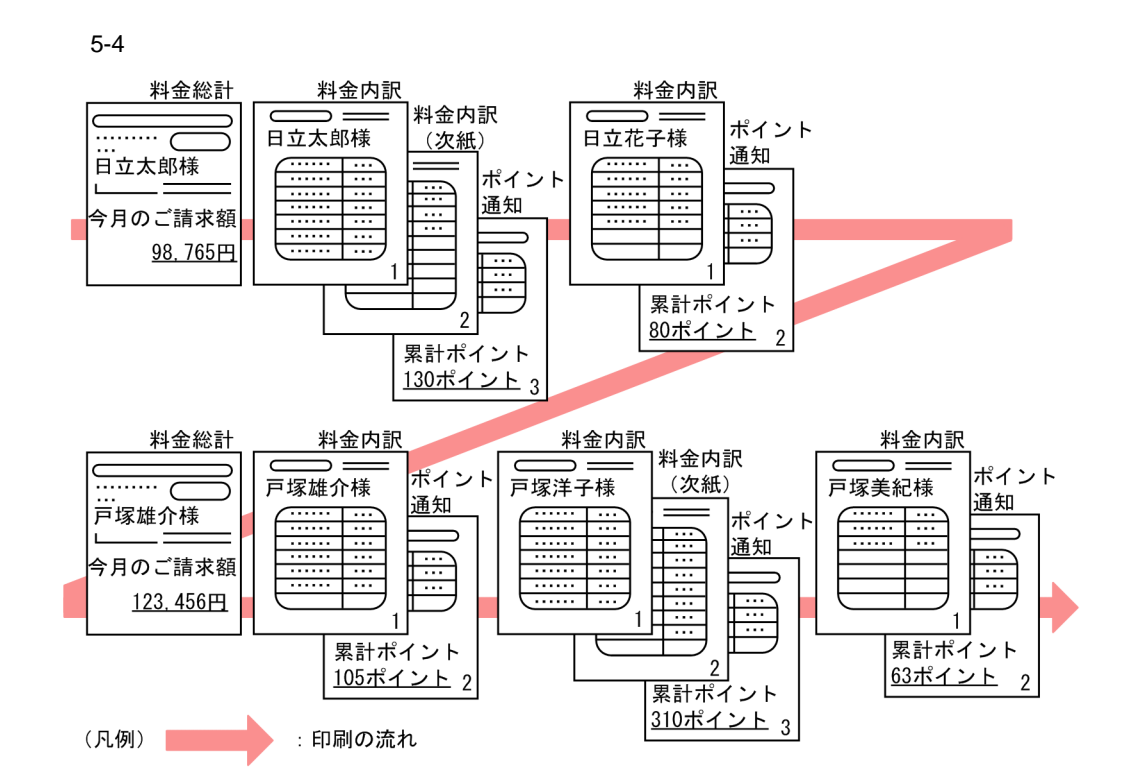

 $5.7.1$ 

```
group
  grouptransfercondition { \ldotstransfercondition={KBNF|EOFN}
      fieldname="
  }
```
 $5.$ 

```
formtransfercondition { ...keybreaktopform={ON|OFF}
      fieldname="
   }
   ,<br>formfilename " | " {
     transfercondition={NPNF|KBNF|EOFN}
     printnewpaper={ON|OFF}
     resetpagenumber={ON|OFF}
      traycode=
  }
   \mathcal{S} subgroup \{ \ldotsgrouptransfercondition {
       transfercondition=KBNF
       fieldname="
"}
      formtransfercondition {
       keybreaktopform={ON|OFF}
        fieldname="
     }
     formfilename " |
       transfercondition={NPNF|KBNF}
       printnewpaper={ON|OFF}
       resetpagenumber={ON|OFF}
       traycode=
     }
 }
}
```
:

 $5-7$ 

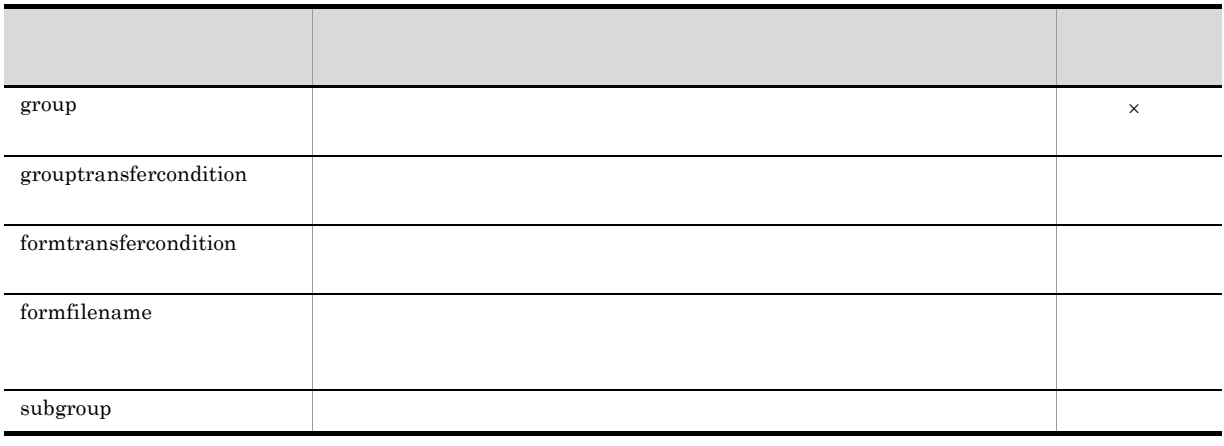

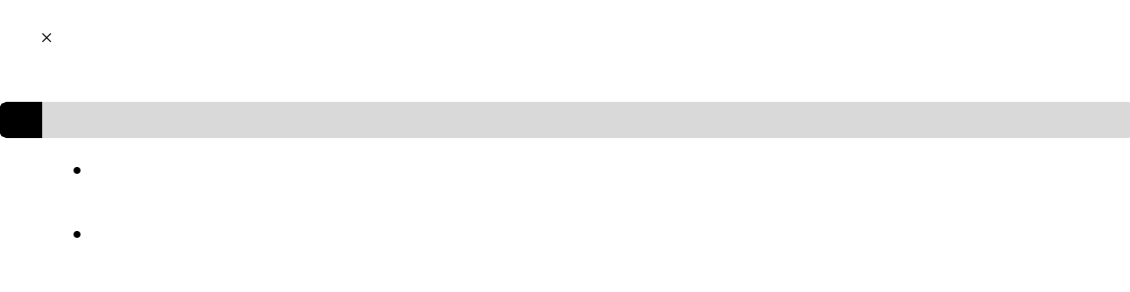

1 group

group group

 $1$ 

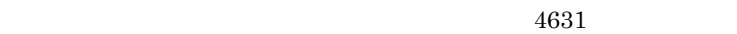

 $5-5$ 

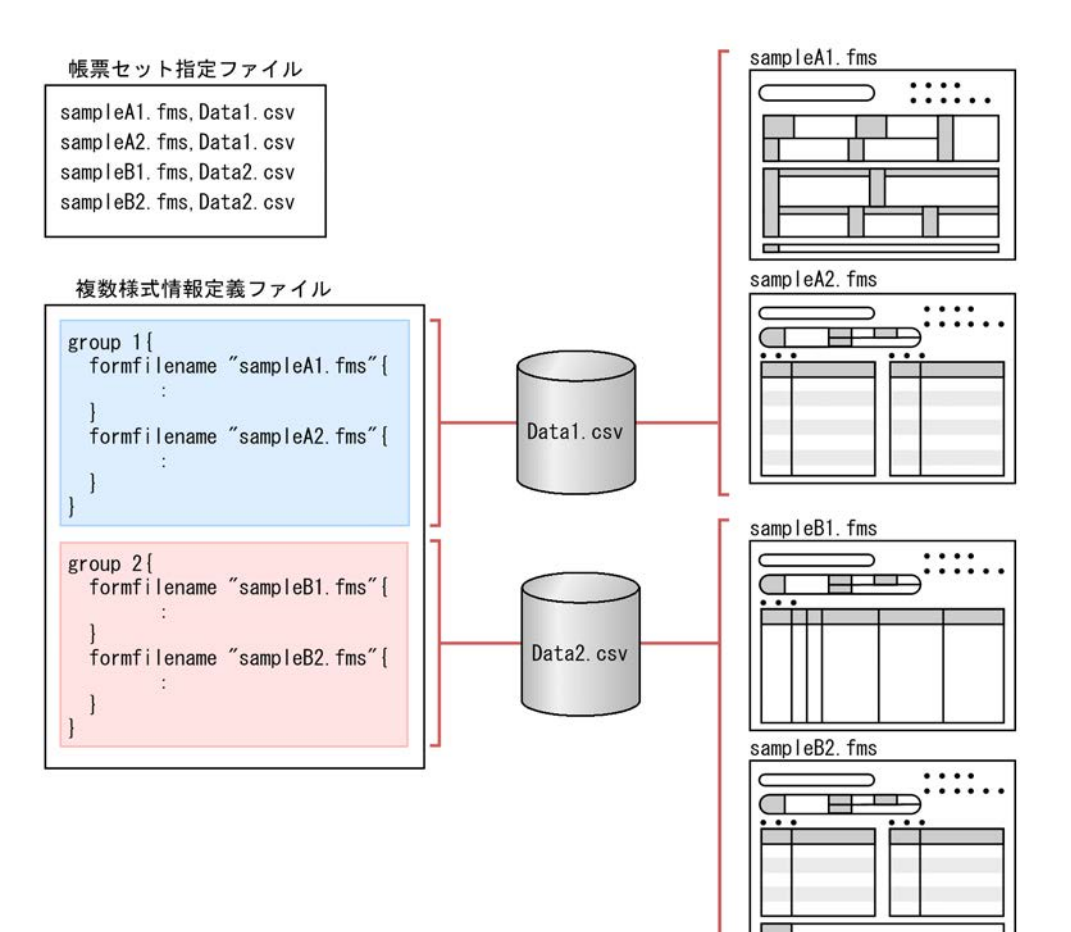

 $\frac{3}{3}$  and  $\frac{1}{3}$ 

 $5-6$   $1$ 

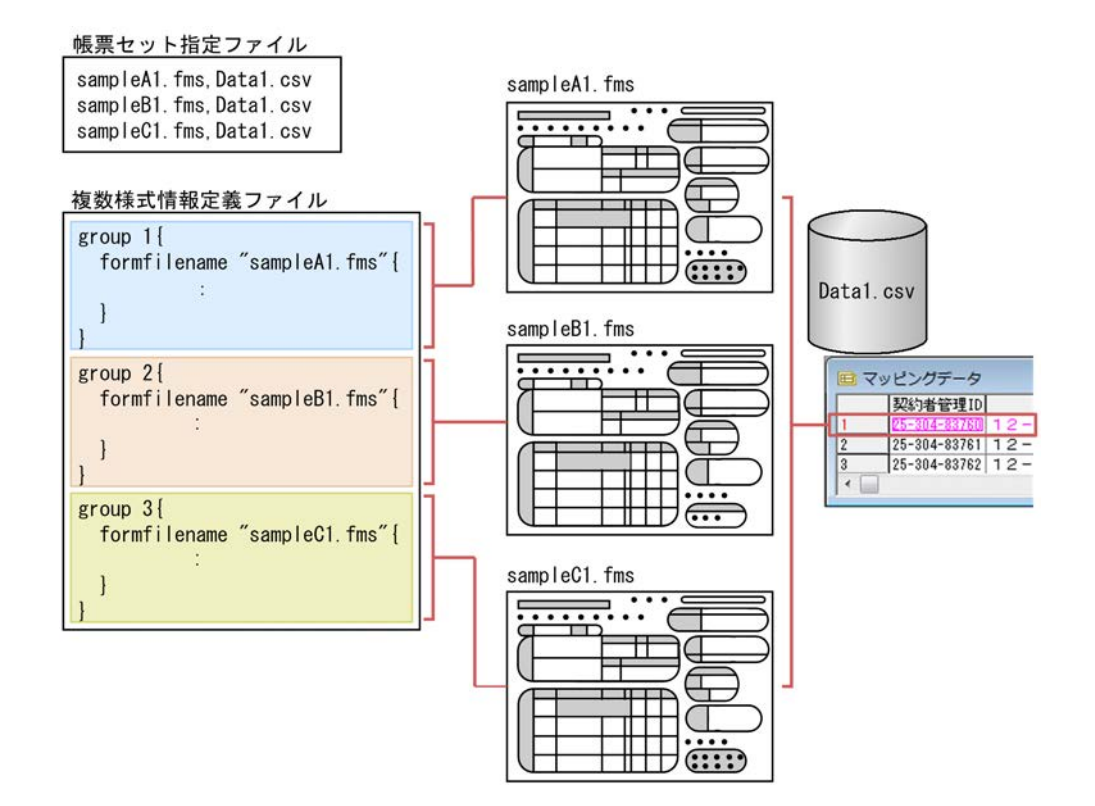

#### 2 grouptransfercondition

grouptransfercondition

```
grouptransfercondition
 grouptransfercondition {
   transfercondition={KBNF|EOFN}
    fieldname="
 }
      transfercondition
transfercondition={KBNF|EOFN}
KBNF | EOFN
                           KBNF
   • KBNF
     \textrm{KBNF}fieldname
    KBNF EXERNE EXERNE
   • EOFN
              formfilename
```
#### 5-7 transfercondition

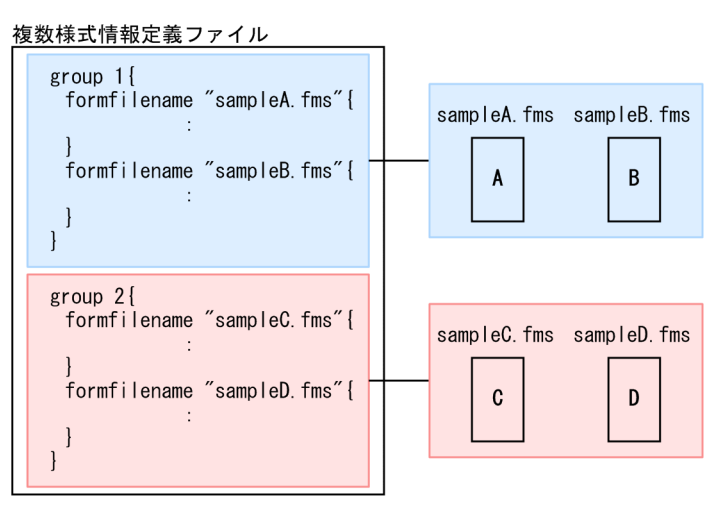

●「transfercondition=KBNF」の場合

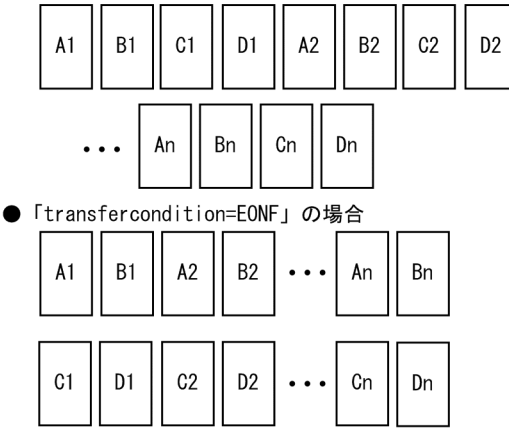

fieldname

fieldname="  $\blacksquare$ "

transfercondition KBNF

 $\mathbf{R}$ 

 $\overline{4642}$ 

4631

#### 3 formtransfercondition

grouptransfercondition

formtransfercondition

• 1 to the total terms of the terms of the terms of the terms of the terms of the terms of the terms of the terms of the terms of the terms of the terms of the terms of the terms of the terms of the terms of the terms of t • 1 2 contract 2 contract 2 contract 2 contract 2 contract 2 contract 2 contract 2 contract 2 contract 2 contract 2 contract 2 contract 2 contract 2 contract 2 contract 2 contract 2 contract 2 contract 2 contract 2 contrac

the state  $1$ 

 $4644$ 

formtransfercondition

- **•**  $1$   $1$
- 

5-8 formtransfercondition

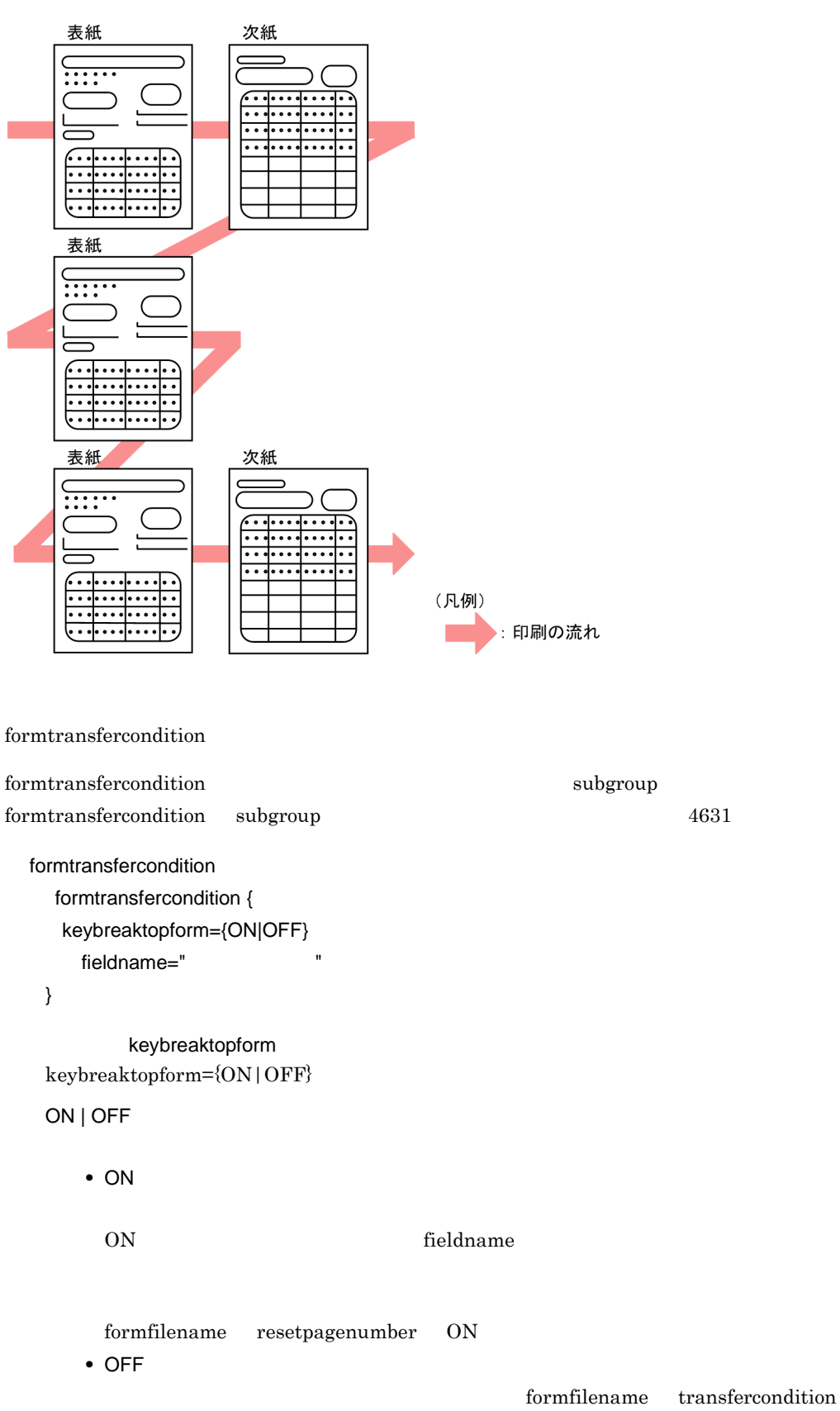

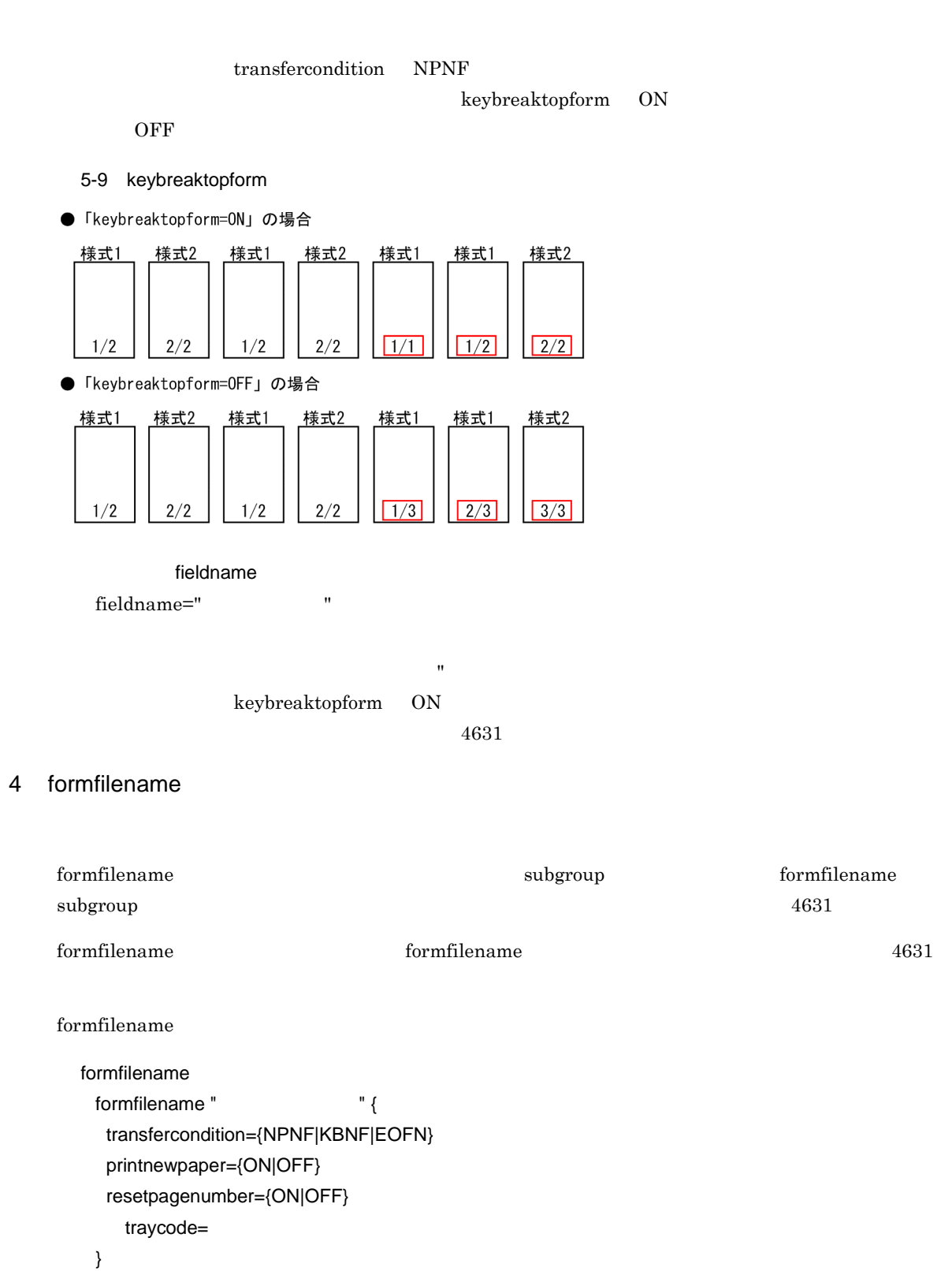

 $\mathbf{R}$ 

 $5.$ 

fieldname  $KBNF$ • EOFN printnewpaper printnewpaper={ON|OFF} ON | OFF  $\mathop{\mathrm{printnewpaper}}$ 

 $\begin{minipage}[c]{0.9\linewidth} \begin{tabular}{l} \bf KBNF & \tt grouptransfer condition & \tt formtransfer condition \end{tabular} \end{minipage}$ 

• KBNF

**•** ON

• NPNF

NPNF KBNF

NPNF | KBNF | EOFN

transfercondition transfercondition={NPNF|KBNF|EOFN}

 $4631$ 

#### 5-10 printnewpaper ON

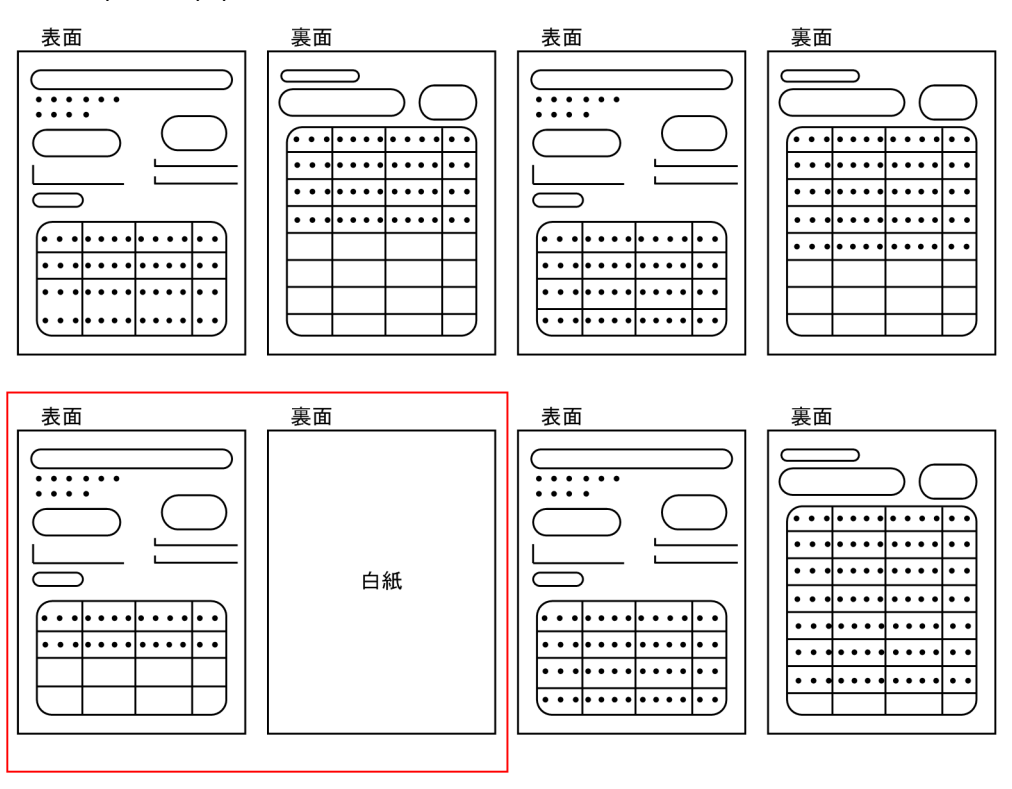

**•** OFF

#### 5-11 printnewpaper OFF

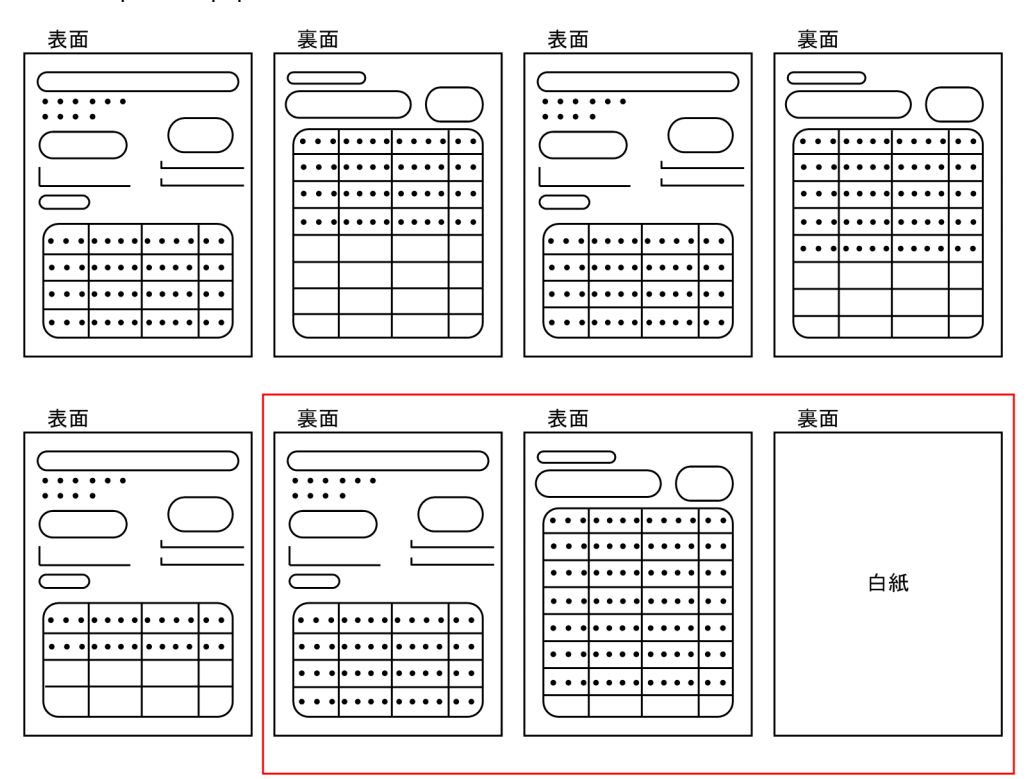

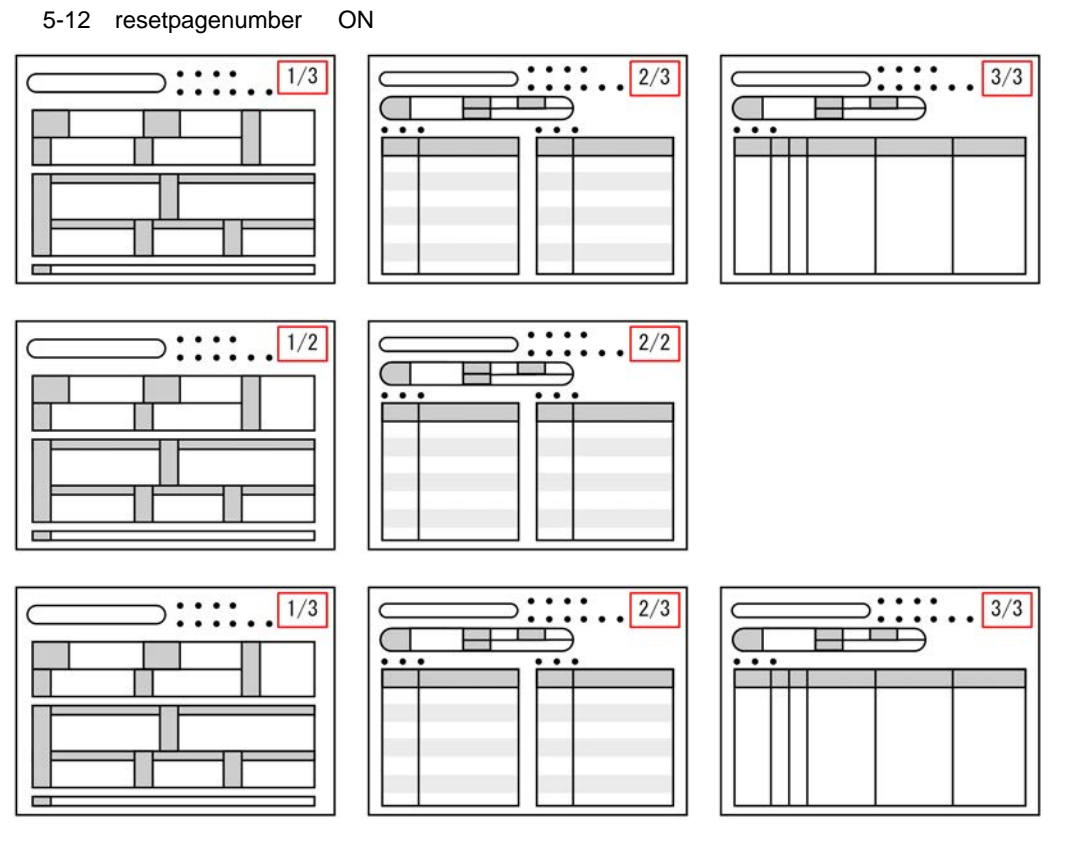

**•** OFF

ON | OFF

resetpagenumber resetpagenumber={ON|OFF}

#### 5-13 resetpagenumber OFF

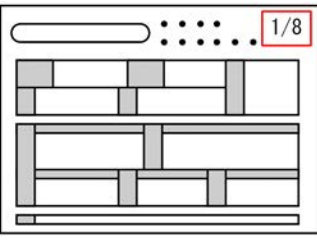

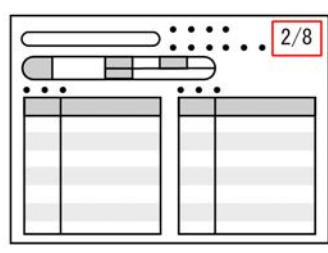

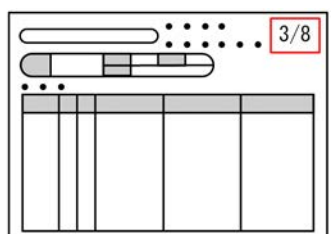

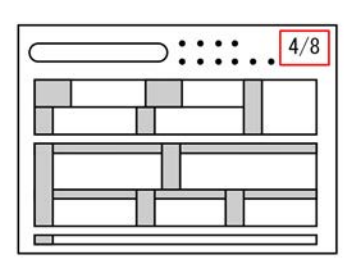

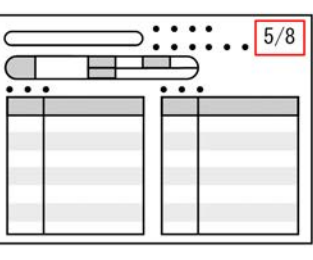

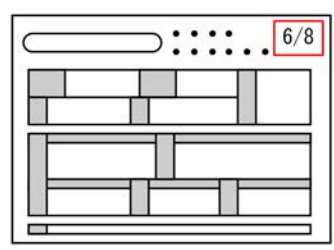

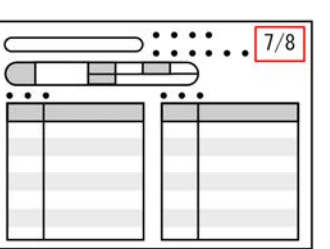

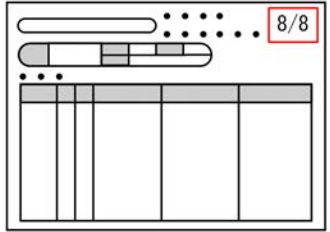

resetpagenumber

traycode traycode=

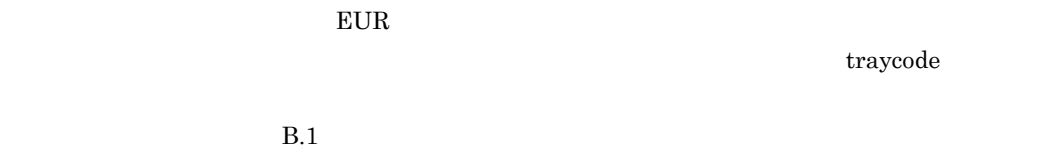

5 subgroup

 ${\rm subgroup}\quad {\rm formfilename}\qquad \qquad {\rm subgroup}\quad {\rm formfilename}$  $4631$  ${\rm subgroup} \hspace{23pt} {\rm form} {\rm transformation} \hspace{23pt} {\rm subgroup} \hspace{23pt} {\rm form} {\rm transformation}$  $4631$ group subgroup  ${\it group}$  subgroup  ${\it group}$  $4631$ 

subgroup

subgroup

 $1$ 

 $4631$ 

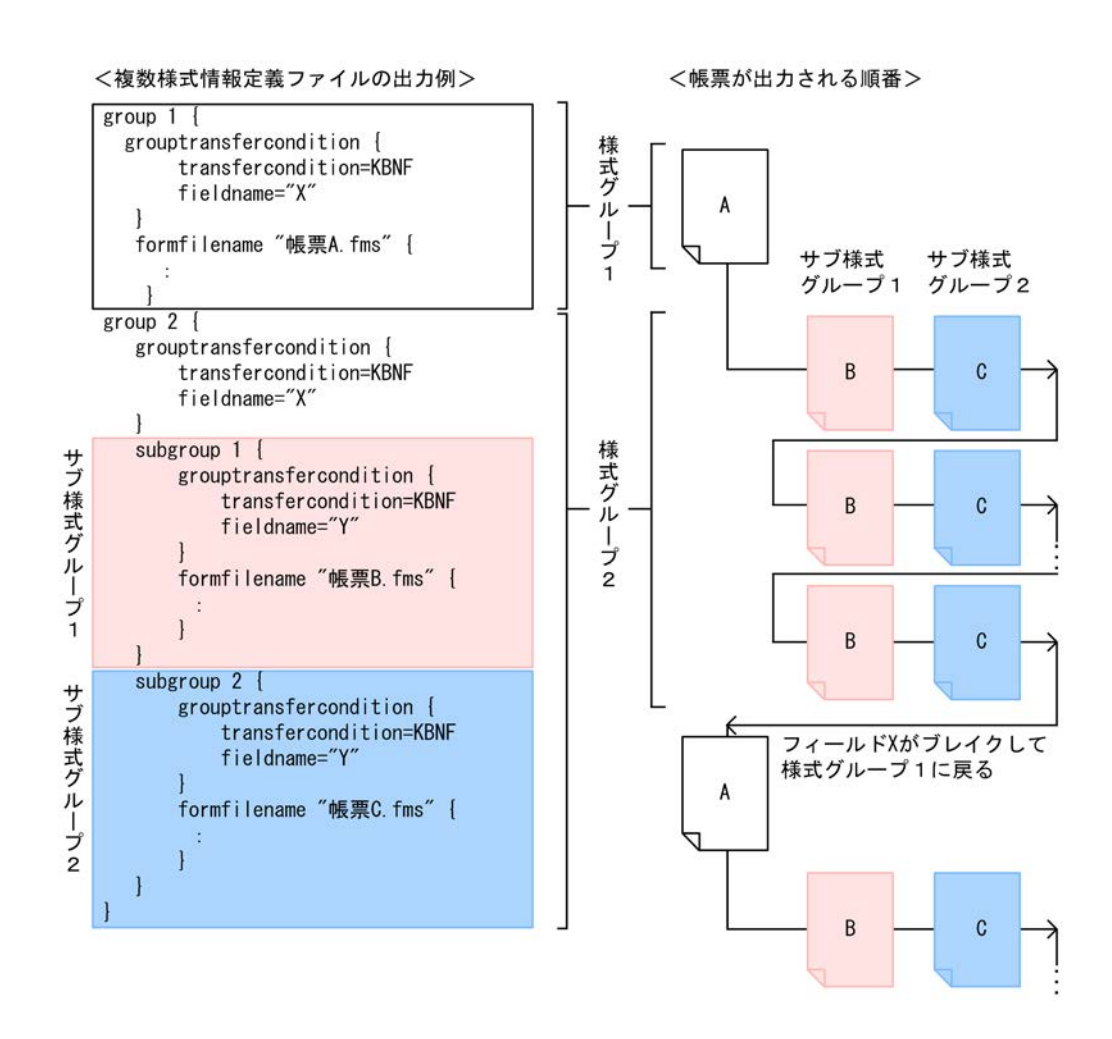

#### 4631

! 注意事項

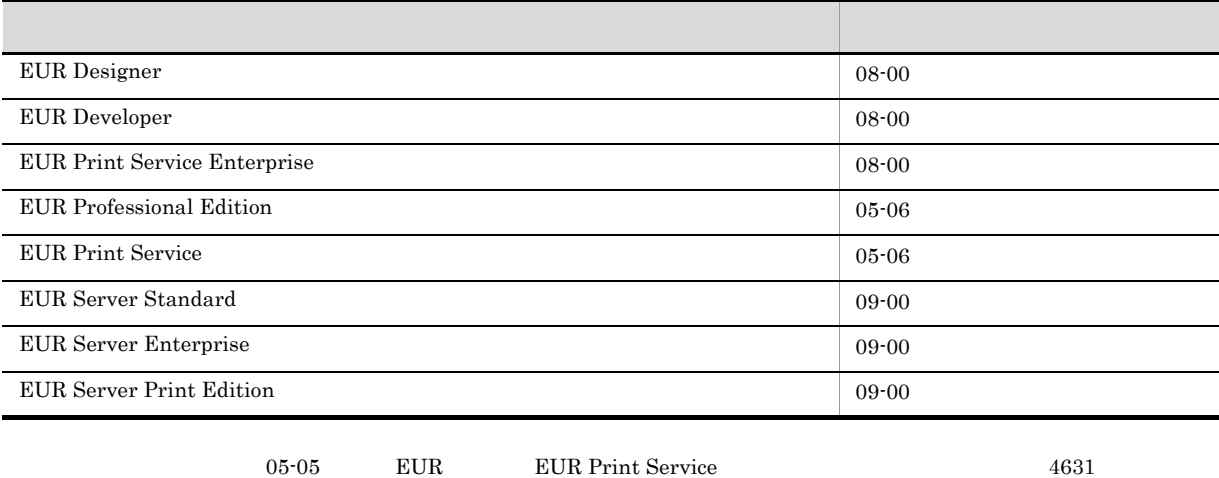

### $5.7.2$

 $EUR$ 

#### 1  $\blacksquare$

formdef01  $.txt$ group 1 { formtransfercondition { keybreaktopform=ON ... fieldname="" } formfilename " $\qquad \qquad$  .fms" { transfercondition=NPNF … 1 printnewpaper=OFF resetpagenumber=ON … }  $\int$  formfilename " $\int$ transfercondition=KBNF ... printnewpaper=OFF resetpagenumber=OFF … } } printnewpaper = ON  $2$ 

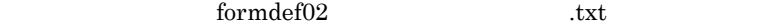

```
group 1 { \qquad \qquad \ldots \qquad \qquad \qquad \begin{array}{c} \text{I} \\ \text{I} \end{array}\mathbf Igrouptransfercondition {
       transfercondition=KBNF ...
        fieldname=""
     }
     formfilename " The state of the state of the state of the state of the state of the state of the state of the state of the state of the state of the state of the state of the state of the state of the state of the state of
       transfercondition=NPNF …
                                  group 2
      printnewpaper=OFF
      resetpagenumber=ON …
     }
     formfilename "
\qquad \qquad .fms" {
       transfercondition=KBNF ...
      printnewpaper=OFF
      resetpagenumber=OFF …
     }
    }
   \text{group } 2 \left\{ \right. \right. \qquad \qquad \dots \qquad \qquad \text{II}grouptransfercondition {
       transfercondition=KBNF …
                                                     group 1
        fieldname=""
     }
     formfilename " .fms" {
      transfercondition=KBNF
      printnewpaper=OFF
      resetpagenumber=OFF ...
     }
    }
       \mathbf Iprintnewpaper = ON
3 サンプル帳票「保険申込書」の場合
    formdef03$\tt .txtgroup 1 {
     formfilename "<br>fms" {
       transfercondition=KBNF ...
                                   group 2
      printnewpaper=OFF
      resetpagenumber=ON ...
```

```
}
}
group 2 {
formfilename " .fms" {
 transfercondition=KBNF ...
                        group 3
 printnewpaper=OFF
 resetpagenumber=OFF …
}
}
group 3 {
\frac{1}{2} formfilename "
 transfercondition=KBNF ...
                       group 1
 printnewpaper=OFF
 resetpagenumber=OFF …
}
```
}

 $4 \nightharpoonup$ 

 $10$ 

 $5.$ 

```
group 1 {
    \overline{f} formfilename " \overline{f} .fms" \overline{f}transfercondition=KBNF ...
                              group 2
     printnewpaper=OFF
     resetpagenumber=OFF
     traycode=10 … …
    }
   }
   group 2 {
   formfilename " .fms" {
     transfercondition=KBNF ...
                             group 1
     printnewpaper=OFF
     resetpagenumber=OFF
    }
   }
5group 1 { ... sample1
```

```
grouptransfercondition {
   -<br>transfercondition=KBNF … A
   fieldname="A"
}
formfilename "sample1.fms" {
   transfercondition=NPNF ...sample1
                                 subgroup 1 sample2
   printnewpaper=OFF
   resetpagenumber=ON ...sample1
```

```
}
}
group 2 { … sample2 sample3
  grouptransfercondition {
    transfercondition {<br>transfercondition=KBNF …
                               group 1 sample1
     fieldname="A"
  }
  subgroup 1 { ... sample2
      grouptransfercondition {
         transfercondition=KBNF ... B
         fieldname="B"
      }
      formfilename "sample2.fms" {
         transfercondition=NPNF ...sample2
                                  subgroup 2 sample3
         printnewpaper=OFF
         resetpagenumber=ON ...sample2
      }
  }
  subgroup 2 { ... sample3
      grouptransfercondition {
         transfercondition=KBNF … B
                                 a<br>group 1 sample1
         fieldname="B"
      }
      formfilename "sample3.fms" {
         transfercondition=NPNF
         printnewpaper=OFF
         resetpagenumber=ON ...sample3
     }
  }
}
```
 $EUR$ 

ODBC Driver

 $E \text{UR}$ 

 $EUR$ 

 $EUR$ 

## $5.10.1$

 $\rm{CSV}$  $1$  $\mathcal{T}$  $\frac{1}{2}$ 

 $\sim$  50  $\sim 2$  $\alpha$  $\frac{1}{2}$ 

 $256$  $2 \leq$ 

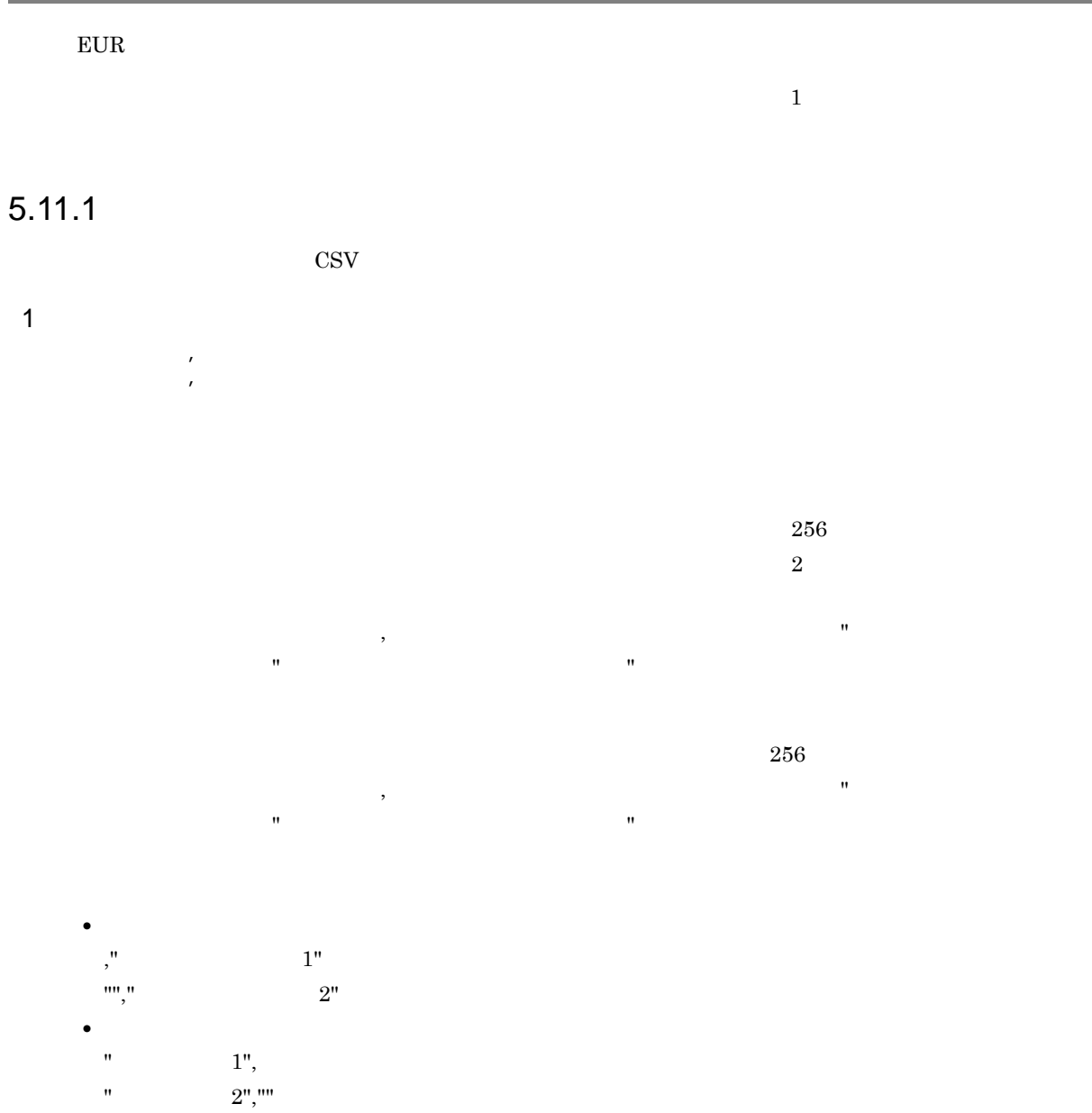

 $2 \leq$ 

 $EUR$ 

## $5.12.1$

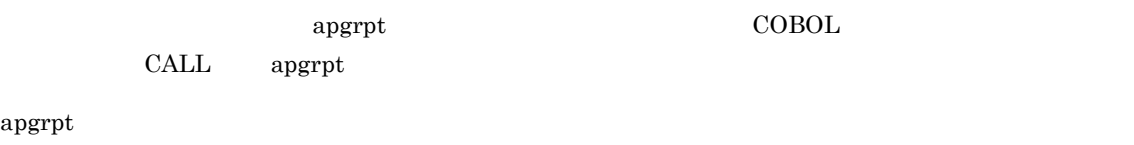

 $5-8$ 

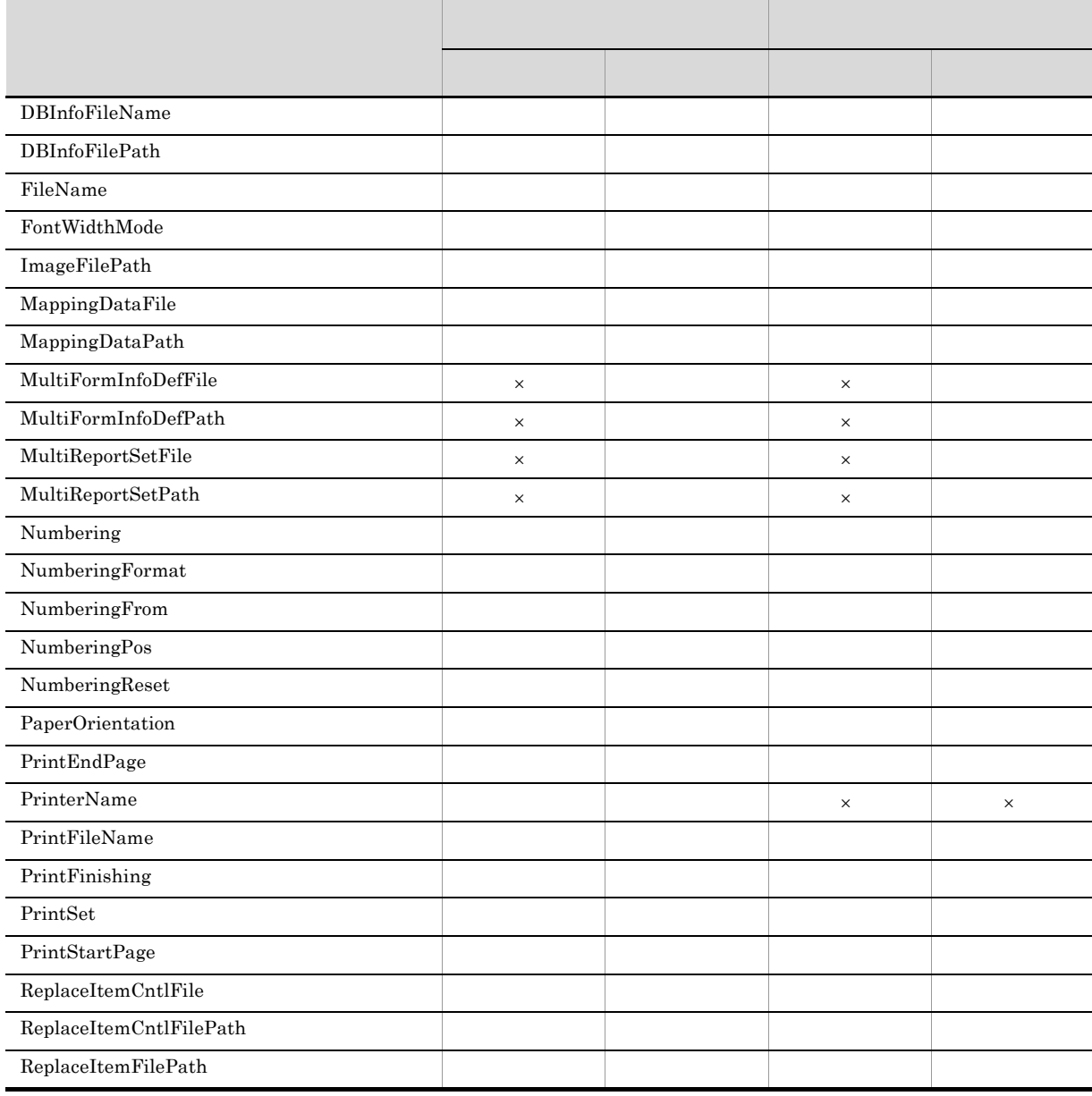

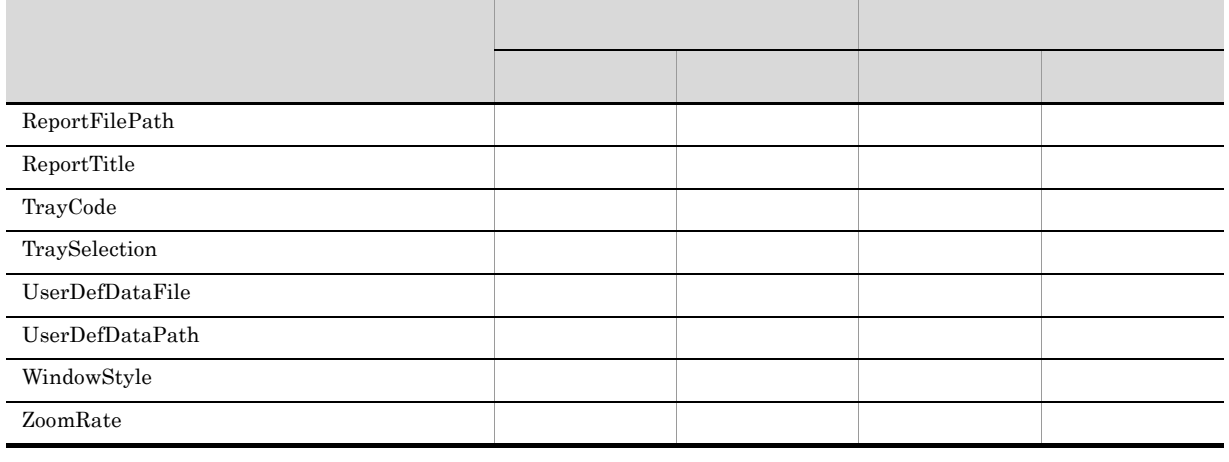

apgrpt  $/p$   $\qquad$ 

### a PrinterName

1  $\blacksquare$ 

 $\times$ 

する場合は,プリンタ名を「"」では,プリンタ名を「"」では,プリンタ名を「"」では,プリンタ名を「"」では,プリンタ名を「"」で  $W$ indows  $-$ 

#### b PrintFileName

 $EUR$ 

FileName

PrinterName

### $2 \nightharpoonup$

a FileName

 $\star$ .agr $\star$  The  $\star$ .fms

#### 3 EUR

a WindowStyle

 $EUR$  edit  $e$ 

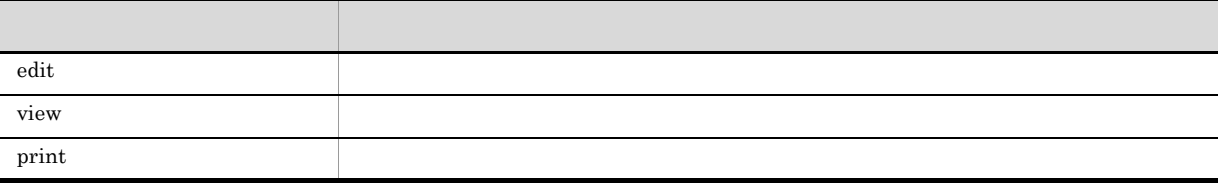

 $E \text{UR}$ 

 $4\overline{ }$ 

a ZoomRate

• **•**  $\mathbf{r} = \mathbf{r} \cdot \mathbf{r} + \mathbf{r} \cdot \mathbf{r} + \mathbf{r} \cdot \mathbf{r} + \mathbf{r} \cdot \mathbf{r} + \mathbf{r} \cdot \mathbf{r} + \mathbf{r} \cdot \mathbf{r} + \mathbf{r} \cdot \mathbf{r} + \mathbf{r} \cdot \mathbf{r} + \mathbf{r} \cdot \mathbf{r} + \mathbf{r} \cdot \mathbf{r} + \mathbf{r} \cdot \mathbf{r} + \mathbf{r} \cdot \mathbf{r} + \mathbf{r} \cdot \mathbf{r} + \mathbf{r} \cdot \mathbf{r$ 

• **•**  $\mathbf{r} = \mathbf{r} \cdot \mathbf{r} + \mathbf{r} \cdot \mathbf{r} + \mathbf{r} \cdot \mathbf{r} + \mathbf{r} \cdot \mathbf{r} + \mathbf{r} \cdot \mathbf{r} + \mathbf{r} \cdot \mathbf{r} + \mathbf{r} \cdot \mathbf{r} + \mathbf{r} \cdot \mathbf{r} + \mathbf{r} \cdot \mathbf{r} + \mathbf{r} \cdot \mathbf{r} + \mathbf{r} \cdot \mathbf{r} + \mathbf{r} \cdot \mathbf{r} + \mathbf{r} \cdot \mathbf{r} + \mathbf{r} \cdot \mathbf{r$ 

• **•**  $\mathbf{P} = \mathbf{P} \times \mathbf{P}$ 

 $EUR$ 

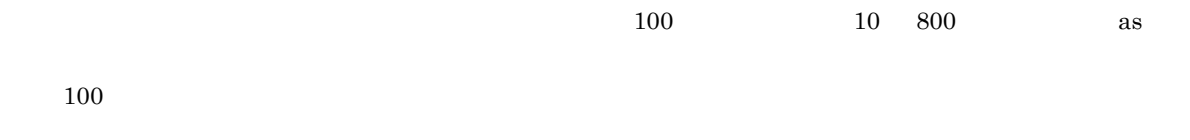

 $5$ 

a PaperOrientation

#### PrinterName

PaperOrientation

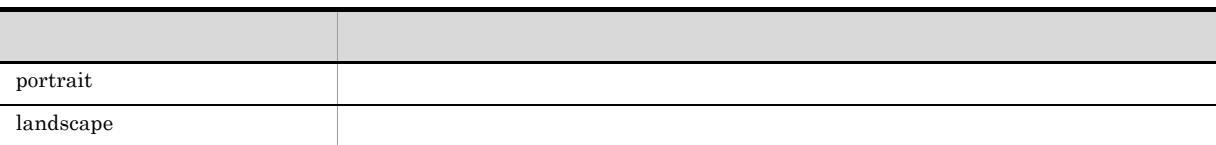

左マージン

左

 $\top$ 

-ジン

 $FZ$ -

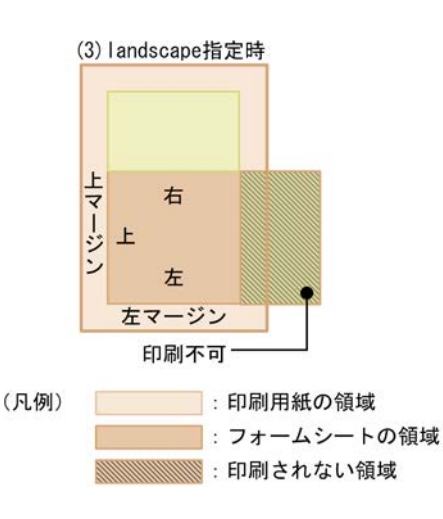

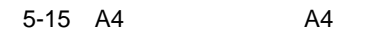

右マ

右

 $\top$ 

ジン

 $FZ$ -

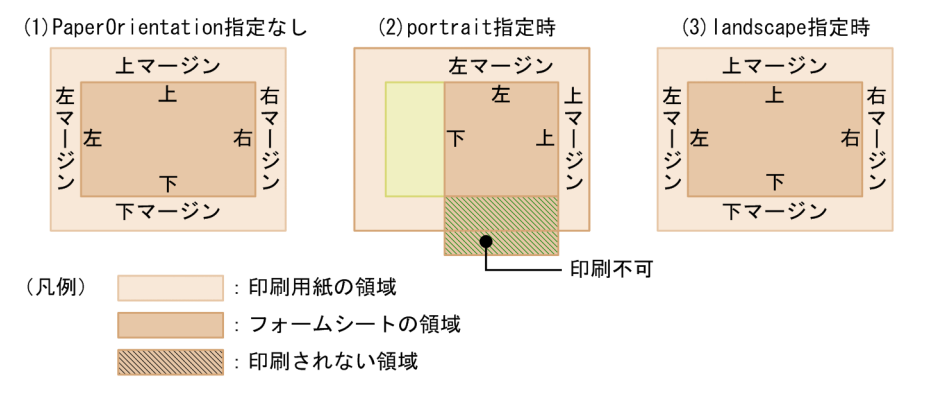

右マ

右ジ

 $6$ 

a MappingDataFile

MappingDataFile

 $7$ 

a UserDefDataFile

UserDefDataFile

左マージン

#### $8<sub>5</sub>$

- a DBInfoFileName
	- DBInfoFilePath
	- •<br>•<br><u>•</u>
- 9  $\blacksquare$ 
	- a ReportFilePath
	- b ImageFilePath
	- c MappingDataPath
	- d UserDefDataPath
	- e MultiReportSetPath
	- f MultiFormInfoDefPath
	- g DBInfoFilePath
	- h ReplaceItemCntlFilePath
- i ReplaceItemFilePath

#### 10

PrinterName

a PrintStartPage

DBInfoFileName

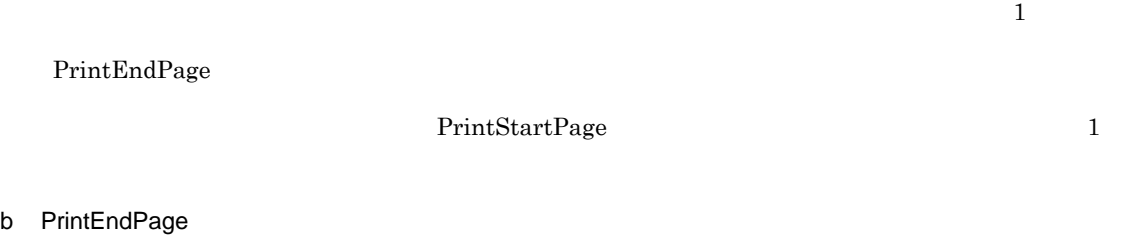

PrintEndPage

#### c PrintSet

 $1 \t 99$   $1$ PrintSet 1

- **•** 部数指定の機能があるとき
- **•** 部数指定の機能がないとき  $1$

#### d PrintFinishing

 $2$ cort<br>sort

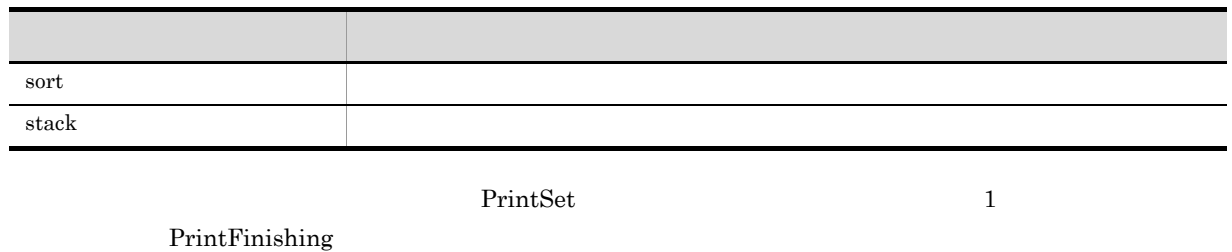

11  $\blacksquare$ 

PrinterName

a Numbering

 $\mathrm{off}$ 

ページ番号を印刷するときの印刷終了ページを指定します。終了ページに指定できる値は,1 32,767

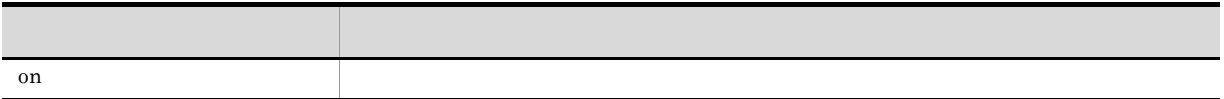

164

#### e NumberingReset

 $5.$ 

NumberingFrom

normal

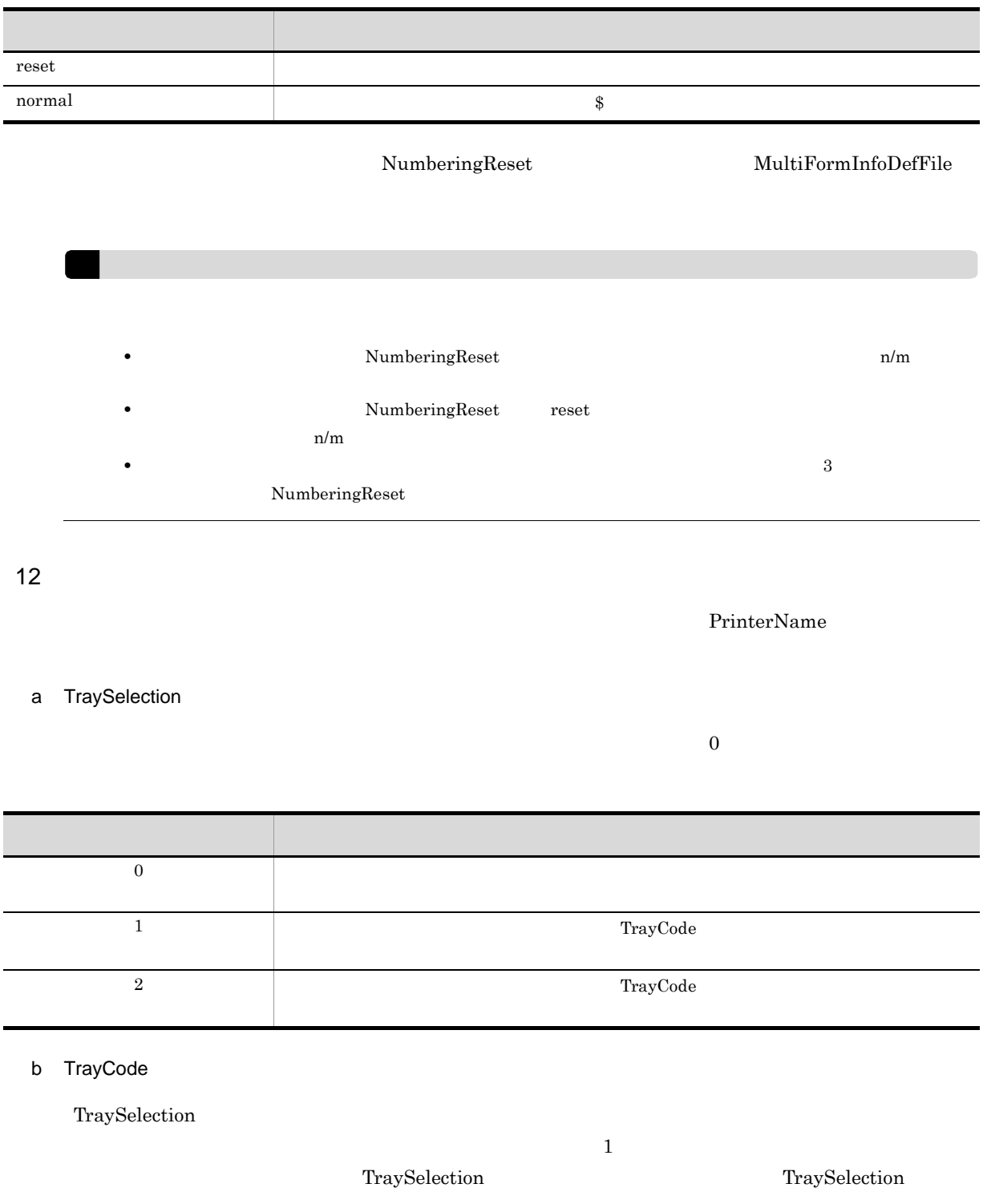

 $W$ indows  $256$ 

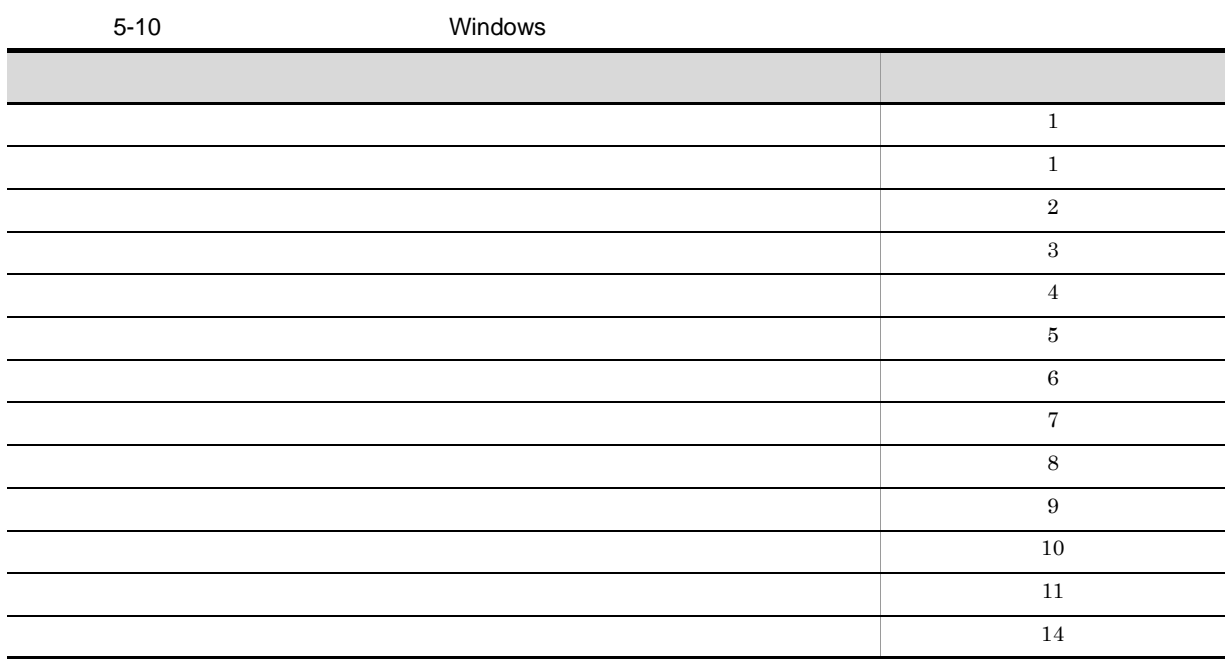

 $Windows$ 

トレイコードと異なる場合があります。また,Windows で規定されている給紙トレイコードであっても,

 $\rm EUR$ 

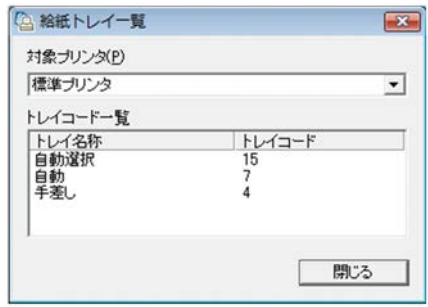

Eurtyl.exe

- EUR Designer
- EUR Viewer

EUR Designer  $\verb|FUR Designer|$ 

EUR Viewer のインストール先フォルダ ¥Program¥Eurtyl.exe

#### $13$

#### a ReportTitle

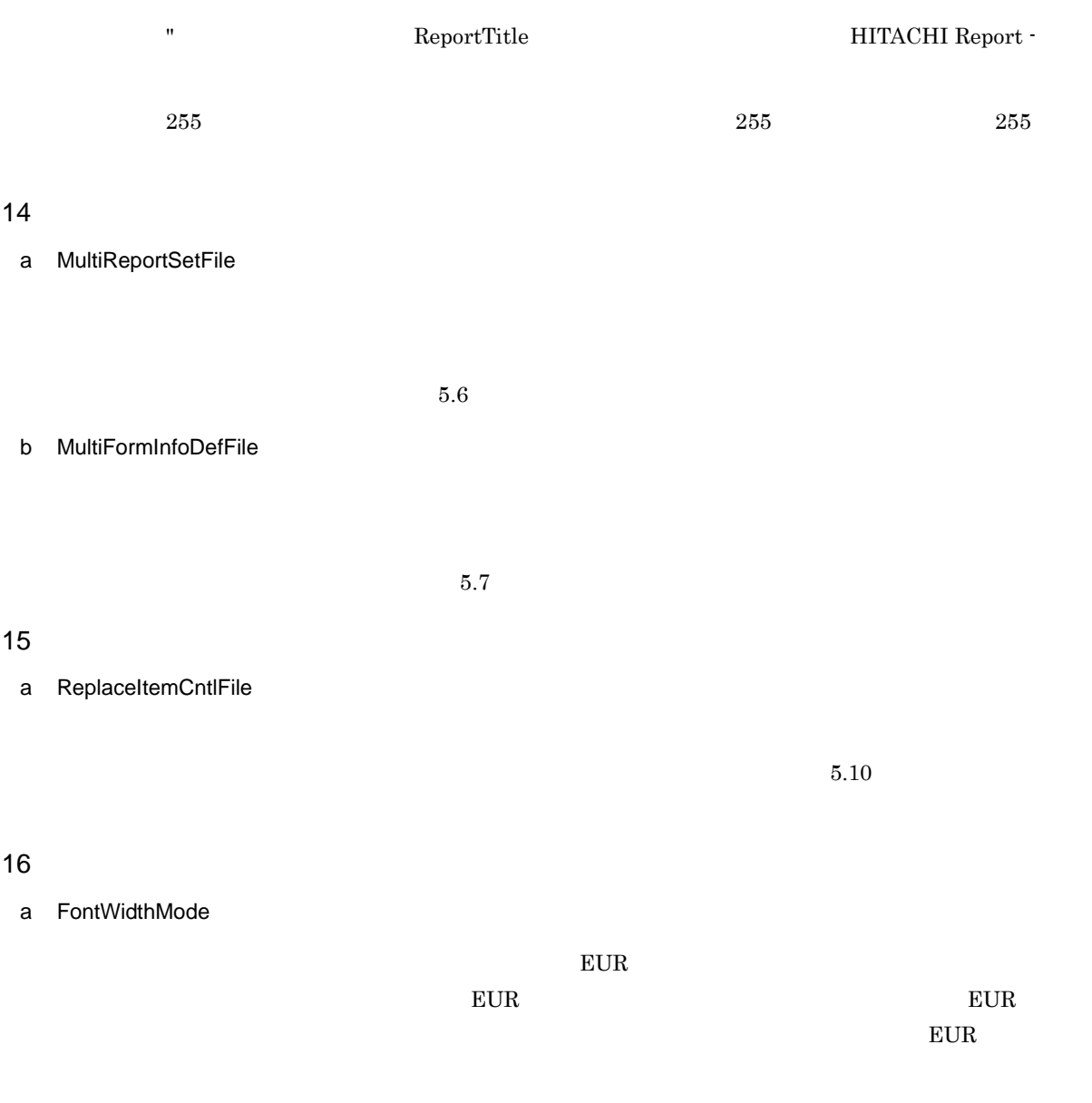

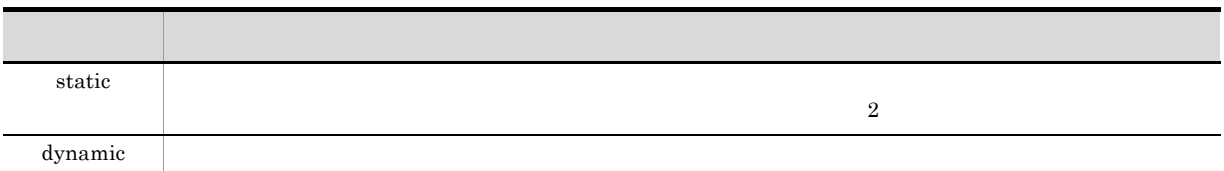

### $5.12.2$

Hitachi EUR

 $[ \mbox{Hitachi EUR} ] \qquad \qquad \mbox{ \hskip 12pt //} \qquad \qquad \mbox{ \hskip 14pt * \hskip 14pt } \qquad \qquad \mbox{ \hskip 14pt * \hskip 14pt } \qquad \qquad \mbox{ \hskip 14pt * \hskip 14pt } \qquad \qquad \mbox{ \hskip 14pt * \hskip 14pt } \qquad \qquad \mbox{ \hskip 14pt * \hskip 14pt } \qquad \qquad \mbox{ \hskip 14pt * \hskip 14pt } \qquad \qquad \mbox{ \hskip 14pt * \hskip 14pt } \qquad \qquad \$ FileName=c:¥eur¥sample¥report¥table.agr MappingDataFile=table.dat UserDefDataFile=vartable.dat ReportFilePath=c:¥eur\_rpt MappingDataPath=c:¥eur\_map UserDefDataPath=c:¥eur\_udf ImageFilePath=c:¥eur\_img WindowStyle=edit PrinterName="Printer name" PrintFileName=c:¥eur¥print¥file1 Numbering=on NumberingPos=btmc NumberingFormat="- \* -" NumberingFrom=2 PrintStartPage=1 PrintEndPage=15 PrintSet=10 PrintFinishing=sort NumberingReset=reset PaperOrientation=portrait ZoomRate=as TraySelection=2 TrayCode=1 ReportTitle=" No.012-3456" MultiReportSetPath=c:¥eur¥multireport MultiReportSetFile=reportset.txt MultiFormInfoDefPath=c:¥eur¥multiform MultiFormInfoDefFile=multiform.txt DBInfoFileName=dbinfo.txt DBInfoFilePath=c:¥eur¥database ReplaceItemCntlFile=c:¥eur\_rif¥okikae.csv ReplaceItemCntlFilePath=c:¥eur\_rif ReplaceItemFilePath=c:¥eur\_rif FontWidthMode=dynamic

**•** マッピングデータ用 / ユーザ定義データ用のファイルがない場合は,帳票上に定義された文字列,

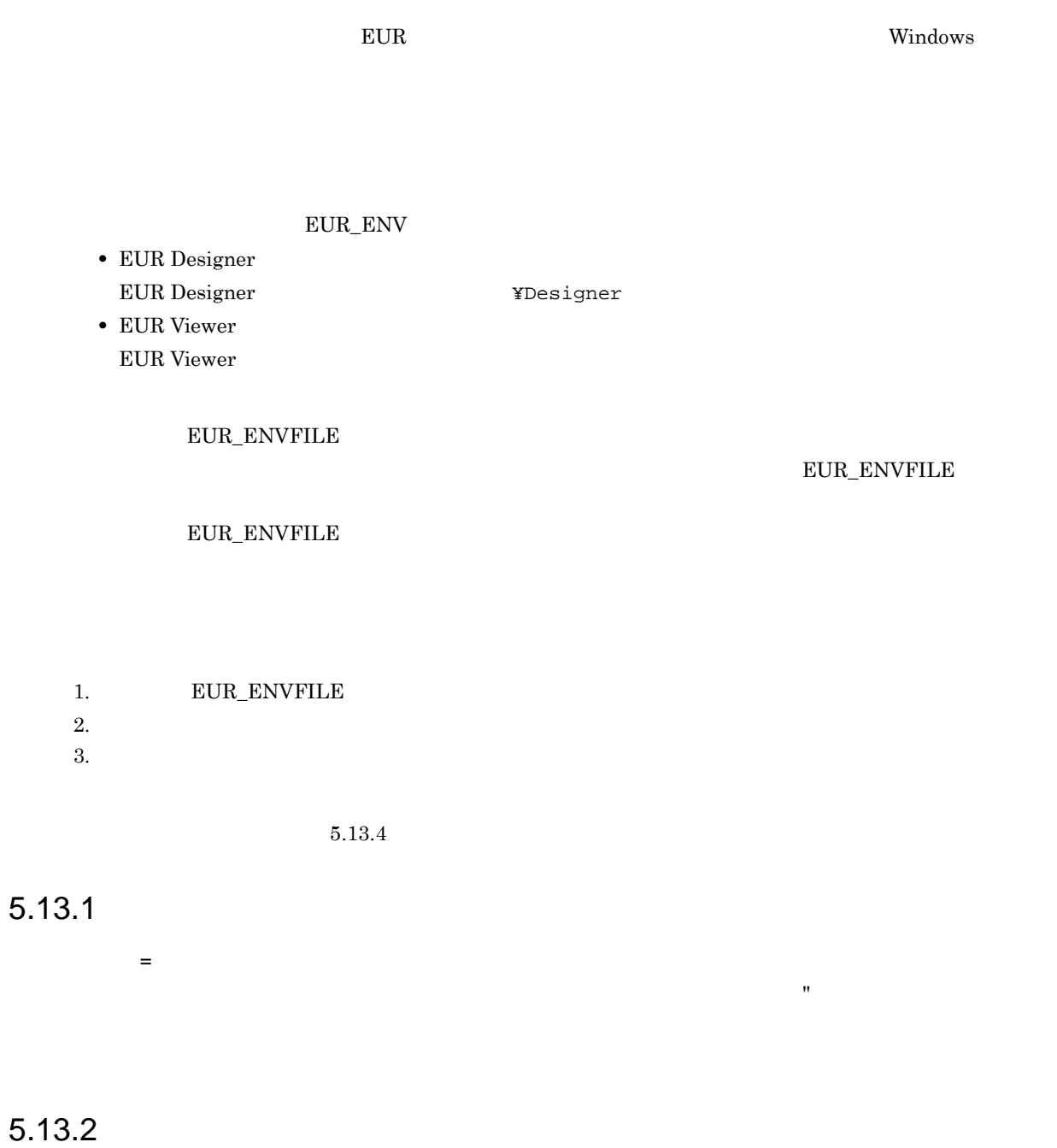

1 EUR\_TMPPATH

EUR\_TMPPATH

2 EUR\_CODE128\_PARAM

 $\mathrm{CODE128}$ 

type , Param1 , Param2

#### $\texttt{EUR\_CODE128\_PARAM} \tag{CODE128PARAM}$

type

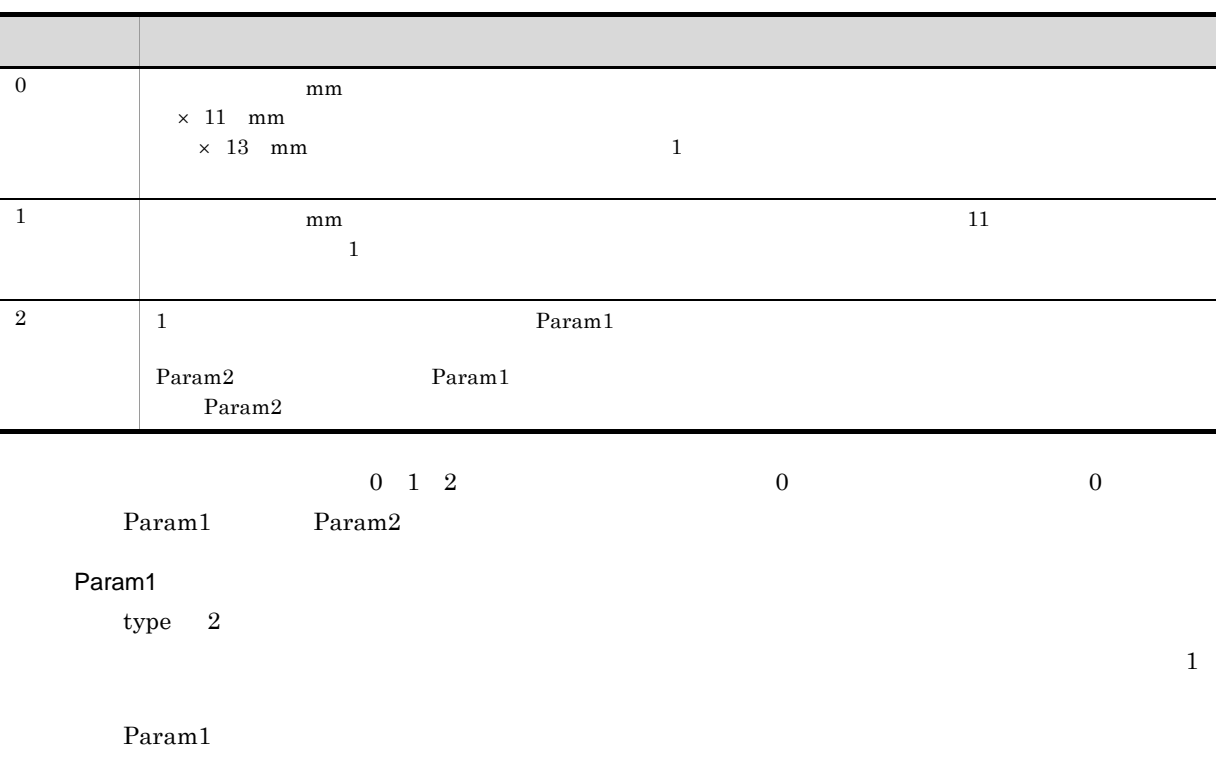

 $= \text{Param1} \qquad \qquad \div \ 25.4 \times \qquad \qquad \text{dpi}$ 

 $300$ dpi

5-11 300dpi

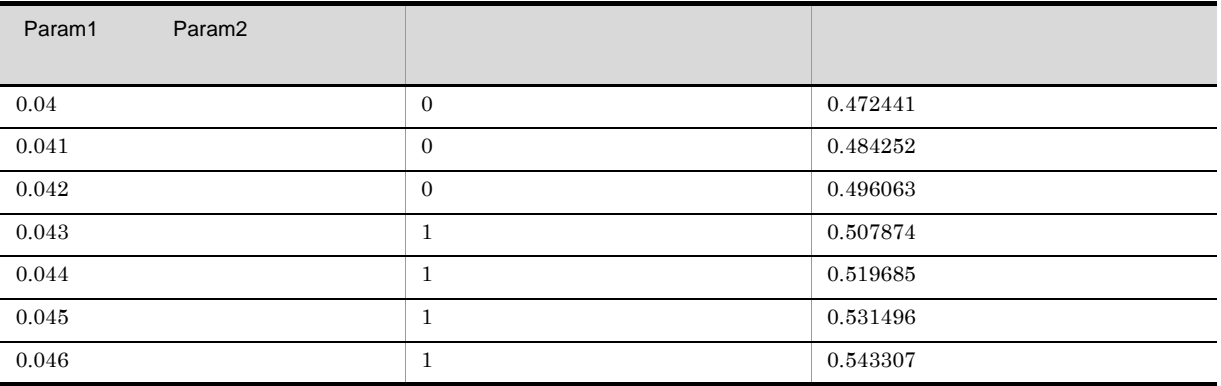

#### $600$ dpi

#### 5-12 600dpi

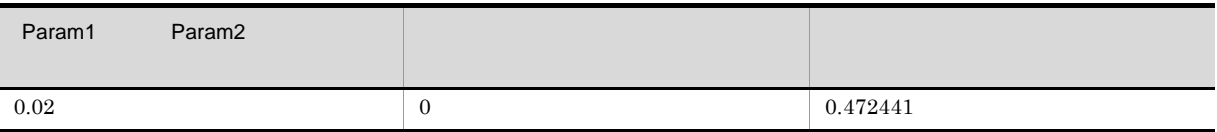

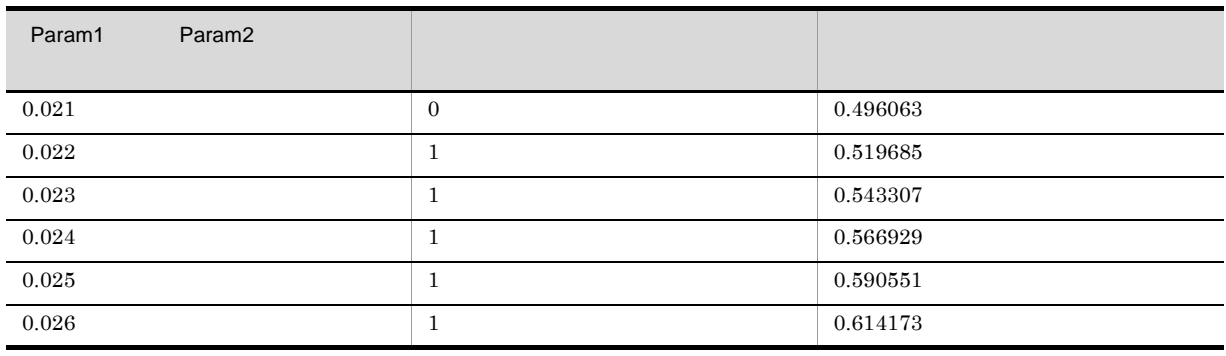

#### Param2

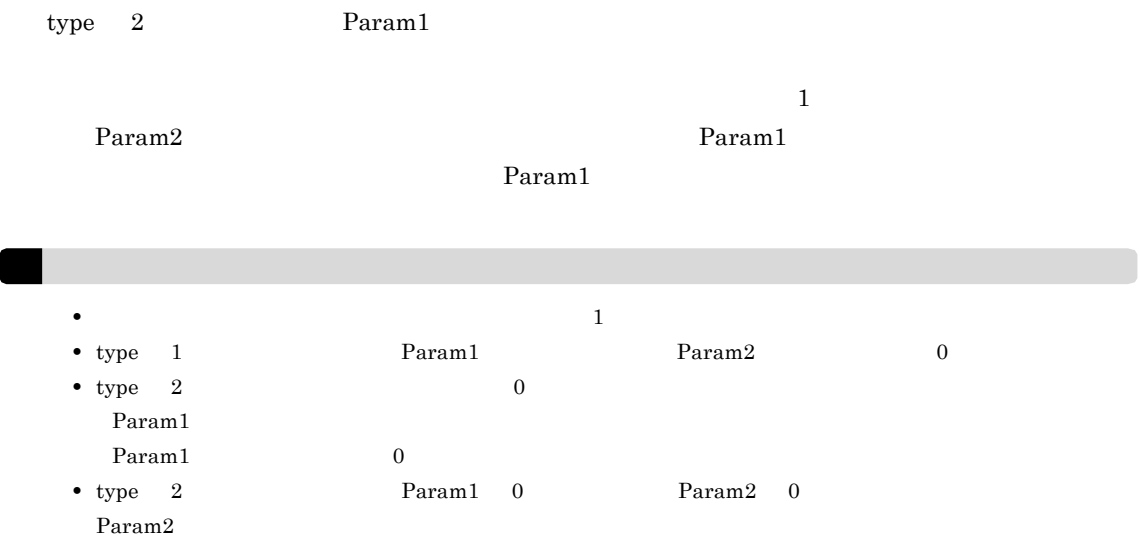

### 3 EUR\_FONT\_ROUNDDOWN

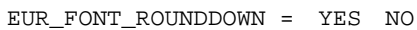

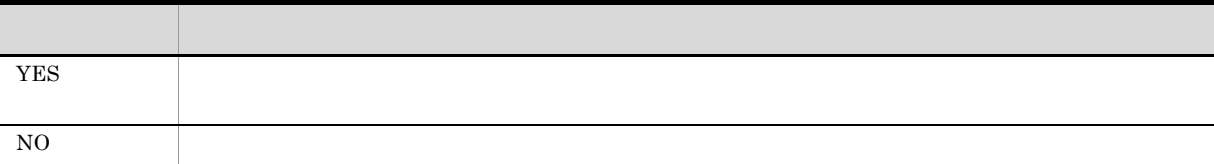

 ${\tt EUR\_FONT\_ROUNDDOWN} {\tt NO}$ 

### 4 EUR\_UPC\_BARCODE

 $UPC$ 

EUR\_UPC\_BARCODE = ENABLE DISABLE
## $5.13.3$

EUR\_TMPPATH=C:¥EURTMP EUR\_CODE128\_PARAM=2,0.04,0.04 EUR\_FONT\_ROUNDDOWN=YES EUR\_UPC\_BARCODE=DISABLE

## $5.13.4$

1 EUR\_FIXOPT

 $\rm FIX$ 

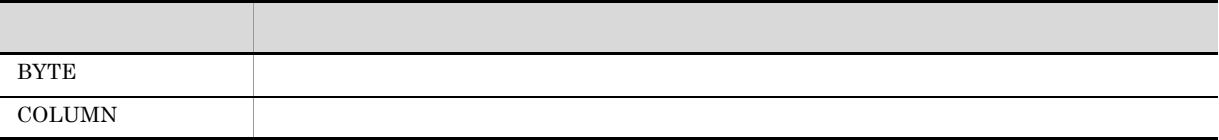

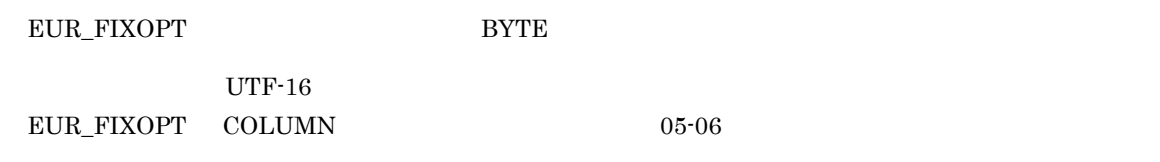

### 2 EUR\_ENVFILE

EUR\_ENVFILE=

#### 1. EUR\_ENVFILE

- $2.$
- $3.$

 $\verb|EUR_FNVFILE| \qquad \qquad 2.$ 

## *6* 帳票出力の互換性

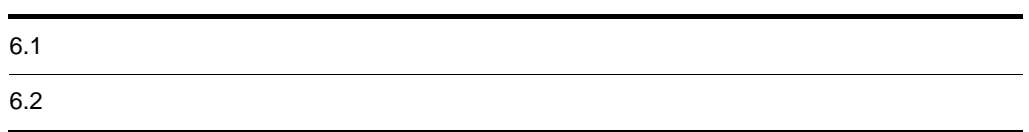

## 6.1  $\blacksquare$

 $EUR$ 

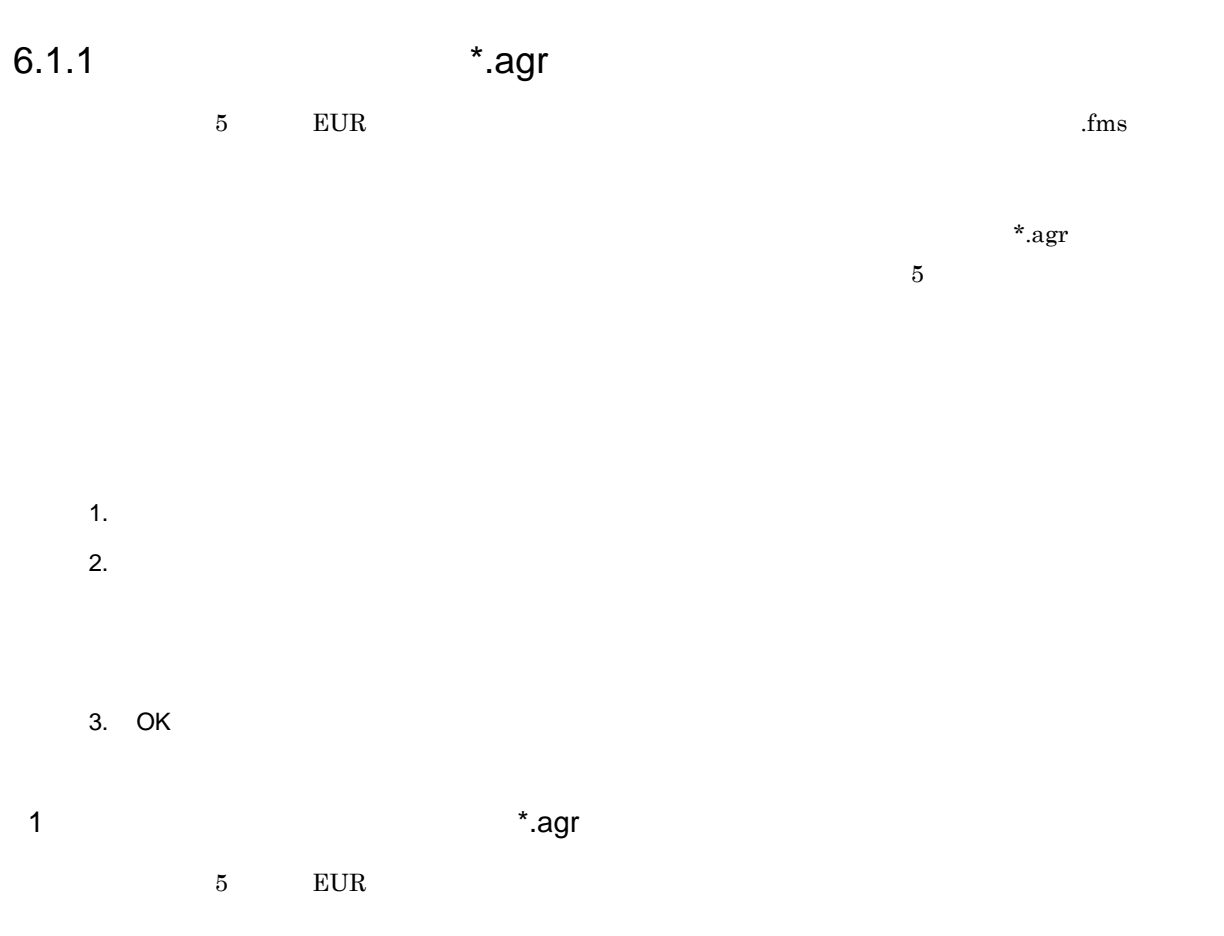

## 6.1.2 OLE

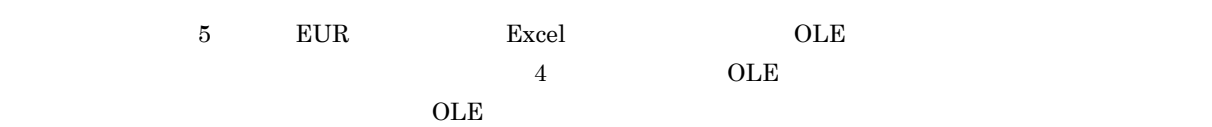

 $OLE$ 

 $OLE$ 

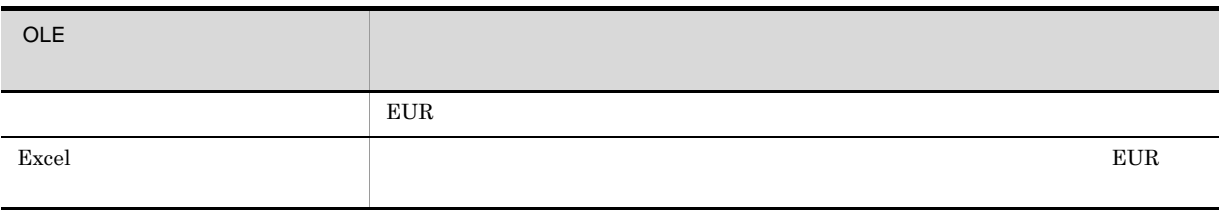

 $6.1.3$ 

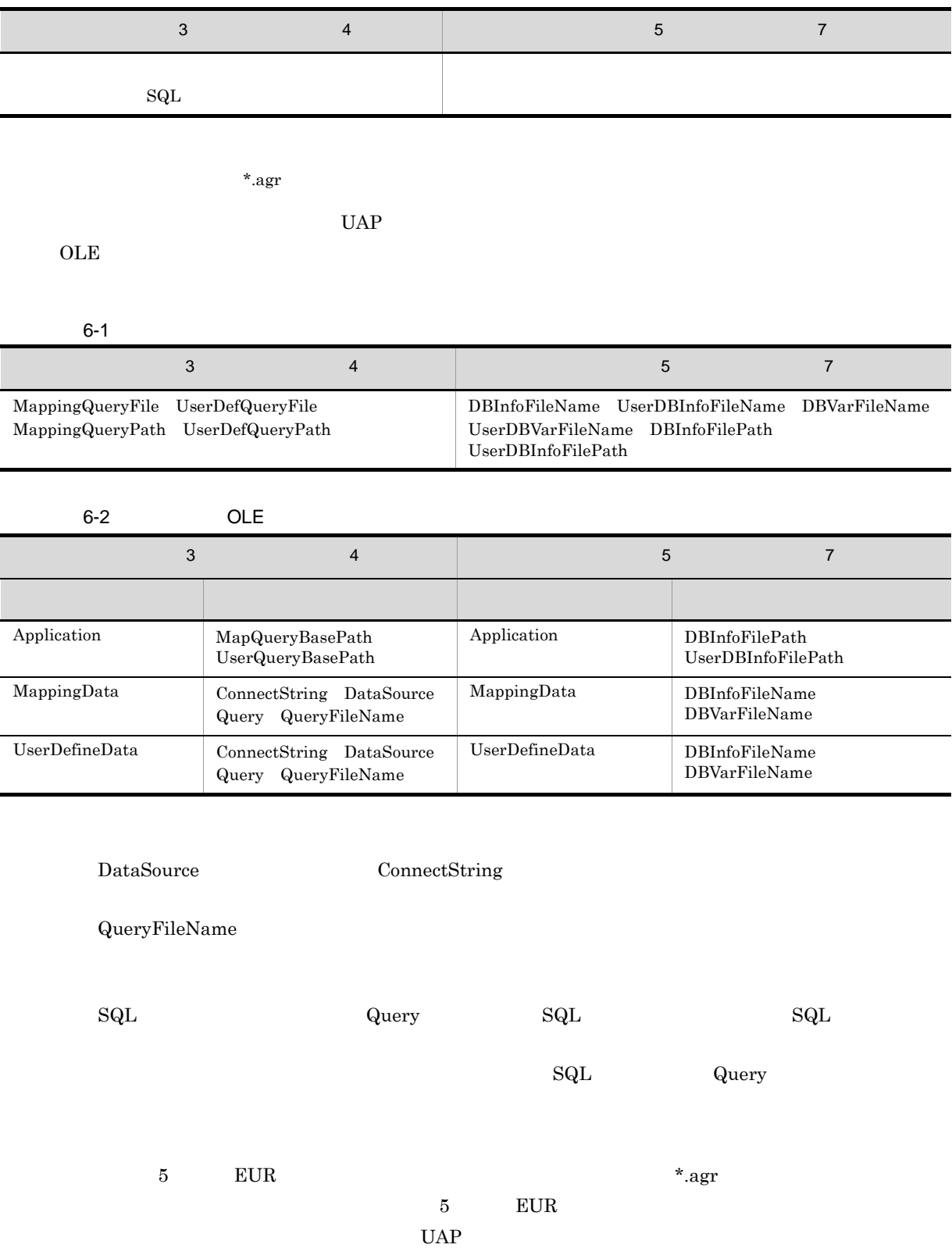

 $6.1.4$ 

 $5$  EUR  $*$  dic

 $OLE$ 

 $UAP$ 

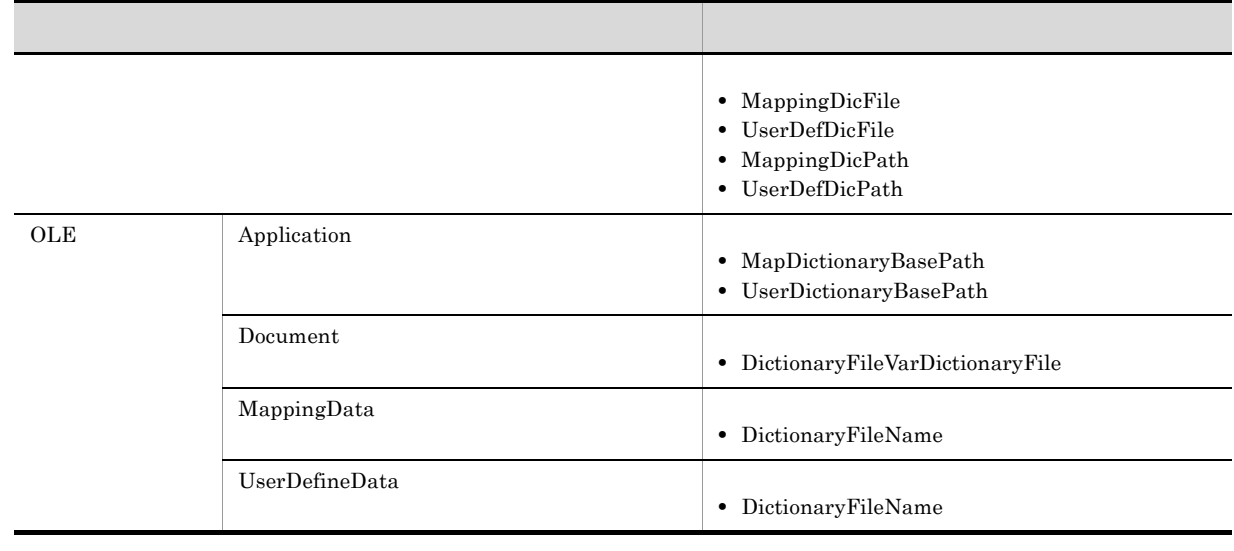

 $UAP$ 

- 1. THE STRAIGHT STRAIGHT STRAIGHT STRAIGHT STRAIGHT STRAIGHT STRAIGHT STRAIGHT ST
- 2. The state of the state of the state of the state of the state of the state of the state of the state of the state of the state of the state of the state of the state of the state of the state of the state of the state o

3. UAP

## $6.2$

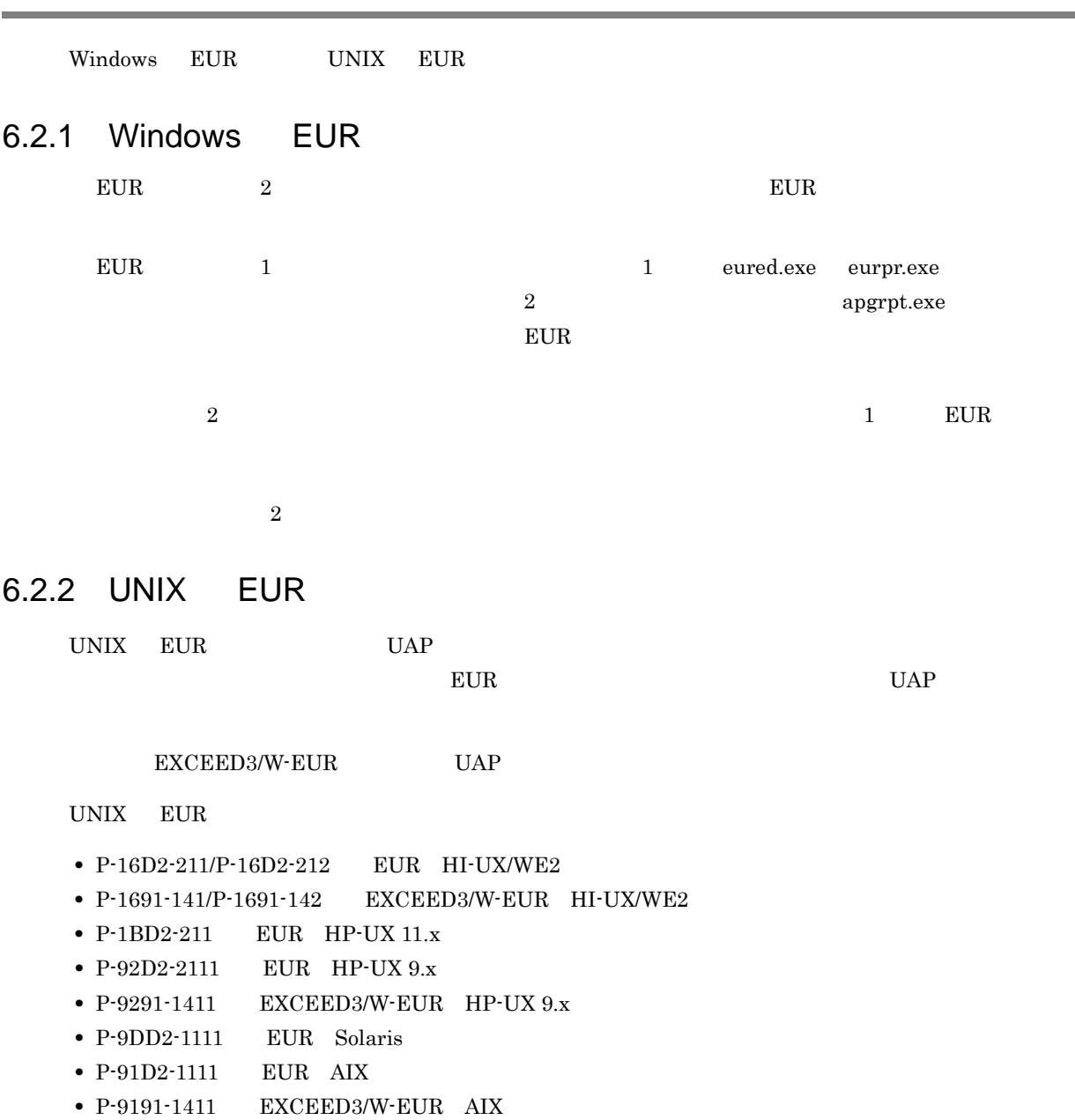

## *7* 帳票出力での使用上の注意

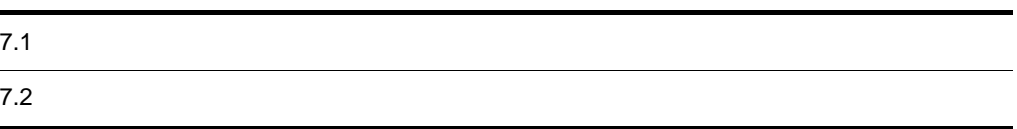

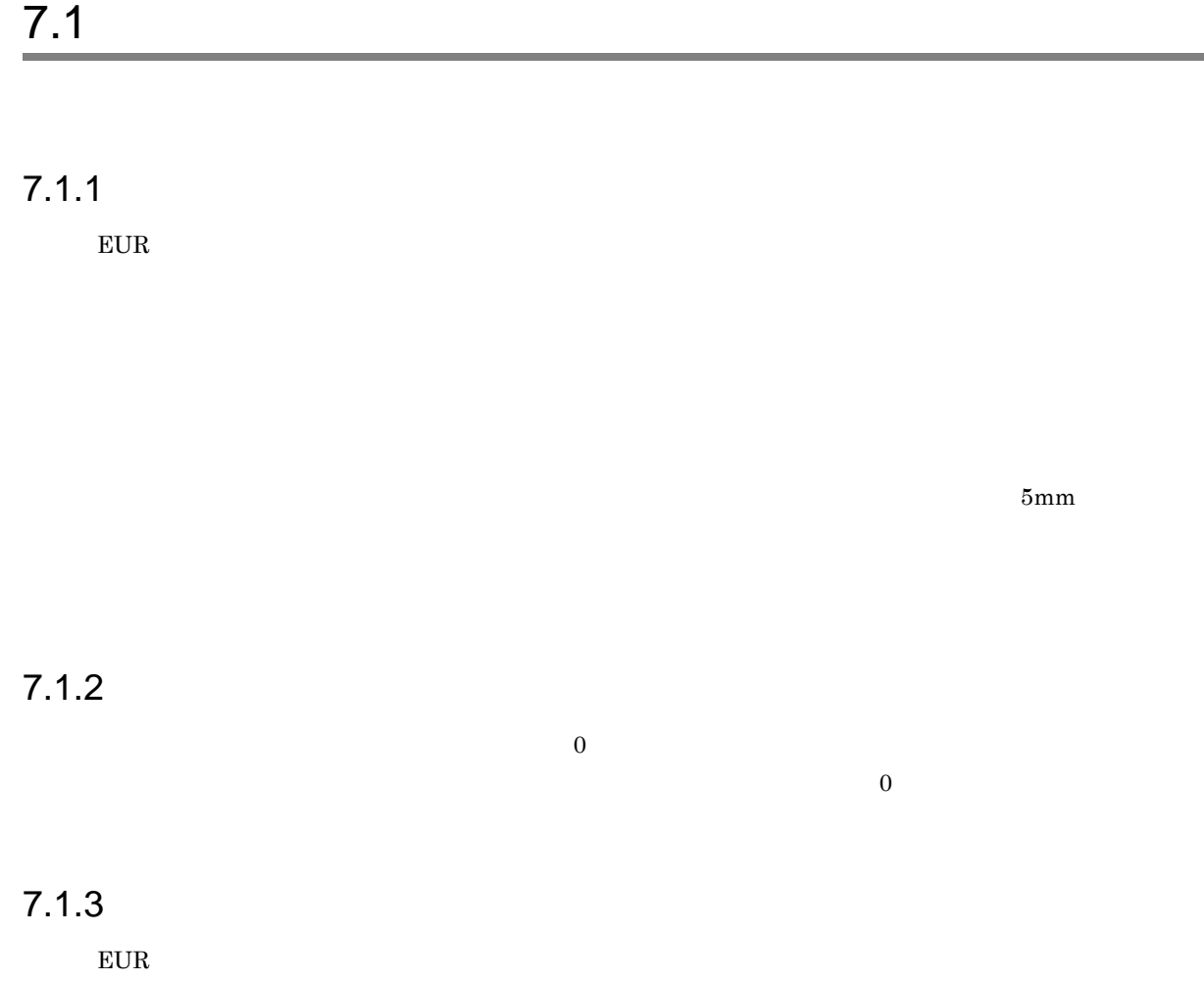

1  $\blacksquare$ 

 $EUR$ 

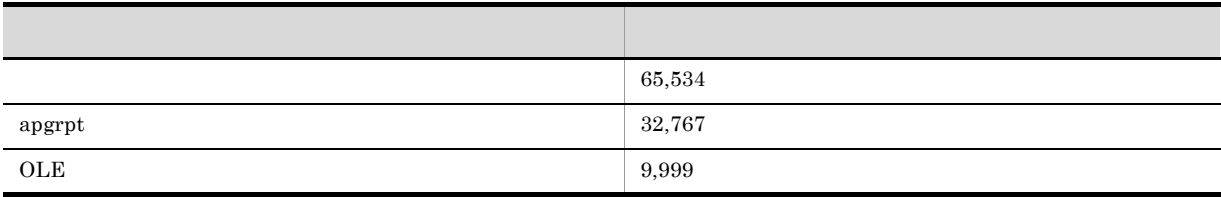

 $2$ 

 $EUR$ 

 $7.$ 

 $7.1.4$ 

 $\cos$ 

## $7.1.5$

 $1$ 

 $\rm{CODE128}$ 

 $\text{CODE128}$ 

## 2 CODE128

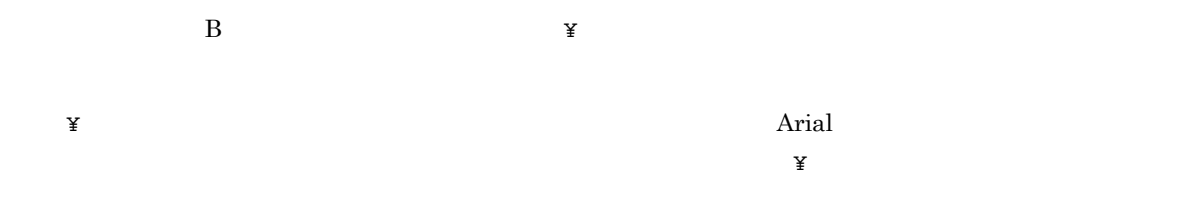

 $3$ 

 $7-1$ 

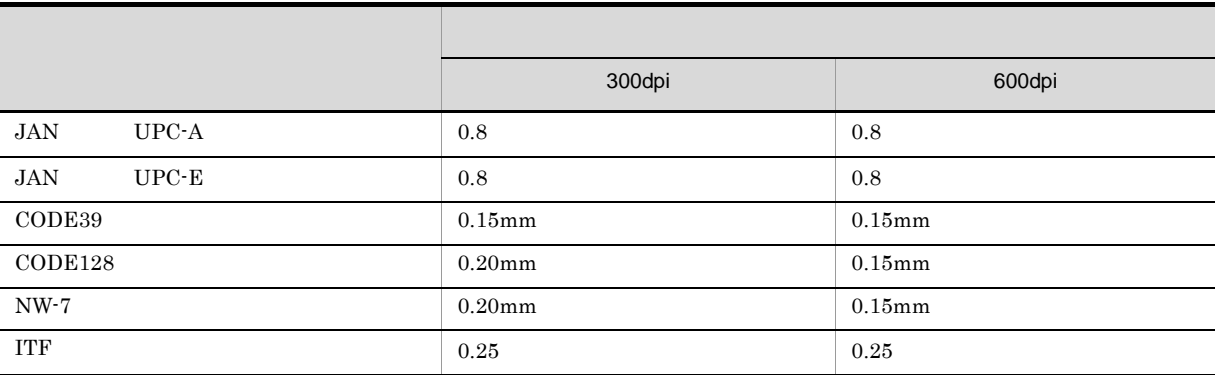

 $\rm QR$ 

 $4$ 

•  $JAN$ 

• **•**  $\mathcal{L} = \mathcal{L} \times \mathcal{L} = \mathcal{L} \times \mathcal{L} \times \mathcal{L}$ 

•<br>• <sub>200</sub>0 / <sub>200</sub>0 / 2000 / 2000 / 2000 / 2000 / 2000 / 2000 / 2000 / 2000 / 2000 / 2000 / 2000 / 2000 / 2000 / 2000 / 2000 / 2000 / 2000 / 2000 / 2000 / 2000 / 2000 / 2000 / 2000 / 2000 / 2000 / 2000 / 2000 / 2000 / 2000

## $7.1.6$

 $\star$ .fms

## $7.1.7$

 $EUR$ 

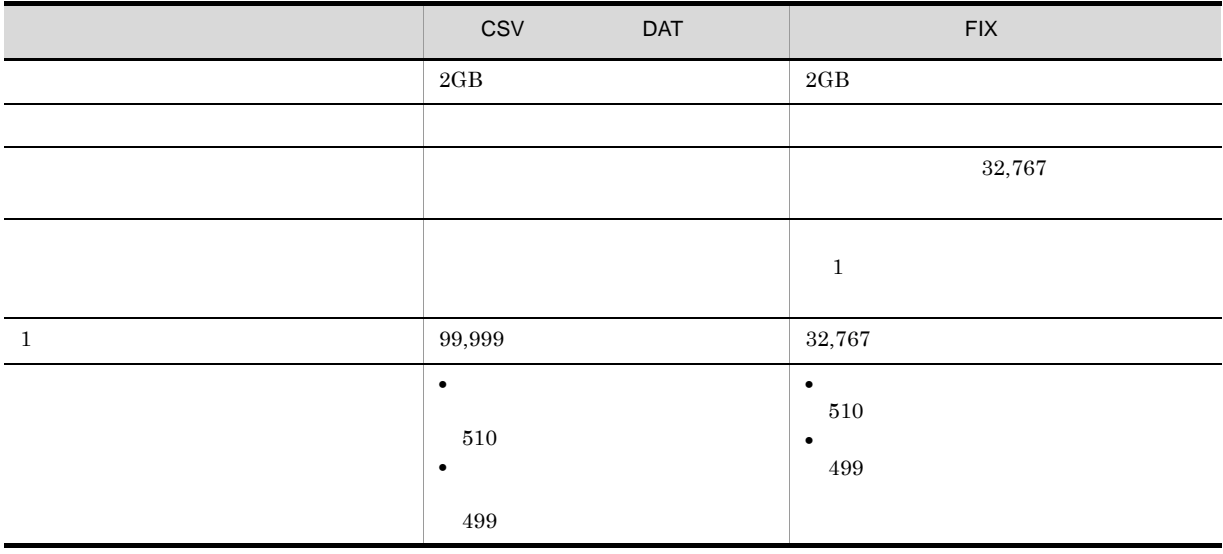

 $\rm ^*. agr$ 

## $7.1.8$

 $7.1.9$ 

TrueType

OCR PRESERVE EUR EUR EUR EUR CHARGES EUR EUR CHARGES EUR CHARGES EUR CHARGES EUR CHARGES EUR CHARGES EUR CHARGES EUR CHARGES EUR CHARGES EUR CHARGES EUR CHARGES EUR CHARGES EUR CHARGES EUR CHARGES EUR CHARGES EUR CHARGES E

## $7.1.10$   $7.1.10$

 $EUR$ 

- 
- ↑ **300dpi はんしゅうきょうきょうきょうきょう**
- **•** በመንግሥት ተጠና የተመለከተው የመንግሥት ተጠና የተመለከተው የመንግሥት ተጠና የተመለከተው የመንግሥት ተጠና የተመለከተው የመንግሥት ተጠና የተመለከተው የመንግሥት ተጠና የ
- **•** " we describe the contract of the contract of the contract of the contract of the contract of the contract of the contract of the contract of the contract of the contract of the contract of the contract of the contra

## $7.1.11$

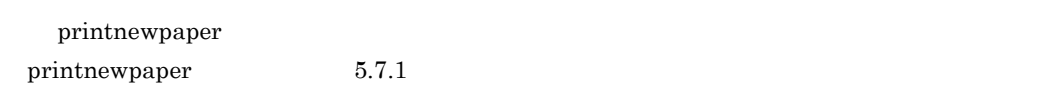

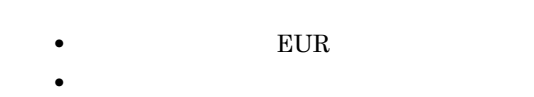

## $7.1.12$   $7.1.12$

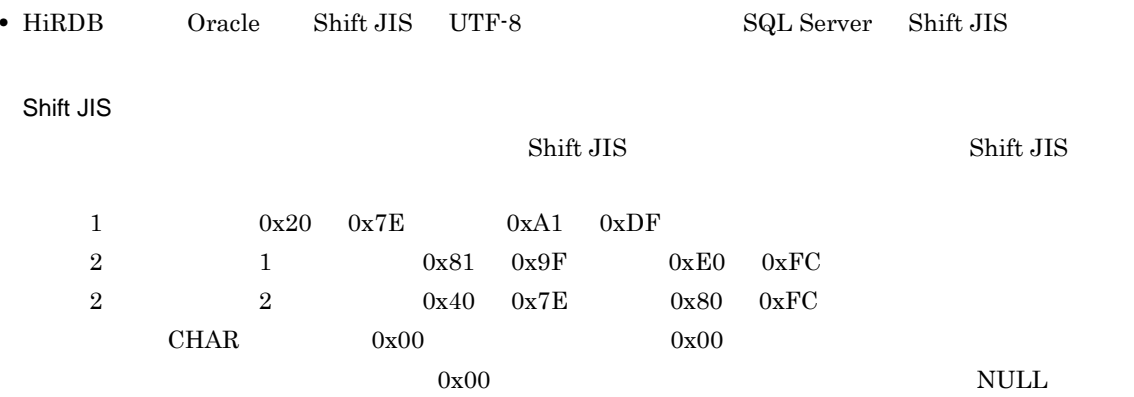

#### Unicode

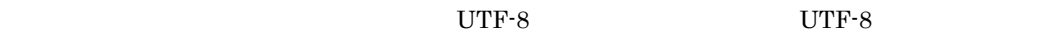

 $7.$ 

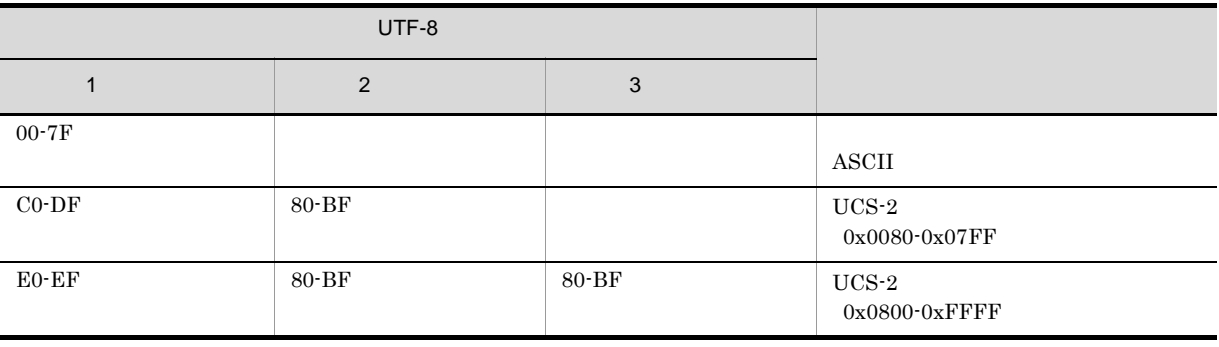

## $\begin{array}{lll}\n\text{ASCII} & \text{X'20'} & \text{X'7E'} & \text{UCS-2} & \text{0x0080-0x07FF}\n\end{array}$  $0x0800-0x$ FFFF

### **•** 0 バイト定数と NULL 値を区別しないでください。0 バイト定数と NULL 値はどちらも NULL 値とし

- Shift JIS **Shift JIS**
- **•**  $\blacksquare$
- **•**  $\bullet$

## $7.1.13$

 $EUR$   $Windows$  $W$ indows  $EUR$ 

## $7.1.14$

**•** 次の変換記号はロケールに応じて変換されるため,帳票を定義したロケールと表示または印刷するロ  $2n \hspace{1cm} 2N \hspace{1cm} 3N \hspace{1cm} 2a \hspace{1cm} /$ **•** 元号表記や元年表示など日本語特有の変換記号や,フォームシートファイル形式の変換記号は,実行す

## 7.1.15 Unicode

Unicode アフリケーション アプリケーション アプリケーション こうしゅうしゅう アプリケーション こうしゅうしゅう

## $7.1.16$

EUR SAN STREET STREET STREET STREET STREET STREET STREET STREET STREET STREET STREET STREET STREET STREET STREET

- EUR
- EUR

EUR\_TMPPATH

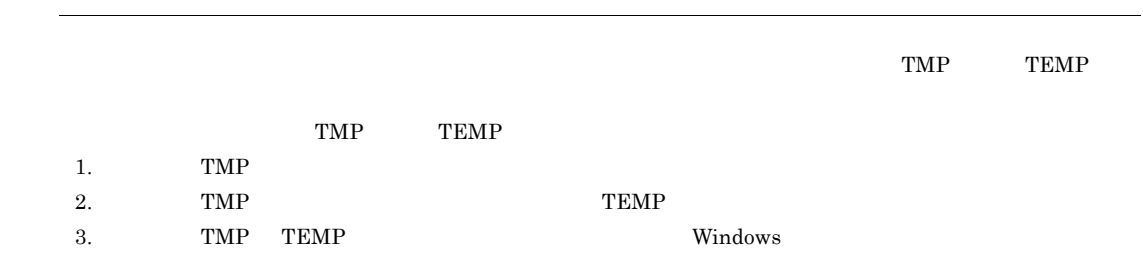

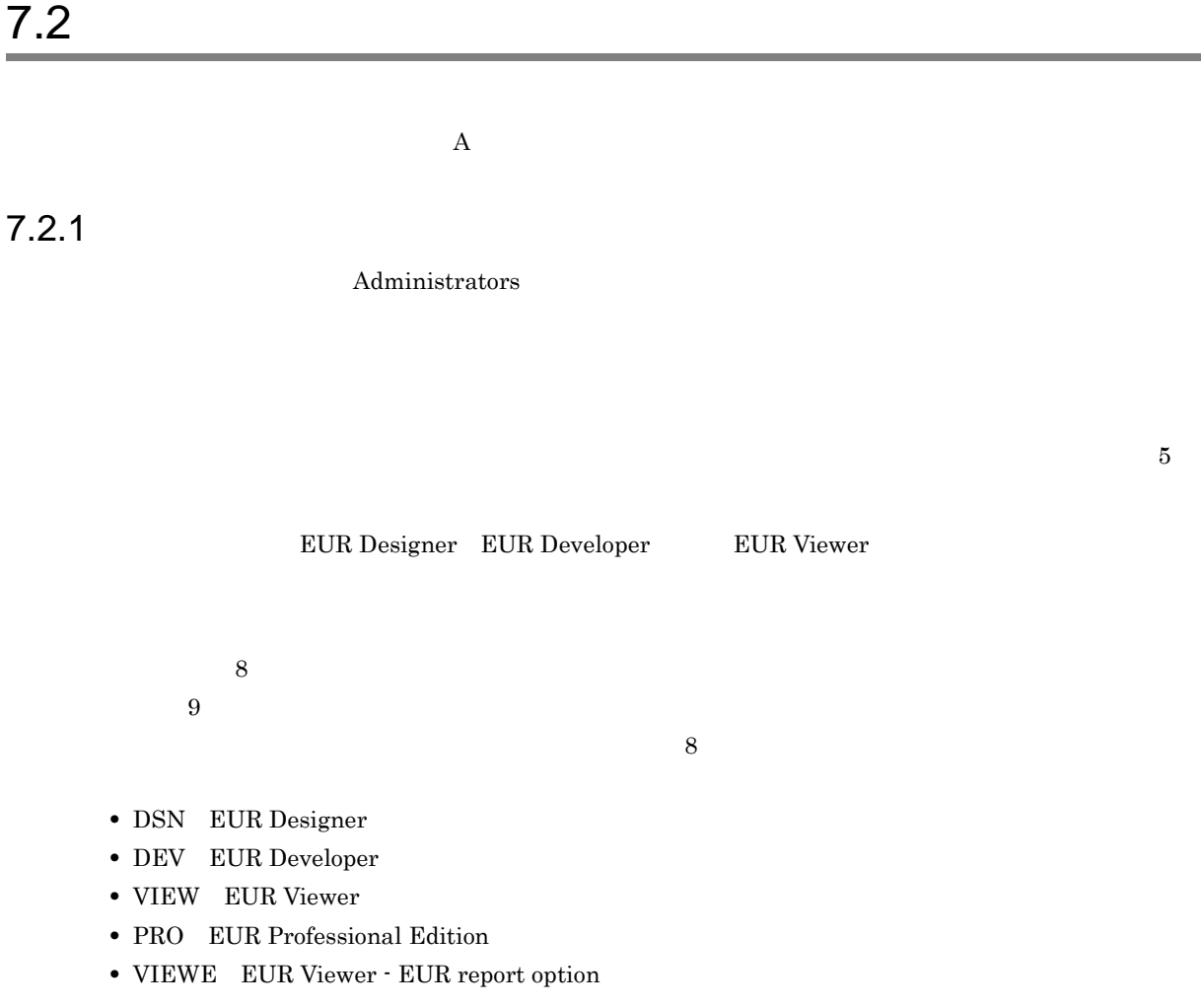

 $7-2$  8

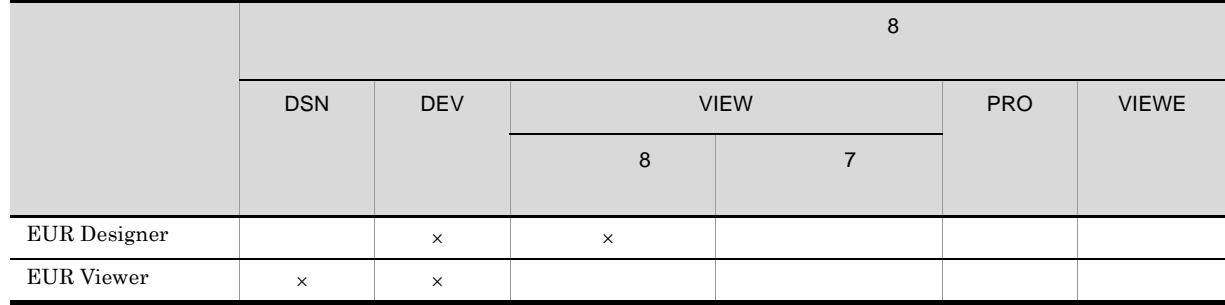

 $\times$ 

 $7.2.2$ 

 $7.$ 

Administrators EUR\_ENV  $\text{EUR}$   $\text{EUR}$ **B.4 EUR**  $7.2.3$ EUR Designer EUR Viewer JP1/NETM/DM Groupmax Remote Installation JP1/NETM/DM Groupmax Remote Installation 1  $\blacksquare$ インストールストールではインストールではない場合にはインストールではない場合にはインストールではない場合にはインストールだけで、その他にはインストールだけではない。<br>そのほとんどストールということはインストールされていない場合はインストールされていない。<br>その他にはインストールされていない場合はインストールされていない場合はインストールされていない。  $2 \overline{a}$  $\overline{a}$ ) is the probability of the probability of the probability of the probability of the probability of the probability of the probability of the probability of the probability of the probability of the probability of • EUR Designer ¥Program Files¥HITACHI¥EUR • EUR Viewer ¥Program Files¥HIATCHI¥EUR Viewer b  $\blacksquare$ • EUR Designer ¥Program Files¥HITACHI¥EUR • EUR Viewer ¥Program Files¥HIATCHI¥EUR Viewer c)  $\alpha$ 

# *8* EUR クライアント帳票出力機能が

EUR Viewer EUR

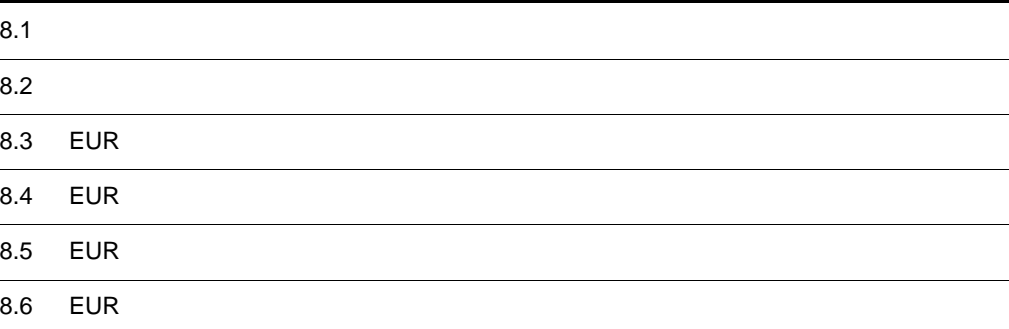

## $8.1$

#### $1$

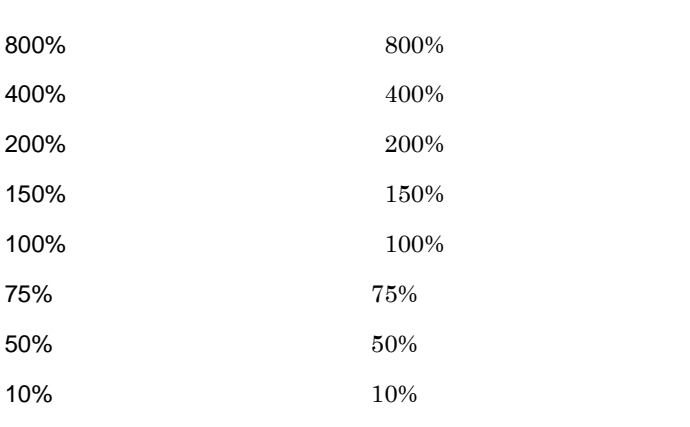

 $10\%$  10%  $10\%$ 

 $10$  800 800  $400$   $200$ 

2

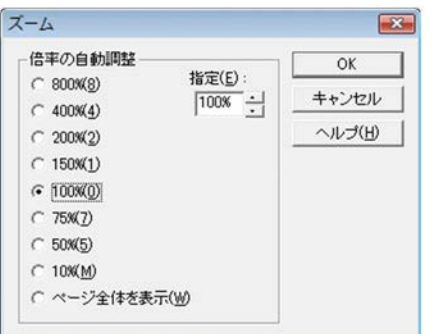

 $150 \quad 100 \quad 75 \quad 50 \qquad \qquad 10$ 

**•**[表示]タブ •

 $8.2.1$ 

1  $\blacksquare$ 

 $\sim$  2

 $\overline{2}$ 

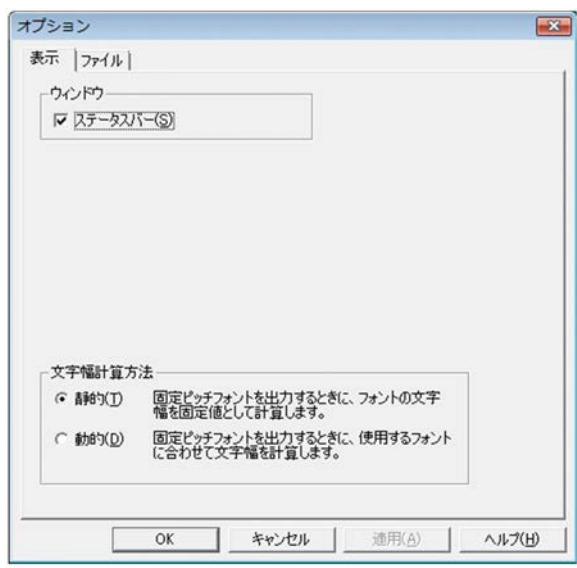

## $8.2.2$

 $1$ 

EUR Viewer

**EUR Viewer** 

EUR Viewer

**EUR Viewer** 

EUR Viewer

EUR Viewer

**EUR Viewer** 

TMP TEMP

**EUR Viewer** 

**EUR Viewer** 

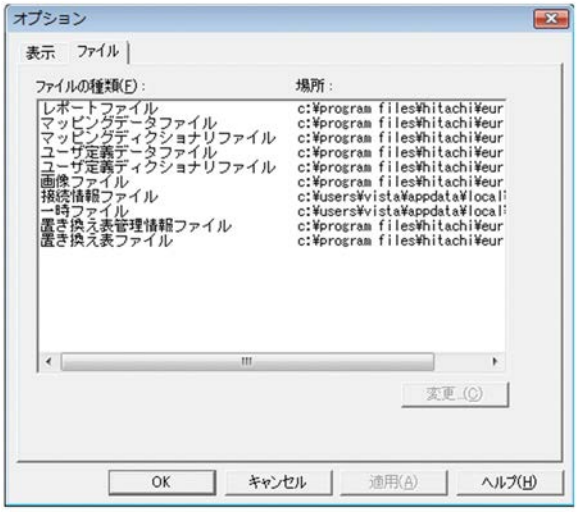

## 8.3 **EUR**

### 1 EUR

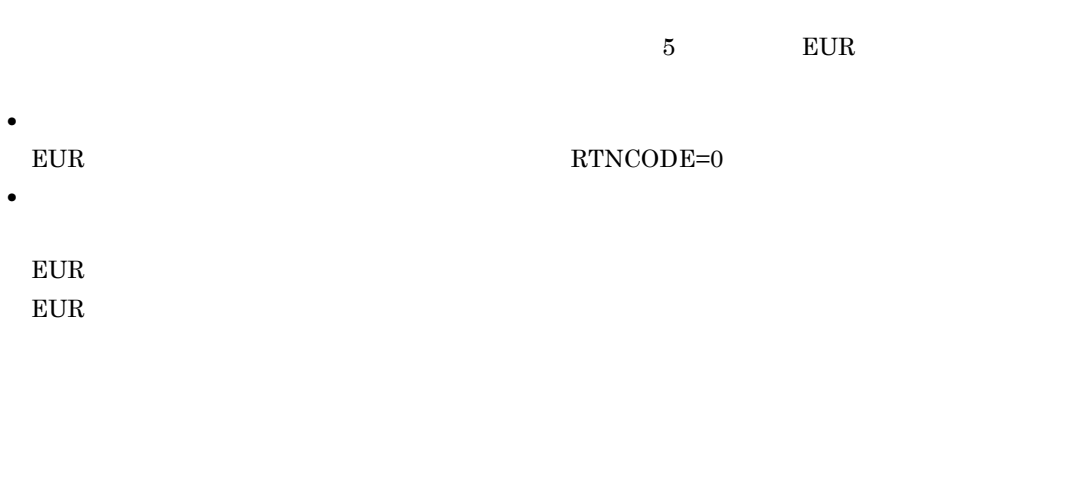

- **•** 要求履歴 **•** 処理履歴  $EUR$
- **•** システム履歴  $\overline{\text{OS}}$

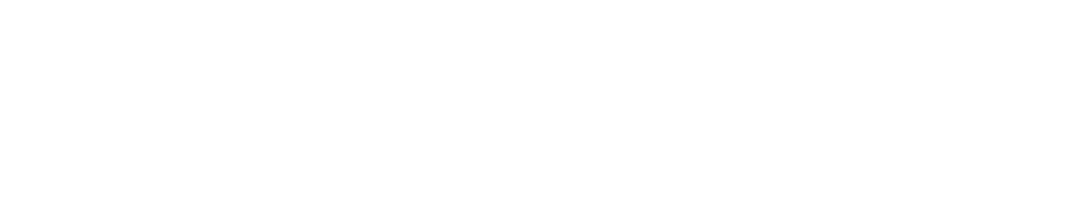

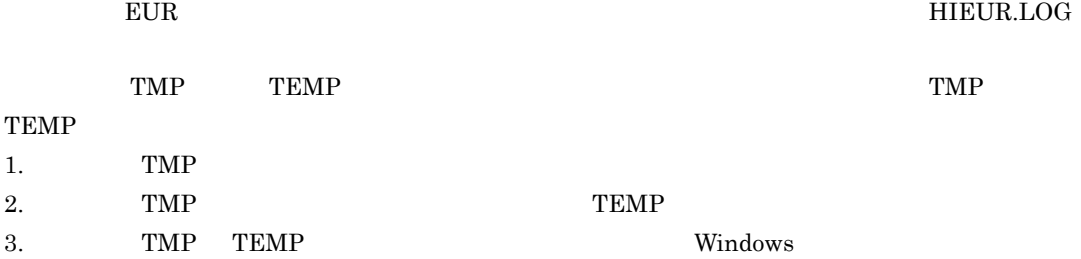

 $EUR$ 

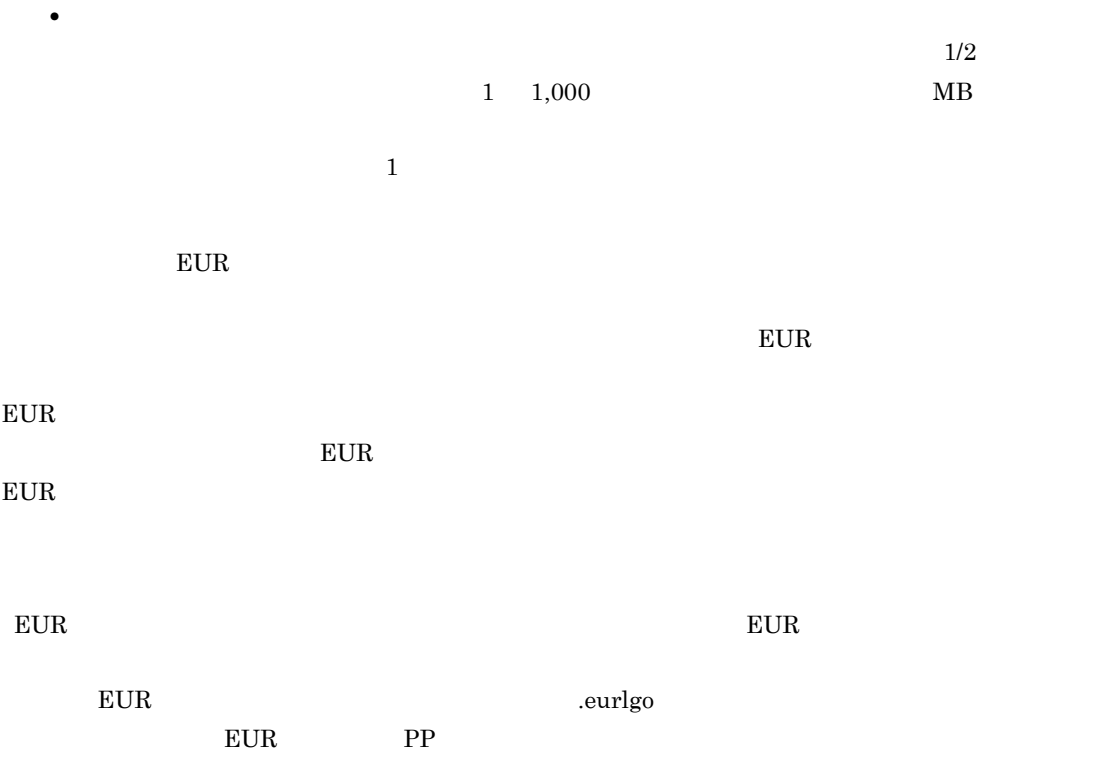

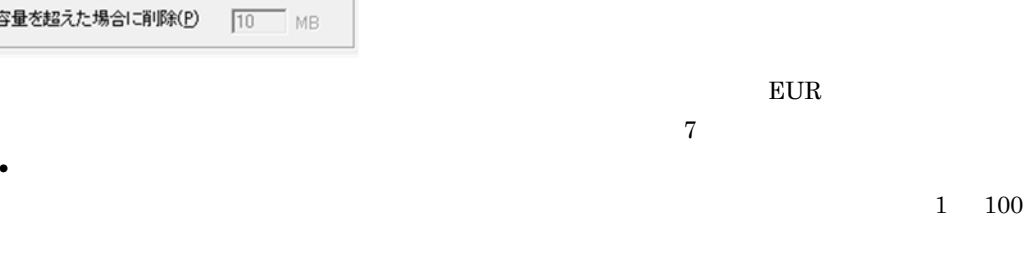

メンテナンス方法 ○ 経過日数によりログ情報を削除(D) |7 日 ○ 上限容量を

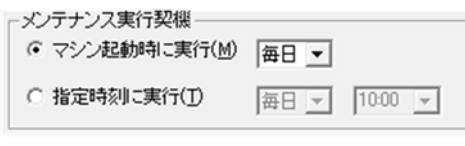

8. EUR

 $EUR$ 

 $24$ 

 $\overline{2}$ 

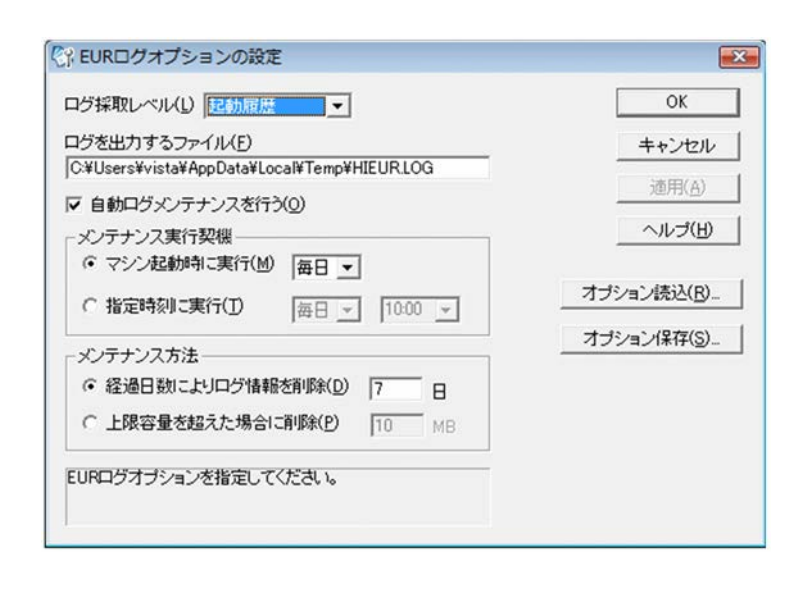

## 8.4 **EUR**

 $EUR$ 1 EUR コグメントコンテナンスタール。コンテナンスタール。コンテナンスタール。コンテナンスタール。コンテナンスタール。コンテナンスタール。コンテナンスタール。  $EUR$  $EUR$  $EUR$  $EUR$ 

 $EUR$  EUR EUR  $EUR$ 

2

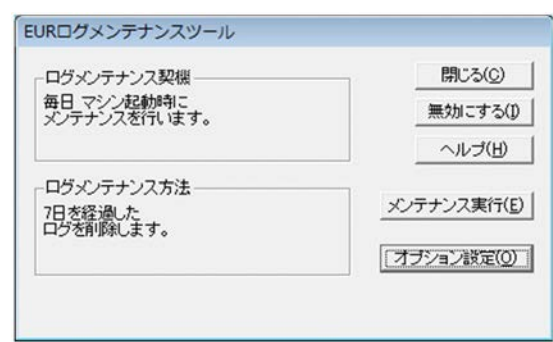

## 8.5 **EUR**

## 1 EUR

2 画面図

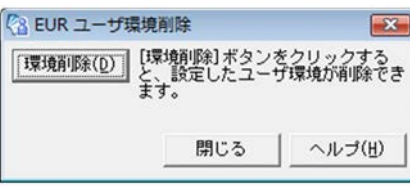

## 8.6 **EUR**

 $EUR$ 

- 
- **•** マッピングデータファイル
- **•** ユーザ定義データファイル
- **•**  $\mathbf{r} = \mathbf{r} \cdot \mathbf{r}$
- **•** <u>• The Theory of The Theory of The Theory of The Theory of The Theory of The Theory of The Theory of The Theory of The Theory of The Theory of The Theory of The Theory of The Theory of The Theory of The Theory of The</u>

 $EUR$ 

- **•**[参照]ボタンをクリックし,[ファイルの選択]ダイアログで出力ファイルを選択します。
- テキストボックスについては、それは相対パスでは相対パスでは相対ポストについては相対ポストについては相対ポストについては相対ポストについては相対ポストについては相対ポストについては相対ポストについては
- 
- **•** エクスプローラからテキストボックスへファイルをドラッグアンドドロップで指定します。
- 1 EUR

画面図

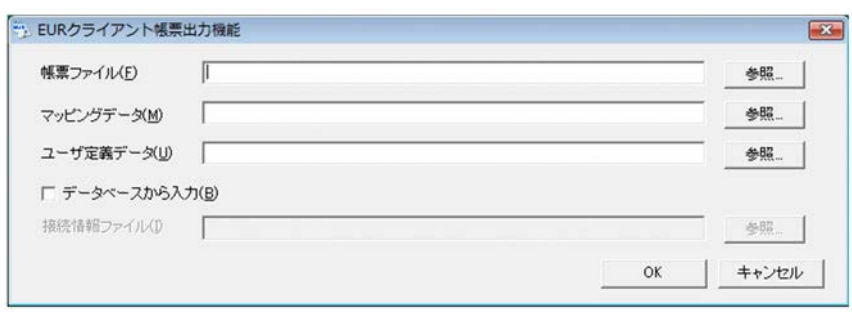

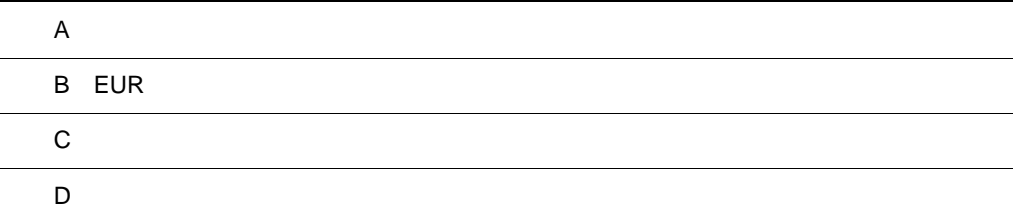

## $\overline{A}$

EUR 0.000 AUR

## A.1

EUR Designer EUR Viewer

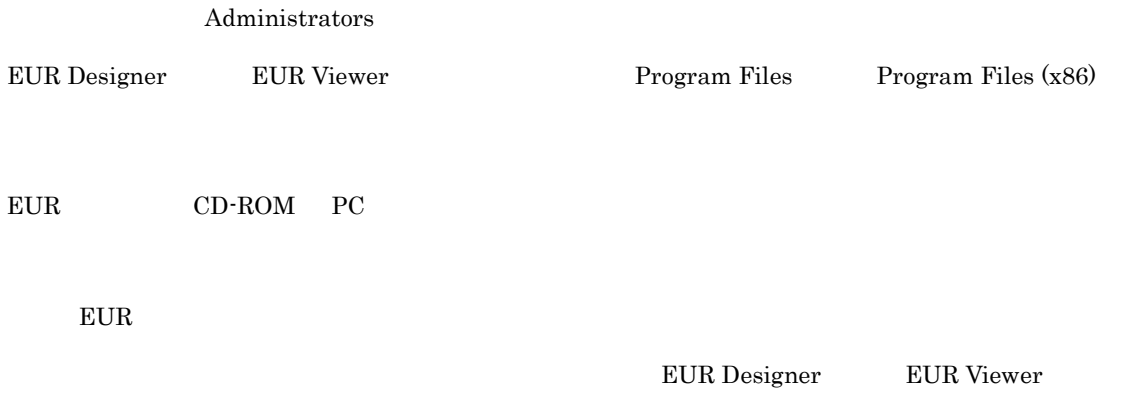

## $A.2$

EUR Desinger EUR Viewer

### 1 EUR Designer

#### A-1 EUR Designer

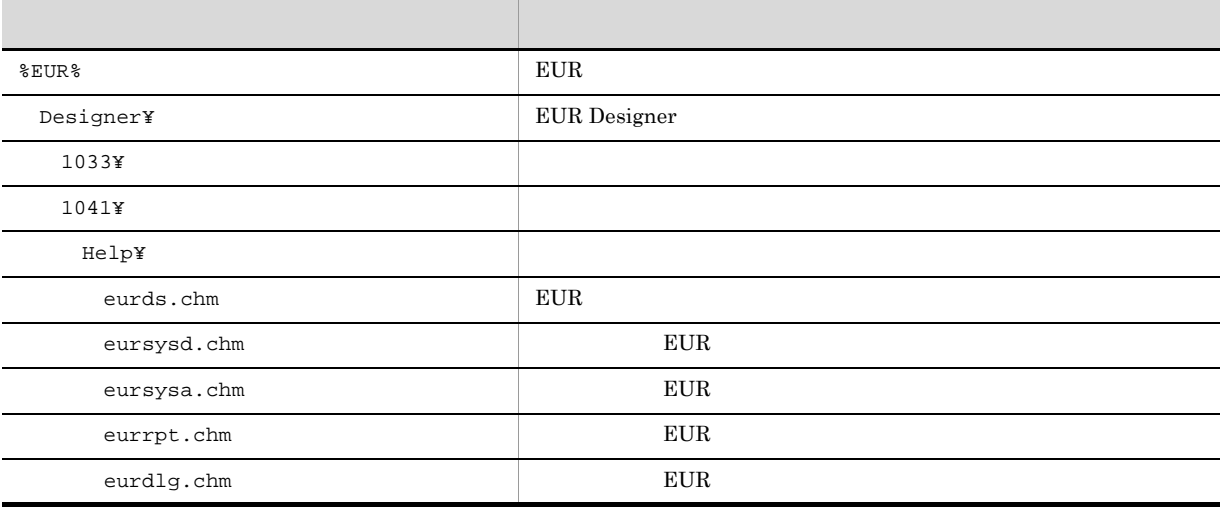

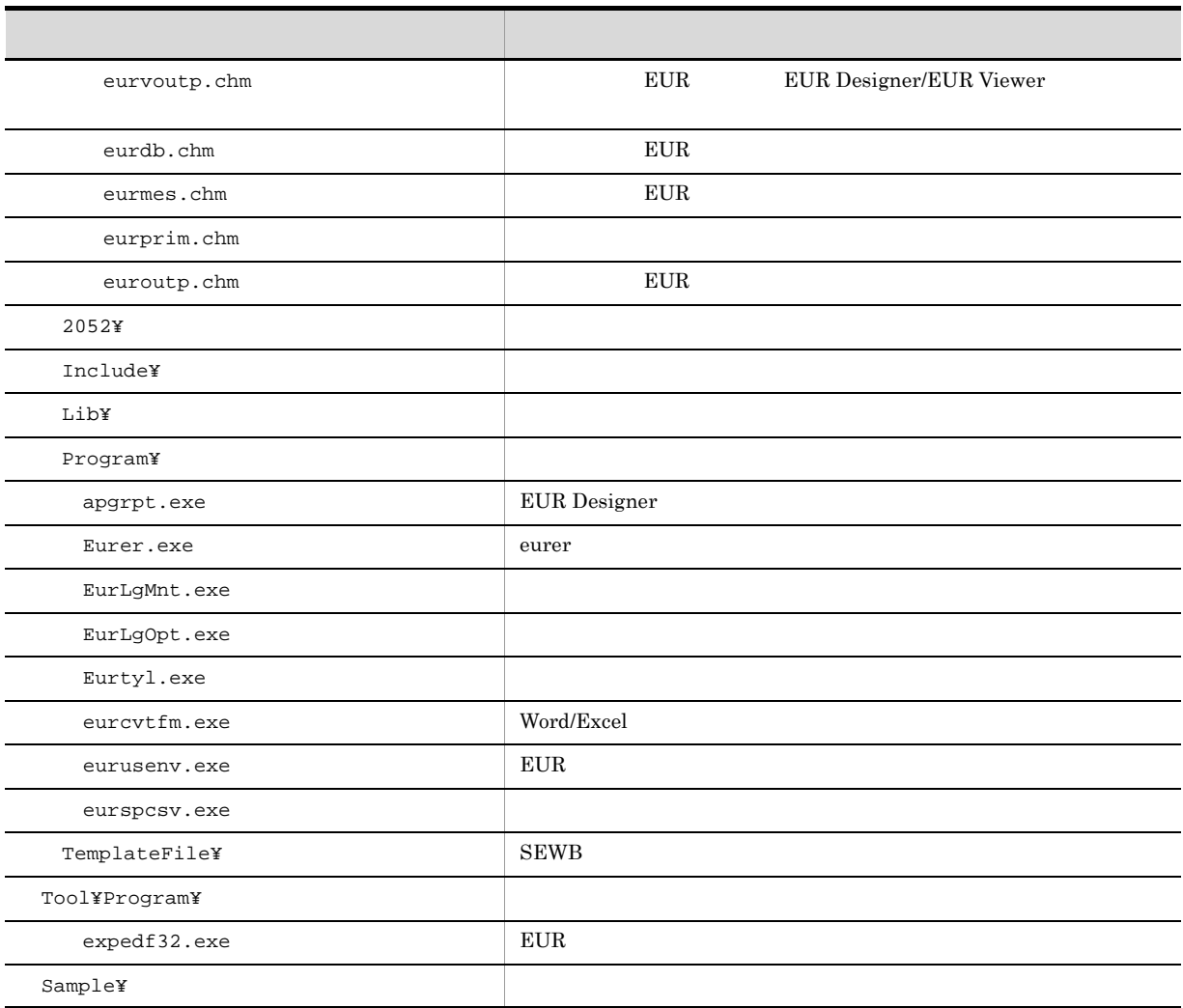

#### %EUR% EUR Designer

C:¥Program Files¥HITACHI¥EUR

### 2 EUR Viewer

#### A-2 EUR Viewer

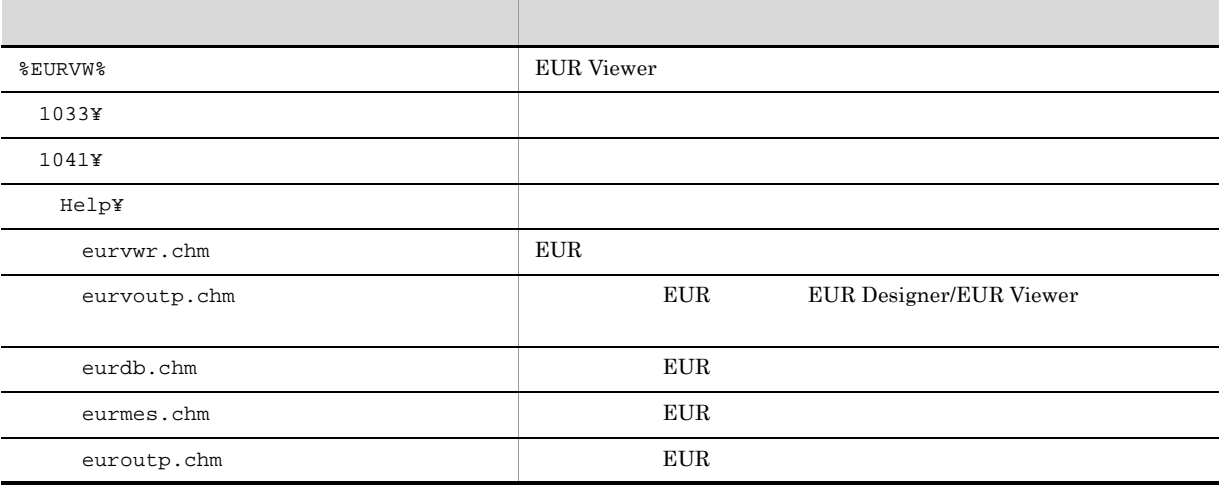

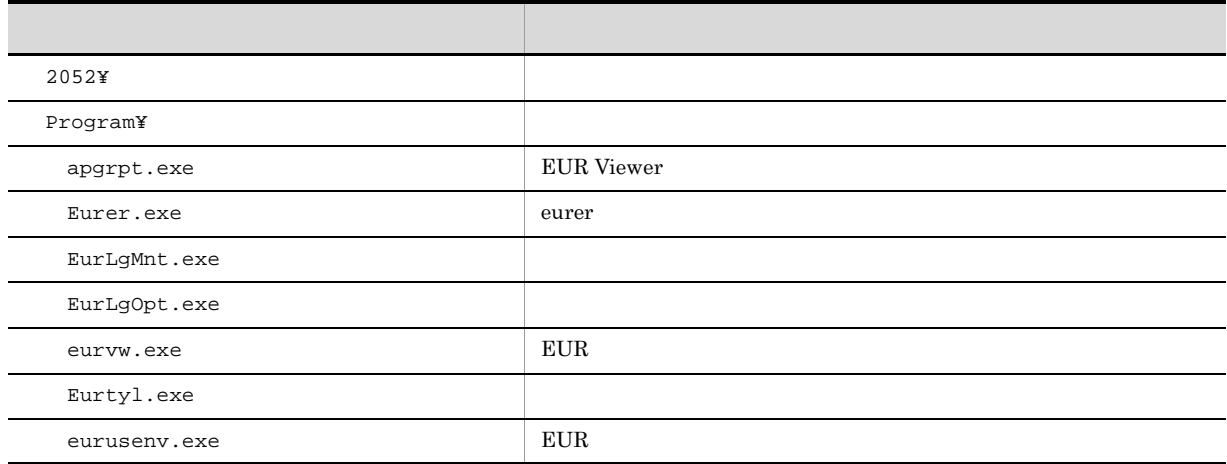

%EURVW% EUR Viewer

C:¥Program Files¥HITACHI¥EUR Viewer

## $A.3$

 $E \text{UR}$ 

eur de Parties de la Romana de la Romana de la Romana de la Romana de la Romana de la Romana de la Romana de l<br>European de la Romana de la Romana de la Romana de la Romana de la Romana de la Romana de la Romana de la Roman **•** 対象製品関連ファイル(フォルダを含む)の削除 • **•**  $\mathbf{z} = \mathbf{z} \cdot \mathbf{z} + \mathbf{z} \cdot \mathbf{z} + \mathbf{z} \cdot \mathbf{z} + \mathbf{z} \cdot \mathbf{z} + \mathbf{z} \cdot \mathbf{z} + \mathbf{z} \cdot \mathbf{z} + \mathbf{z} \cdot \mathbf{z} + \mathbf{z} \cdot \mathbf{z} + \mathbf{z} \cdot \mathbf{z} + \mathbf{z} \cdot \mathbf{z} + \mathbf{z} \cdot \mathbf{z} + \mathbf{z} \cdot \mathbf{z} + \mathbf{z} \cdot \mathbf{z} + \mathbf{z} \cdot \mathbf{z$ 

• **•**  $\mathcal{L} = \{ \mathcal{L} \mid \mathcal{L} \}$ 1  $\blacksquare$ 

**•** インストールしたロケールと同じロケールでアンインストールしてください。異なるロケールでアンイ

- **EUR EUR**
- **Administrators**
- **•** ユーザが設定した環境は,アンインストールしても削除されません。ユーザ情報が残っていてもシステ

#### $\text{EUR}$   $\text{EUR}$

B.4 EUR

**EUR\_ENV** 

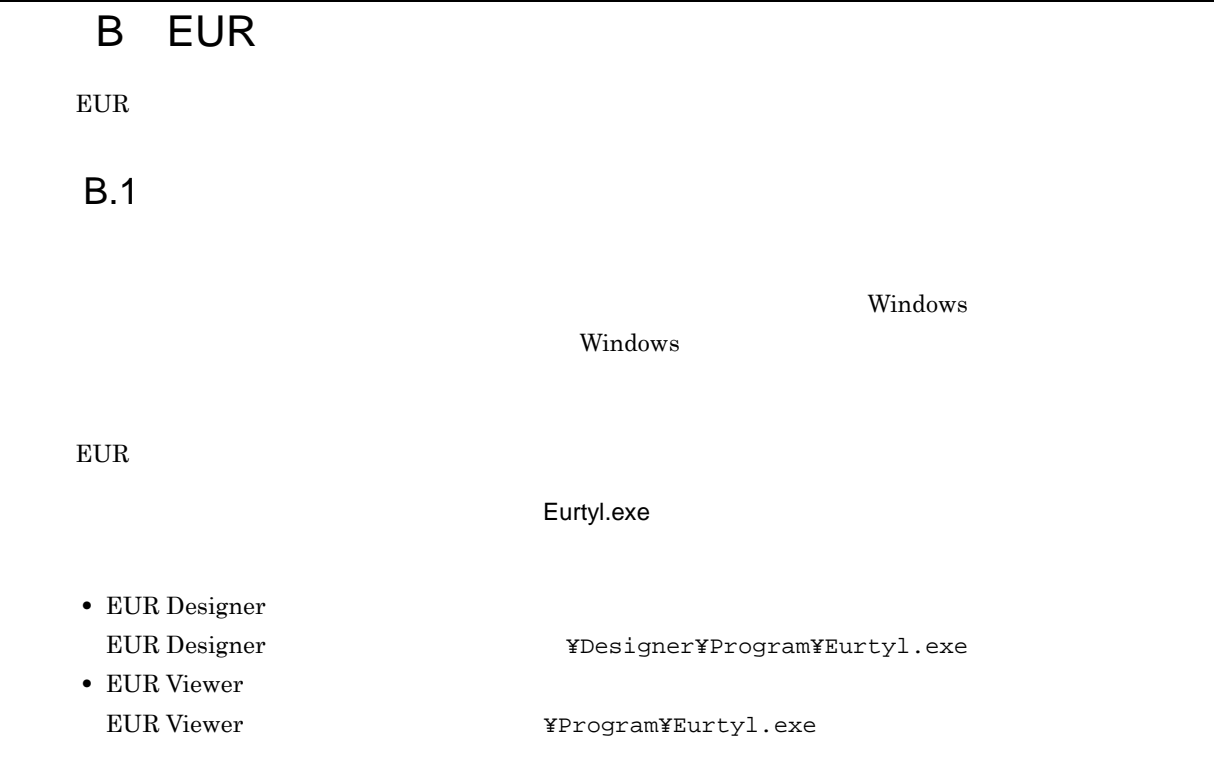

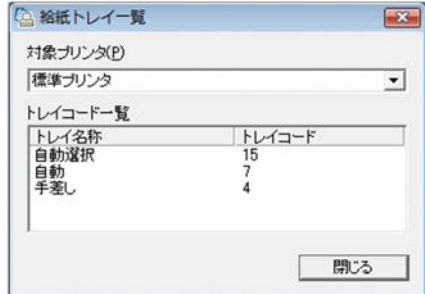

 $5.12.1$ 

## B.2 EUR

 $EUR$ 

EurLgOpt.exe <br>
EUR apgrpt.exe

EurLgOpt.exe

 $EUR$ 

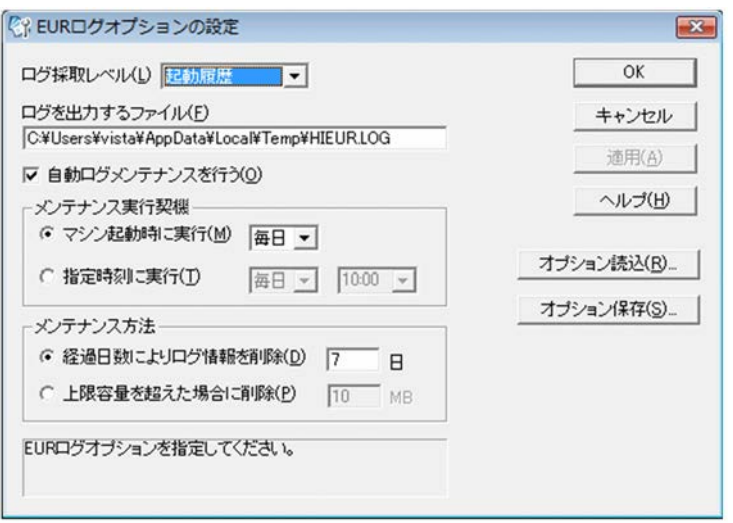

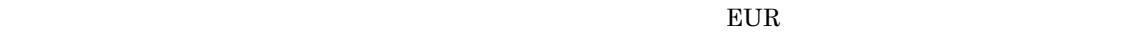

 $EUR$ 

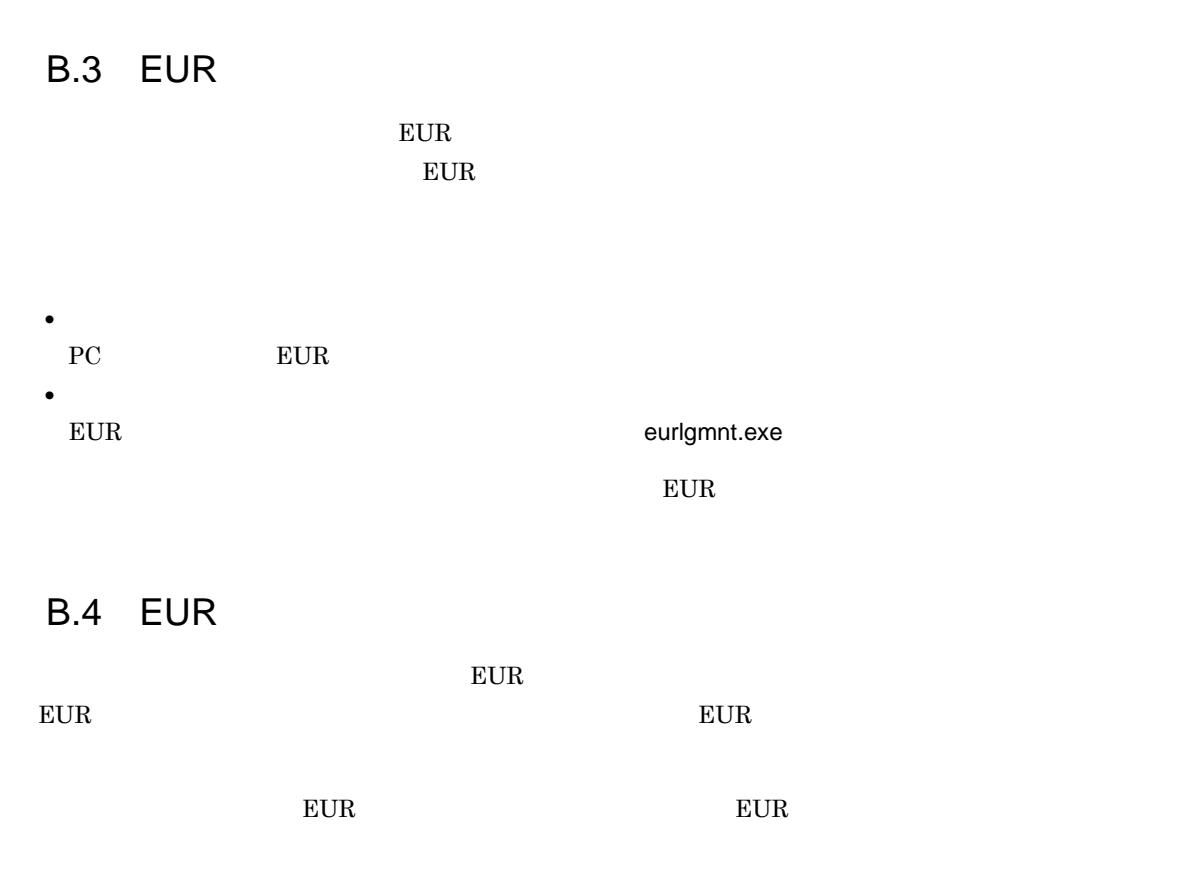
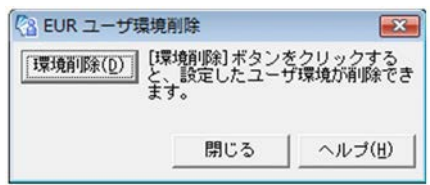

# C extensive control of  $\mathcal{C}$

<span id="page-217-0"></span> $EUR$ 

## C.1

 $EUR$ 

C-1 Windows

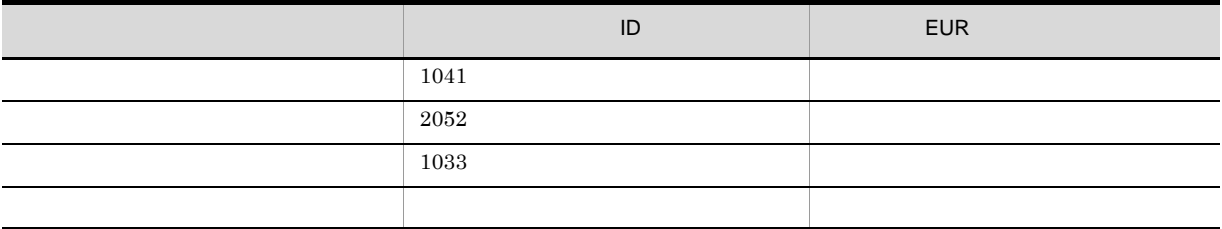

## C.2  $\blacksquare$

Unicode-BOM

## EUR **DEUR** Unicode-BOM Unicode-BOM Unicode

### 1 BOM

先頭に付与する BOM と対応するエンコーディング方式を次の表に示します。

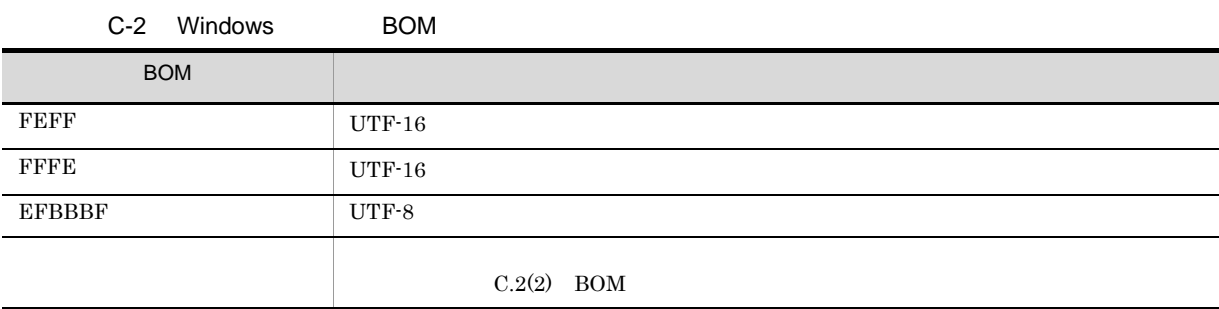

### 2 BOM

Unicode-BOM

 $\overline{\text{OS}}$   $\overline{\text{OS}}$ 

C-3 Windows

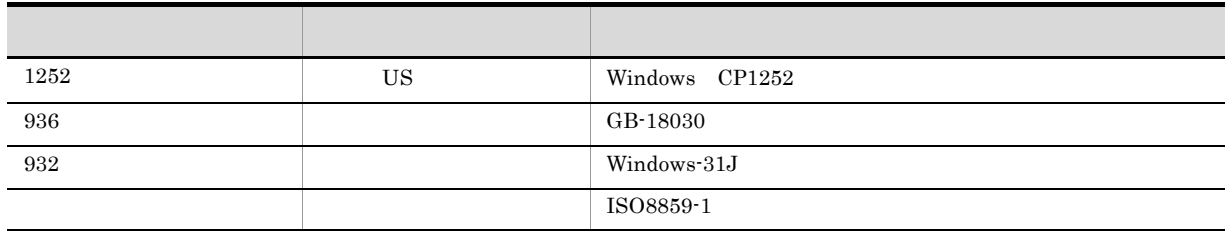

## D  $\Box$

## D.1

### 1 EUR

EUR

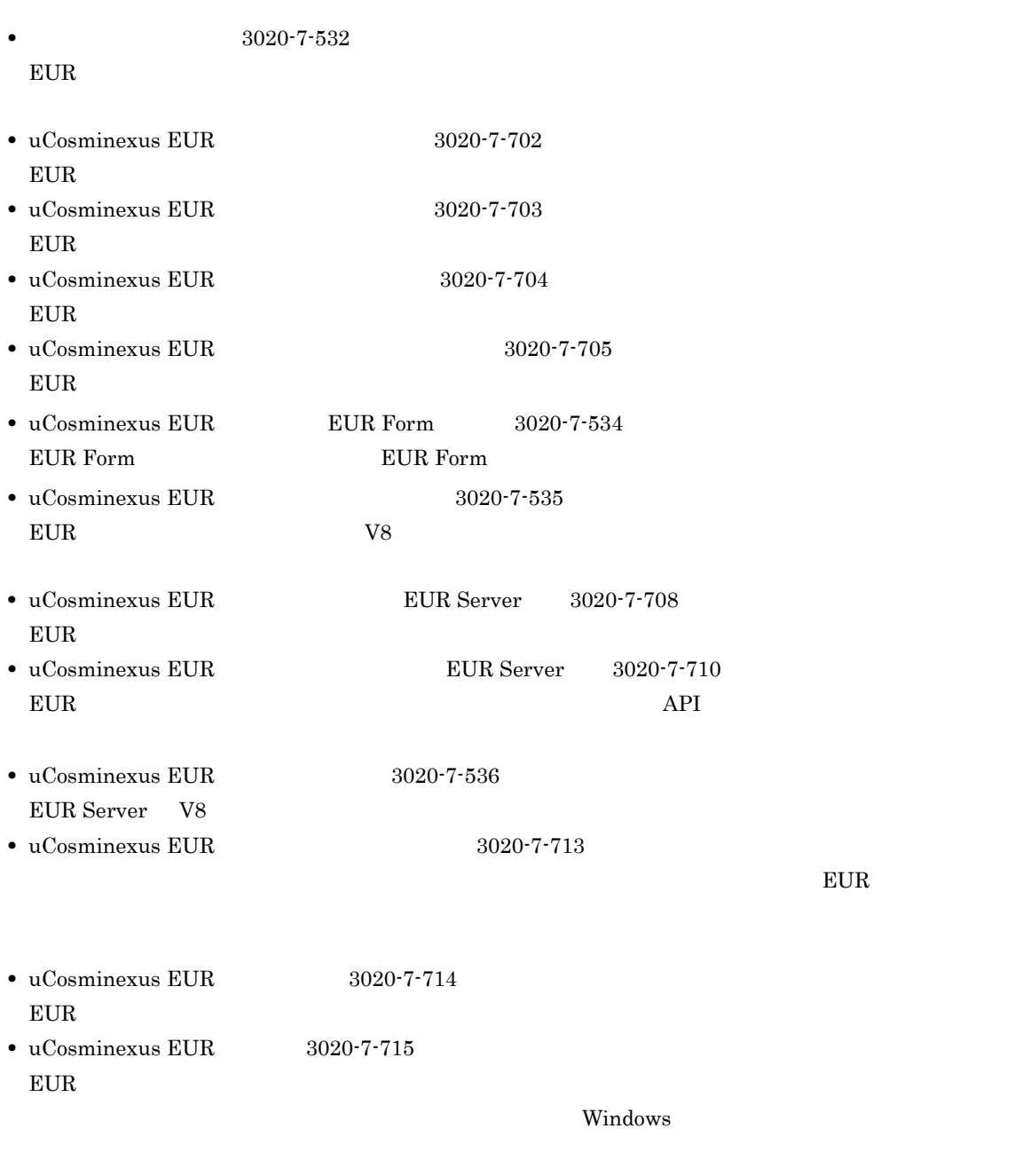

 $8$  9  $1$ 

 $2 \overline{a}$ 

**•** DABroker 3020-6-031 • DBPARTNER2 Client 3020-6-027 • HiRDB Version 8 UAP  $3020-6-356$ • HiRDB Version 8 3020-6-358

- HiRDB Version 9 UAP 3020-6-456
- 
- -
- 
- 
- 
- 
- HiRDB Version 9 3020-6-458
	-
- **•** SEWB+/REPOSITORY 辞書設計ガイド(3020-3-698
	-
- $SEWB + / REPOSITION$ <br>3020-3-N82
- $3$

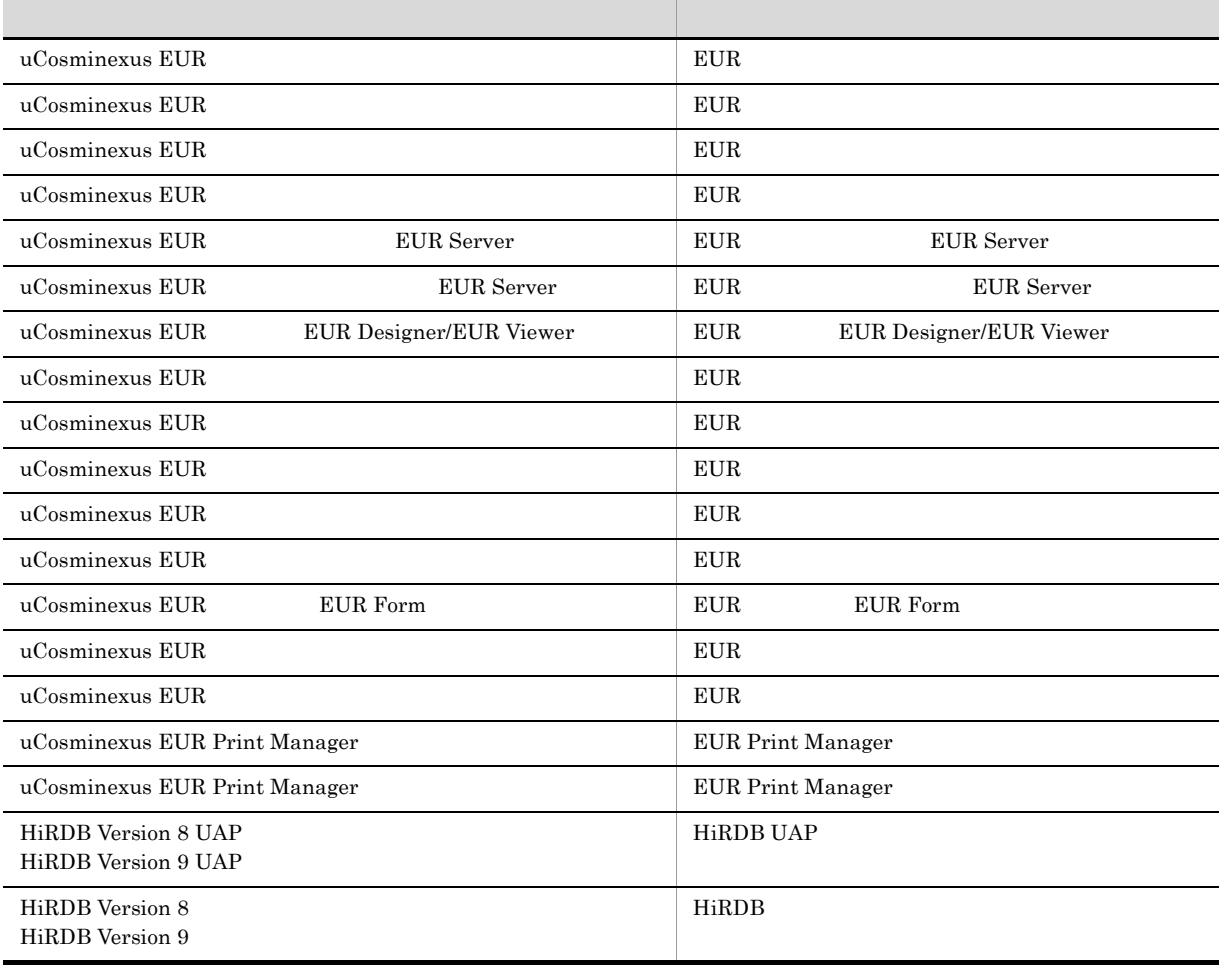

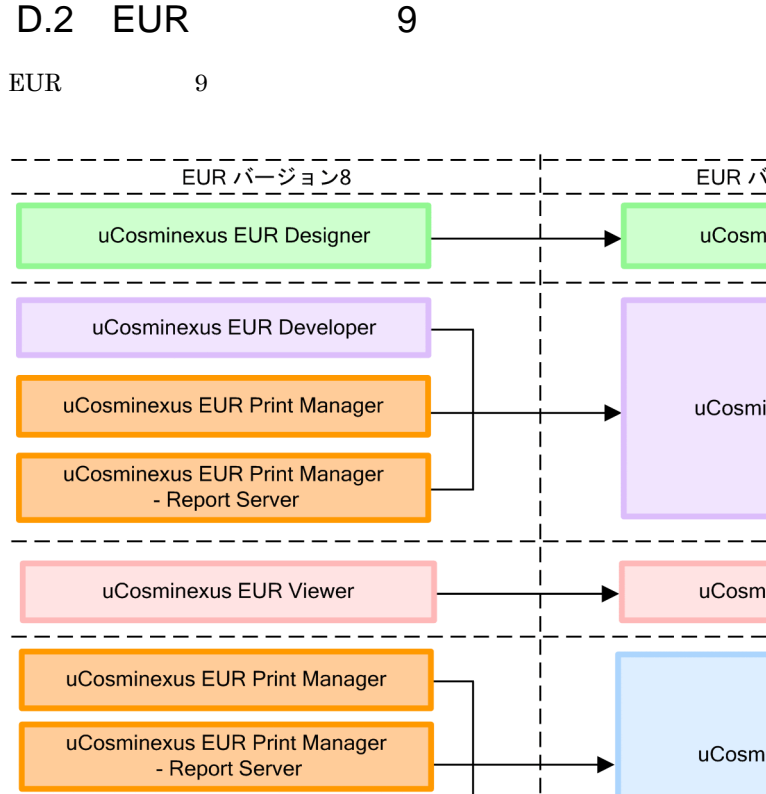

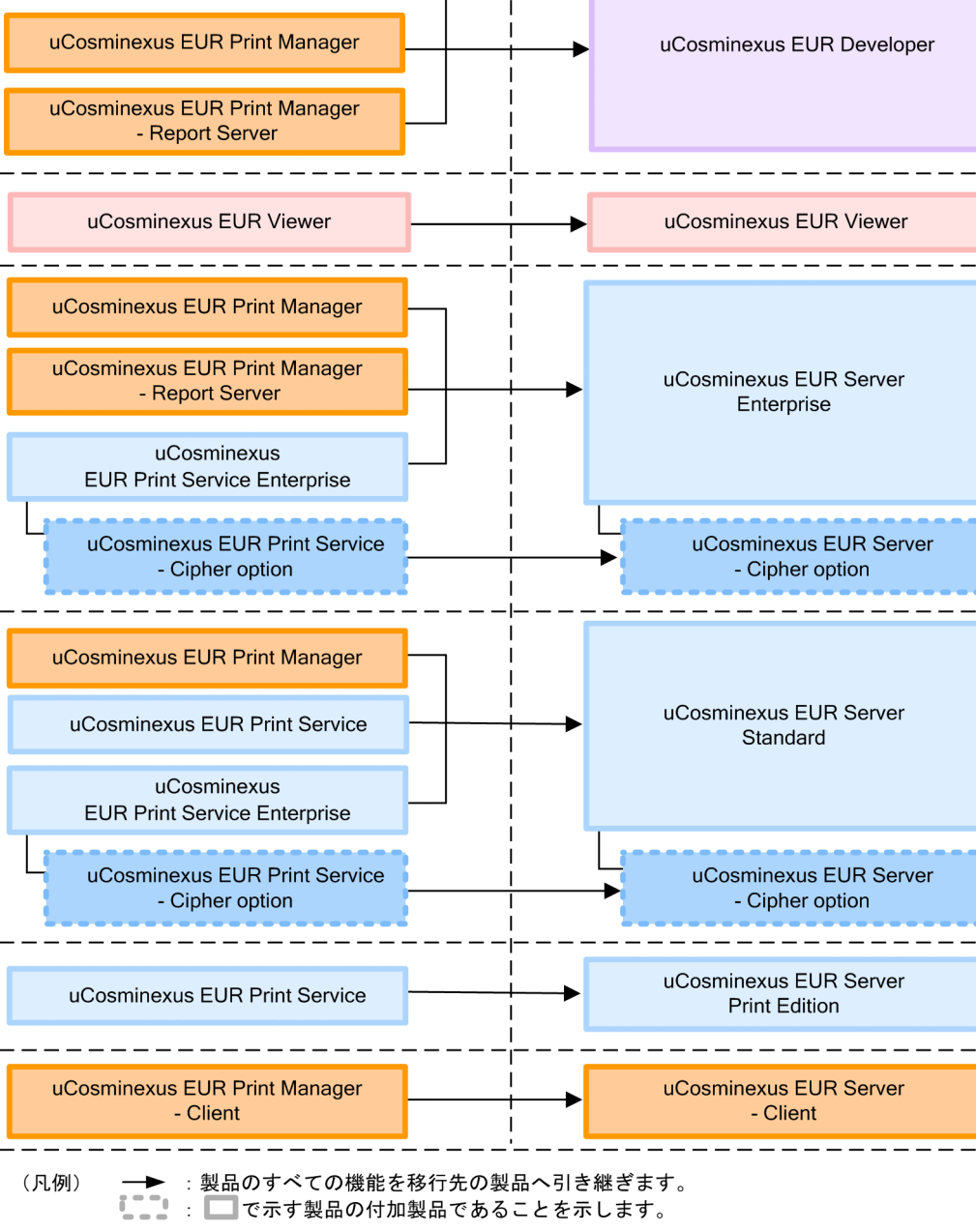

- ニーーーーーー<br>EUR バージョン9

uCosminexus EUR Designer

- - - - - - - - -

### D.3 EUR 9

 $EUR$  9  $P(X \leq 3)$ 

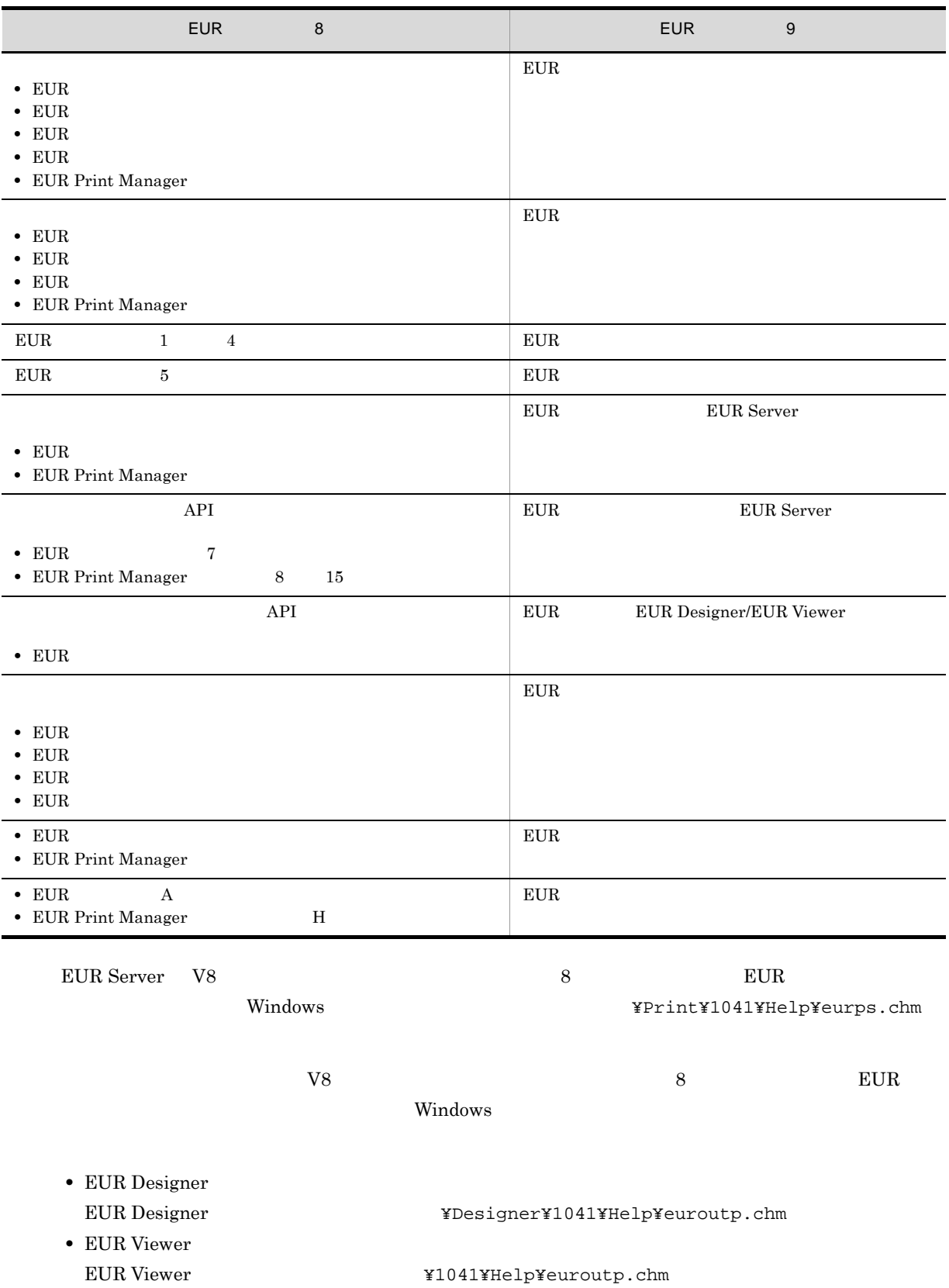

## $D.4$

#### uCosminexus EUR

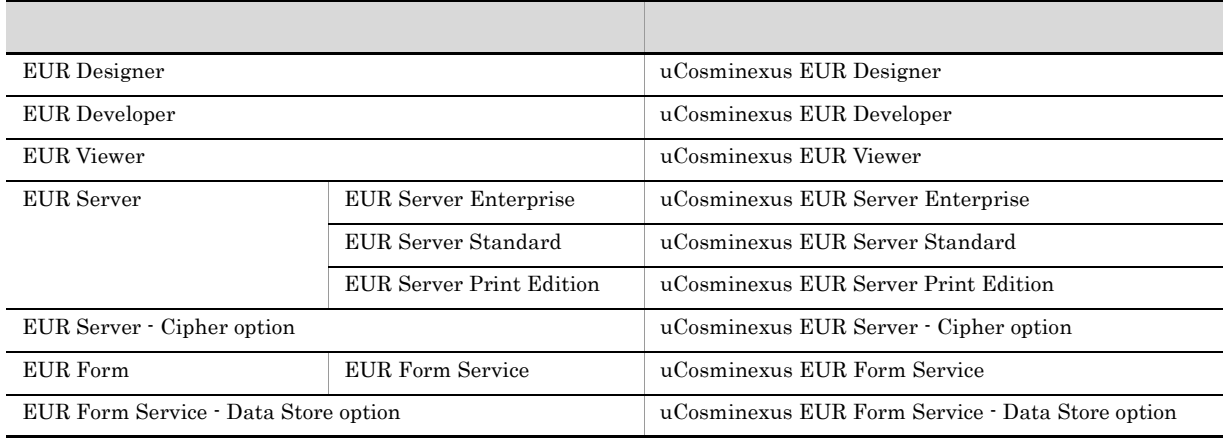

uCosminexus  $EUR$ 

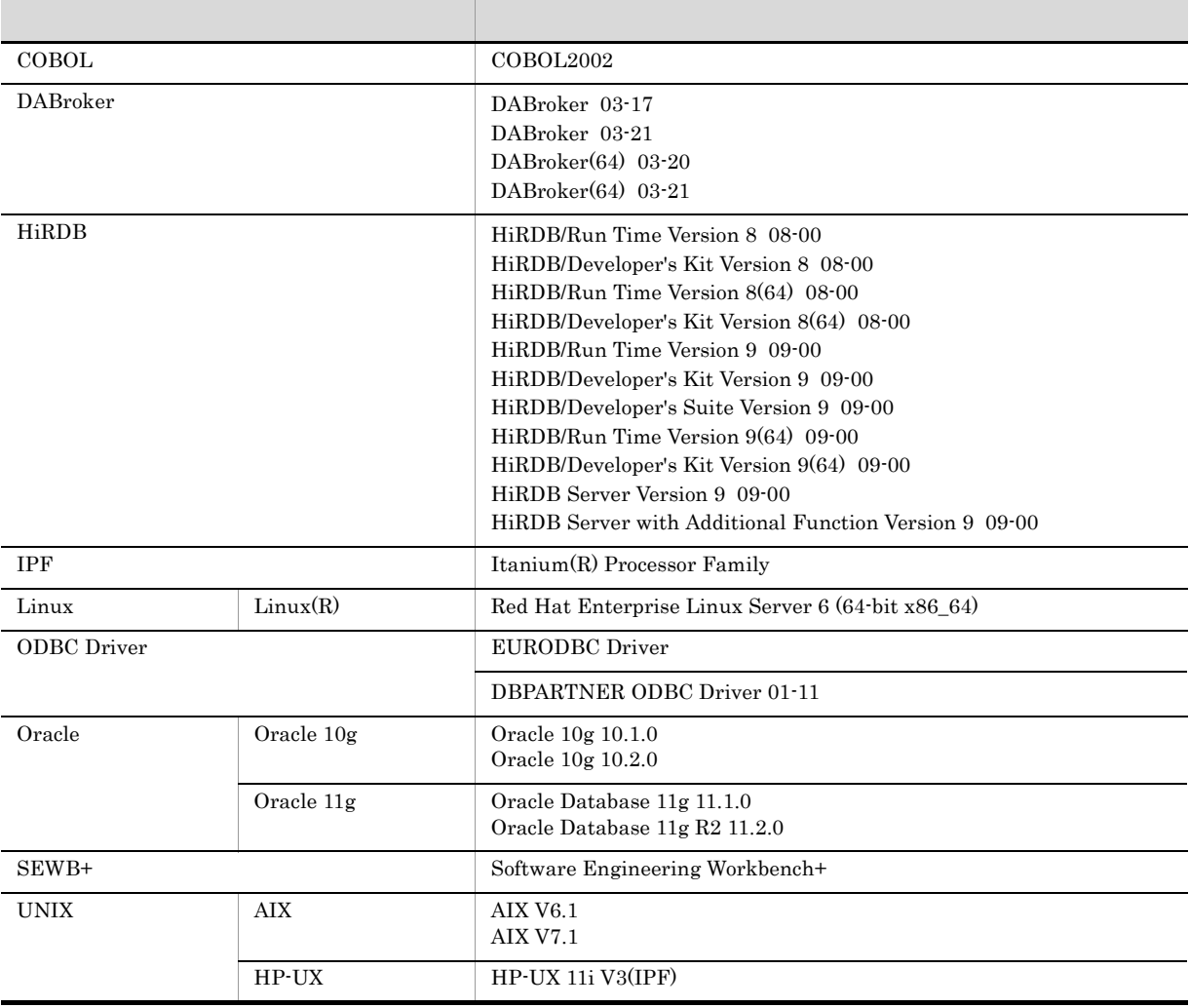

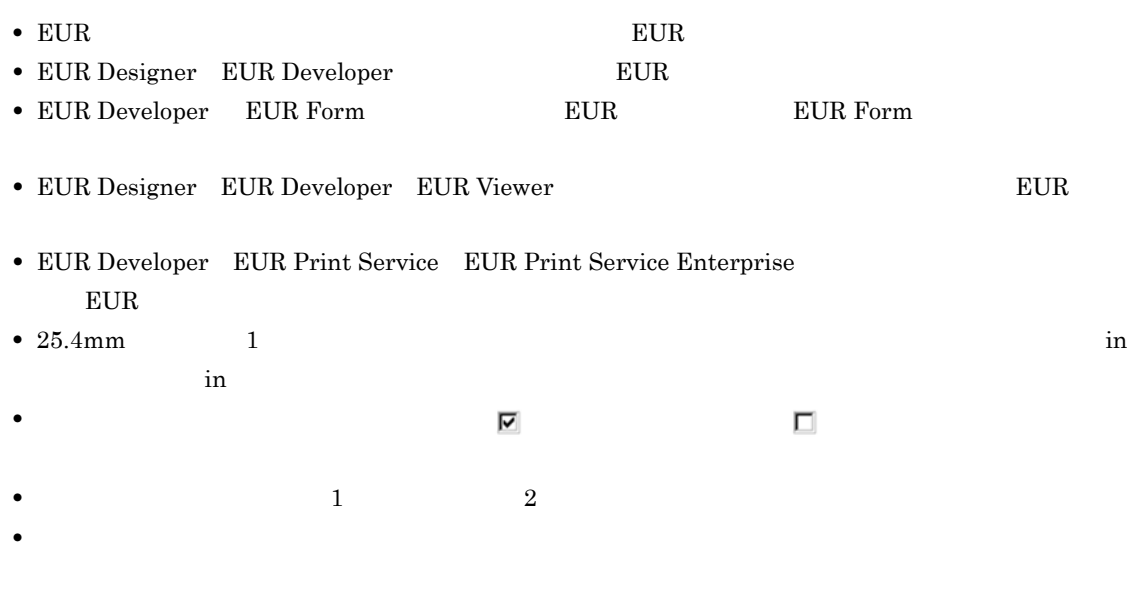

 $D.5$ 

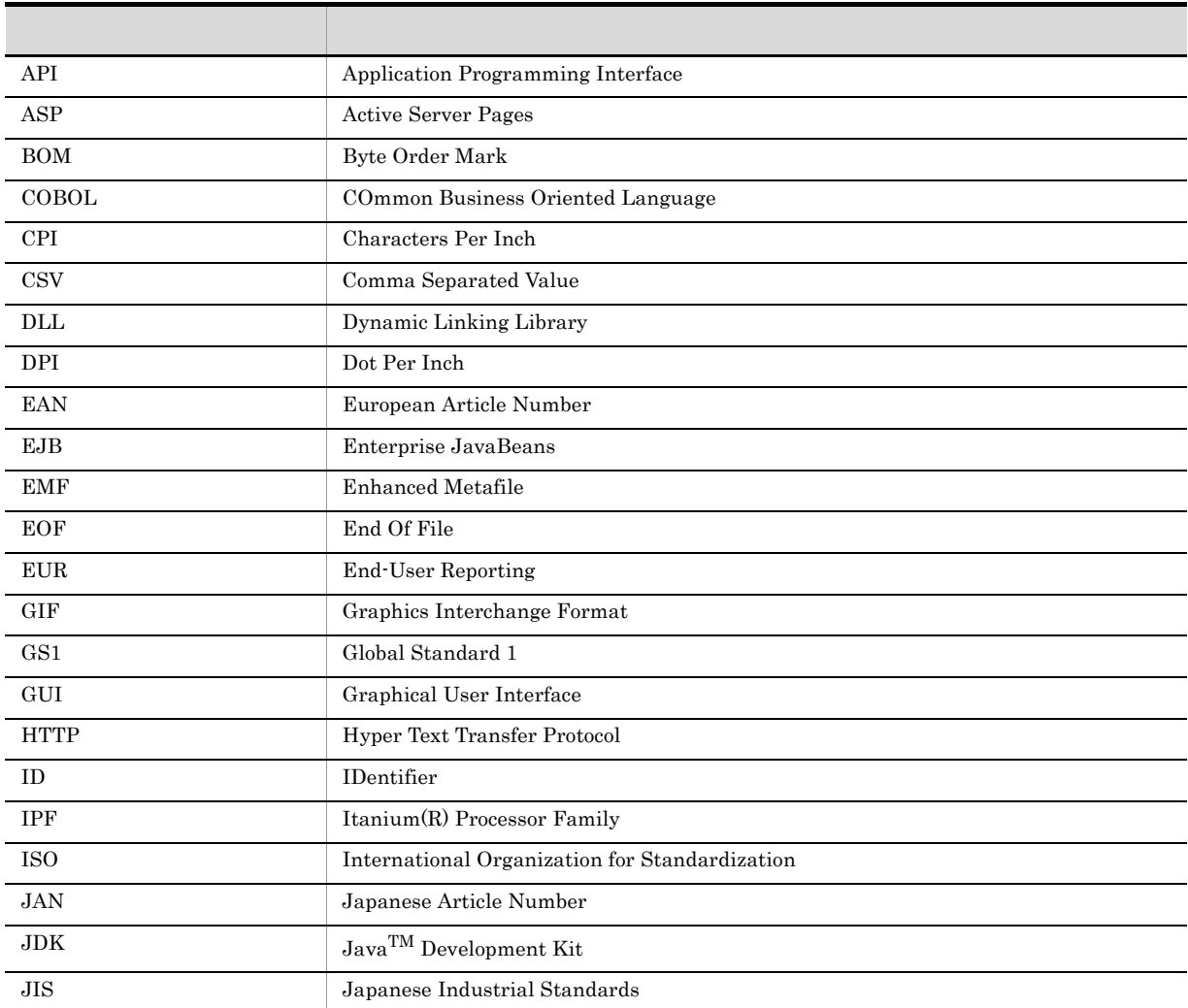

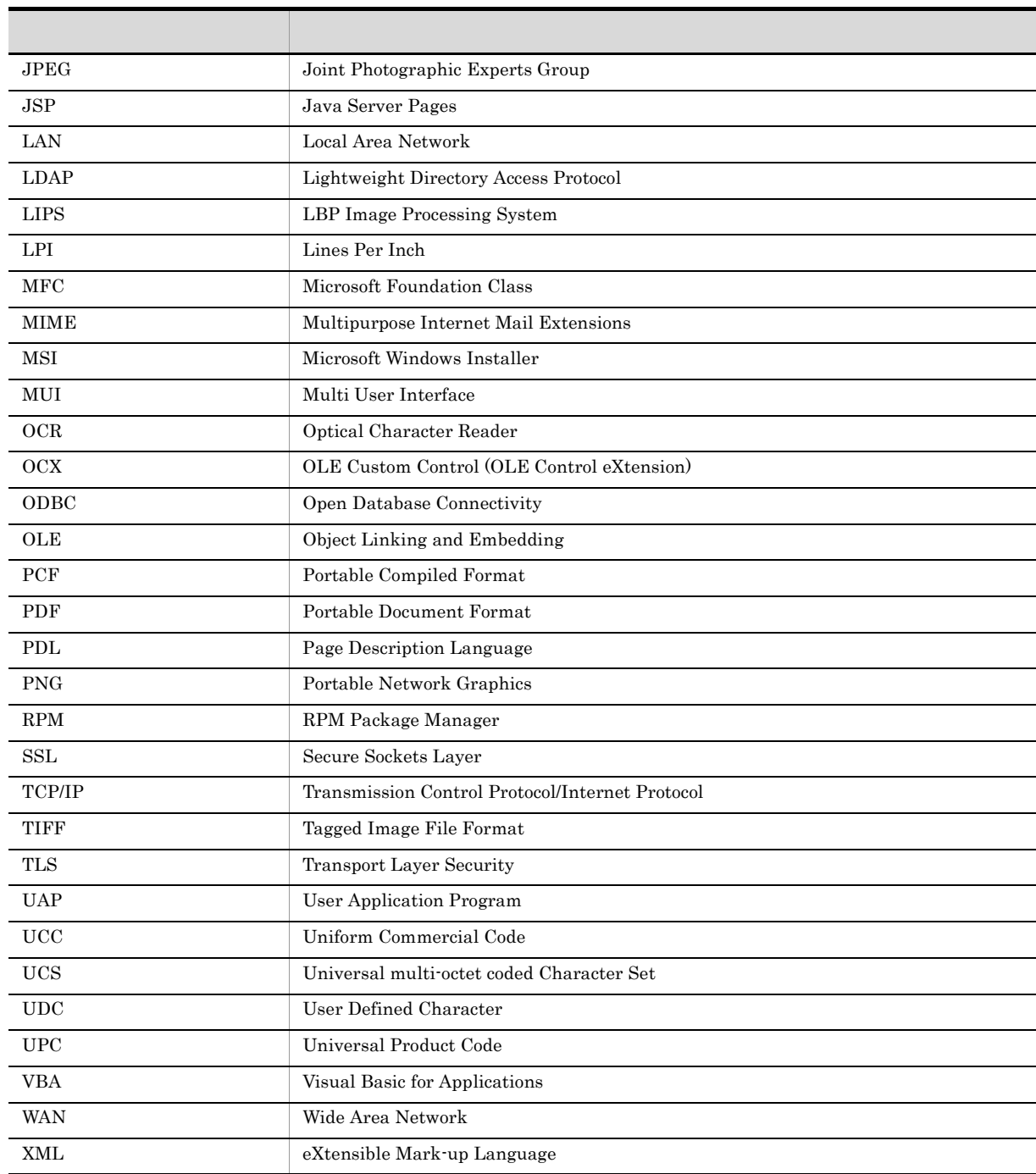

## $D.6$  KB

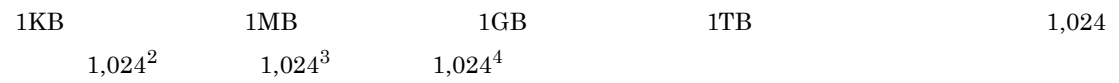

#### .agr [174](#page-183-0)

### A

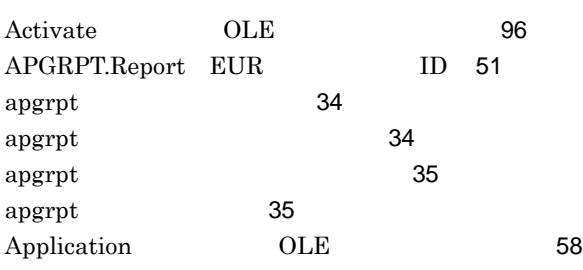

### B

BarcodeImageSize ワード〕[132](#page-141-0)

## C

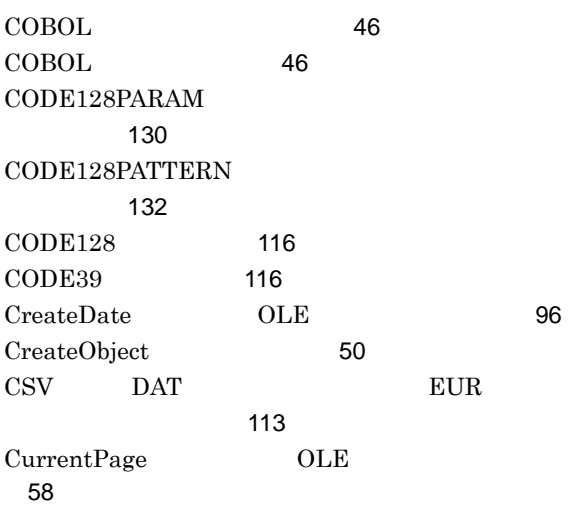

## $\overline{D}$

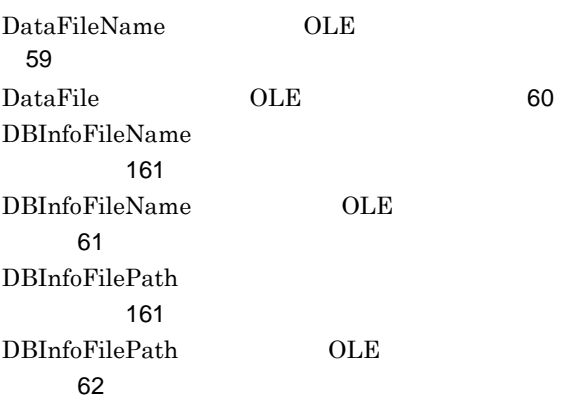

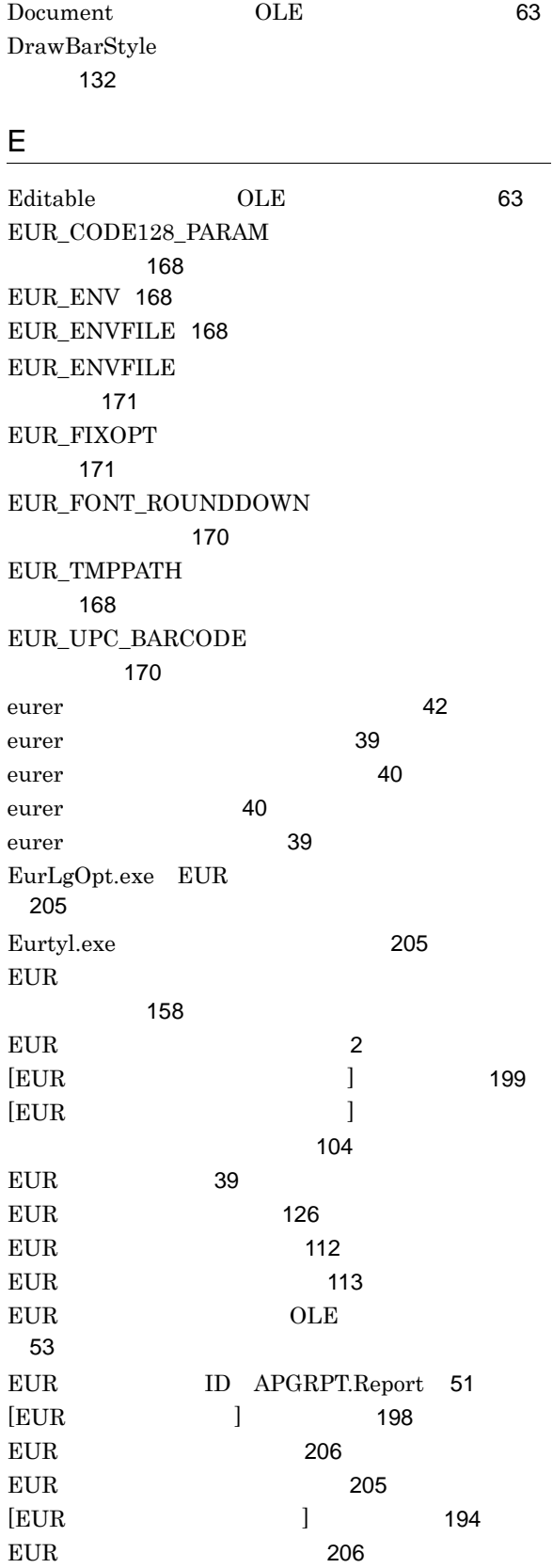

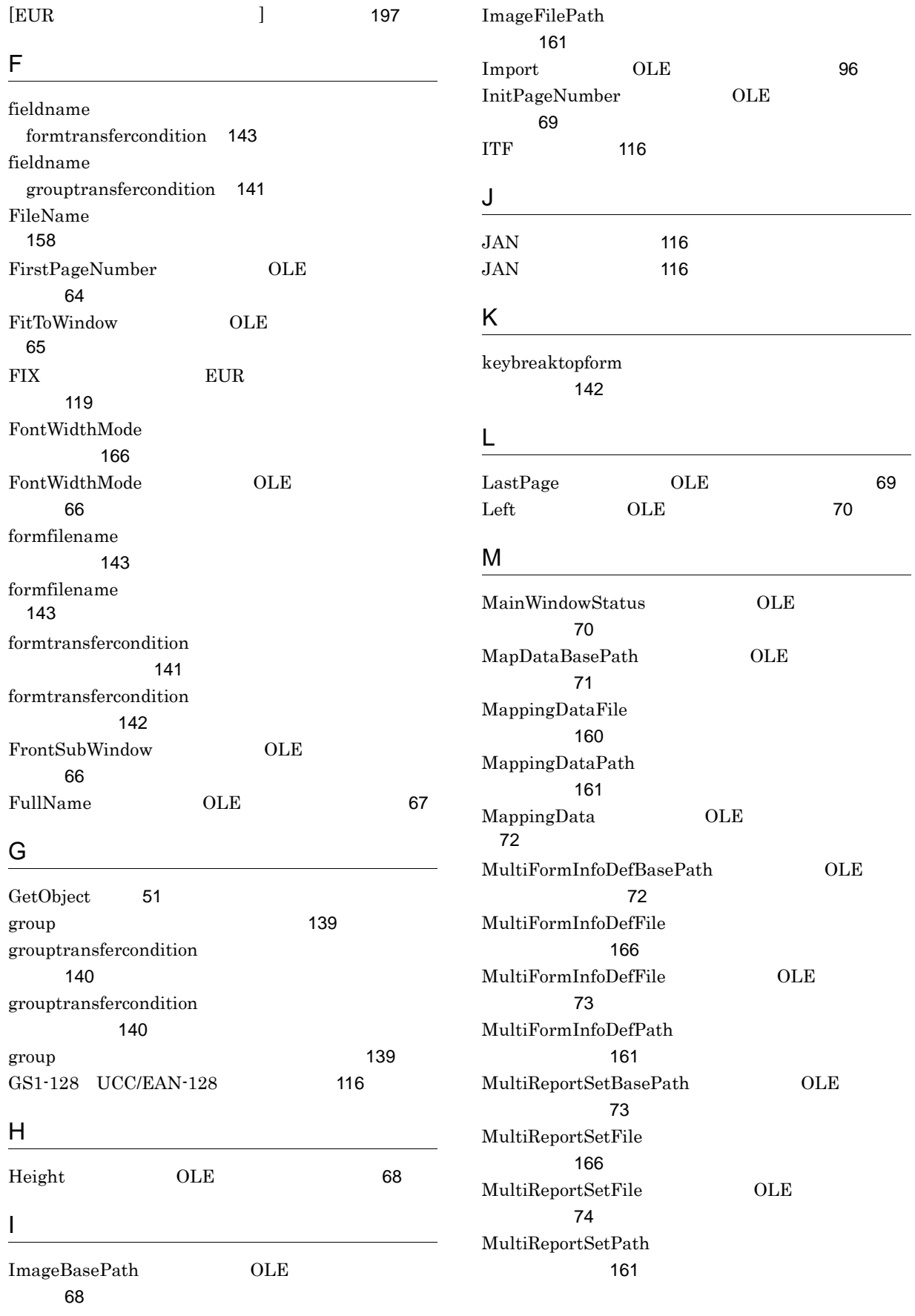

## N

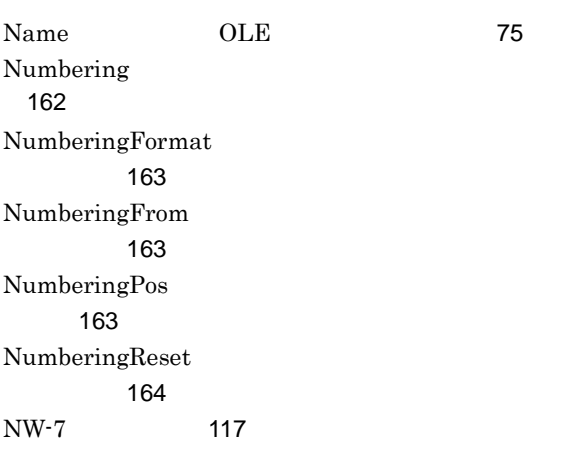

### O

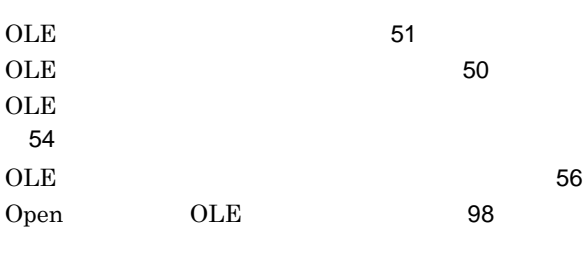

## P

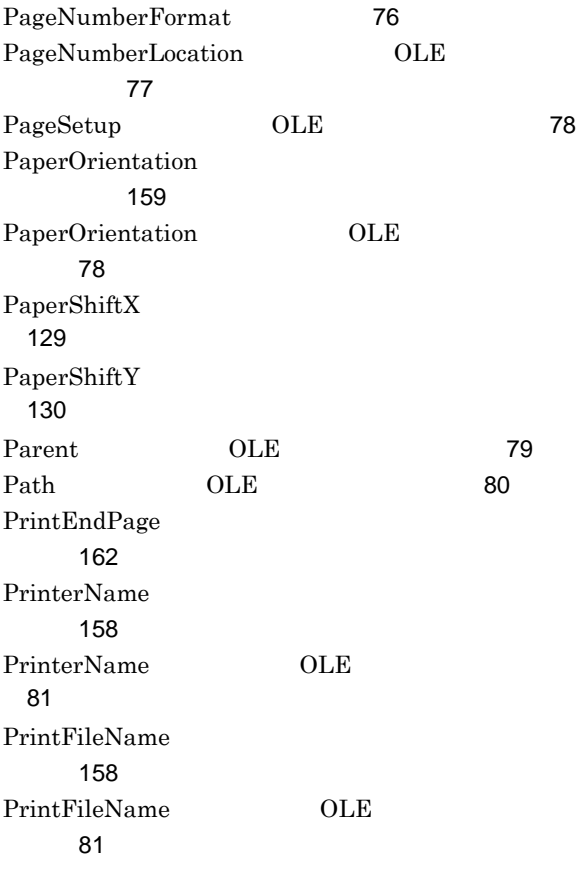

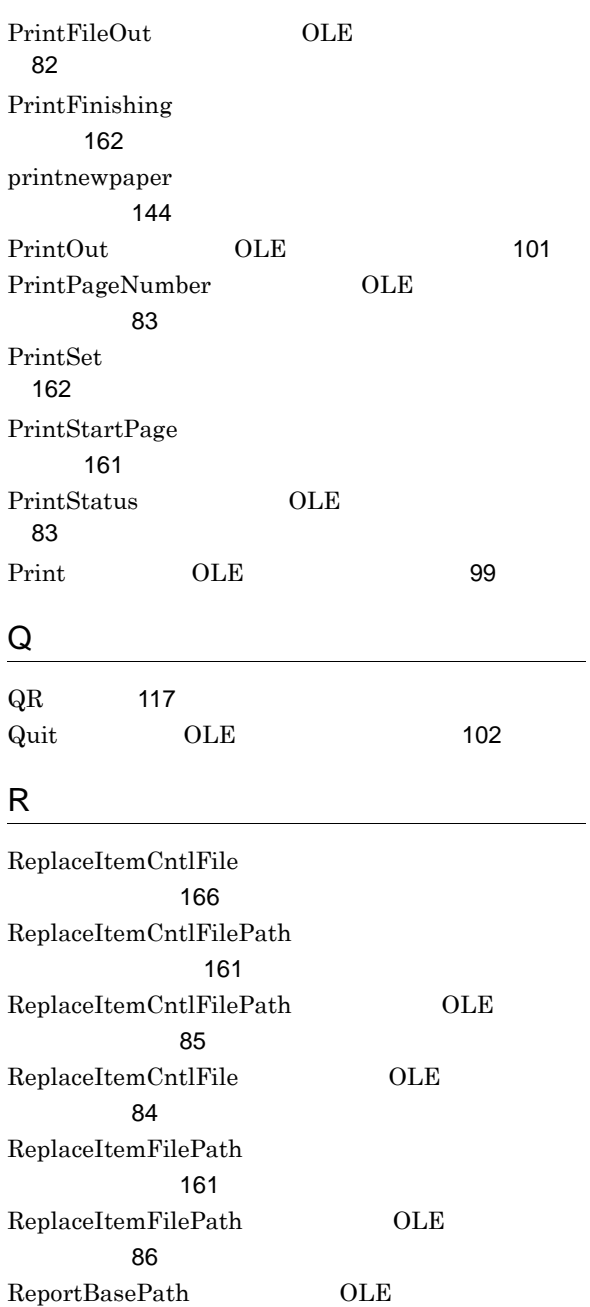

## S

ン〕[84](#page-93-1)  ${\bf ReportFilePath}$ 

resetpagenumber

ReportTitle [166](#page-175-4)

ワード〕[161](#page-170-9)

ワード〕[146](#page-155-0)

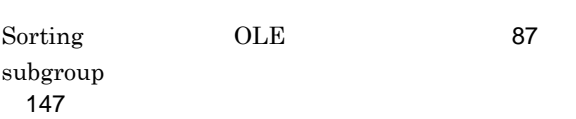

 $\begin{tabular}{ccccc} ReportTitle & & OLE & & & 86 \\ \end{tabular}$  $\begin{tabular}{ccccc} ReportTitle & & OLE & & & 86 \\ \end{tabular}$  $\begin{tabular}{ccccc} ReportTitle & & OLE & & & 86 \\ \end{tabular}$ 

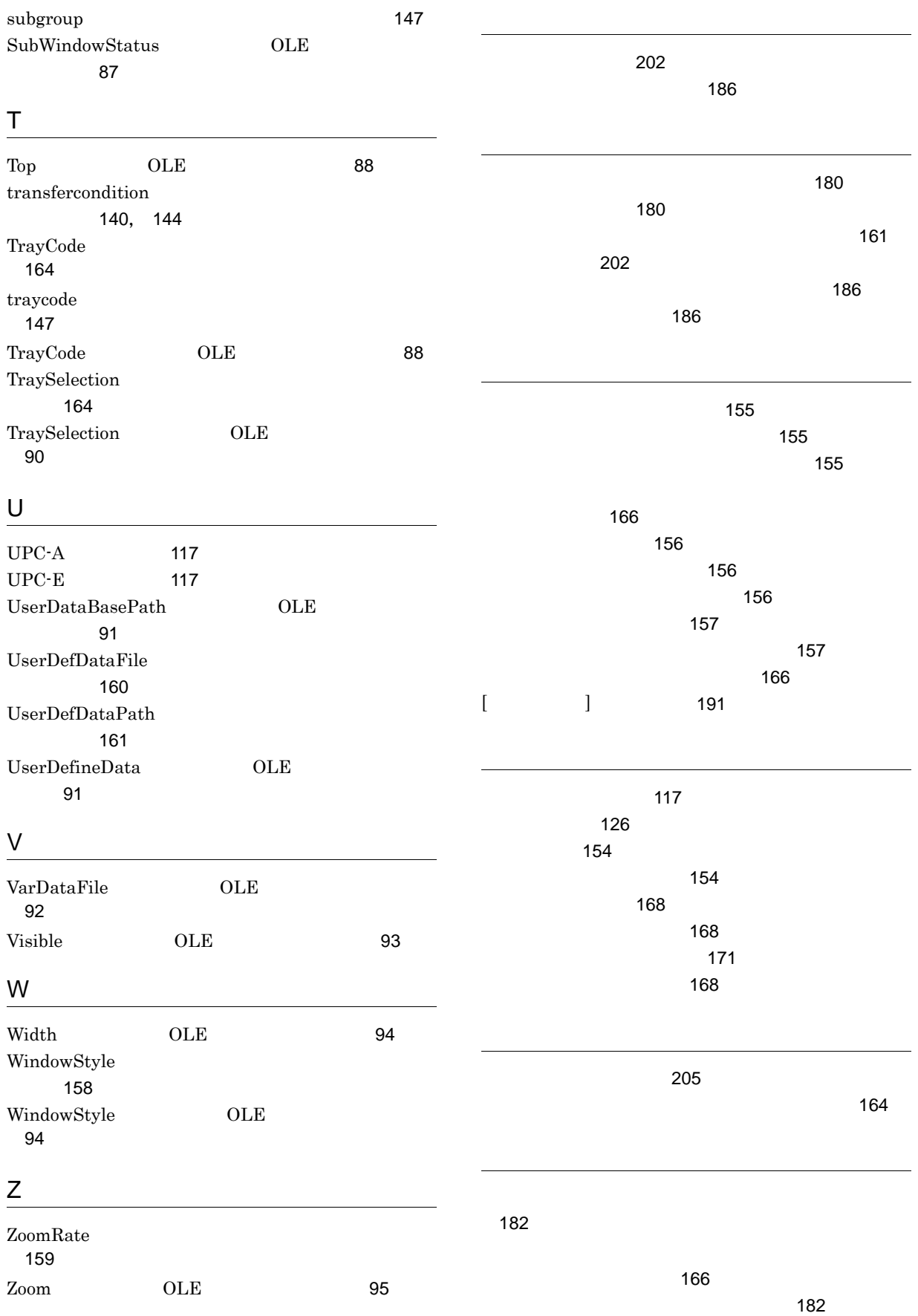

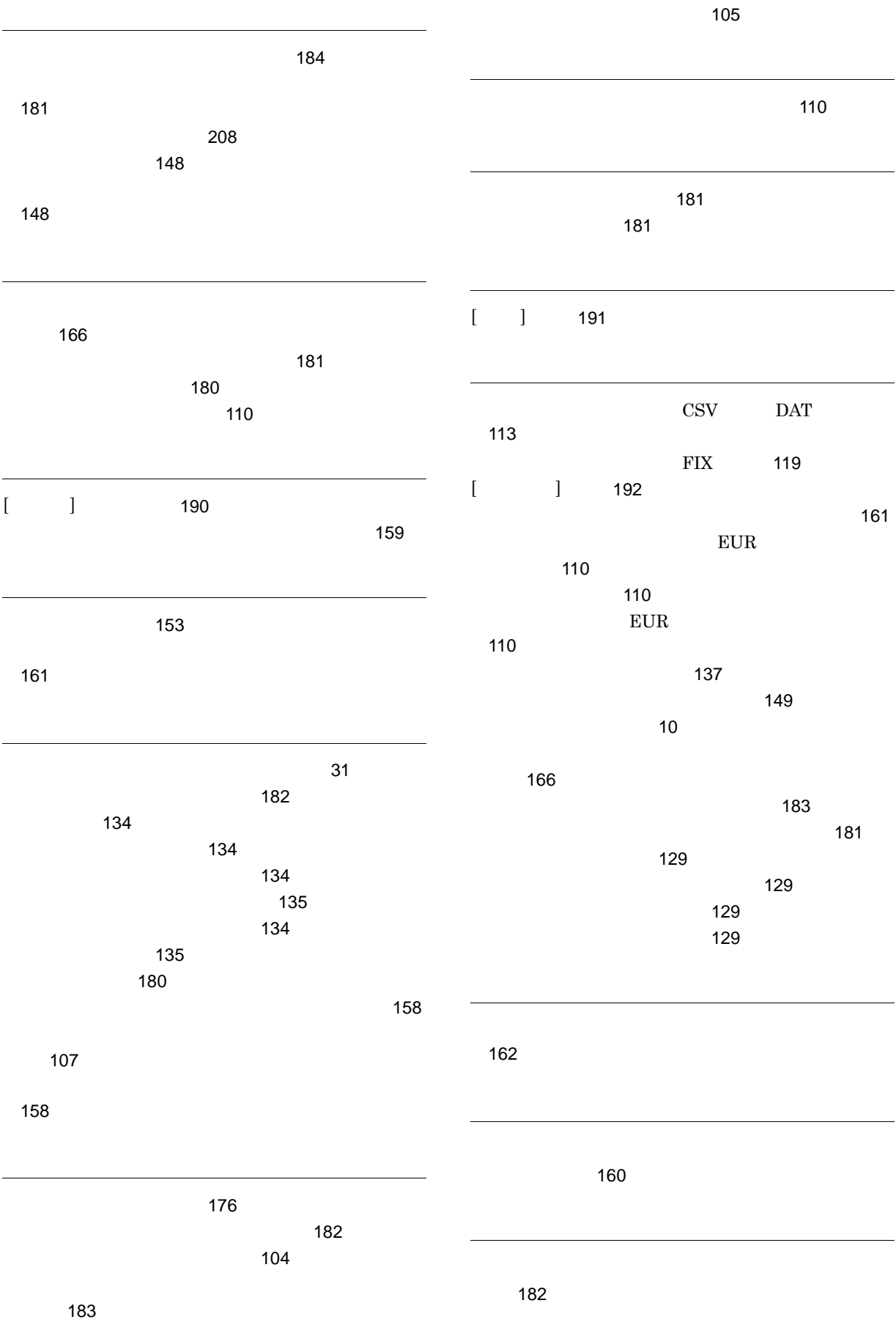

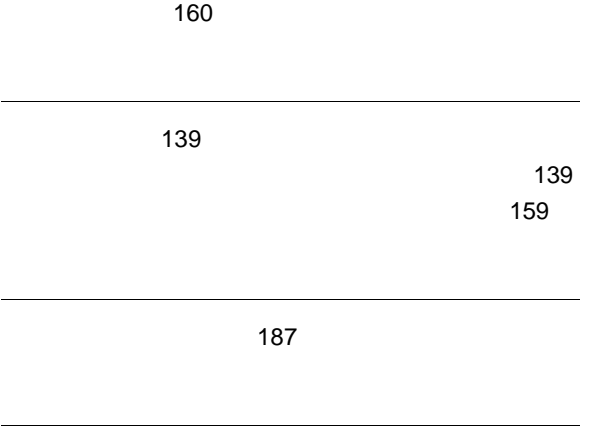

FIX [119](#page-128-2) レポートファイル [174](#page-183-1)